# uc3m | Universidad Carlos III de Madrid

Máster Universitario en Ciencias Actuariales y Financieras 2017-2018

*Trabajo Fin de Máster*

"Rentas agravadas: Modelización actuarial del riesgo y desarrollo de aplicación para el cálculo de la prima"

Amaya Hurtado Gómez

**Tutores** 

José Miguel Rodríguez-Pardo del Castillo

Jesús Ramón Simón del Potro

Madrid, 2018

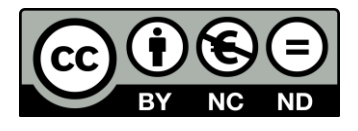

Esta obra se encuentra sujeta a la licencia Creative Commons **Reconocimiento – No Comercial – Sin Obra Derivada**

Esta tesis es propiedad del autor. No está permitida la reproducción total o parcial de este documento sin mencionar su fuente. El contenido de este documento es de exclusiva responsabilidad del autor, quien declara que no ha incurrido en plagio y que la totalidad de referencias a otros autores han sido expresadas en el texto.

En caso de obtener una calificación igual o superior a 8.0 Notable, autorizo la publicación de este trabajo en el centro de Documentación de la Fundación Mapfre.

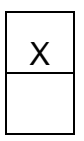

Sí, autorizo a su publicación.

No, Desestimo su publicación.

Fdo.

#### **RESUMEN**

La esperanza de vida depende de muchos factores, como por ejemplo la salud o el lugar de residencia, es por ello por lo que la creación de unas nuevas tablas de mortalidad que diferencien entre estos factores permitirá calcular el valor de una renta individual de forma mucho más certera. Este tipo de rentas son las rentas agravadas.

Estas rentas, al tener un precio más justo para cada persona, pueden conseguir fomentar en España, el ahorro privado que complemente a la pensión de jubilación otorgada por el sistema de pensiones, que hoy en día se encuentra en crisis.

En este trabajo se crearán dos nuevas tablas de mortalidad, una, para personas que padecen ciertas enfermedades y otra, que diferencia por la provincia de residencia. Esto permitirá a través de una aplicación de valoración de rentas, que también se elaborará para este trabajo, observar de forma cuantitativa la diferencia de precio entre las rentas agravadas.

#### **ABSTRACT**

Life expectancy depends on a variety of factors, many of which if included in new mortality tables that differentiate between these factors, will allow to calculate the value of individual annuities in a more accurate way. This is known as enhanced annuities.

These annuities, having a fairer price for each person, can be encouraged in Spain, the private savings that complement the retirement pension granted by the pension system, which today is in crisis.

The creation of two new mortality tables, the first one, for people suffering from some illness and the second one, which differentiates by the province of residence, allows through the annuities valuation application, to know the price difference between the aggravated annuities.

#### **Palabras clave**

Renta agravada; Salud; Demografía; Valoración; Tablas de mortalidad.

# **ÍNDICE DE CONTENIDO**

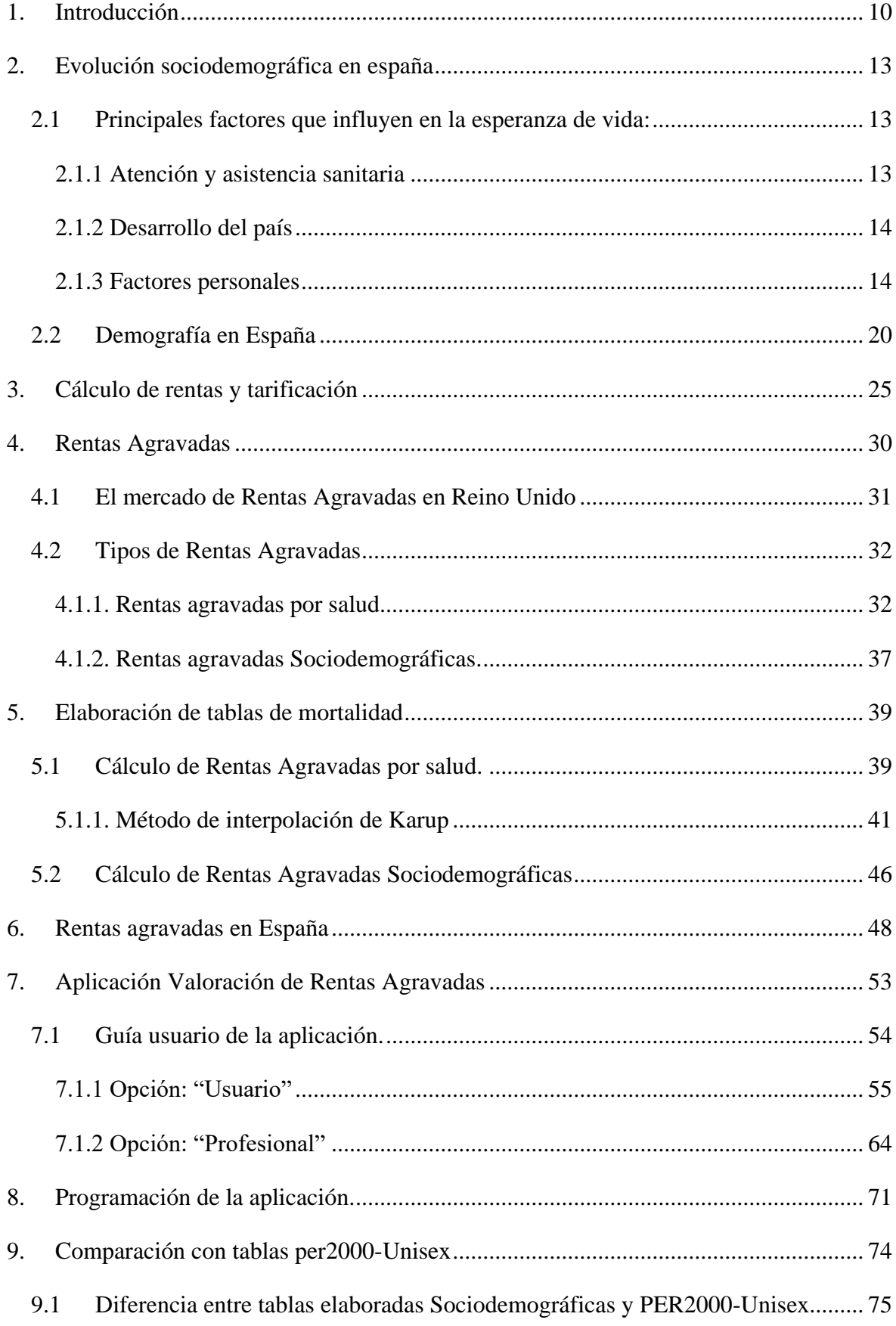

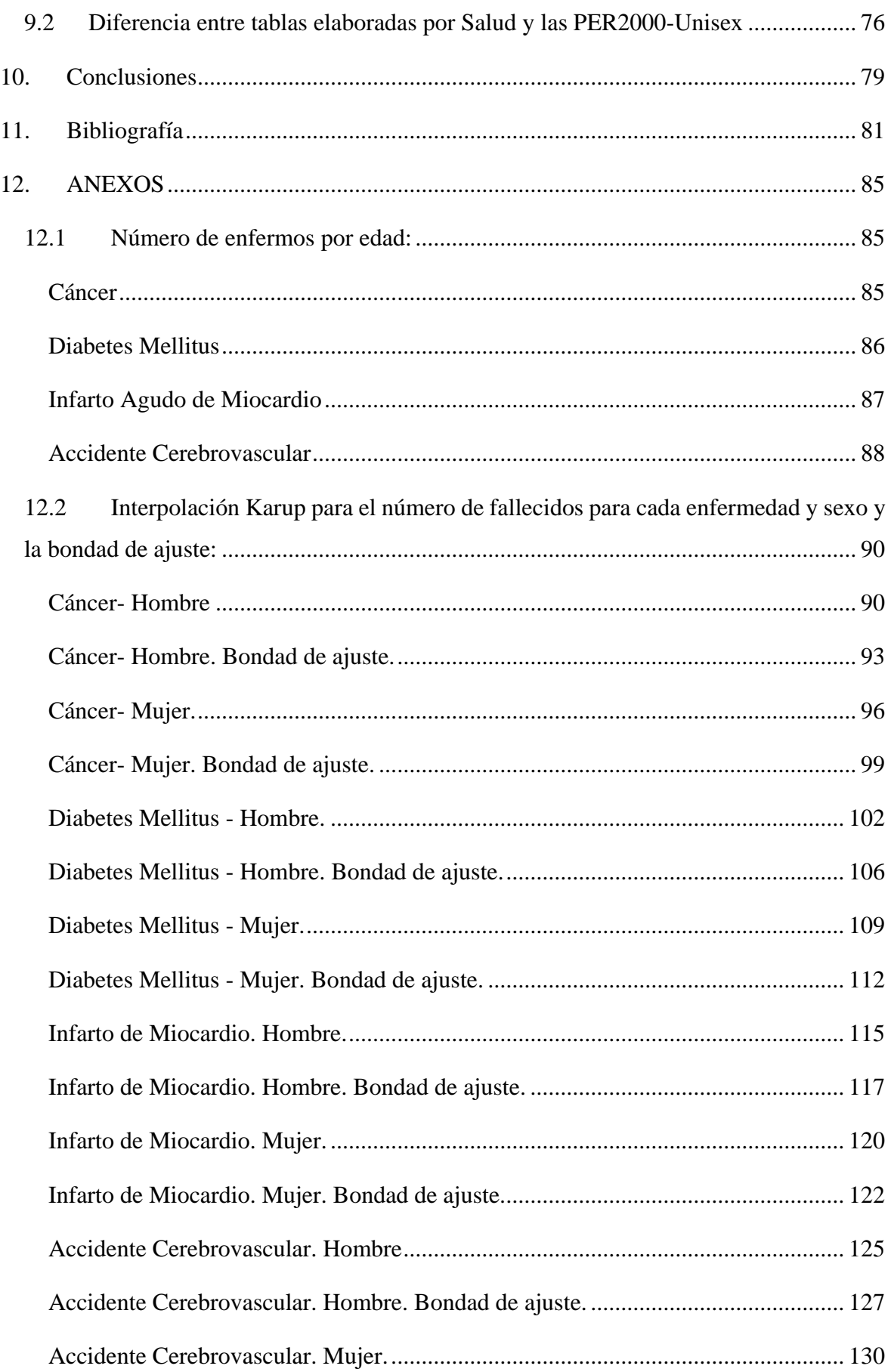

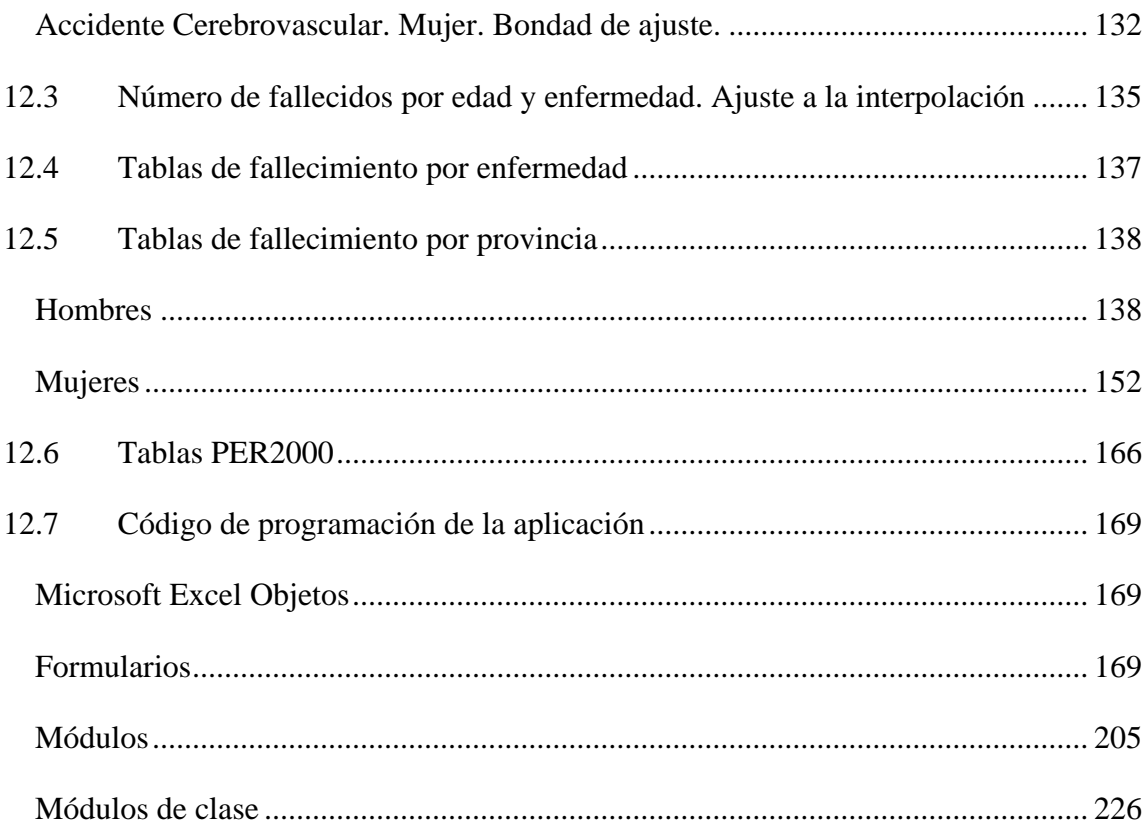

## **ÍNDICE DE TABLAS**

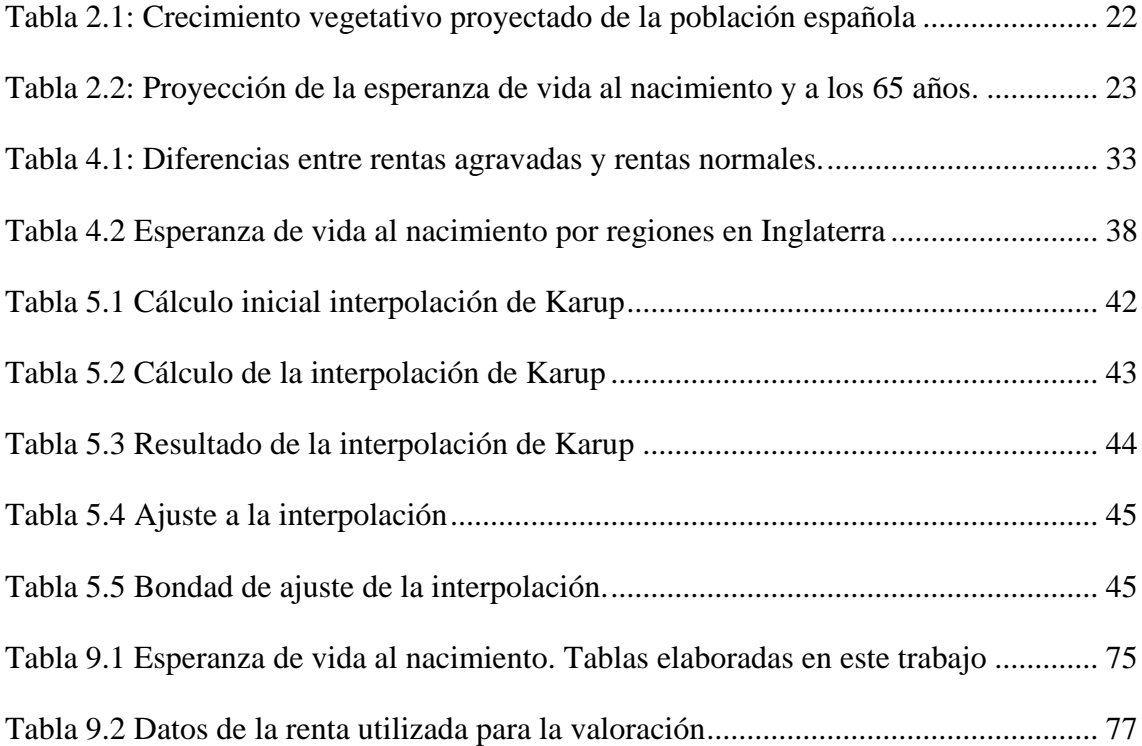

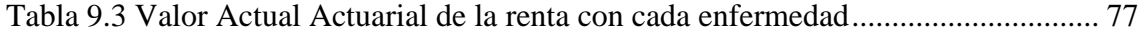

# **ÍNDICE DE GRÁFICOS**

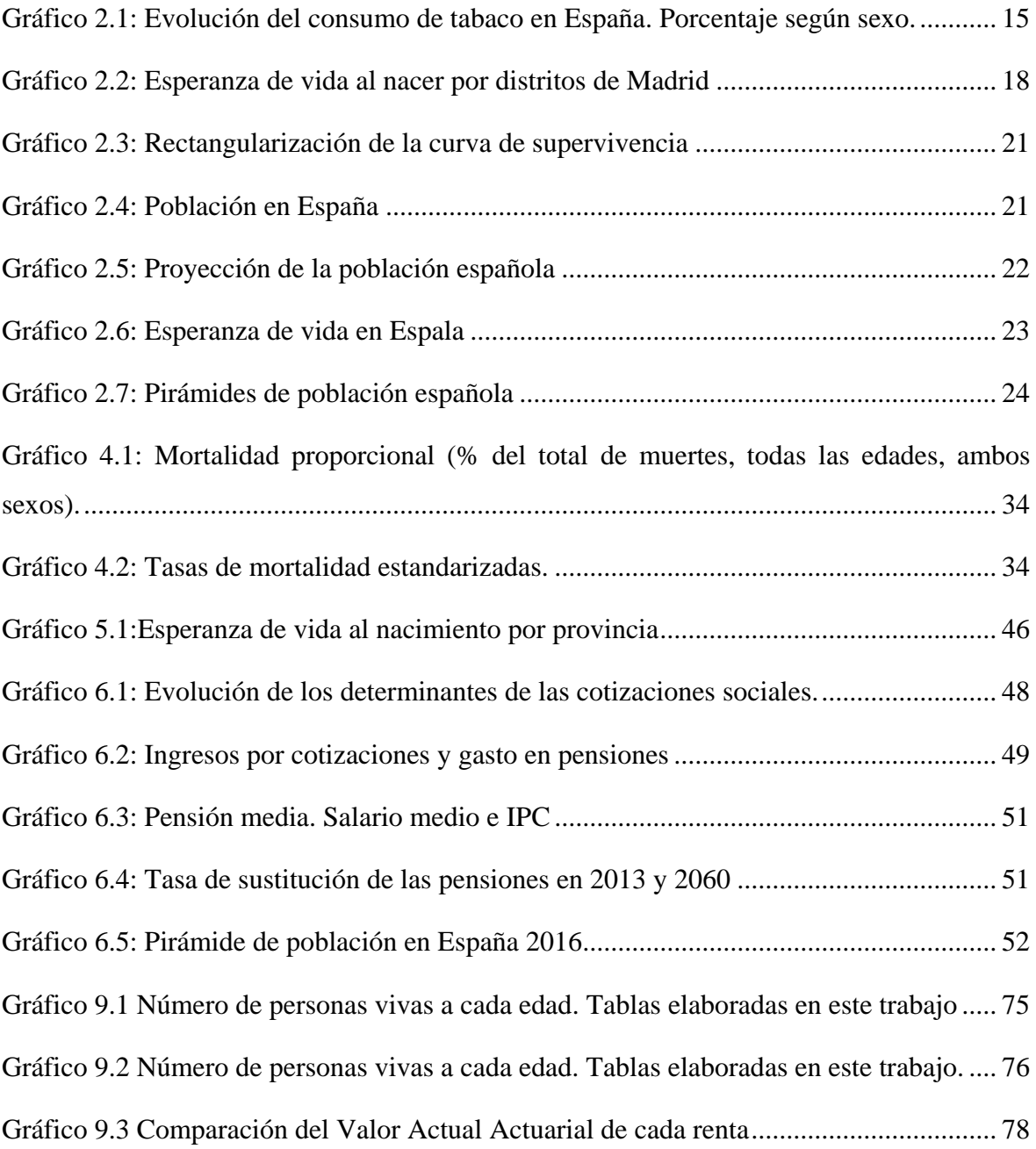

# **ÍNDICE DE ILUSTRACIONES**

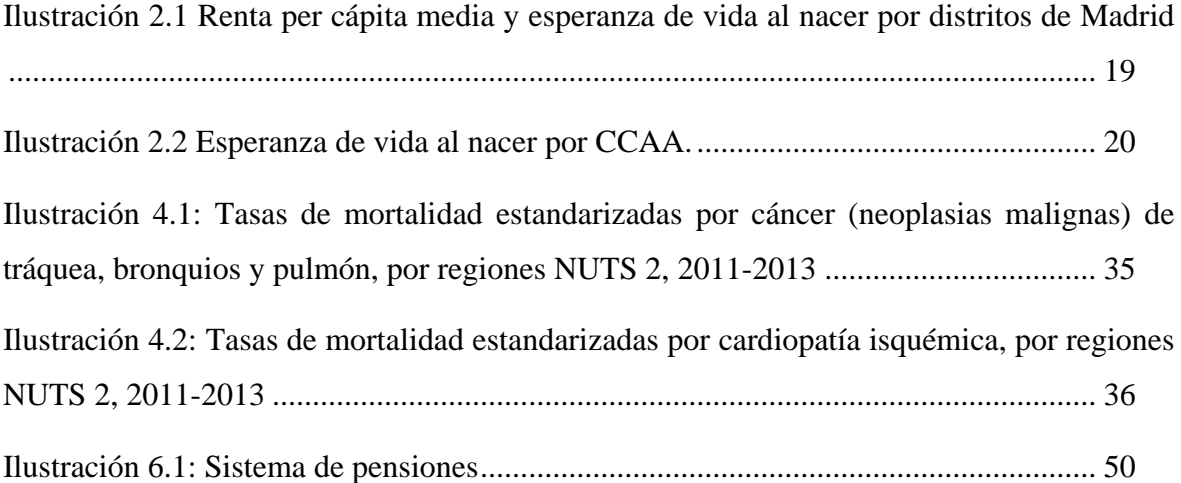

### **1. INTRODUCCIÓN**

<span id="page-9-0"></span>En el ámbito de los seguros existen muchos tipos de riesgos que pueden ser cubiertos. Entre estos riesgos, se encuentra el asociado a este trabajo, el denominado riesgo de supervivencia<sup>1</sup>. Este riesgo, aunque a primera vista no lo parezca, es comúnmente descrito como el riesgo de que el asegurado viva más allá de lo esperado, lo que podría traer consecuencias debido a que, por este hecho inesperado, no se tuvieran recursos suficientes para hacer frente a los años de supervivencia no contemplados, o no se disfrutara de salud suficiente para conseguirlos.

En España, este riesgo es cubierto mediante la pensión de jubilación otorgada por el sistema público de Seguridad Social, pero el gran envejecimiento de la población, junto con otros factores, ha provocado que esta pensión no sea suficiente, debiendo buscarse nuevas alternativas.

Este hecho viene dado, también, por el cambio de la estructura demográfica de la población española, la cual está pasando de una forma piramidal a una forma piramidal invertida. Hoy en día, alrededor del 19% de la población española tiene más de 65 años, con una esperanza de vida en 2016 al nacimiento de 80,31 años para los hombres y 85,83 para las mujeres según el Instituto Nacional de Estadística (INE), dato que, según éstos, va en aumento. A este hecho, hay que añadir que la tasa de natalidad española, según esta institución, también está descendiendo, encontrándose en 2016 en una ratio de 8,79 niños nacidos por cada mil habitantes.

Cada vez la población es más consciente de este problema, y por ello, los complementos a la pensión pública se han vuelto más populares. Esto conlleva trasladar el riesgo de supervivencia a las compañías de seguros, lo que hace que la duración de sus pasivos sea cada vez mayor.

Este problema, y en concreto una solución para el mismo, es lo que lleva a presentar en este trabajo las rentas agravadas. Estas rentas son un producto de seguros que se ajustan de manera individual a la esperanza de vida del asegurado, permitiendo a las aseguradoras tener una idea más certera de la duración real de sus compromisos.

Las rentas agravadas incluyen en su forma de tarificación una mayor información que las rentas normales como, por ejemplo, hábitos de vida, estado de salud del asegurado, etc. La

1

<sup>1</sup> Rodríguez-Pardo del Castillo, JM y López Farré,A (2017), *Longevidad y envejecimiento en el tercer milenio: Nuevas perspectivas.*

aportación de esta información adicional por parte del asegurado también ofrece a este una ventaja, ya que permite obtener una tarificación más ajustada al riesgo de cada persona.

Estas rentas son un producto muy interesante que actualmente se han desarrollado en Estados Unidos y en Reino Unido, pero que encuentran en España un gran nicho de mercado ya que darían solución a los problemas anteriormente descritos y que, según avance el tiempo, se verán más agravados.

El objetivo principal de este trabajo es la elaboración de unas tablas actuariales que permitan realizar la tarificación de las rentas agravadas, así como una aplicación en *Visual Basic for Application* (en adelante VBA), que calcule el valor actual actuarial de la renta a contratar por el asegurado y el pago mensual a realizar por este.

Además, el cálculo se complementará mediante la inclusión de la opción de tarificar con unas tablas normales, aquellas que solo tienen en cuenta como variable para tarificar, la edad del asegurado. Este cálculo permitirá observar las diferencias que se producen con ambas tarificaciones.

El desarrollo de las tablas de mortalidad para estas rentas agravadas y una aplicación que permita valorar este producto permite que se pueda ver la comercialización de este producto en España cada vez más cerca. Además, permitirá observar fácilmente, los valores reales sobre la mortalidad de estos grupos de personas y una aproximación de los valores que podría tomar la prima de una de estas rentas en el mercado real.

Por otro lado, también se describen en este trabajo los principales tipos de rentas que existen en el mercado, aunque no se calcularán las tablas para todos ellos. Dado que en el Reino Unido se encuentra el mercado más desarrollado para este tipo de producto, se utilizan los productos de éste para la descripción de algunos tipos de rentas agravadas.

Concretamente este trabajo va a tratar las rentas agravadas añadiendo como variables en el cálculo de la tarificación la provincia de residencia o la salud del asegurado.

Para el cálculo de estas rentas se crea, en primer lugar, unas nuevas tablas de mortalidad utilizando el número de fallecidos y el de personas que residen en esa provincia, o que padecen esa enfermedad.

El presente trabajo consta de 8 capítulos además de las conclusiones y esta introducción.

En el segundo capítulo, se explica la evolución sociodemográfica en España, un factor fundamental para entender la cabida de las rentas agravadas en el mercado asegurador español.

El tercer capítulo versa sobre la definición de las rentas actuariales y cómo se valoran. Además, se incluye la explicación de cómo tarificar estas rentas, un elemento clave a la hora de la contratación.

En el cuarto capítulo, se definen las rentas agravadas, a la vez que se realiza un repaso al mercado más importante de este tipo de rentas, el mercado de Reino Unido. Además, se hará referencia a la importancia de las rentas por salud y sociodemográficas en este mercado que son las que se tratarán en este trabajo.

En el quinto capítulo, se explica cómo se han elaborado unas nuevas tablas de mortalidad en función de algunas enfermedades y las tablas de mortalidad para rentas sociodemográficas por provincia.

El sexto capítulo incluye cómo es el mercado de rentas agravadas en España y la importancia que podrían llegar a tener.

El séptimo capítulo presenta la aplicación que se ha realizado para el cálculo de las rentas agravadas por salud y las rentas sociodemográficas, así como la guía usuario de la aplicación.

El octavo capítulo, versa sobre cómo se ha realizado la programación de la aplicación que permite el cálculo de las rentas.

En el noveno capítulo, se explican las diferencias entre la esperanza de vida obtenida con las tablas utilizadas en la práctica y con las elaboradas en este trabajo.

Por último, se exponen las principales conclusiones y las futuras líneas de trabajo.

### **2. EVOLUCIÓN SOCIODEMOGRÁFICA EN ESPAÑA**

<span id="page-12-0"></span>Para conocer la evolución sociodemográfica de España, es necesario conocer bajo qué premisas se rige esta evolución. Para ello, es preciso comenzar definiendo la esperanza de vida. Para la RAE, *la esperanza de vida es el tiempo medio de vida de un individuo o de una población biológica determinada*. Este tiempo medio de vida, se recoge en las llamadas tablas de mortalidad. El INE define estas tablas como *un instrumento de análisis demográfico que permite analizar la incidencia de la mortalidad sobre individuos de diferentes poblaciones en un periodo temporal determinado, con independencia de la estructura etaria que las mismas presenten*.

#### <span id="page-12-1"></span>**2.1 Principales factores que influyen en la esperanza de vida:**

#### <span id="page-12-2"></span>**2.1.1 Atención y asistencia sanitaria**

<u>.</u>

Para tener en cuenta este factor solo hay que fijarse en la esperanza de vida de los países con una sanidad avanzada, como Japón, España o Canadá y países que carecen de tales avances, como Sierra Leona, Liberia o Uganda<sup>2</sup>.

No solo son importantes los avances en cuanto a accidentes o cura de enfermedades se refiere, sino a toda la medicina preventiva y la concienciación y conocimientos de la sociedad. Con esto se hace referencia a la utilización de vacunas y la prevención de enfermedades infecciosas.

El desarrollo de la vacuna<sup>3</sup> supuso un gran avance en cuanto a la reducción de la mortalidad se refiere. Un claro ejemplo, es la erradicación de la viruela prácticamente a nivel mundial y lo mismo se pretende conseguir con la poliomielitis que en la actualidad solo existe en unos 20 países en vías de desarrollo.

<sup>2</sup> Instituto de Geografía (IGUNNE). La esperanza de vida en países subdesarrollados. Facultad de Humanidades. UNNE. Recuperado de http://hum.unne.edu.ar/

<sup>3</sup> Farmaindustria (Septiembre de 2003) La aportación de vacunas a la salud. El valor del medicamento. Recuperado de http://www.farmaindustria.es/

Con respecto a la mortalidad infantil, hay grandes diferencias entre los países que se encuentran desarrollados a nivel sanitario y los que no. Un niño de Etiopía tiene 30 veces más probabilidades de morir al cumplir cinco años que uno de Europa Occidental<sup>4</sup>. En África subsahariana se encuentran las tasas más elevadas de mortalidad infantil. Muchas de estas muertes se pueden combatir, ya que en numerosos casos se trata de sarampión o tétanos.

#### <span id="page-13-0"></span>**2.1.2 Desarrollo del país**

Este factor está muy ligado al anterior. En países subdesarrollados, se pueden observar otros factores junto al sanitario que se ha mencionado anteriormente<sup>5</sup>. Un ejemplo muy claro es el disponer de agua potable, ya que muchas de las infecciones pueden llegar a través de este medio, reduciendo considerablemente la esperanza de vida.

Otro de los factores es la educación, si bien en este caso no se hace referencia al nivel de estudios alcanzados, que también podría ser un factor, sino al nivel de conocimiento que tienen las personas del país sobre los factores que pueden incidir directamente sobre su esperanza de vida. De este modo, los países que se encuentran, en este sentido, más desarrollados tienen más facilidades para no incurrir en prácticas que afecten negativamente a su esperanza de vida.

#### <span id="page-13-1"></span>**2.1.3 Factores personales**

Además de estos factores, en países desarrollados donde ya no hay una tan clara distinción de los dos factores anteriores, hay que tener en cuenta distintos factores que dependen directamente de cada persona y sus actos:

#### **Consumo de tabaco y alcohol**

1

Desde la Organización Mundial de la Salud (OMS) 6 advierten que hay un riesgo real de que todos los avances que se están realizando y que significan un aumento en la esperanza de vida se pierdan si el tabaquismo y el consumo de alcohol continúan al ritmo actual.

<sup>4</sup> En los países en vía de desarrollo hay más mortalidad infantil. http://www.todosayudan.com/en-los-paisesen-via-de-desarrollo-hay-mas-mortalidad-infantil/

<sup>5</sup> Estadísticas sanitarias mundiales 2014 http://www.who.int

<sup>6</sup> (23 de septiembre de 2015) El elevado consumo de alcohol y tabaco haría peligrar la esperanza de vida en Europa, según la OMS Recuperado de http://www.telam.com.ar/

En el otro lado de la balanza, encontramos países como Bielorrusia, Georgia, Kazajstán, Rusia o Ucrania han reducido el tabaquismo logrando avances en los factores de riesgo.

Sobre el tabaco, y en concreto su consumo en España, se piensa que es uno de los factores de que la esperanza de vida en hombres sea menor que en mujeres, ya que años atrás, la cifra de hombres fumadores era mucho más elevada que la de mujeres, aunque en la actualidad esta cifra no es tan distante como en el pasado.

Como se ve en el estudio realizado por el gobierno de Aragón<sup>7</sup>, las diferencias entre hombres fumadores y mujeres fumadoras ya no son tan notables como lo era en 1978.

<span id="page-14-0"></span>La tendencia de hombres y mujeres fumadores es llegar a homogeneizarse.

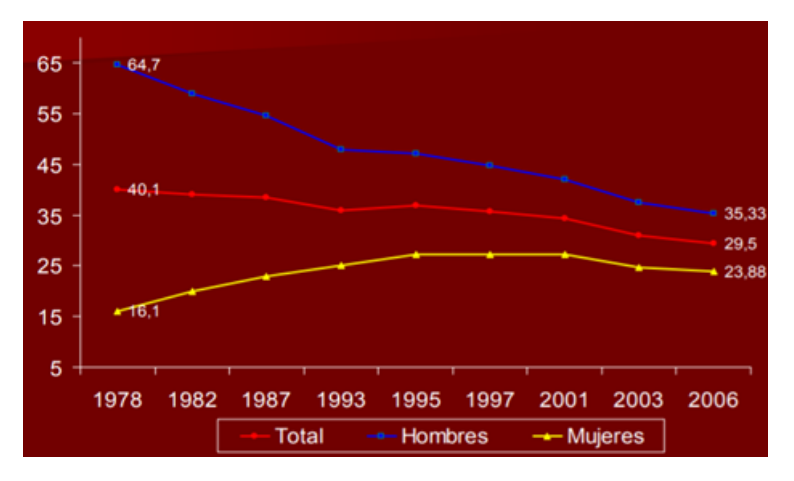

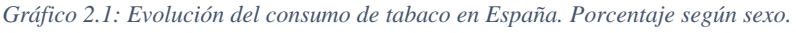

#### **Presión arterial alta**

Es uno de los puntos que la OMS<sup>8</sup> indica como factor que se puede mejorar para aumentar la esperanza de vida. Tener la presión arterial alta aumenta el riesgo de sufrir un ataque al corazón o un derrame cerebral. La buena noticia es que se puede prevenir manteniendo unos hábitos de vida saludables, como comer una dieta sana, hacer ejercicio regularmente o tener un peso saludable, entre otros.

<u>.</u>

*Fuente: Gobierno de Aragón*

<sup>7</sup> www.aragon.es

<sup>8</sup> (27 de octubre de 2009) Controlar los factores de riesgo para la salud podría prevenir millones de muertes. http://www.who.int/

#### **Altos niveles de glucosa en sangre**

Aunque hay distintos grados y distintas causas a las que puede ser debido, diversos estudios demuestran que tener altos niveles de glucosa en sangre, reduce la esperanza de vida. Afortunadamente, y aunque habitualmente es un problema crónico, existen medidas para poder alcanzar unos valores estables<sup>9</sup>.

#### **Inactividad física**

La actividad física está asociada con una esperanza de vida más larga según estudios realizados por un equipo de investigadores del Instituto del Cáncer de Estados Unidos<sup>10</sup>. Estos estudios concluyeron que caminar a paso ligero durante 75 minutos a la semana se asocia con un aumento en la esperanza de vida de 1,8 años.

#### **Sobrepeso y obesidad**

<u>.</u>

La OMS define sobrepeso y obesidad como una acumulación anormal o excesiva de grasa que puede ser perjudicial para la salud. El principal indicador para medir la obesidad es el IMC (índice de masa corporal) que relaciona el peso y la talla.

El sobrepeso aumenta las probabilidades de sufrir enfermedades coronarias, cerebrovasculares y respiratorias. Aunque hay diferencias en las cifras, el sobrepeso tiene graves efectos y afecta negativamente a la esperanza de vida.

Además, es un factor a tener muy en cuenta ya que el número de personas con sobrepeso está en aumento. Según la  $OMS<sup>11</sup>$ , en 1975 había solo un 1% de niños y adolescentes con obesidad, mientras que esa cifra ha crecido hasta el 7% en el año 2016. En el caso de los adultos la cifra de los mismos con sobrepeso se eleva a 1.900 millones de personas en 2016 que corresponde al 39% de la población en esta edad.

Tener un IMC elevado incrementa las probabilidades de padecer algunas de las enfermedades más mortales en España, como enfermedades cardiovasculares, la diabetes, trastornos del aparato locomotor y algunos tipos de cáncer.

<sup>&</sup>lt;sup>9</sup> (13 de mayo de 2015) Control riguroso de la diabetes. Recuperado de http://www.diabetes.org/

 $^{10}$  (7 de noviembre de 2012) La actividad física aumenta la esperanza de vida en hasta 4,5 años. La Vanguardia. Recuperado de http://www.lavanguardia.com/

<sup>11</sup> http://www.who.int/es/news-room/fact-sheets/detail/obesity-and-overweight

#### **Altos niveles de colesterol**

Los niveles altos de colesterol LDL no solo aumenta las probabilidades de sufrir enfermedades cardiovasculares. Según un estudio liderado por el Hospital Clínic de Barcelona<sup>12</sup>, también puede producir a partir de los 50 años alteraciones de las funciones cerebrales superiores y la aparición de un deterioro cognitivo.

Según indican desde la sociedad española de cardiología, el 50% de los pacientes con hipercolesterolemia familiar padecerá una enfermedad coronaria antes de los 55 años<sup>13</sup>.

#### **Sexo no seguro**

Si bien es cierto que no es el principal problema en países donde el número de personas con ETS es reducido, sí es un factor a tener en cuenta. La reducción en la esperanza de vida varía dependiendo de la enfermedad contagiada. Sin embargo, sí es un grave problema donde algunas enfermedades pueden llegar a adquirir el nivel de epidemia, por lo que al estar muy propagado es más fácil que cada vez más personas estén contagiadas.

#### **Situación geográfica**

<u>.</u>

Otro de los factores a tener en cuenta, es la situación geográfica. Para este caso, se analizará este factor tanto en España como en los distintos distritos de Madrid capital. De este modo, está descontado el factor desarrollo del país y atención sanitaria ya que es muy homogéneo en todo el territorio.

En primer lugar, se analiza la Esperanza de vida al nacer en Madrid, habiendo diferencias de hasta dos años dependiendo del distrito de residencia. Los distritos con una mayor esperanza de vida, que ronda los 85,5 años son Salamanca, Retiro y Chamartín. En el lado opuesto, se encuentran los distritos Puente de Vallecas, Usera y Centro.

 $12$ Ambrojo, JC (23 de marzo de 2010) Altos niveles de colesterol 'malo' pueden tener efectos sobre la muerte. Recuperado de http://www.elpais.com/

<sup>&</sup>lt;sup>13</sup> (28 de febrero de 2014) El 50% de os pacientes con hipercolesterolemia familiar padecerá una cardiopatía antes de los 55 años. https://secardiologia.es/

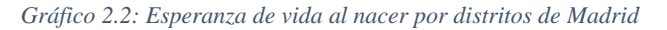

<span id="page-17-0"></span>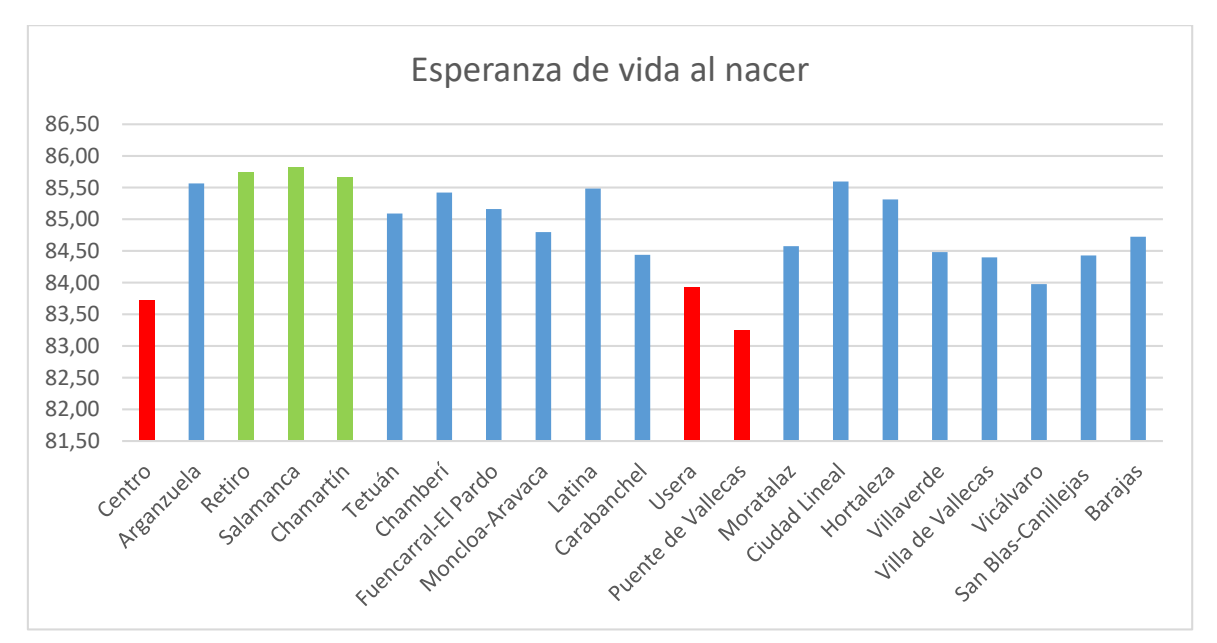

*Fuente: Padrón Municipal de Habitantes. Elaboración propia*

Continuando con los factores que afectan a la esperanza de vida, en la siguiente ilustración se cruza esta información con el nivel económico, por lo que se analiza la renta per cápita media de los distintos distritos.

En la ilustración destacan con una renta más elevada, los distritos con una mayor esperanza de vida, Salamanca, Retiro y Chamartín. En el estandarte opuesto se encuentran Puente de Vallecas, Usera, Carabanchel y Villaverde. Aunque la relación con la esperanza de vida atendiendo únicamente al distrito no es exacta, sí se observa una alta correlación entre estos dos factores analizados.

<span id="page-18-0"></span>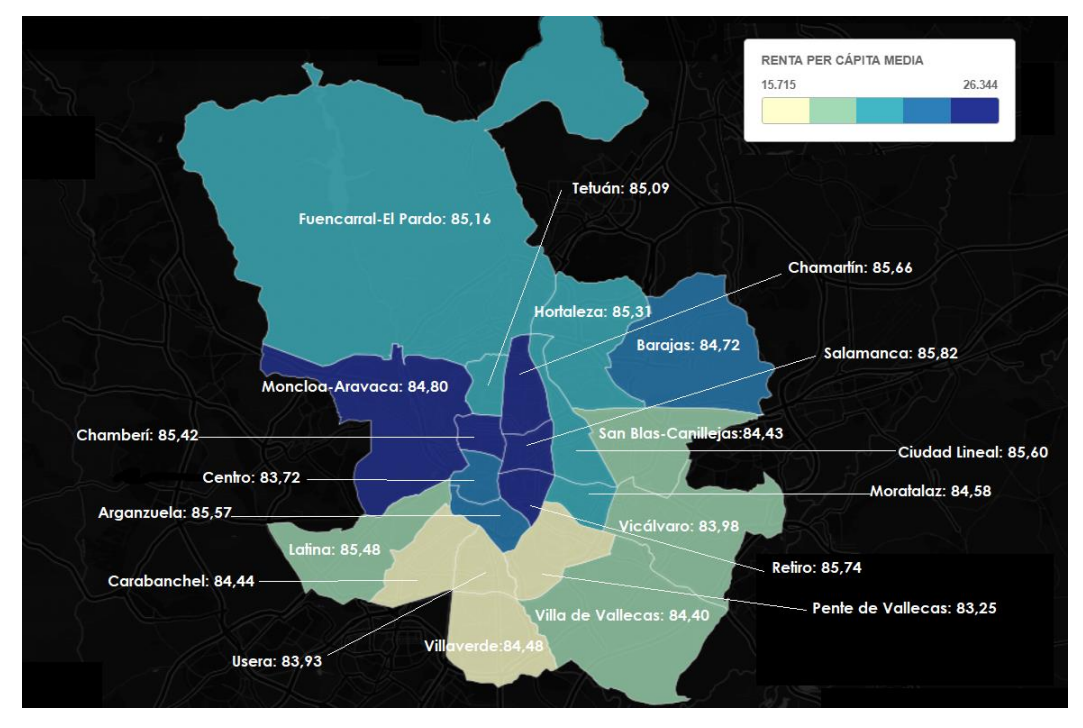

*Ilustración 2.1 Renta per cápita media y esperanza de vida al nacer por distritos de Madrid*

*Fuente: Elaboración propia basada en: Padrón Municipal de Habitantes, El Confidencial.*

En la siguiente ilustración se relaciona la esperanza de vida con la situación geográfica en España por comunidades autónomas. Al igual que se ha visto para Madrid, también existen diferencias a nivel nacional, siendo bastante significativas si se compara Madrid, que posee una esperanza de vida de 84,54 años con Ceuta y Melilla que tienen unas esperanzas de 80,73 y 80,48 respectivamente.

Según el INE, la esperanza de vida al nacimiento en España es de 83,11 años en el año 2016. Haciendo la distinción de las comunidades autónomas que están por encima y por debajo de la media, se observa claramente que a excepción de Asturias y Galicia la zona norte de España tiene una esperanza de vida superior al sur.

*Ilustración 2.2 Esperanza de vida al nacer por CCAA.*

<span id="page-19-1"></span>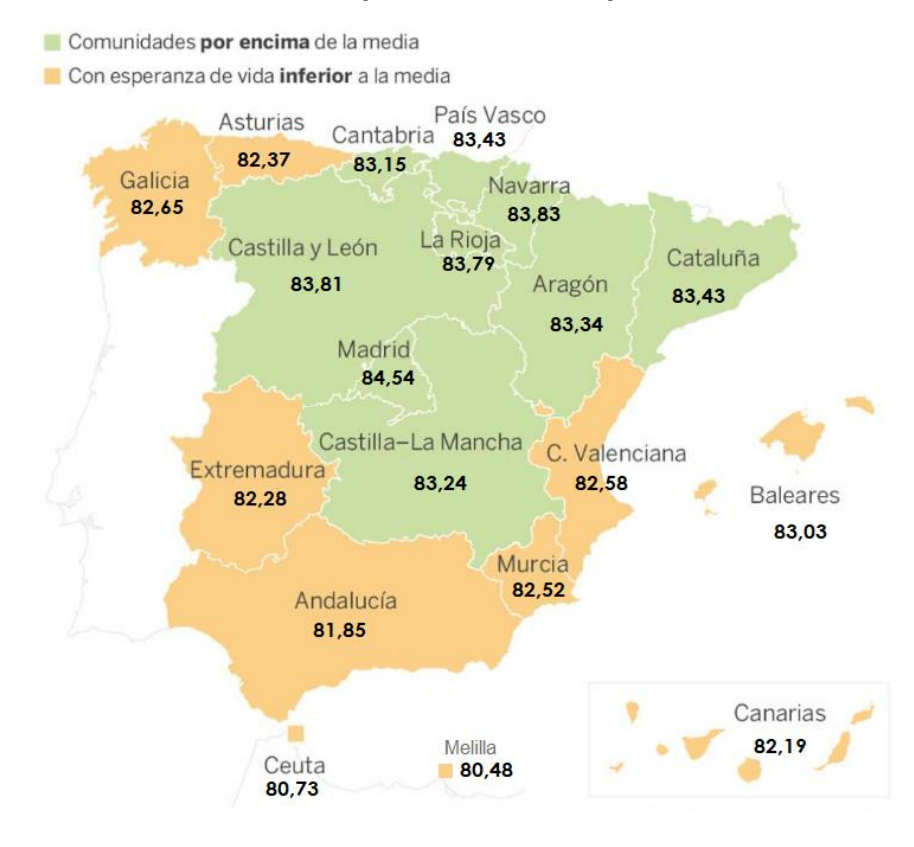

*Fuente: INE. Elaboración propia*

#### <span id="page-19-0"></span>**2.2 Demografía en España**

La esperanza de vida en España ha experimentado un importante incremento durante los últimos años, lo que ha producido una expansión de la curva de supervivencia. En el año 2016, al nacimiento se encontraba en 80,31 años para los hombres y 85,83 para las mujeres según el INE, cifra que va en aumento. Para hacerse una idea, en el año 1975 la esperanza de vida para hombre se encontraba en 70,56 años y para las mujeres en 76,30 años. Este incremento en la esperanza de vida, unido a la baja natalidad en España está produciendo un importante cambio en la pirámide población, teniendo una población cada vez más envejecida. Este fenómeno se denomina "rectangularización", la mayoría de las personas fallecen con muchos años lo que hace que la curva de supervivencia tenga forma de rectángulo.

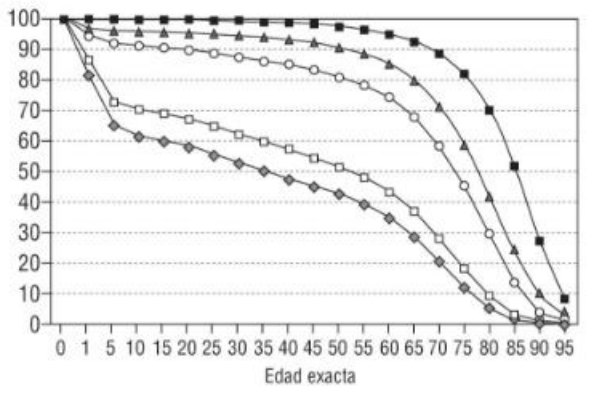

<span id="page-20-0"></span>*Gráfico 2.3: Rectangularización de la curva de supervivencia*

*Fuente: http://www.elsevier.es/*

Se puede observar también en las gráficas a continuación, cómo ha cesado el incremento de población en España. La baja natalidad, junto con el aumento de la esperanza de vida produce un incremento en la edad media de la población española.

*Gráfico 2.4: Población en España*

<span id="page-20-1"></span>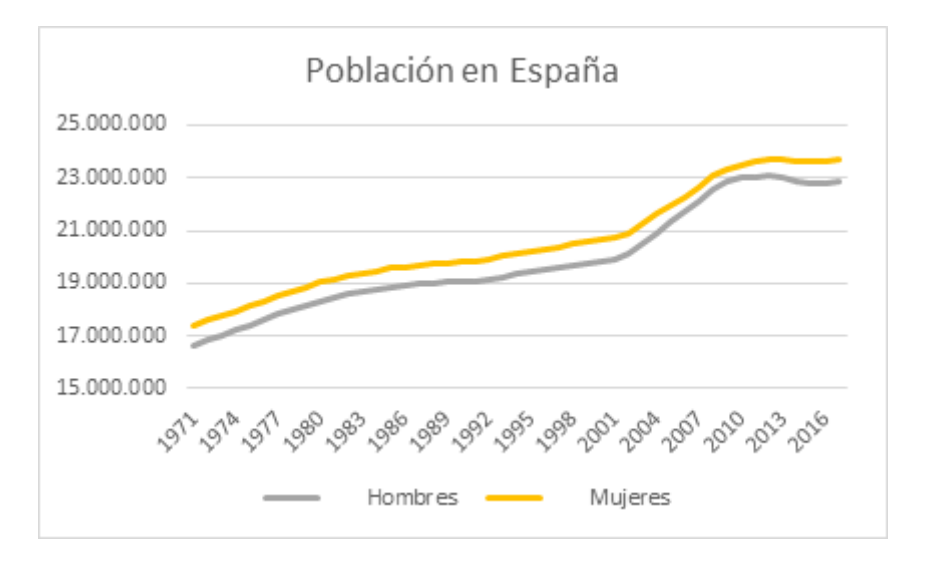

*Fuente: Elaboración propia basada en el INE.* 

Si se analiza en detalle las proyecciones realizadas por el INE, se ve que los problemas mencionados anteriormente se van a agravar en los próximos años, debido a la reducción de la población española.

*Gráfico 2.5: Proyección de la población española*

<span id="page-21-1"></span>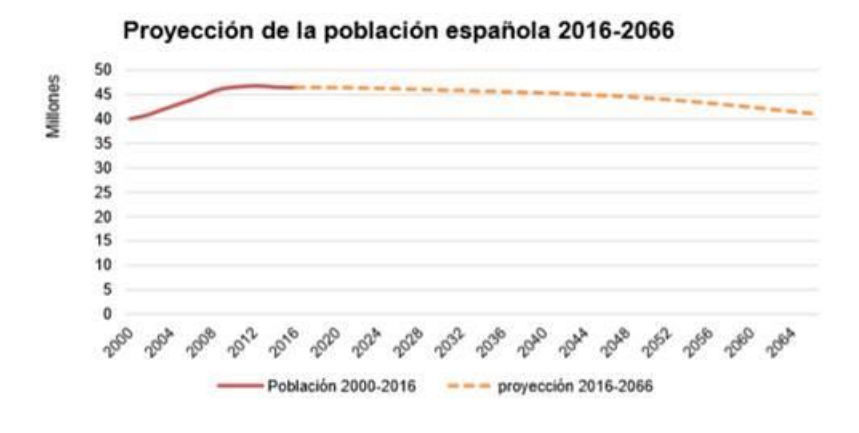

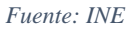

Durante los últimos años, España se encuentra en el punto de inflexión dónde la población española se comenzará a reducir, estimando el INE que durante el año 2020 habrá 60 mil defunciones más que nacimientos. Esto provoca que el crecimiento vegetativo de la población sea negativo produciendo que se prevea una reducción de la población del 11,6% para el año 2066.

| Años | Nacimientos | Defunciones | Crecimiento<br>vegetativo |
|------|-------------|-------------|---------------------------|
| 2011 | 470.553     | 386.017     | 84.536                    |
| 2012 | 453.348     | 401.122     | 52.226                    |
| 2013 | 424.440     | 388.600     | 35.840                    |
| 2014 | 426.076     | 393.734     | 32.342                    |
| 2015 | 417.265     | 420.018     | $-2.753$                  |
| 2020 | 366.402     | 425.734     | $-59.332$                 |
| 2025 | 338.836     | 437.287     | $-98.452$                 |
| 2030 | 334.595     | 448,880     | $-114.284$                |
| 2035 | 345.206     | 468.683     | $-123.477$                |
| 2040 | 353.467     | 492.754     | $-139.286$                |
| 2045 | 344.150     | 520.330     | $-176.180$                |
| 2050 | 322.799     | 548.197     | $-225.399$                |
| 2055 | 304.344     | 573.225     | $-268.882$                |
| 2060 | 294.977     | 591.880     | $-296.904$                |
| 2065 | 294.003     | 595.979     | $-301.976$                |

<span id="page-21-0"></span>*Tabla 2.1: Crecimiento vegetativo proyectado de la población española*

Crecimiento vegetativo provectado de la

#### *Fuente: INE*

Analizando la esperanza de vida y las proyecciones que realiza el INE, el incremento es notable ya que en los próximos 50 años se incrementará en 7 años. Este dato, añadido a la información anterior hace que se pueda afirmar que además del descenso de la población, la media de edad será más elevada con una población más anciana.

*Gráfico 2.6: Esperanza de vida en Espala*

<span id="page-22-1"></span>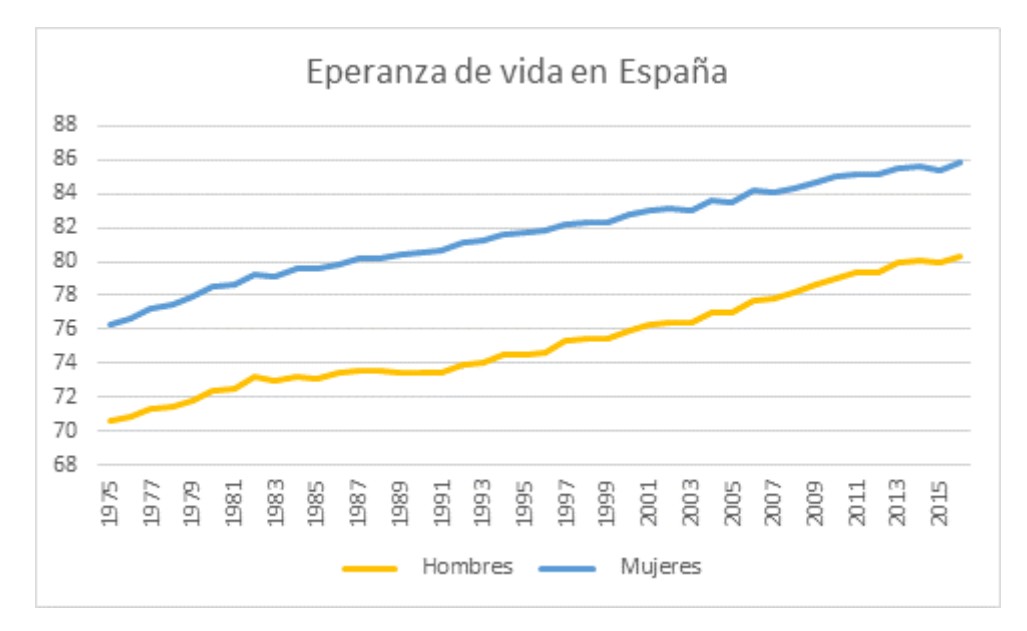

*Fuente: Elaboración propia basada en el INE*

<span id="page-22-0"></span>*Tabla 2.2: Proyección de la esperanza de vida al nacimiento y a los 65 años.*

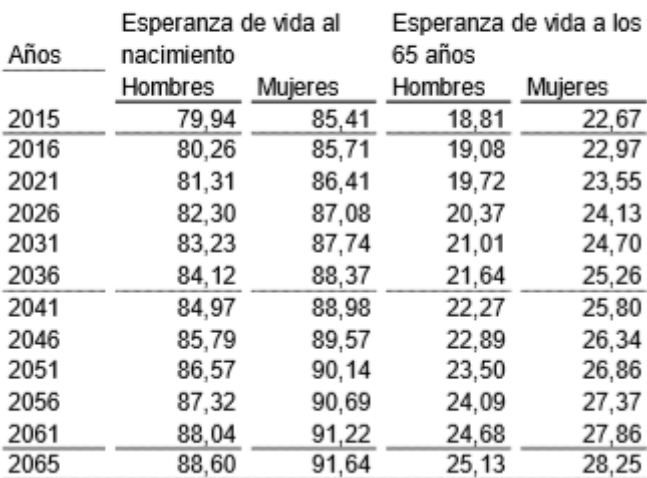

#### Proyección de la esperanza de vida al nacimiento y a los 65 años.

#### *Fuente: INE*

En el siguiente gráfico se representan las proyecciones de las esperanza de vida en España sobre el mismo eje, lo que permite ver su evolución y dónde se aprecia claramente el envejecimiento de la población y cómo, para el año 2066 habrá una pirámide completamente invertida, acumulando gran cantidad de población con avanzada edad.

<span id="page-23-0"></span>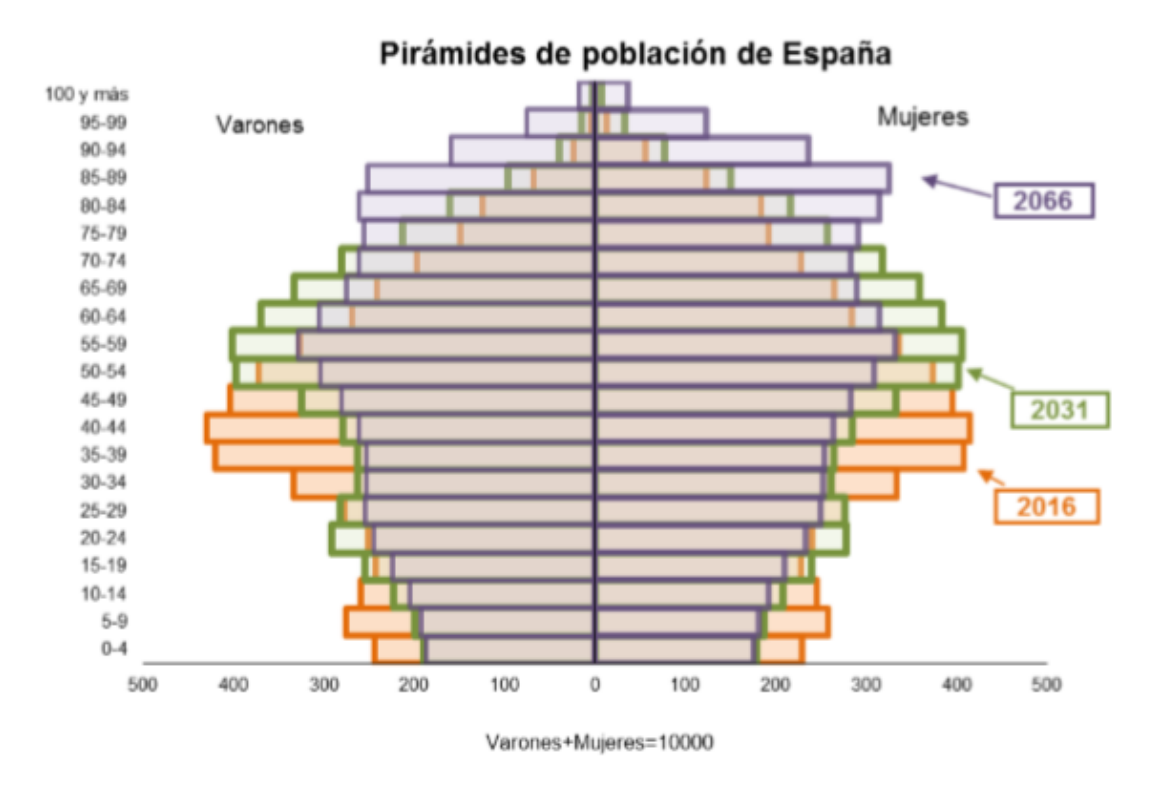

#### *Gráfico 2.7: Pirámides de población española*

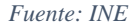

En 2016, la población con 65 o más años, representaba el 18,7% de la población española, mientras que para el año 2066 las proyecciones del INE arrojan que el 34,6% de la población se encontrará en esta edad.

Con la predicción mostrada en el gráfico, la mayor pérdida de población se produciría en el tramo de edades que hoy en día mantiene el sistema de pensiones español, las personas que tienen entre 30 y 49 años. Hoy en día, el tramo de población que mantiene las pensiones son la generación *baby boom*, una generación que nació en los años después del final de la guerra y que se caracterizaron por una gran tasa de natalidad. Esa tasa de natalidad no se ha mantenido y de hecho cada vez se reduce más, lo que explica la predicción de que en 2031 habrá un 25,9% menos de niños menores de 10 años que en el año 2016.

Esta estructura de la pirámide de población es una de las principales causas de la crisis del sistema de pensiones español actual que se explicará más adelante.

### **3. CÁLCULO DE RENTAS Y TARIFICACIÓN**

<span id="page-24-0"></span>Una renta es un contrato entre el asegurado y la compañía aseguradora por el cual, a través del pago de una prima, el asegurador se compromete a pagar al asegurado una cantidad monetaria en tanto en cuanto suceda el riesgo, en este caso el de supervivencia. Por lo tanto, el asegurado se compromete al pago de una prima y el asegurador al pago de una renta hasta que fallezca o finalice el contrato.

Tipos de rentas:

- Renta Vitalicia: una renta vitalicia es una renta perpetua que se paga hasta el momento de fallecimiento de la persona asegurada.
- Renta Temporal: es una renta que se paga hasta el momento de fallecimiento si este ocurre antes de la finalización del contrato o hasta el término de éste como máximo.
- Renta Diferida: puede ser Vitalicia o Temporal. Se produce cuando hay un periodo de diferimiento desde la contratación. Si fallece la persona asegurada en este periodo, no existirá ningún pago por parte de la aseguradora. En caso de que no fallezca en el periodo de diferimiento, se inicia la renta y ésta puede ser temporal o vitalicia.
- Renta con reversión: es una renta en la que, en el momento de fallecimiento del asegurado, en este caso denominado principal, no se termina la renta. Existe una persona designada en el momento de la contratación que, si sigue viva en el momento del fallecimiento del principal, cobrará una renta igual o inferior a la renta que cobraba el principal. La persona con derecho al cobro si fallece el principal es la denominada persona con derecho a reversión. El pago se realizará hasta el momento de su fallecimiento o de la finalización del contrato. Esta renta es más cara que las anteriores porque añade la opción de que si el principal muere, la renta sigue cobrándose.

En este momento entran a formar parte las probabilidades de supervivencia. Esta probabilidad se define como la probabilidad que tiene una persona de x años de edad de sobrevivir t años más. El símbolo de esta probabilidad es  ${}_{t}p_{x}$ 

Aplicando la regla de Laplace se define la probabilidad como número de casos favorables entre casos posibles:

$$
l_{x+1} = \text{cases} \, \text{favorables:} \, \text{número de personas vivas con } x + 1 \, \text{años}
$$
\n
$$
l_x = \text{cases} \, \text{posibles:} \, \text{número de personas vivas con } x \, \text{años}
$$
\n
$$
d_x = l_x - l_{x+1} = \text{número de personas } \text{fallecidas con } x \, \text{años}
$$
\n
$$
p_x = \text{probabilidad de sobrevivir con } x \, \text{años un año} \, \text{más} = \frac{l_{x+1}}{l_x}
$$
\n
$$
q_x = \text{probabilidad de fallecer con } x \, \text{años un año} \, \text{más} = \frac{l_x - l_{x+1}}{l_x} = \frac{d_x}{l_x}
$$

Una vez definido los términos anteriores, es importante observar la relación existente entre la probabilidad de fallecer y la probabilidad de sobrevivir. Los eventos fallecer y sobrevivir son eventos complementarios, es decir, si ocurre uno, es imposible que ocurra el otro al mismo tiempo. Esto implica que la suma de las dos probabilidades debe ser la unidad. La probabilidad de sobrevivir o de fallecer es la suma de dos probabilidades complementarias que implican un suceso seguro.

$$
1=q_x+p_x
$$

Por lo tanto se define la probabilidad de fallecer en función de la probabilidad de sobrevivir de la siguiente forma:

$$
q_x=1-p_x
$$

En cualquier valoración monetaria se debe tener en cuenta el valor del dinero en el tiempo, por lo que se ha de definir el factor de descuento:

 $v^n = (1 + i)^{-n} =$  es el valor actual de una unidad monetaria en el momento n

Este factor de descuento se calcula teniendo en cuenta el tipo de interés técnico, que se puede definir como el tipo de interés que la compañía aseguradora garantiza al asegurado.

El Valor en Riesgo coincide con el Valor Actual Actuarial de la renta, que es la suma del valor actual de los flujos futuros que pagará la aseguradora, teniendo en cuenta la probabilidad de cada pago. Por lo tanto, el valor actual actuarial de una renta unitaria, que termina en el momento n quedará de la siguiente manera:

$$
\ddot{\mathbf{a}}_{x:n} = Valor Actual Actual = \sum_{t=0}^{n} v^t_{\text{ } t} p_x
$$

En caso de que la renta sea hasta fallecimiento, es decir, vitalicia, el valor n tomará la máxima edad que se puede alcanzar.

Si la renta fuera diferida el valor actual actuarial será:

$$
h|\ddot{a}_{x:n} = Valor Actual Actual = v^h \, h p_x \sum_{t=0}^n v^t \, t p_{x+h}
$$

Operando en la fórmula anterior se puede definir la renta diferida como la diferencia entre dos rentas no diferidas. En primer lugar, una renta hasta el momento de la finalización de la renta diferida (que puede ser vitalicia o temporal). Y la segunda, siempre temporal, hasta el momento en que se inician los pagos de la renta diferida.

$$
_{h} \ddot{a}_{x:n} = \ddot{a}_{x:h} - \ddot{a}_{x:n+h}
$$

Las rentas con derecho a reversión son aquellas en que la persona que la contrata, denominado "principal", cobrará una renta hasta su fallecimiento y en el momento en que fallezca, si la persona con derecho a la reversión sigue viva, comenzará a cobrar una renta hasta su fallecimiento o hasta la finalización de la renta. La cantidad que cobre la persona con derecho a reversión será, en este caso, un porcentaje "α" de la renta que cobraba el principal.

En este trabajo también se tendrá en cuenta el caso de rentas con reversión, estas rentas se definen como:

*Valor Actual Actual* = 
$$
\ddot{a}_x + \alpha * (\ddot{a}_y - \ddot{a}_{xy})
$$

Dónde:

- $\ddot{a}_x =$  Valor actual actuarial de la renta que cobrará el principal, de x años. Puede ser cualquiera de las definidas previamente.
- $\bullet$   $\ddot{a}_v =$

Valor actual actuarial de la renta que cobrará la persona con derecho a reversión, de y años.

- Esta renta debe tener la smismas carácteristicas que la renta para el principal.
- $\bullet$   $\ddot{a}$   $\bar{a}_{xy}$  = Valor actual actuarial de una renta con dos cabezas.
- Esta renta se paga hasta el momento en que una de las dos personas fallezca Debe tener las mismas carácteristicas que la renta para el principal.

Las rentas definidas anteriormente son rentas prepagables, el primer pago que se produce para la persona que contrata la renta se realiza en el momento 0. Sin embargo, para valorar una renta pospagable se utilizan las siguientes equivalencias:

$$
\ddot{a}_x = 1 + a_x
$$
  

$$
\ddot{a}_{x:n} = 1 + a_{x:n-1}
$$
  

$$
h|\ddot{a}_x = h-1|\ddot{a}_x
$$

A la hora de contratar una renta con un capital periódico definido, lo que más preocupa a las personas es la prima que deben pagar para su contratación. En este caso se han tenido en cuenta dos opciones. Prima única, un único capital en el momento de la contratación. O en el caso de rentas diferidas, la posibilidad de realizar el pago periódico de una prima durante un periodo de tiempo, siempre anterior al comienzo de la renta.

A continuación, definir que la prima que pagará el asegurado es el Valor en Riesgo de la renta a la que añadimos los gastos de gestión interna, las comisiones o gastos de gestión externa y un margen de beneficio que se quedará la compañía aseguradora. Vamos a tener en cuenta que en este trabajo no se aplica el tipo impositivo que se debe pagar al contratar la renta.

- Los gastos de gestión interna se definen como los gastos de administración en los que incurre la compañía aseguradora. Estos gastos son necesarios para mantener la actividad de la empresa. Por ejemplo, son gastos de gestión interna los salarios o alquileres.
- Los gastos de gestión externa, también llamados comisiones, hacen referencia al pago que se realiza a los distribuidores por su actividad comercial. Estas personas consiguen hacer llegar los productos de la compañía aseguradora al cliente.
- El margen de beneficio (Bfº), que en este caso vamos a definir como un porcentaje sobre el Valor en Riesgo es el beneficio que obtendrá la empresa aseguradora por la contratación de la renta.

En el caso del pago de prima única, solo habría que añadir al valor en riesgo de la renta, los gastos de gestión interna y externa y el beneficio de la compañía aseguradora:

Prima Única = Valor Actual Actuarial  $*(1 + Bf^{\circ}) + G^{\circ}$  gest. interna  $+ G<sup>o</sup>$  aest. externa

En este trabajo se van a definir los gastos de gestión interna y los gastos de gestión externa como un porcentaje de la prima, estos porcentajes se denominan *gi*, para los gastos de gestión interna, y *ge* para los gastos de gestión externa:

$$
G^{\circ}
$$
 gest. interna = gi \* Prima Única  
 $G^{\circ}$  gest. externa = ge \* Prima Única

Esto lleva a calcular el valor de prima única como:

$$
Prima Única = \frac{Valor Actual Actual}{1 - gi - ge}
$$

En el caso de prima periódica, la prima se dividiría como una renta prepagable de temporalidad igual al tiempo que se pague la prima, en este caso n periodos. Al igualar las obligaciones de la aseguradora con las del asegurado queda:

$$
Prima * ä_{x:n} = Valor Actual Actual * (1 + Bfo) + Go gest. interna
$$

$$
+ Go gest. externa
$$

En este caso, los gastos de gestión interna y externa se pagarían también como una renta de igual duración que la prima, definiéndose estos como:

$$
G^{\circ}
$$
 gest. interna = gi \* Prima \* ä<sub>x:n</sub>  
 $G^{\circ}$  gest. externa = ge \* Prima \* ä<sub>x:n</sub>

Por lo tanto, la prima a pagar en cada periodo sería la siguiente:

$$
Prima = \frac{Valor Actual Actual}{\ddot{a}_{x:n}(1-gi-ge)}
$$

Hay que destacar que para que el asegurado tenga la opción de poder pagar una prima periódica, debe contratar una renta diferida, en caso contrario no sería posible ya que se estaría pagando la prima a la vez que cobra la prestación.

#### **4. RENTAS AGRAVADAS**

<span id="page-29-0"></span>Las rentas agravadas son rentas que utilizan probabilidades de supervivencia que diferencian entre los distintos estados en los que se encuentran las personas. Hoy en día, las tablas más comunes diferencian entre edad y pueden ser unisex o diferenciar por sexo (aunque estas últimas no están permitidas para tarificar en Europa), es decir, todas las personas con igual edad y género tienen la misma probabilidad de fallecer. Esto en la realidad es falso, ya que en la mortalidad influyen muchos más factores que hacen que los resultados reales se alejen de lo estimado.

Estas rentas, al tener en cuenta más variables que afectan a la esperanza de vida, hacen que personas con factores que afectan negativamente a esa esperanza, como por ejemplo una enfermedad, puedan cobrar una mayor renta pagando la misma prima que una persona sana, o bien que, para que cobren la misma renta, deban pagar una prima menor.

Los inicios de las rentas agravadas se encuentran en el mercado estadounidense, cuando en los años 70 comenzó a comercializarse este tipo de renta.

Esta renta surgió por la observación de los médicos de la correlación existente entre el estado de salud de los pacientes y el hecho de fumar. Esta correlación fue tan clara que en 1964 una aseguradora de Massachussets, *State Mutual Life Assurance Co* integró en su cuestionario de preguntas al asegurado la variable de fumador o no fumador<sup>14</sup>.

Sin embargo, fue en la década de los 90 cuando este tipo de rentas ha conseguido su importancia dentro del negocio asegurador. Cabe destacar una publicación del periódico "Times" para ilustrar lo que implica el hecho de poder contratar una renta agravada<sup>15</sup>: "*Cumpliré 70 años en mi próximo cumpleaños, mido 1,82m y peso 117kg, he tenido la tensión alta durante 15 años (tomo la máxima dosis diaria de mi medicamento). He tenido malaria en tres ocasiones, cáncer de laringe hace cinco años y ahora apnea del sueño, que se me ha aliviado con la cirugía pero que no se curó. Por lo cual soy una persona con una perspectiva de vida muy baja según las oficinas de vida. Estoy de acuerdo, pero cuando busco una renta vitalicia soy una persona "normal" con una expectativa de vida según las tablas estándar. Nadie puede o quiere explicar esta paradoja. ¿Se puede? ¿Hay una compañía de seguros que ofrezca rentas para vidas discapacitadas?"*

1

<sup>14</sup> López Toledo, R (2017) *El seguro de rentas agravadas: Propuesta de producto para el mercado español.*

<sup>&</sup>lt;sup>15</sup> Jeff Cook, Impaired Life Annuities

En 1995 *Stalwart Assurance* ofertó la primera renta que otorgaba una cuantía superior a las personas fumadoras, seguido por la *Pension Annuity Freiendly Society* (PAFS) que ofreció mayores rentas a personas que sufrían determinados problemas médicos graves.

Hoy en día esta compañía es una de las pocas que oferta rentas agravadas para personas fumadoras u obesos, sin embargo, conseguir este tipo de renta no era tan sencillo, exigían cumplir un mínimo de requisitos, como haber fumado durante los últimos 10 años, 10 cigarrillos diarios o tener un 30% de sobrepeso.

Algunos tipos de estas rentas plantean problemas como el fomento de actividades no saludables a cambio de beneficio económico, y la discriminación que se produce en muchos casos por el hecho de que la esperanza de vida esté condicionado en muchas ocasiones a la condición económica de cada persona.

#### <span id="page-30-0"></span>**4.1 El mercado de Rentas Agravadas en Reino Unido**

En el mercado de seguros, Europa se encuentra a la cabeza del mundo. Según *Insurance Europe*, Federación Europea de Seguros y Reaseguros, Europa posee el 32% de la cuota de mercado. Por eso no es de extrañar que Reino Unido posea el mayor mercado de rentas agravadas. Este país, junto con Alemania, Francia e Italia controla más del 70% del mercado asegurador europeo y además se caracteriza por tener un 70% del total de su negocio asegurador en la rama de vida.

El mercado asegurador de Reino Unido se caracteriza por la innovación y el desarrollo de productos. Además, las características sociodemográficas de este país, muy similares a las españolas, donde la esperanza de vida no hace más que aumentar, y que, junto con una baja natalidad, han hecho del mercado de rentas agravadas en este país un referente para el resto de países.

La esperanza de vida al nacer<sup>16</sup> ha aumentado desde los 77,5 años para hombres y 78,9 años para mujeres en 2006-2008 hasta los 81,7 años para hombres y 82,7 para mujeres en 2010- 2012 en Reino Unido.

1

<sup>16</sup> Office for National Statistics : www.ons.gov.uk

Hoy en día se pueden encontrar este tipo de rentas en el Reino Unido para enfermedades como cáncer, enfermedades cardiacas, insuficiencia respiratoria, renal o de hígado, consiguiendo una renta que permite un ingreso hasta de 2,5 veces el de una renta estándar.

#### <span id="page-31-0"></span>**4.2 Tipos de Rentas Agravadas**

La principal característica de las rentas agravadas es que el precio para contratar una renta de igual cuantía y tiempo es diferente para dos individuos. Por lo tanto, deben tener alguna característica diferente para que el precio también lo sea. Esta característica es la esperanza de vida.

Respecto a los factores que afectan a la esperanza de vida, hay una gran multitud que pueden afectar además de forma conjunta. Estos factores pueden ser alimentación, deporte, aficiones, adicciones, enfermedades, etcétera.

Puesto que el principal mercado de rentas agravadas se encuentra en el mercado británico, se muestra a continuación las características de los tipos de rentas agravadas en ese mercado que se mencionan en este trabajo.

#### <span id="page-31-1"></span>**4.1.1. Rentas agravadas por salud.**

1

Las rentas agravadas por salud son aquellas que pueden contratar personas que padecen enfermedades, ya que debido a su estado de salud tienen una menor esperanza de vida.

La esperanza de vida variará en función de la enfermedad que se padezca. En Reino Unido se comenzaron a comercializar estas rentas clasificando las enfermedades en distintas categorías de riesgo y por lo tanto el precio variaba en función de la categoría de riesgo en la que se encontrara la enfermedad sufrida.

En la siguiente tabla se puede observar la diferencia entre rentas de distintos proveedores en Reino Unido<sup>17</sup> para una persona de 65 años que paga una prima inicial de 100.000 £, y que en el caso de la renta agravada es para un fumador con sobrepeso que toma medicamentos para la presión arterial alta y colesterol alto:

<sup>17</sup>https://www.which.co.uk/money/pensions-and-retirement/options-for-cashing-in-yourpensions/annuities/enhanced-annuities-a2jdq9w747k3

<span id="page-32-0"></span>

| Proveedor              | Renta vitalicia | Renta vitalicia para<br>una persona con<br>problemas de salud | % diferencia |
|------------------------|-----------------|---------------------------------------------------------------|--------------|
| Aviva                  | £4,878          | £6,102                                                        | 25.1%        |
| Canada Life            | £5,276          | £5,831                                                        | 10.5%        |
| <b>Scottish Widows</b> | n/a             | £5,669                                                        | n/a          |
| Legal & General        | £5,208          | £5,626                                                        | 8.0%         |
| Hodge Lifetime         | £5,419          | £5,419                                                        | $0\%$        |
| Just                   | £5,303          | £5,388                                                        | 1.6%         |

*Tabla 4.1: Diferencias entre rentas agravadas y rentas normales.*

*Fuente: www.which.co.uk*

Hoy en día, se realizan cuestionarios muy completos sobre el estado de salud de la persona asegurada, o sobre variables que luego un profesional de la salud pueda analizar para determinar el estado de salud o la enfermedad.

Donde mejor se puede observar la diferencia de la esperanza de vida es en las enfermedades con mayor mortalidad en cada país. En Reino Unido, las principales causas de muerte son enfermedades cardiovasculares, cáncer, enfermedades respiratorias crónicas y diabetes.

En los siguientes gráficos<sup>18</sup> se pueden observar las principales causas de muerte en Reino Unido:

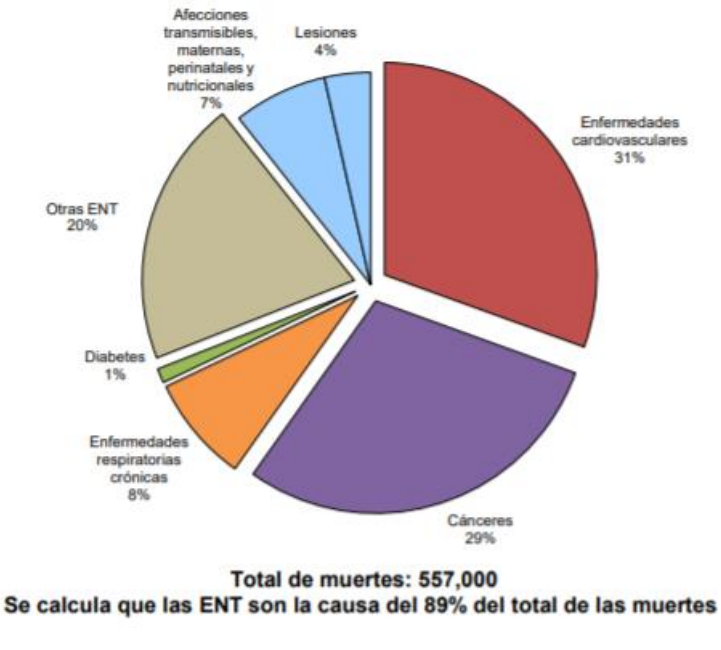

<span id="page-33-0"></span>*Gráfico 4.1: Mortalidad proporcional (% del total de muertes, todas las edades, ambos sexos).*

<span id="page-33-1"></span>En el siguiente gráfico se puede observar cómo han evolucionado las tasas de las principales causas de mortalidad en reino Unido en los últimos años, aunque en general todas las tasas han disminuido, la tasa de muertos por enfermedades cardiovasculares ha sido que ha experimentado una mayor disminución.

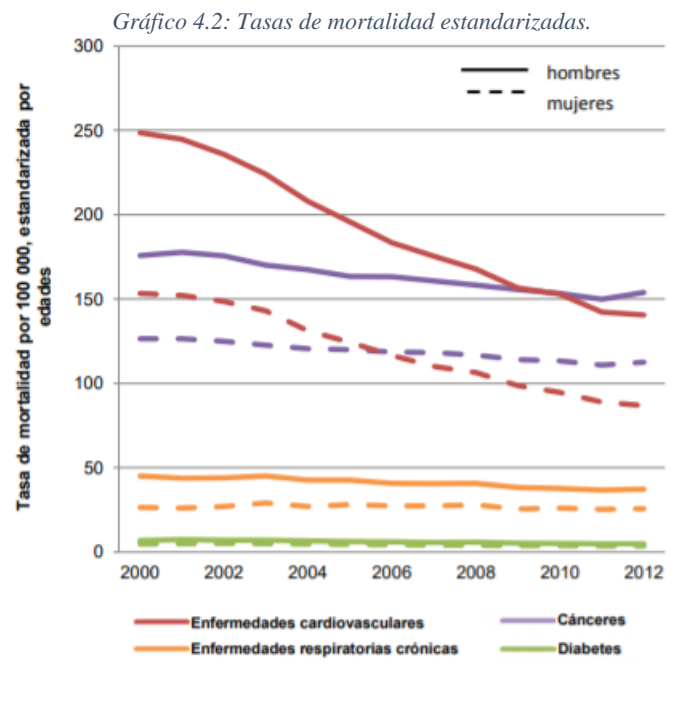

*Fuente: www.who.int*

1

*Fuente: www.who.int*

<sup>18</sup> ENT Perfiles de paises – OMS (2014) http://www.who.int/

En las siguientes imágenes se puede observar, como se mencionaba anteriormente, que aunque las rentas agravadas se dividen por tipo de variable, si las unimos se puede encontrar que la probabilidad de fallecimiento varía en función de ambos factores, la enfermedad que posee el asegurado y la zona geográfica en la que resida.

Como se puede observar en el mapa, las tasas de mortalidad por cáncer varían en función de la zona en que se resida.

 $F(1)$ eurostat<sup>o</sup> 100 000 inhabitants @ UN-FAO @ Turkstr CO. 07/20  $FU-28 = 55.5$  $< 40$ 400 600 800 km  $40 - 50$  $50 - 60$  $60 - 570$  $>= 70$ Data not available *Fuente: Eurostat*

<span id="page-34-0"></span>*Ilustración 4.1: Tasas de mortalidad estandarizadas por cáncer (neoplasias malignas) de tráquea, bronquios y pulmón, por regiones NUTS 2, 2011-2013*

En el siguiente mapa se observa fácilmente una clara distinción entre el oeste de Europa con una tasa de mortalidad por cardiopatía isquémica muy inferior a los países del este de Europa.

Además, los puntos con mayor mortalidad se concentran todos juntos, por lo que se puede intuir que hay costumbres y hábitos de vida de esa zona geográfica que afectan a la mortalidad de esta enfermedad.

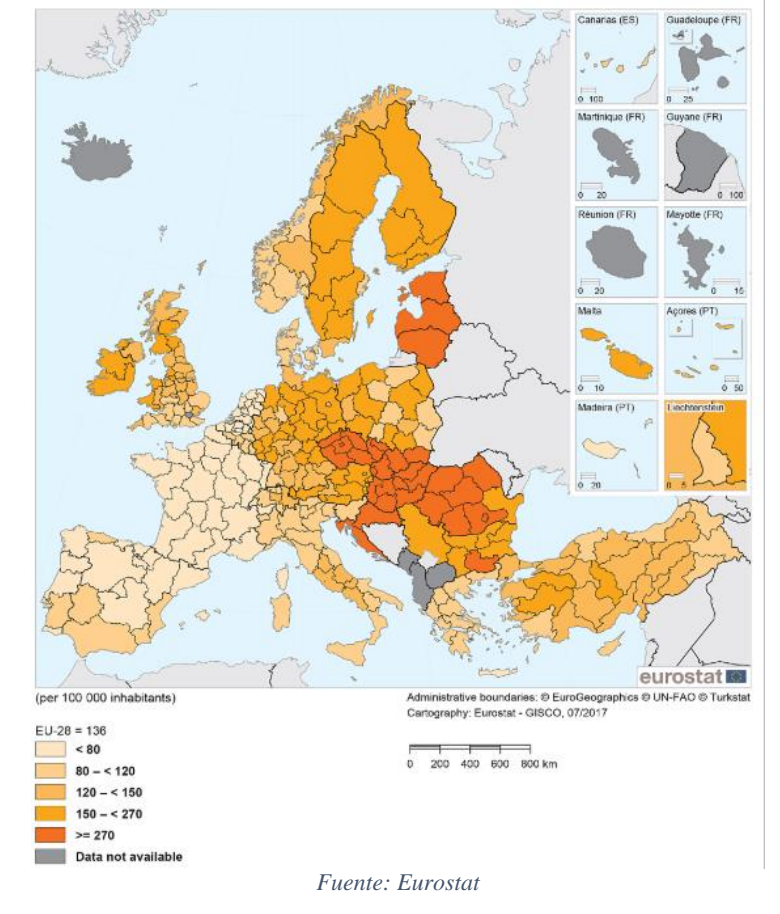

<span id="page-35-0"></span>*Ilustración 4.2: Tasas de mortalidad estandarizadas por cardiopatía isquémica, por regiones NUTS 2, 2011-2013*
### **4.1.2. Rentas agravadas Sociodemográficas.**

En este caso se tiene en cuenta que la esperanza de vida varía en función del lugar de residencia. Esto puede deberse a que los hábitos de vida varíen mucho de un lugar a otro, en muchos casos esta diferencia viene dada por la diferencia de recursos económicos. La alimentación, o los hábitos de vida, pueden suponer que en un país tan grande como España o Reino Unido tengan una gran diferencia en la esperanza de vida según la región.

Como se puede observar en los siguientes gráficos, la esperanza de vida en Reino Unido puede variar hasta 10 años de unas zonas a otras.

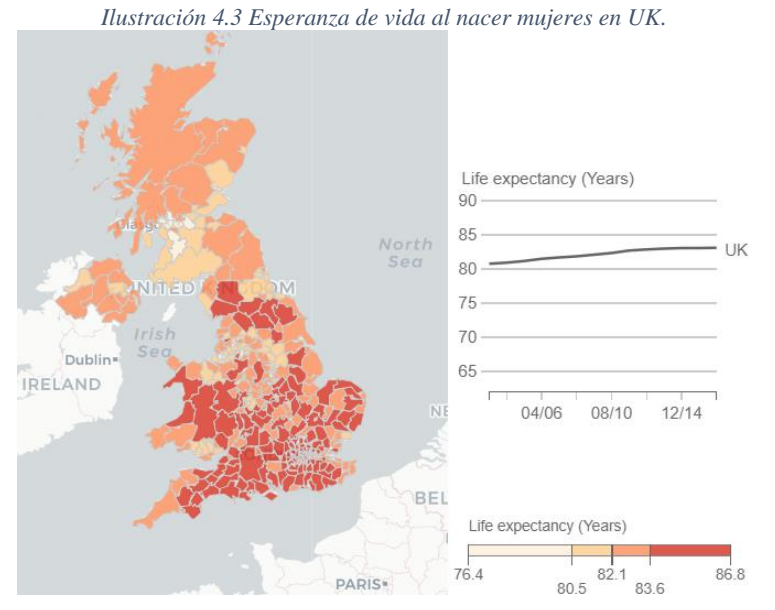

*Fuente:Dailymail*

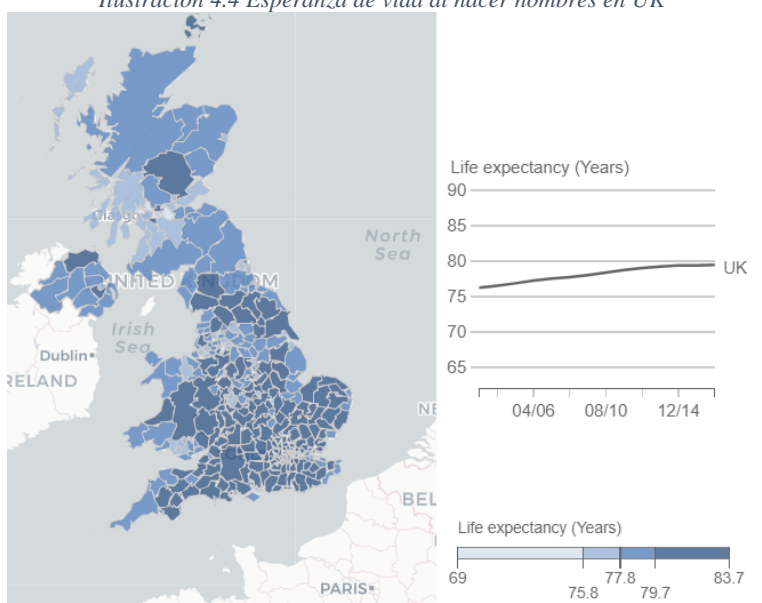

*Ilustración 4.4 Esperanza de vida al nacer hombres en UK*

*Fuente:Dailymail*

En la siguiente tabla se puede observar la diferencia de la esperanza de vida al nacimiento por regiones dentro de Inglaterra<sup>19</sup>:

| <b>Región</b>                   | <b>Hombres</b> | <b>Mujeres</b> |  |  |
|---------------------------------|----------------|----------------|--|--|
| <b>North East</b>               | 77.8           | 81.7           |  |  |
| <b>North West</b>               | 77.7           | 82.2           |  |  |
| <b>Yorkshire and The Humber</b> | 78.3           | 82.9           |  |  |
| <b>East Midlands</b>            | 79.1           | 82.7           |  |  |
| <b>West Midlands</b>            | 78.7           | 83.7           |  |  |
| <b>East</b>                     | 80.1           | 83.8           |  |  |
| <b>London</b>                   | 79.7           | 83.8           |  |  |
| <b>South East</b>               | 80.3           | 83.9           |  |  |
| <b>South West</b>               | 80.0           | 81.7           |  |  |

*Tabla 4.2 Esperanza de vida al nacimiento por regiones en Inglaterra*

*Fuente: Office for National Statistics*

Este tipo de rentas encuentran su ventaja en que basta con una pregunta tan sencilla como el lugar de residencia para poder clasificar al asegurado, y al contrario que las rentas agravadas por salud, no requieren que el asegurador se informe sobre el historial médico del asegurado o su estilo de vida. Se ha demostrado que las personas que viven en zonas más prósperas del país tienden a tener vidas más acomodadas y a su vez, una vida más saludable y duradera.

<sup>&</sup>lt;sup>19</sup> Office for National Statistics : www.ons.gov.uk

# **5. ELABORACIÓN DE TABLAS DE MORTALIDAD**

Hoy en día, las tablas de mortalidad que se utilizan para calcular las rentas de supervivencia que se pueden comprar en las compañías aseguradoras son tablas mixtas, no diferencian entre hombre y mujer, lo que sí tiene en cuenta es la edad del asegurado.

Estas tablas hacen pensar si la tarificación realizada es la más justa después de observar las diferentes esperanzas de vida que hay para distintos grupos de la población.

La diferencia entre el cálculo de una renta normal y una renta agravada viene dada por las tablas de mortalidad utilizadas.

### **5.1 Cálculo de Rentas Agravadas por salud.**

Aún no se sabe si algún día se conseguirá la cura de todas las enfermedades que existen, o si al menos, conseguirán frenar la mortalidad de las enfermedades que hoy en día son las más mortales en este país<sup>20</sup>. Algunas de estas enfermedades son el cáncer, accidente cerebrovascular (ACV), diabetes mellitus y el infarto agudo de miocardio (IAM).

Hasta que ese día llegue, en el hipotético caso de que ocurra, nada bueno viene acompañado de este diagnóstico, por eso, aunque la mejora de la economía no afecta mucho a la felicidad cuando alguien se encuentra frente a esta situación, si se puede sacar algo de partido al hecho de que la esperanza de vida disminuya.

Esta ventaja se puede conseguir gracias a las rentas agravadas por salud. Las enfermedades elegidas para el cálculo de las rentas son las que se explican a continuación:

 **Accidente Cerebrovascular**: Esta enfermedad también conocida con el término Ictus, es definida por la RAE como "Enfermedad cerebral de origen vascular que se presenta de un modo súbito."

Esta enfermedad tiene una gran importancia en la mortalidad española, ya que forma parte de la primera causa de muerte en la población, junto con el resto de las enfermedades circulatorias, y que, además, es la primera causa de muerte para las mujeres.

Un español muere cada 14 minutos por esta causa y se producen unos 100.000 nuevos casos cada año según el INE.

 $20$  Defunciones según causa de muerte. INE (21 de diciembre de 2017)

 **Cáncer**: la RAE define el cáncer como "Enfermedad que se caracteriza por la transformación de las células, que proliferan de manera anormal e incontrolada".

Esta enfermedad es una de las principales causas de mortalidad en el mundo, y la segunda causa de mortalidad en España según el INE, 243,1 fallecidos por cada 100.000 habitantes. Además, es la primera causa de fallecimiento en los hombres en España con 300,9 fallecidos por cada 100.000 habitantes en 2016.

- **Infarto Agudo de Miocardio**: la RAE define infarto como: "Necrosis de un órgano o parte de él por falta de riego sanguíneo debida a obstrucción de la arteria correspondiente.", concretamente el infarto agudo de miocardio se define en el libro *Gestión Integral del Riesgo de Enfermedades Graves y Crónicas* como: "El infarto agudo de miocardio consiste en la necrosis de un área miocárdica producida por la oclusión total o un descenso muy acusado del flujo sanguíneo en una arteria coronaria, o bien, un aumento brusco de la demanda de oxígeno por parte del miocardio, en un corazón con un compromiso previo del flujo coronario" <sup>21</sup>(Grupo de Investigación Bioactuarial AGERS, 2016).
- **Diabetes Mellitus**: según la RAE se define como "Enfermedad metabólica producida por una secreción deficiente de insulina, lo que produce un exceso de glucosa en sangre." Esta enfermedad se relaciona con las enfermedades cardiovasculares, y por ende se puede decir que es una de las principales causas de mortalidad.

El cálculo de las rentas agravadas se realiza exactamente igual que el de las rentas normales, la única excepción es el hecho de que las tablas de probabilidad de fallecimiento que se utilizan diferencian en función de la enfermedad que tenga el asegurado.

Hay que tener en cuenta que los cálculos que se van a realizar no son para tablas con múltiples causas de salida, es decir, que una persona sana fallezca por enfermedad grave o por otra causa. En este caso se diferencia a la población de forma inicial, entre enfermos y no enfermos, y una vez clasificados, se calcula la probabilidad de que fallezca por cualquier causa. Simplemente es necesario saber si la persona en el momento de la contratación está o no enferma.

<sup>21</sup>Grupo de Investigación Bioactuarial AGERS, (2016) *Gestión Integral del Riesgo de Enfermedades Graves y Crónicas.*

Para calcular las rentas agravadas se han creado unas nuevas tablas de supervivencia en función de las enfermedades anteriormente descritas. Para ello, se han utilizado los datos: "Número de enfermos que fallecen con cada edad en España" y "Número total de enfermos que hay con cada edad en España". Esto permite calcular las probabilidades que aplicar a las rentas descritas anteriormente y obtener el valor actual actuarial de una renta agravada.

Los datos para el cálculo se han obtenido de la siguiente manera:

El conjunto de datos "Número de enfermos por cada enfermedad en función de la edad en España" no está disponible en el INE pero se han obtenido a través del libro *Gestión Integral del Riesgo de Enfermedades Graves y Crónicas* donde se encuentra la tasa de incidencia de cada enfermedad.

La tasa de incidencia se define como la probabilidad de que una persona sana padezca una enfermedad. A esta tasa de incidencia se la divide por el número total de población (datos procedentes del INE) y con ello se obtiene el número de enfermos por edad para cada enfermedad.

#### $T$ asa de incidencia  $=$ Número de personas enfermas Número de personas total

Este dato solo se encuentra desde los 25 años hasta los 74 por lo que las rentas que se podrán calcular para este caso tendrán como requisitos:

- La persona que contrata la renta debe tener como mínimo 25 años y como máximo 74.
- La duración de la renta deberá ser como máximo hasta los 74 años, por lo que no se podrán calcular rentas vitalicias.

Respecto a los datos "Número de fallecidos por edad para cada enfermedad" el INE ofrece estos datos, pero en grupos de edad de 5 años. Por ello se ha tenido que realizar una interpolación de los datos para conseguir el dato concreto de cada edad.

### **5.1.1. Método de interpolación de Karup**

Para realizar la interpolación del número de fallecidos por enfermedad se ha utilizado el método de interpolación de Karup.

Los datos tomados del INE para hacer esta interpolación son los datos desde 2010 hasta 2016, haciendo una media de ellos para, a continuación, aplicar la interpolación.

Este método $^{22}$  se basa en crear un polinomio de tercer grado que pase por los cuatro puntos conocidos de la variable, en este caso el número de fallecidos. Como el número de fallecidos está disponible para periodos de 5 años de edad, se va a utilizar la Formula de Karup-King.

Las condiciones de la pendiente de este polinomio son las siguientes:

- La pendiente en el segundo punto es igual a la pendiente del polinomio de segundo grado que pasa por los primeros tres puntos
- La pendiente en el tercer punto es igual a la pendiente del polinomio de segundo grado que pasa por los últimos tres puntos.

A continuación se presentan las fórmulas para el cálculo de la interpolación, así como una imagen de los cálculos realizados para el número de hombres fallecidos por tumores.

$$
\Delta(a) = f(a+h) - f(a)
$$
  

$$
\Delta^2(a) = \Delta(a+h) - \Delta(a)
$$
  

$$
\Delta^3(a) = \Delta^2(a+h) - \Delta^2(a)
$$

$$
F(a + t) = f(a) + z\Delta f(a) - \frac{z(1-z)}{2} \Delta^2 f(a-5) - \frac{z^2(1-z)}{2} \Delta^3 f(a-5)
$$

|         | <b>Datos iniciales</b> | Interpolación            |      |       |                    |                    |              |          |
|---------|------------------------|--------------------------|------|-------|--------------------|--------------------|--------------|----------|
| Edad    | Núm Falled x           |                          | f(a) | delta | delta <sub>2</sub> | delta <sub>3</sub> | z            | $F(a+t)$ |
| De 25 a |                        |                          |      |       |                    |                    |              |          |
| 29 años | 93                     | 25                       | 93   | 78    | 59                 | 127                | $\mathbf{0}$ | 93,29    |
|         |                        | 26                       | 93   | 78    | 59                 | 127                | 0,2          | 104,42   |
|         |                        | 27                       | 93   | 78    | 59                 | 127                | 0,4          | 117,76   |
|         |                        | 28                       | 93   | 78    | 59                 | 127                | 0,6          | 133,37   |
|         |                        | 29                       | 93   | 78    | 59                 | 127                | 0,8          | 151,33   |
| De 30 a |                        |                          |      |       | ٠                  |                    |              |          |
| 34 años | 172                    | 30                       | 172  | 138   | 187                | 332                | $\mathbf{0}$ | 171,71   |
|         |                        | 31                       | 172  | 138   | 187                | 332                | 0,2          | 192,48   |
|         |                        | 32                       | 172  | 138   | 187                | 332                | 0,4          | 213,57   |
|         |                        | 33                       | 172  | 138   | 187                | 332                | 0,6          | 238,05   |
|         |                        | 34                       | 172  | 138   | 187                | 332                | 0,8          | 268,99   |
| De 35 a |                        |                          |      |       |                    | ۳                  |              |          |
| 39 años | 309                    | 35                       | 309  | 324   | 518                | 100                | $\Omega$     | 309,43   |
|         |                        | 36                       | 309  | 324   | 518                | 100                | 0,2          | 354,07   |
|         |                        | 37                       | 309  | 324   | 518                | 100                | 0,4          | 400,88   |
|         |                        | 38                       | 309  | 324   | 518                | 100                | 0,6          | 457,81   |
|         |                        | 39                       | 309  | 324   | 518                | 100                | 0,8          | 532,81   |
| De 40 a |                        |                          |      |       | ۳                  |                    |              |          |
| 44 años | 634                    | 40                       | 634  | 843   | 618                | $-442$             |              |          |
|         |                        | $\overline{\phantom{a}}$ | 634  | 843   | 618                | $A^{\mu\nu}$       |              |          |

*Tabla 5.1 Cálculo inicial interpolación de Karup*

*Fuente: Elaboración propia*

<sup>&</sup>lt;sup>22</sup> Karup-King Formula with Unequal Intervals" Crofts, G. (1998)

Esta interpolación, en este caso concreto necesita un ajuste, ya que si el número de personas fallecidas entre 30 y 34 años son 172, no puede ser que se hayan muerto 171,71 personas con 30 años, 192,48 con 31 años, etcétera, ya que en total sumarían 1.084,80 personas entre los 30 y 34 años.

Este ajuste es el siguiente, si en total han fallecido 172, y según la interpolación de 1.084,80 personas fallecidas en ese rango de edad, 171,71 pertenecen a los 30 años, ese porcentaje de los 172 es el que pertenece a los 30 años:

$$
F\left(a + \frac{1}{5}h\right)' = F(a) * \frac{F\left(a + \frac{1}{5}h\right)}{\sum_{i=a}^{a+5} F(a + \frac{i}{5}h)}
$$

A continuación se expone una parte del cálculo total como ejemplo para ilustrar la teoría:

| Edad            | f(a) | delta | delta <sub>2</sub> | delta <sub>3</sub> |
|-----------------|------|-------|--------------------|--------------------|
| De 25 a 29 años | 93   | 78    | 59                 | 127                |
| De 30 a 34 años | 172  | 138   | 187                | 332                |
| De 35 a 39 años | 309  | 324   | 518                | 100                |
| De 40 a 44 años | 634  | 843   | 618                | $-442$             |
| De 45 a 49 años | 1477 | 1461  | 176                | -18                |
|                 | .    | .     | .                  | .                  |

*Tabla 5.2 Cálculo de la interpolación de Karup*

*Fuente: Elaboración propia*

 $\Delta(25 a 29 años) = f(30 a 34 años) - f(25 a 29 años) = 171,7 - 93,3 = 78,4$ 

 $Δ<sup>2</sup> (25 a 29 años) = Δ (30 a 34 años) – Δ (25 a 29 años) = 137,7 – 78,4 = 59,3$ 

 $\Delta^3$  (25 a 29 años) =  $\Delta^2$  (30 a 34 años) –  $\Delta^2$  (25 a 29 años) = 186,7 – 59,3 = 127,4

| Interpolación |      |       |                    |                    |     |          |  |  |
|---------------|------|-------|--------------------|--------------------|-----|----------|--|--|
| Edad          | f(a) | delta | delta <sub>2</sub> | delta <sub>3</sub> | z   | $F(a+t)$ |  |  |
|               |      |       |                    |                    |     |          |  |  |
| 25            | 93   | 78    | 59                 | 127                | 0   | 93,29    |  |  |
| 26            | 93   | 78    | 59                 | 127                | 0,2 | 104,42   |  |  |
| 27            | 93   | 78    | 59                 | 127                | 0,4 | 117,76   |  |  |
| 28            | 93   | 78    | 59                 | 127                | 0,6 | 133,37   |  |  |
| 29            | 93   | 78    | 59                 | 127                | 0,8 | 151,33   |  |  |
| 30            | 172  | 138   | 187                | 332                | 0   | 171,71   |  |  |
| 31            | 172  | 138   | 187                | 332                | 0,2 | 192,48   |  |  |
| 32            | 172  | 138   | 187                | 332                | 0,4 | 213,57   |  |  |
| 33            | 172  | 138   | 187                | 332                | 0,6 | 238,05   |  |  |
| 34            | 172  | 138   | 187                | 332                | 0,8 | 268,99   |  |  |
|               | .    | .     | .                  | .                  | .   | $\cdots$ |  |  |

*Tabla 5.3 Resultado de la interpolación de Karup*

*Fuente: Elaboración propia*

$$
F(25) = 93 + 0 \times 78 - \frac{0 \times (1 - 0)}{2} \times 56 - \frac{0^2 (1 - 0)}{2} \times 3 = 93,29
$$
  

$$
F(26) = 93 + 0,2 \times 78 - \frac{0,2 \times (1 - 0,2)}{2} \times 56 - \frac{0,2^2 (1 - 0,2)}{2} \times 3 = 104,42
$$

Una vez realizada la interpolación, se calcula su bondad para comprobar la desviación de la interpolación sobre el valor medio real del intervalo.

Para ello se realiza la media del valor real y la media de la interpolación en cada intervalo. Después, calculamos uno sobre otro para ver la desviación.

|             |              |        | $F(a+t)$ | Media            |                      |               |
|-------------|--------------|--------|----------|------------------|----------------------|---------------|
| <b>Edad</b> | $\mathsf{X}$ | f(a)   | TUM_H    | (A)<br>Observada | (B)<br>Interpolación | <b>Bondad</b> |
|             |              |        |          |                  |                      |               |
|             | 25           | 93,29  | 80,29    |                  |                      | 103%          |
| De 25 a     | 26           | 93,29  | 85,22    | 93,29            | 96,20                |               |
| 29 años     | 27           | 93,29  | 93,29    |                  |                      |               |
|             | 28           | 93,29  | 104,42   |                  |                      |               |
|             | 29           | 93,29  | 117,75   |                  |                      |               |
|             |              |        |          |                  |                      |               |
|             | 30           | 171,71 | 133,37   |                  | 172,49               | 100%          |
| De 30 a     | 31           | 171,71 | 151,33   | 171,71           |                      |               |
| 34 años     | 32           | 171,71 | 171,71   |                  |                      |               |
|             | 33           | 171,71 | 192,47   |                  |                      |               |
|             | 34           | 171,71 | 213,56   |                  |                      |               |
|             |              |        |          |                  |                      |               |
|             | 35           | 309,43 | 238,05   |                  | 314,28               | 102%          |
| De 35 a     | 36           | 309,43 | 268,98   |                  |                      |               |
| 39 años     | 37           | 309,43 | 309,43   | 309,43           |                      |               |
|             | 38           | 309,43 | 354,07   |                  |                      |               |
|             | 39           | 309,43 | 400,87   |                  |                      |               |

*Tabla 5.4 Bondad de ajuste de la interpolación.*

*Fuente: Elaboración propia.*

En este caso todos los intervalos tienen una bondad aceptable por lo que no es necesario buscar otro método de interpolación.

Realización del ajuste:

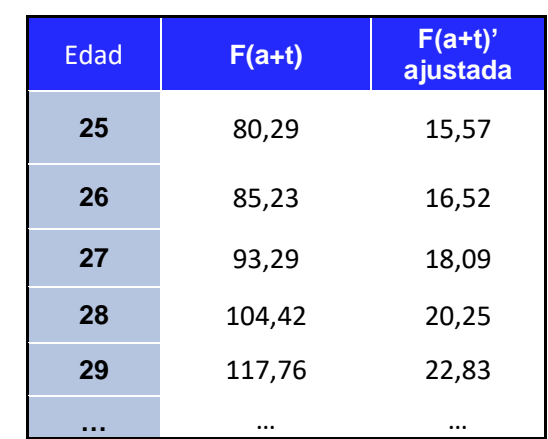

*Tabla 5.5 Ajuste a la interpolación*

*Fuente: Elaboración propia*

$$
F(25)' = F(25) * \frac{F(25)}{\sum_{i=25}^{29} F(i)} = 80,29 * \frac{80,29}{480,99} = 15,57
$$

$$
F(26)' = F(25) * \frac{F(26)}{\sum_{i=25}^{29} F(i)} = 80,29 * \frac{85,23}{480,99} = 16,52
$$

### **5.2 Cálculo de Rentas Agravadas Sociodemográficas**

Por otro lado, se encuentra el problema de que los pasivos de las compañías aseguradoras cada vez tienen una duración mayor. Sin embargo, al añadir más información en el cálculo, las podría permitir reducir la desviación de las estimaciones realizadas.

El planteamiento de que la esperanza de vida varíe en función de la provincia donde se reside, hace pensar si en algunas provincias hay hábitos de vida más saludables que en otros, entonces, también se podría conseguir una ventaja económica por este motivo. En este caso se podría hablar de discriminación, ya que no se está beneficiando a una persona que tiene una desventaja importante como en el caso de las enfermedades, sino que se diferencia el precio dependiendo de su lugar de residencia.

Como se muestra en el siguiente gráfico, la esperanza de vida al nacimiento en las provincias de España donde hay una mayor (Álava, Burgos, Madrid y Teruel) y menor (Ceuta y Melilla) esperanza de vida. En primer lugar, se ve en el gráfico, como ya se ha demostrado, la gran diferencia entre hombres y mujeres, pero también como varía de unas provincias a otras.

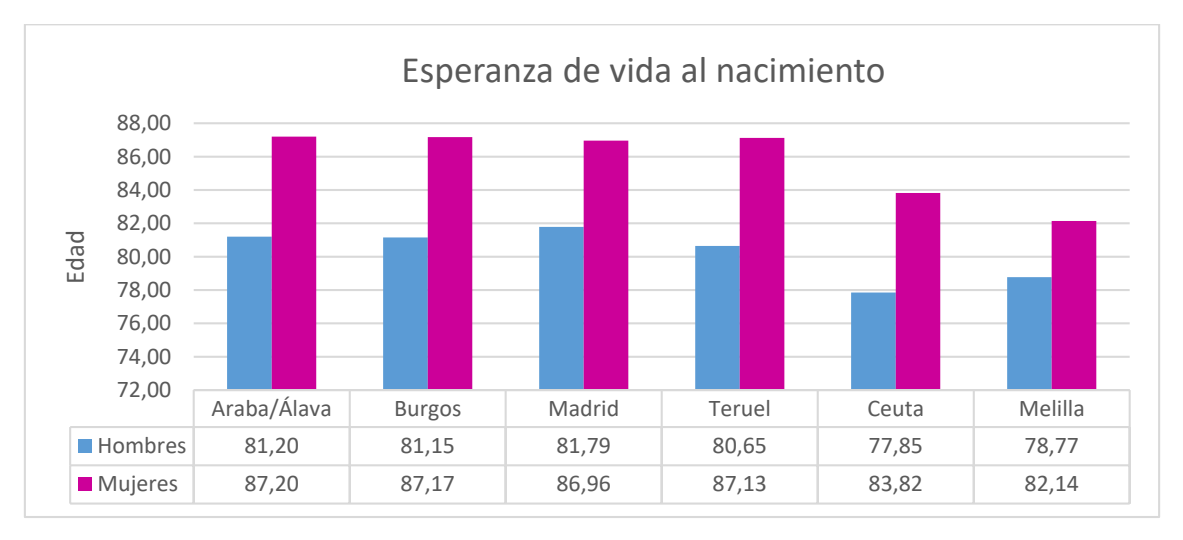

*Gráfico 5.1:Esperanza de vida al nacimiento por provincia*

*Fuente: Elaboración propia basada en el INE*

Se puede observar que hay una diferencia de hasta 5 años en las mujeres entre Melilla (82,14) y Álava (87,20) y una diferencia de 4 para los hombres entre Ceuta (77,85) y Madrid (81,79).

En este caso, tener una ventaja económica al contratar las rentas sociodemográficas, no depende solamente de la esperanza de vida del individuo, sino de la esperanza de vida del conjunto de la población de la provincia donde reside.

Respecto al tema de la discriminación, también se puede observar desde otra perspectiva: Cuanto más ajustado es el precio a las variables de una persona, más justo es para ella, ya que el resto de la población influye menos en el precio. El ajuste del precio se produce cuando se tiene más información concreta para poder incluirla en la valoración. Por ello, se puede decir también, que, aunque es desigual, sería más justo para todos.

El cálculo de las tasas de defunción en función de la provincia de residencia se ha realizado teniendo en cuenta los datos proporcionados por el INE para el año 2016, dividiendo el número de fallecidos en cada provincia y con cada edad entre el número de personas que había con cada edad en cada provincia.

## **6. RENTAS AGRAVADAS EN ESPAÑA**

El mercado de rentas agravadas aún no está explotado en España, donde debido a las condiciones poblacionales, conseguirían solucionar algunos problemas demográficos para el sector asegurador, como es el tener una aproximación más exacta de la duración de los pasivos al tener más información de los asegurados.

En un contexto en el que los tipos de interés están más bajos que nunca, las rentas tienen muy poco atractivo, ya que ofrecen una rentabilidad muy baja. Es por esta razón que las rentas agravadas pueden suponer una motivación para incrementar la demanda, ya que a pesar de que la rentabilidad no varía, la renta que se recibe es superior a la convencional.

El hecho de que el sistema de pensiones español se encuentre en crisis, hace que sea necesario buscar diferentes soluciones. El Banco de España ha realizado una publicación<sup>23</sup> donde explica que el gasto público en pensiones, relacionado con el Producto Interior Bruto (PIB) depende de tres factores. En primer lugar, un factor demográfico, ya que la cantidad de pensiones pagadas son directamente proporcionales al número de personas que se encuentran en edad de jubilación. Además, en este factor, es importante tener en cuenta la tasa de dependencia. Esta tasa es la relación entre la población en edad de jubilación y la población en edad de trabajar, que es la que debe mantener el sistema en ese momento.

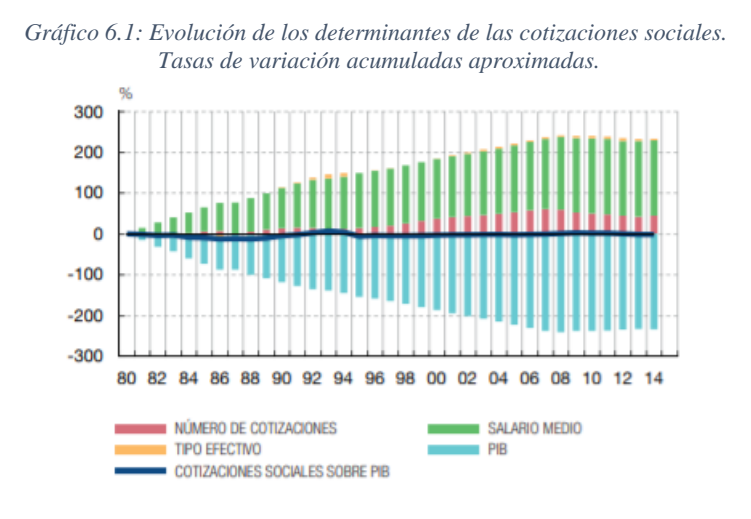

*Fuente: Banco de España*

<sup>23</sup> El sistema público de pensiones en España: Situación actual, retos y alternativas de reforma. (Banco de España, 2017).

En segundo lugar, está el factor mercado de trabajo. Si la proporción de personas que está en edad de trabajar y que tiene empleo disminuye, provoca que el PIB disminuya. Y esto, a su vez, provocará que el gasto en pensiones relacionado con PIB aumente. Por último, el tercer factor se basa en la tasa de sustitución, es decir, la relación entre la pensión media y el salario medio. A mayor tasa de sustitución, mayor será la proporción del PIB que se utiliza para el pago de las pensiones.

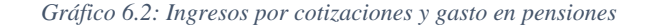

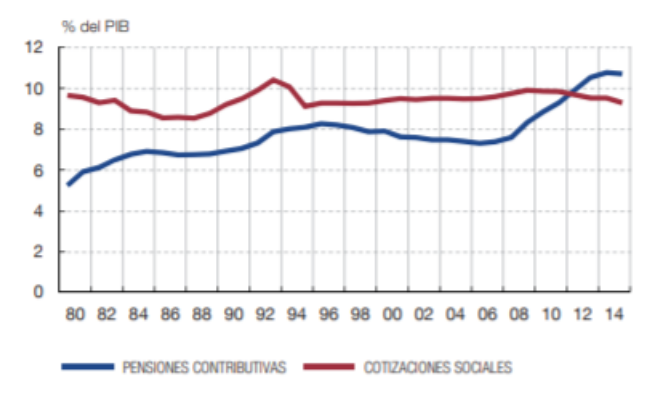

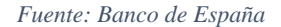

El Pacto de Toledo<sup>24</sup> diseñó el sistema de pensiones español compuesto por tres pilares. El primer pilar es universal, el componente de pensión pública. El segundo, es el pilar contributivo, un componente de ahorro por parte de la empresa. Y el tercer pilar, es complementario y libre. El ahorro privado, de forma individual, por parte del futuro pensionista. En este caso, el tercer pilar es el que se puede asociar con las rentas agravadas.

La combinación de estos tres pilares pretende combatir los problemas generados por la crisis financiera y por el envejecimiento de la población.

El primer pilar, de carácter público, es una pensión pública universal, basada en el sistema de reparto.

El segundo pilar, de carácter privado y voluntario, es una pensión complementaria, profesional, de capitalización, que afecte a todos los trabajadores, y que se base en el salario anterior del trabajador.

<sup>24</sup> Resolución del Parlamento Europeo, de 21 de mayo de 2013.

Por último, estas dos rentas, se deben completar con un tercer pilar, también de carácter privado, que se basa en planes de ahorro privados. Es en este pilar, donde se pueden incluir las rentas agravadas.

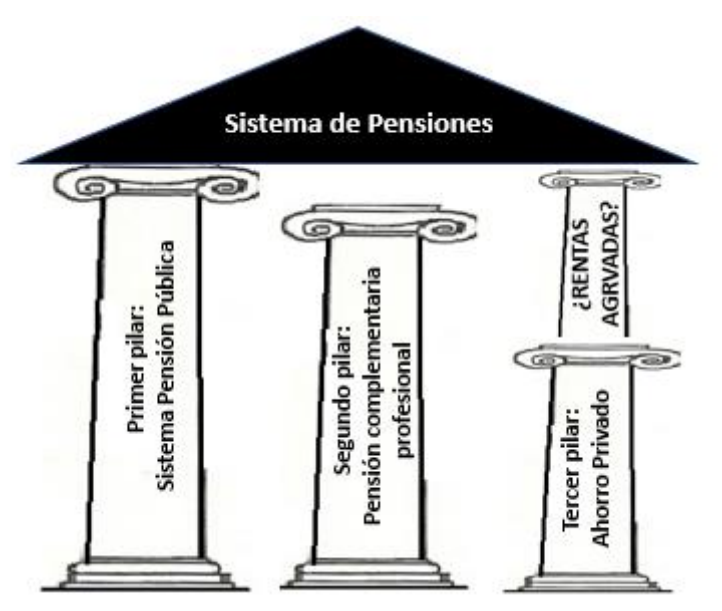

*Ilustración 6.1: Sistema de pensiones*

En España la mayor parte de las pensiones se basan únicamente en el primer pilar, por lo que los problemas mencionados anteriormente para el sistema público de pensiones tienen mucha importancia en la vida de los pensionistas actuales y futuros.

Como se ha mencionado, el primer pilar está basado en un sistema de reparto, denominado "Principio de solidaridad", este sistema consiste en que la generación activa, que está cotizando, financia la pensión de las personas que están jubiladas en ese momento.

A esto hay que añadir que es un sistema de prestación definida, ya que la pensión a cobrar en el momento de jubilación no se basa en la capitalización de las aportaciones realizadas, sino en un cálculo que, en función del tiempo cotizado y la base de cotización durante los últimos años, permitiendo obtener una renta a cobrar hasta el momento de fallecimiento.

Si además, se tiene en cuenta el hecho de que la pirámide de población está cambiando y cada vez hay más pensionistas por persona activa, junto con la elevada tasa de paro que hay en España, que, a pesar de mejorar, sigue siendo preocupante. Se puede afirmar que cada vez será más difícil mantener el sistema como existe hoy en día.

El término tasa de sustitución se define como el indicador que refleja la cantidad de ingresos que proporciona la pensión de jubilación en relación a los ingresos que se obtenían cuando la persona estaba en activo.

*Fuente: Elaboración propia*

Esta tasa es importante debido a que permite a los pensionistas seguir con los mismos ingresos que tenían después de la jubilación. En la mayoría de los casos esta tasa no llega a ser el 100%, pero con los problemas que se han planteado, esta tasa de sustitución será cada vez más pequeña si no se consigue una solución.

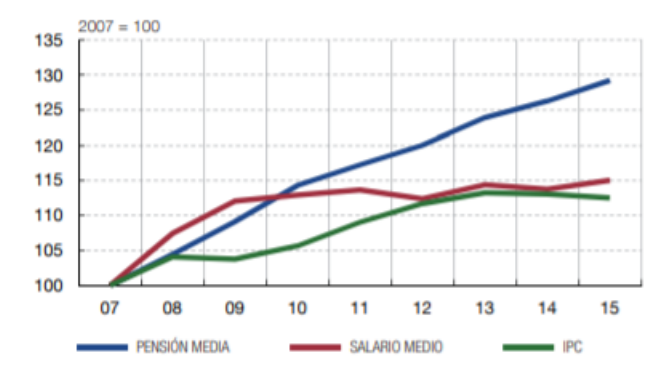

*Gráfico 6.3: Pensión media. Salario medio e IPC*

*Fuente: Banco de España*

*Gráfico 6.4: Tasa de sustitución de las pensiones en 2013 y 2060*

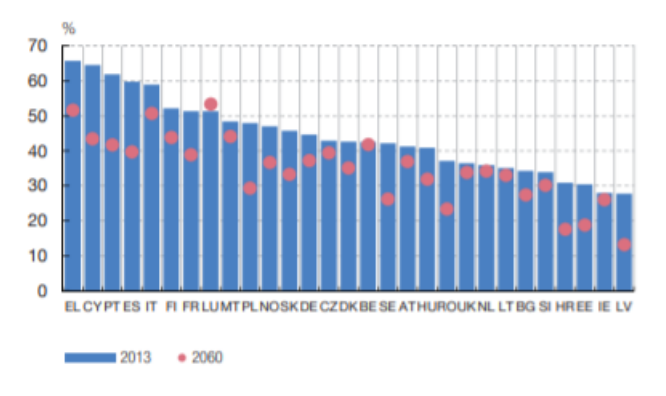

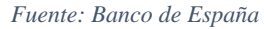

El hecho de que las rentas agravadas tengan un atractivo superior a las rentas normales puede conseguir que el ahorro individual (la construcción del tercer pilar para complementar la pensión recibida por parte del sistema público de pensiones), se vea fomentado, y por ende conseguir una mayor tasa de sustitución.

En el caso en que se utilice este tipo de rentas para crear un plan de pensiones que comience en el momento de la jubilación se debe tener en cuenta las ventajas fiscales que se establecen en la ley del IRPF<sup>25</sup>, que son las siguientes:

<sup>&</sup>lt;sup>25</sup> Ley 35/2006, de 28 de noviembre, del Impuesto sobre la Renta de las Personas Físicas y de modificación parcial de las leyes de los Impuestos sobre Sociedades, sobre la Renta de no Residentes y sobre el Patrimonio

-Las cantidades invertidas en un Plan de Pensiones reducen la base imponible del IRPF.

-Los rendimientos producidos por este plan no estarán sujetos a tributación hasta que la persona comience a cobrar la prestación.

Otro dato a tener en cuenta es qué parte de la población sería apropiada para la compra de estas rentas, ya que en este caso interesa a la población que está preocupada por su jubilación, pero que aún no se haya jubilado. Por lo tanto, en el caso de la renta sociodemográfica, se debería observar qué parte de la población está en una edad próxima a la jubilación, aunque toda la población con edad inferior en ese momento sería un cliente en los próximos años. Todas las personas que sobrevivan serán potenciales clientes en edad próxima a la jubilación. Por otro lado, en las rentas por enfermedad, interesa observar la parte de población enferma con edad próxima a la jubilación, ya que son los potenciales clientes en este momento.

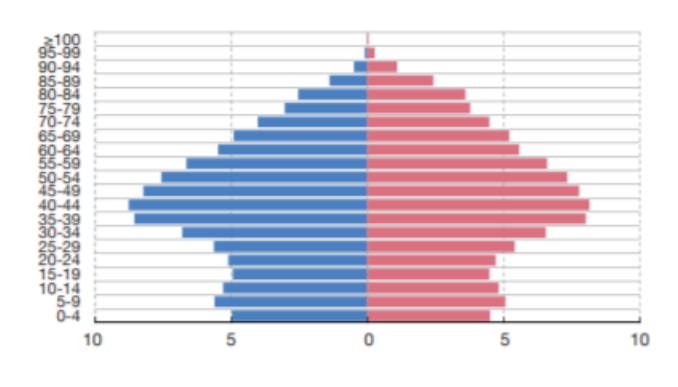

*Gráfico 6.5: Pirámide de población en España 2016*

Cómo se observa en el gráfico anterior, la mayor parte de la población española se encuentra en edad previa a la edad de jubilación, lo que hace del mercado español, un buen mercado para introducir este tipo de rentas.

*Fuente: Banco de España*

# **7. APLICACIÓN VALORACIÓN DE RENTAS AGRAVADAS**

La siguiente parte de este trabajo consta de la programación de una calculadora de rentas agravadas. El programa elegido es *Visual Basic for Application* ya que es uno de los cursados durante el Máster en Ciencias Actuariales y Financieras de la Universidad Carlos III de Madrid.

Esta calculadora, permitirá obtener el valor de la prima a pagar por una persona que quiere contratar una renta. Esta persona (asegurado), podrá elegir, entre una renta calculada en función de la enfermedad que padezca, una renta en función de la provincia de residencia, o una renta con las tablas PER2000-Unisex.

Se puede adelantar el hecho de que, para una persona enferma, a pesar de que puede elegir entre los dos tipos de renta, siempre será más beneficioso contratar una renta para personas enfermas que una renta sociodemográfica.

Esta aplicación, además, permite observar cómo efectivamente se produce una diferencia considerable al utilizar otras tablas de supervivencia en el momento de la contratación de la renta.

Hay que destacar que la valoración que se realiza de las rentas es siempre pospagable. Si la renta comienza en un mes, el primer pago se realizará el primer día del mes siguiente.

### **7.1 Guía usuario de la aplicación.**

Al abrir el Excel, la pantalla inicial se abre por defecto. Sin embargo, si se cierra el aplicativo y luego se desea volver a abrir, existe un botón en la primera pestaña del Excel que, al pulsarlo, vuelve a abrir la pantalla inicial:

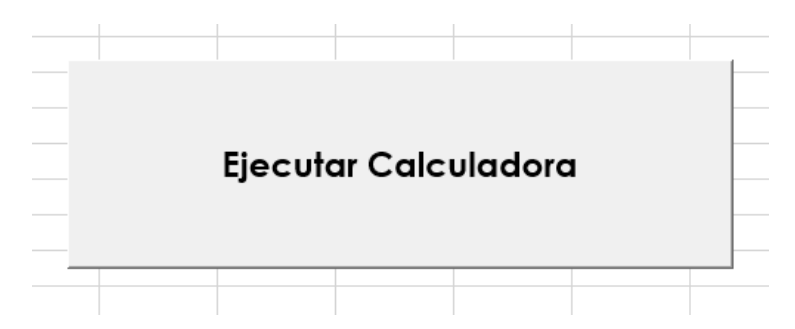

La pantalla inicial tiene dos opciones en función de si la aplicación la utilizará un cliente (nivel usuario) o un profesional del seguro (nivel profesional). El nivel profesional es más rápido, ya que tiene la ventaja de tener todas las alternativas y valores posibles en una misma pantalla. Sin embargo, en el nivel usuario, la *interface* es más intuitiva, visual y sencilla que la anterior, pero se basa en varias pantallas, por lo que para cambiar un dato ya seleccionado hay que volver a las ventanas anteriores.

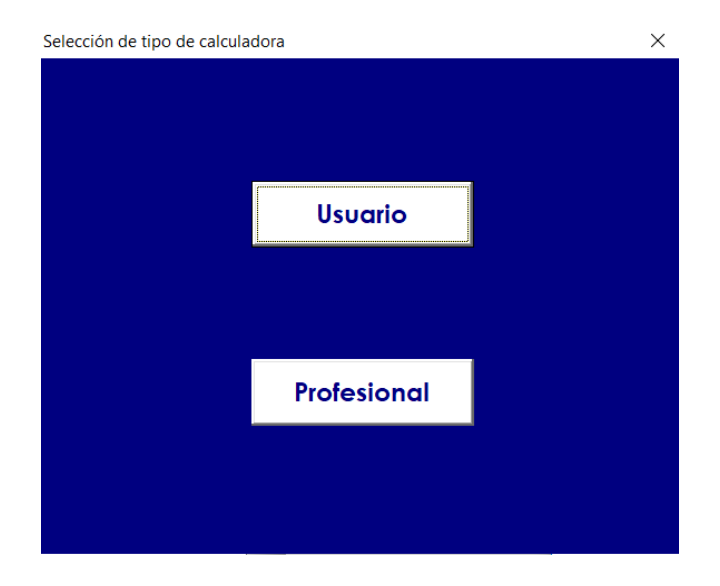

### **7.1.1 Opción: "Usuario"**

En caso de seleccionar la opción "Usuario" se abrirá automáticamente la pantalla siguiente:

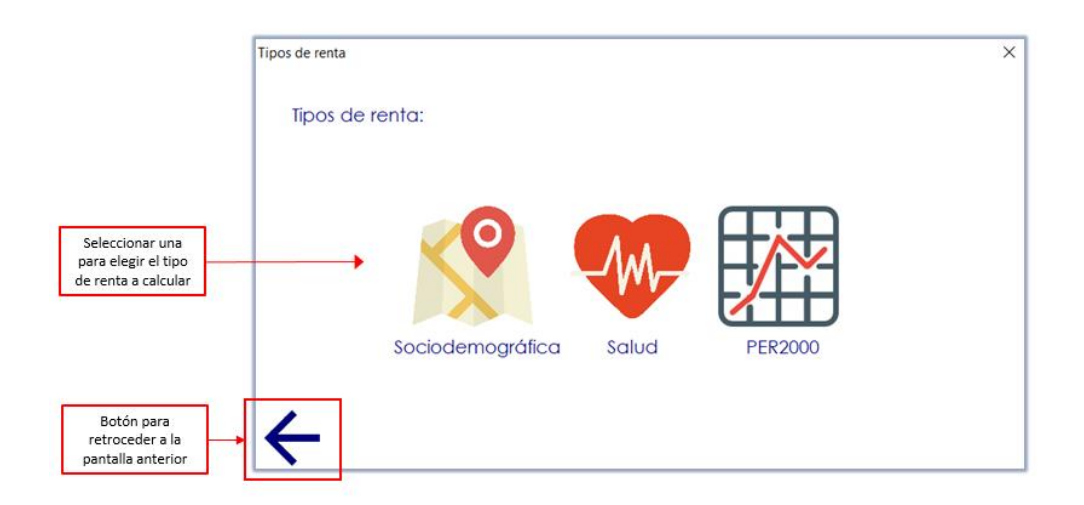

En la pantalla "Tipo de renta" se debe clicar sobre el dibujo o nombre de la renta que se desea calcular para acceder a la pantalla siguiente.

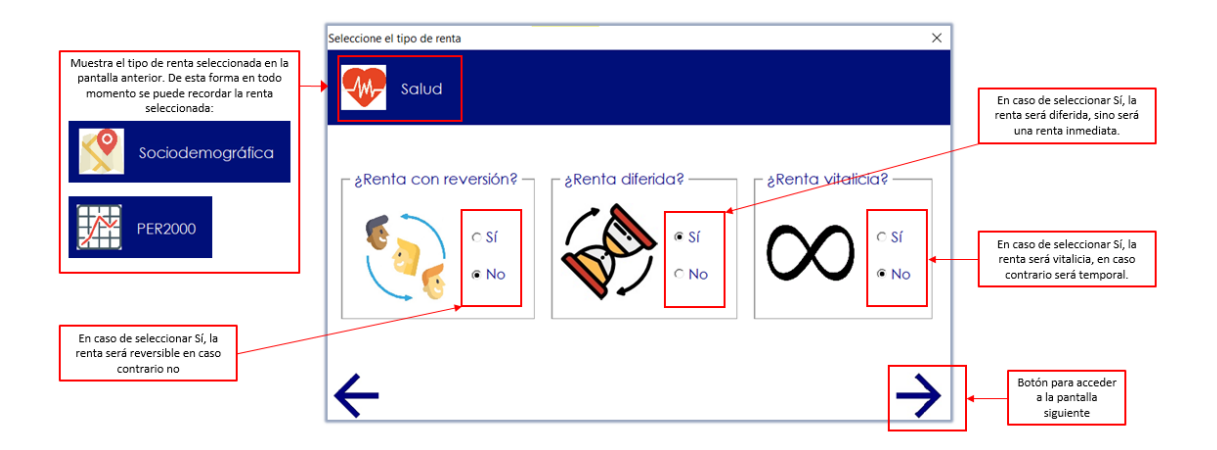

En esta pantalla se debe seleccionar las características de la renta que se quiere contratar, después, se deberá seleccionar la flecha siguiente para continuar.

En caso de seleccionar renta de salud con reversión, se abrirá la opción de que la persona con derecho a reversión también este enferma o no, en caso de que esté sana, se le aplicarán las tablas PER2000-Unisex.

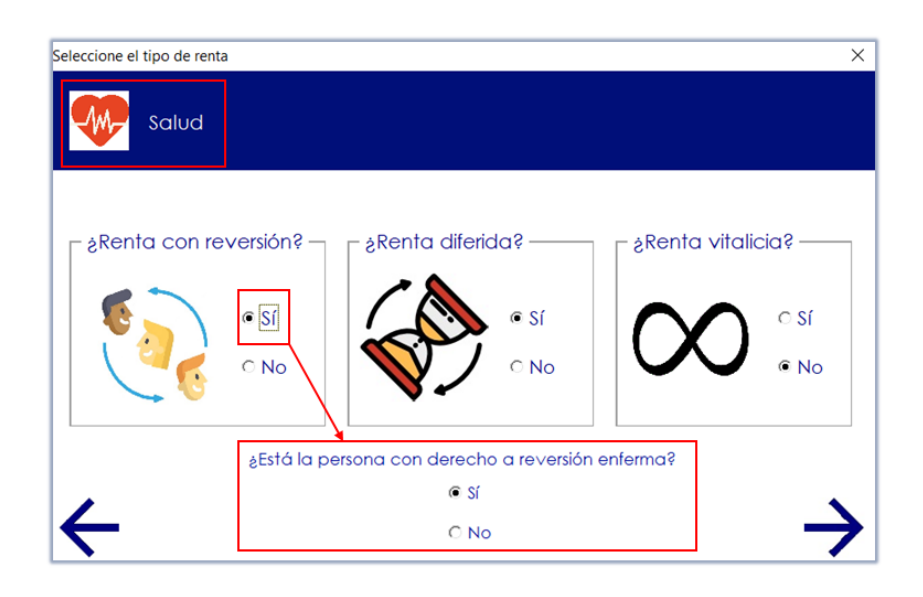

Se debe tener en cuenta que al seleccionar "Renta no diferida" no se podrá seleccionar más adelante "Prima Periódica", por lo que al seleccionarlo la aplicación te muestra un aviso de esta condición.

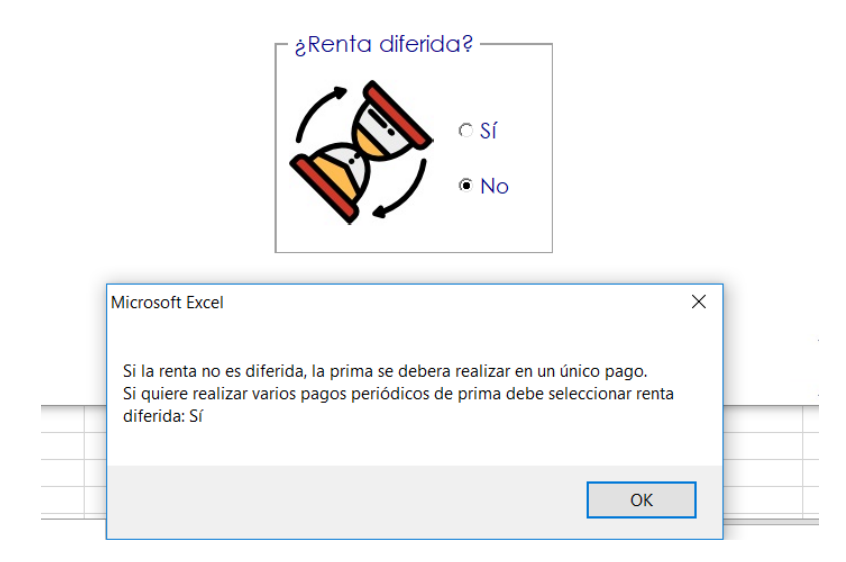

En caso de seleccionar como tipo de renta "Salud", como se ha mencionado anteriormente, no se puede realizar el cálculo de una renta vitalicia, como máximo hay datos para calcular una renta hasta los 74 años. Por lo tanto, al seleccionar renta vitalicia sale un aviso de esta condición y se vuelve a marcar renta temporal.

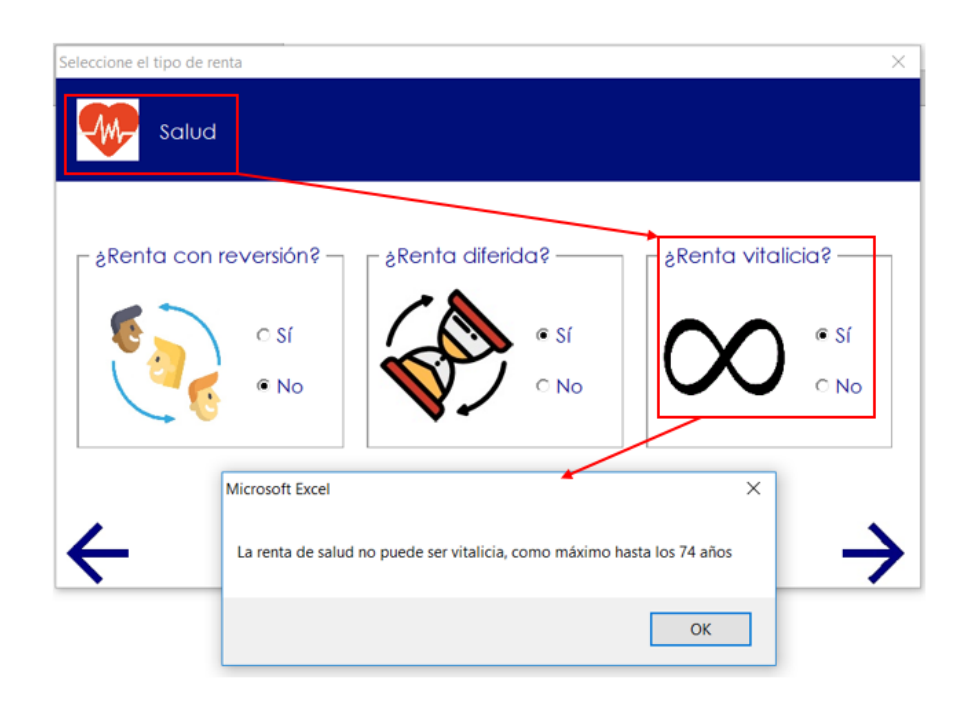

Una vez elegidas las características de la renta a calcular, la siguiente pantalla muestra lo siguiente:

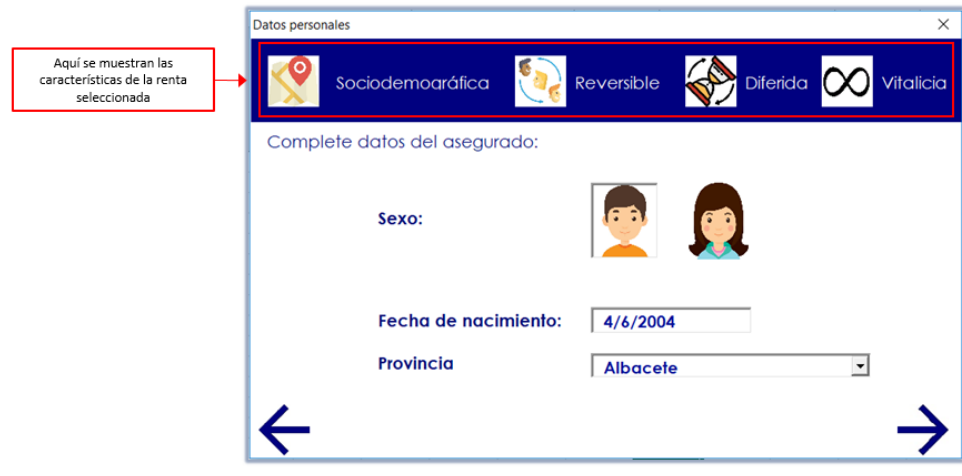

En este apartado se debe rellenar los datos de la persona que contrata la renta, se deberá elegir la variable "Sexo" y "Fecha de nacimiento" en todo caso, aunque en el caso de la valoración de una renta PER2000-Unisex el sexo será indiferente. Para la renta sociodemográfica, además, se deberá completar el campo "Provincia" y en la renta de salud el campo "Enfermedad":

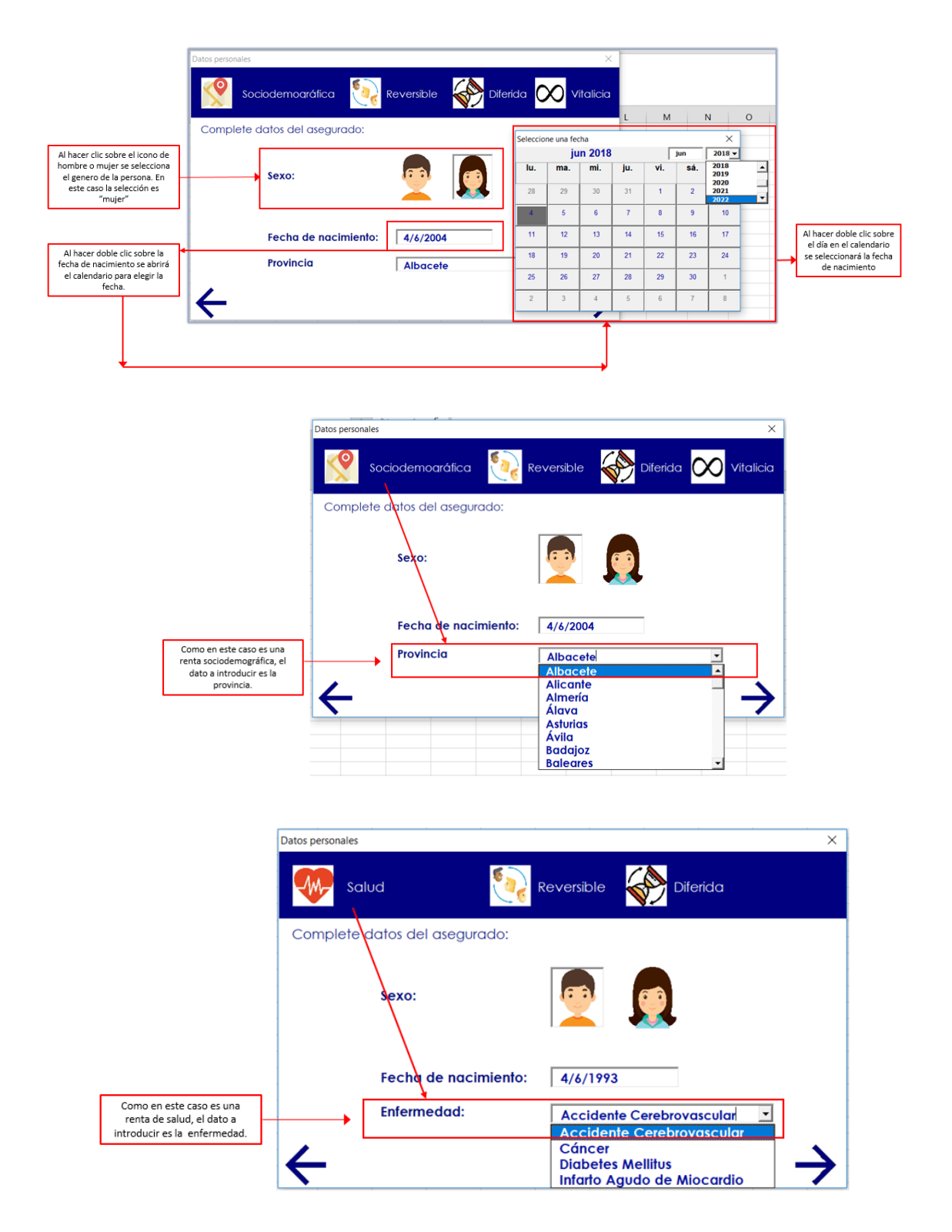

En caso de que se haya seleccionado una renta con reversión, se mostrará la siguiente pantalla, en caso contrario aparecerá la pantalla "Datos de renta":

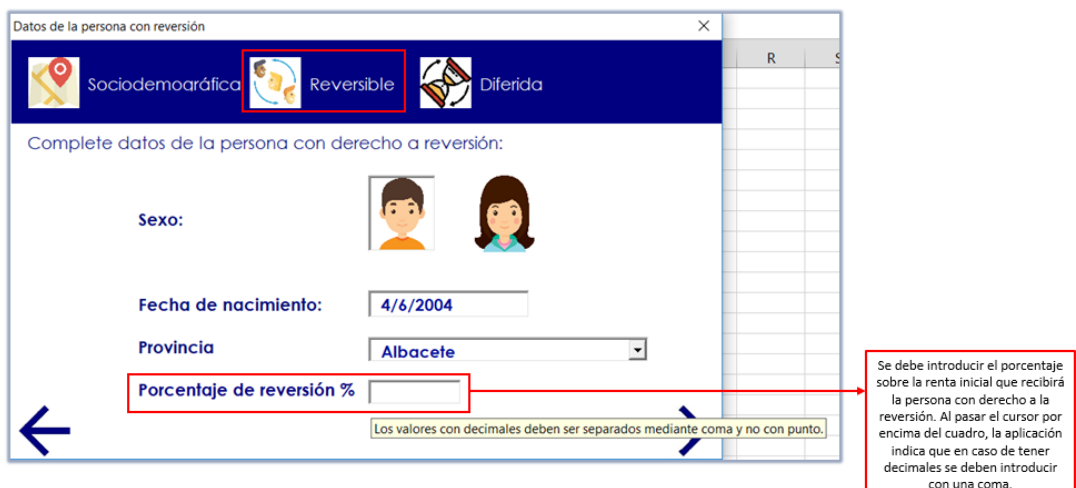

El porcentaje de reversión deberá ser siempre menor que 100% y mayor que 0, es decir, nunca se podrá dar a la persona con reversión una renta mayor a la que cobraba el principal, en caso de que se introduzca un porcentaje fuera de este rango aparecerá el siguiente aviso:

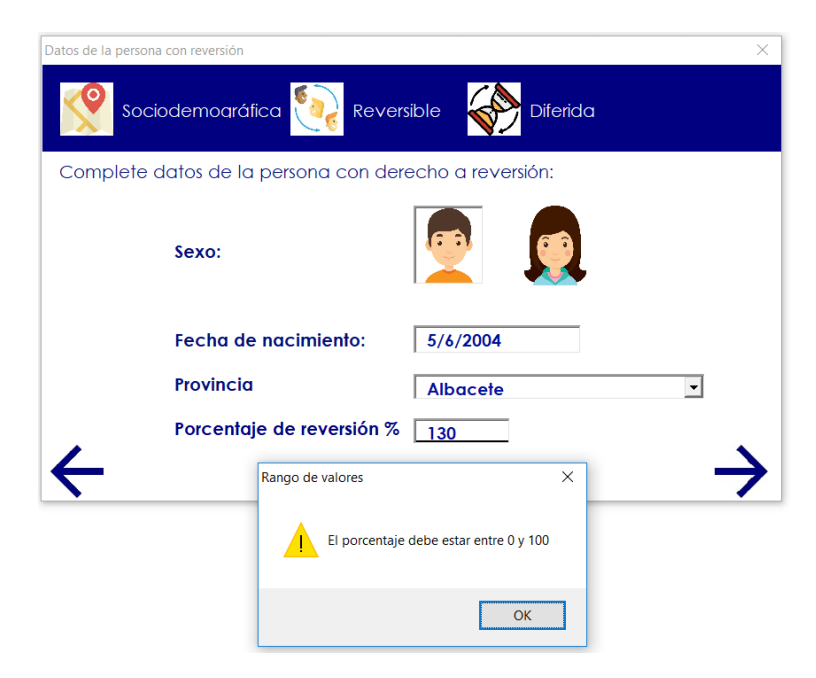

En caso de que en alguna de las pantallas se intente pasar a la siguiente sin haber completado alguno de los campos saldrá un aviso de este tipo:

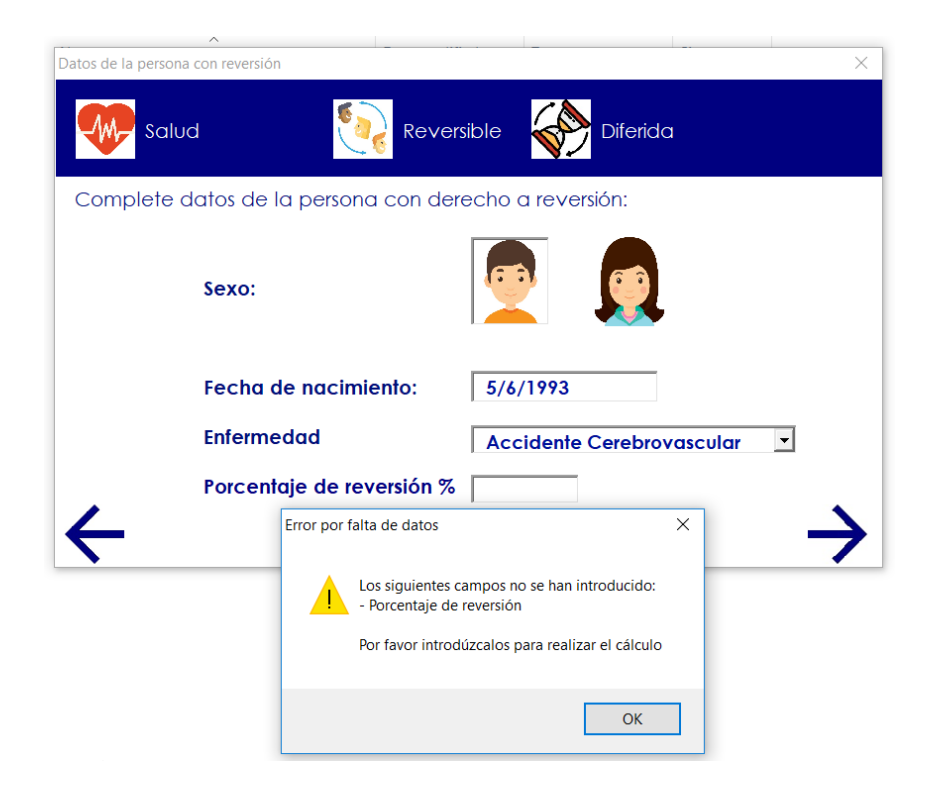

La siguiente pantalla sirve para introducir los datos sobre la renta que se va a calcular:

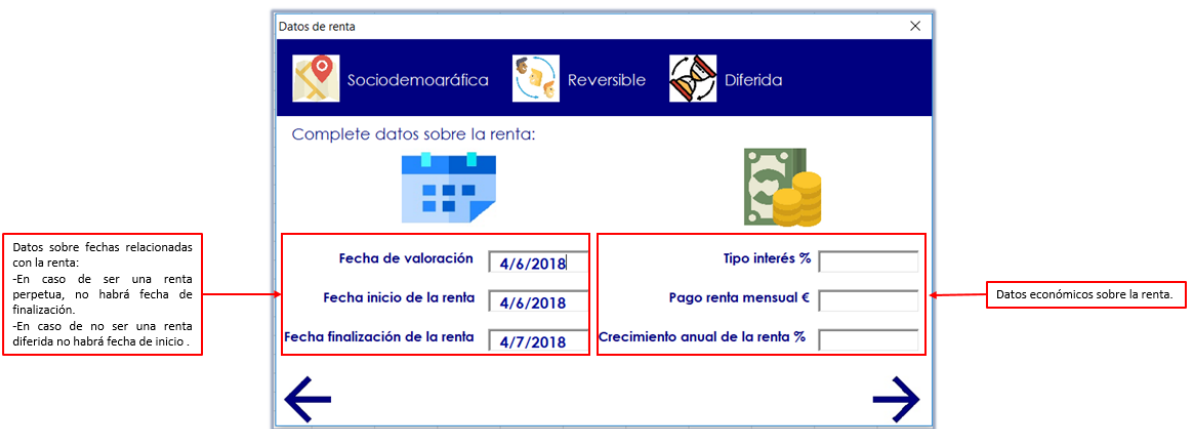

La fecha de finalización debe ser siempre posterior a la fecha de inicio de la renta:

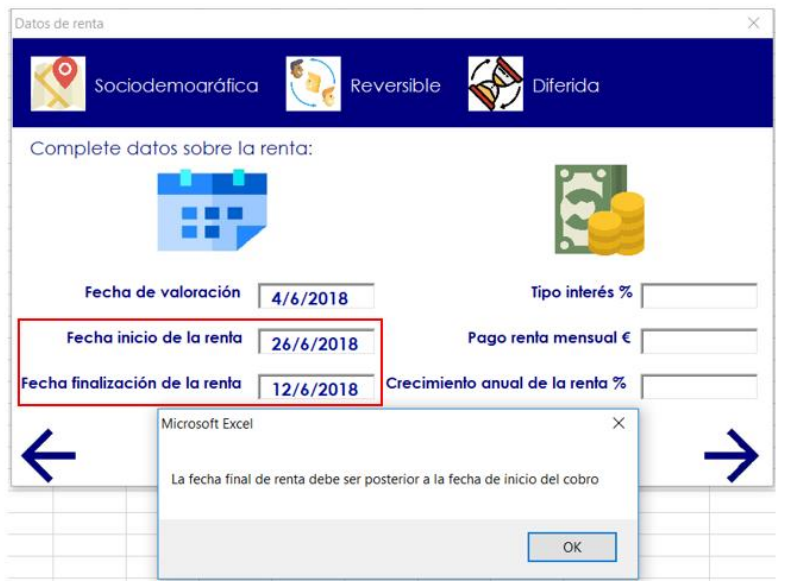

El siguiente paso es seleccionar el tipo de prima que va a pagar el asegurado, ésta puede ser prima única o, en caso de haber seleccionado una renta diferida, una prima periódica.

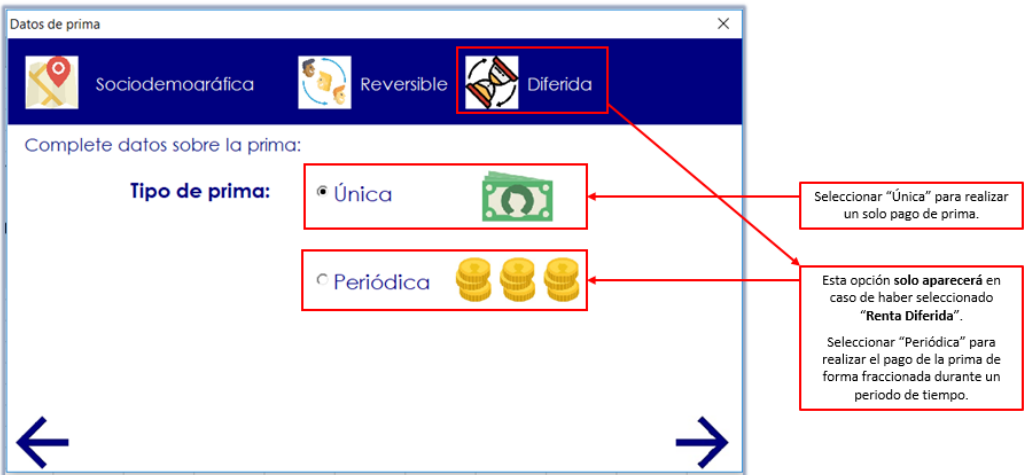

En caso de seleccionar prima periódica, se abrirá la opción para seleccionar la fecha hasta la cual se van a realizar los pagos periódicos de la prima.

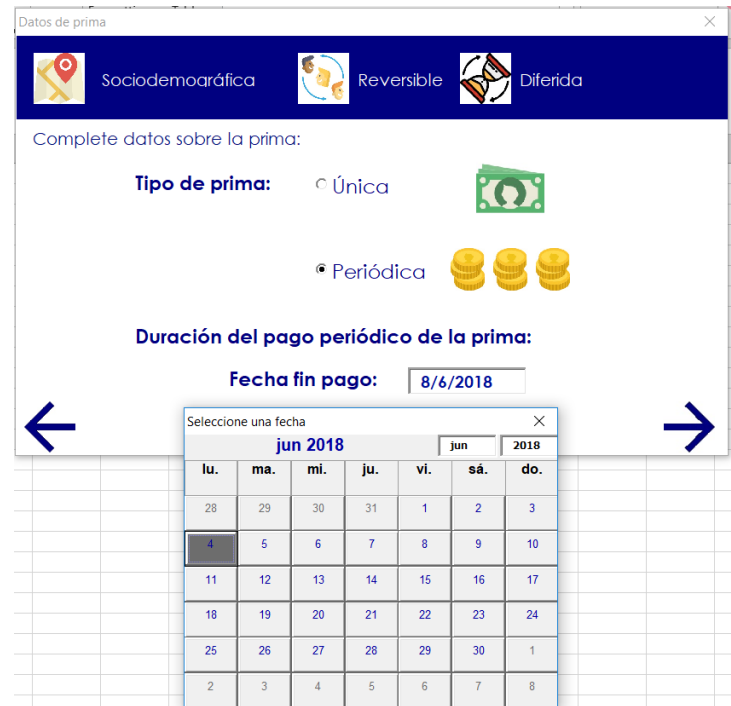

La fecha final del pago de la prima debe ser anterior al inicio del cobro de la renta:

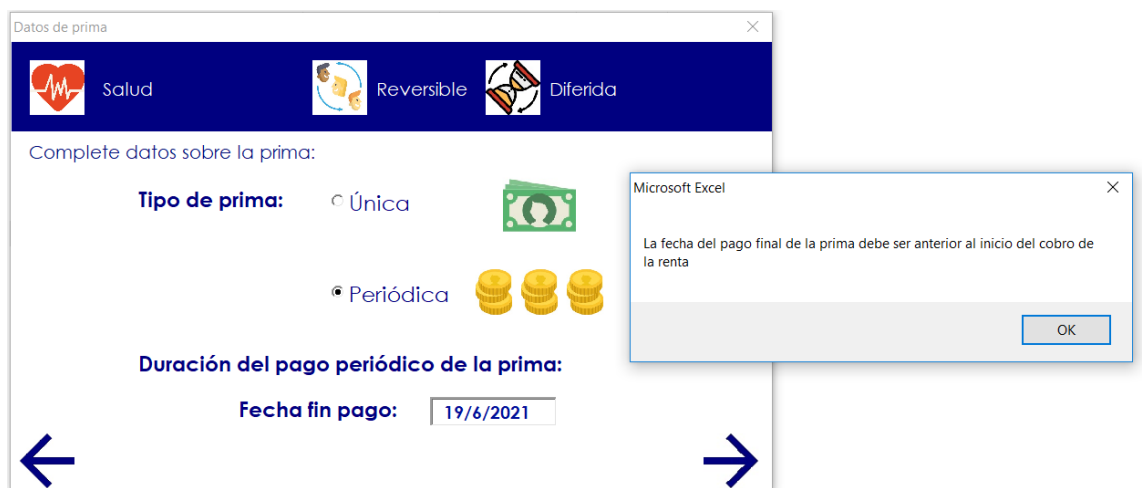

En la última pantalla de datos a rellenar, se deben incluir datos relacionados con la compañía aseguradora, como el porcentaje de gastos o el beneficio que quiere obtener. Por último presionando el botón de la calculadora se obtiene el resultado final:

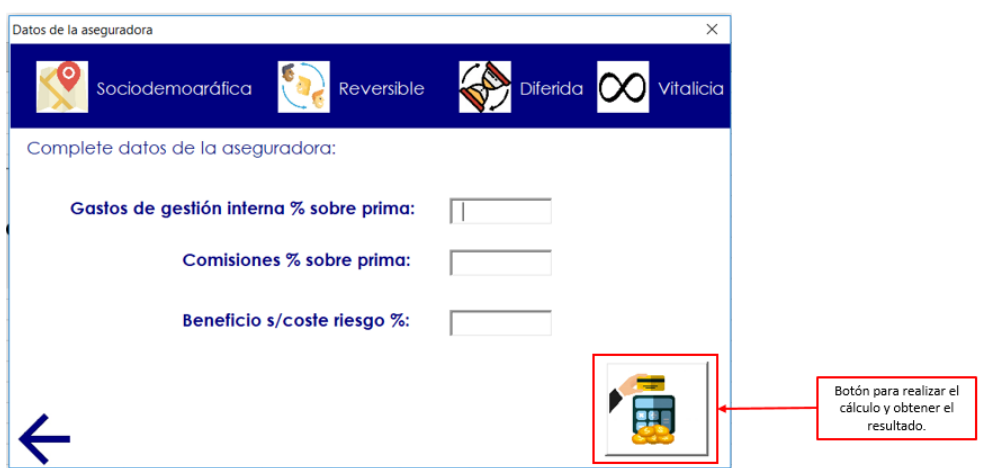

La pantalla donde se obtienen los resultados es la siguiente:

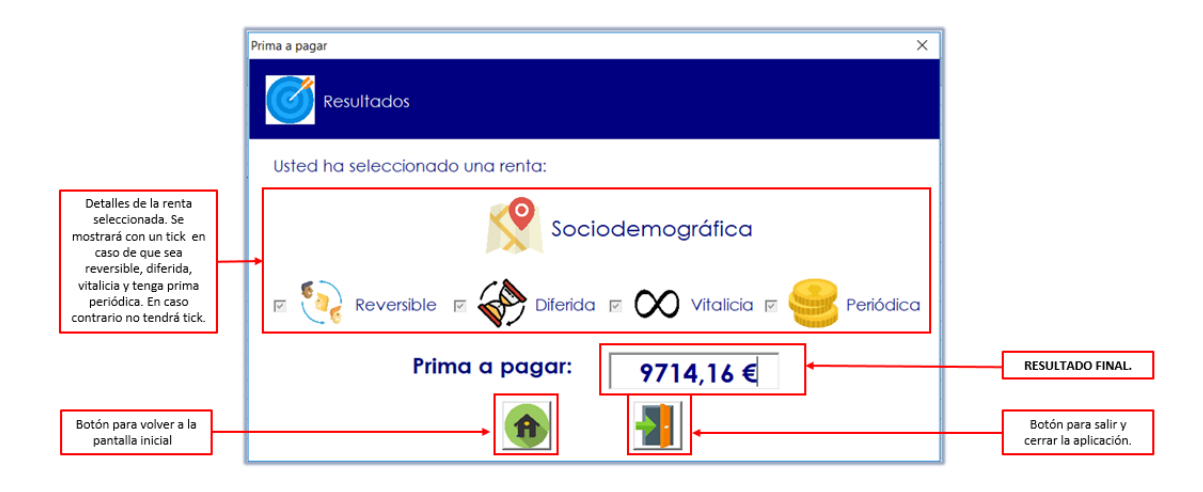

## **7.1.2 Opción: "Profesional"**

La interface en caso de seleccionar la opción "Profesional" es la siguiente:

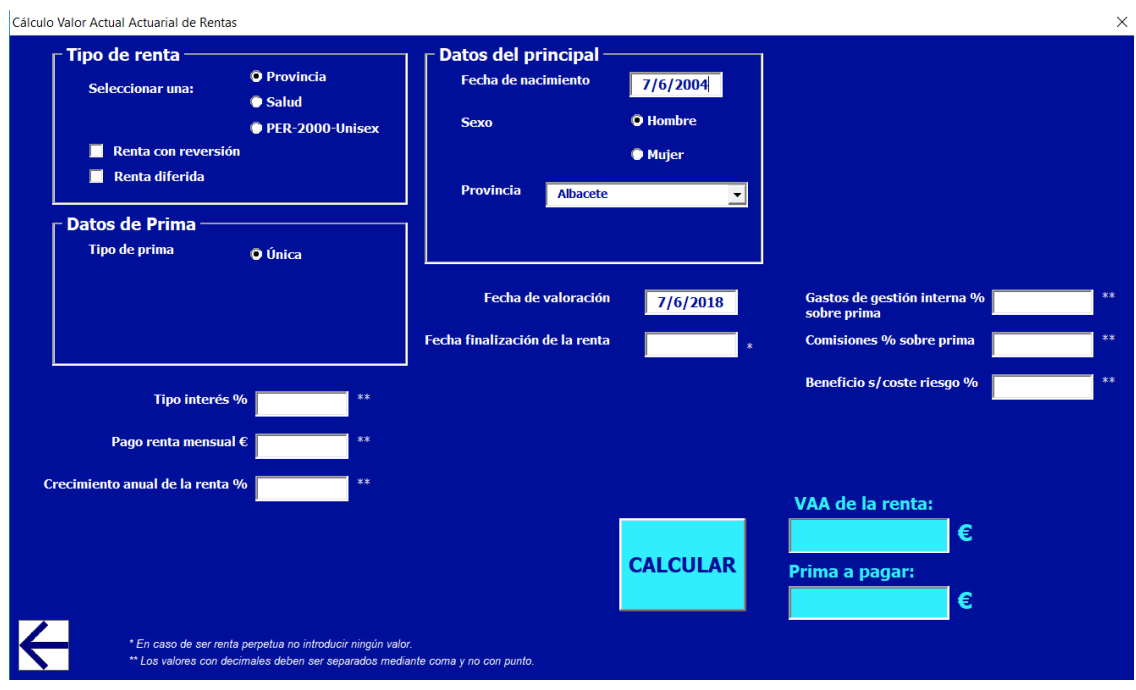

En primer lugar, se debe elegir qué tipo de renta quiere contratar el asegurado:

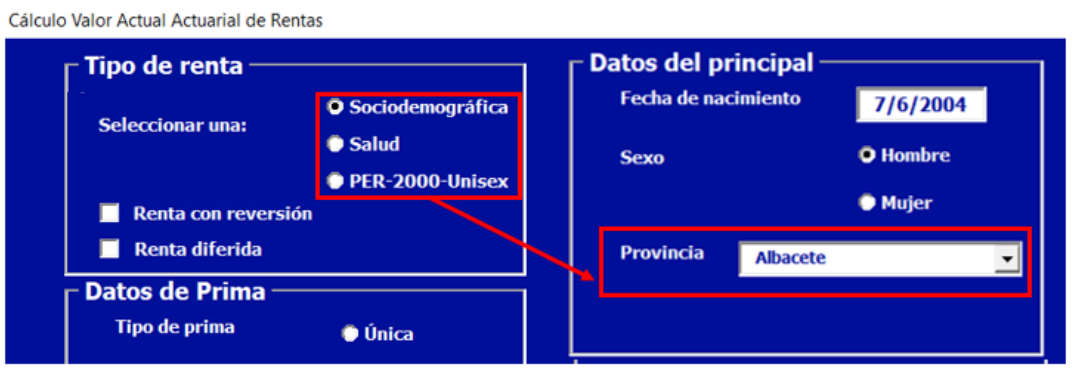

En caso de seleccionar renta sociodemográfica, se abrirá una opción para seleccionar la provincia de residencia del asegurado.

Cálculo Valor Actual Actuarial de Rentas

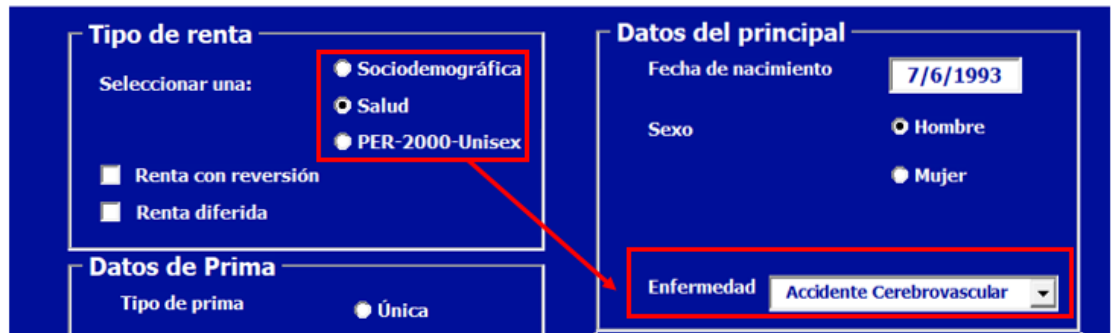

En caso de seleccionar la renta por enfermedad, se abrirá el cuadro donde poder elegir la enfermedad que padece el asegurado.

A destacar que en caso de que se seleccione PER200-Unisex, en los datos de la persona solo aparecerá la opción de rellenar la fecha de nacimiento y el sexo del asegurado, sin embargo, en el caso de la valoración de una renta PER2000-Unisex el sexo será indiferente. En caso de que haya reversión se procederá de la misma forma.

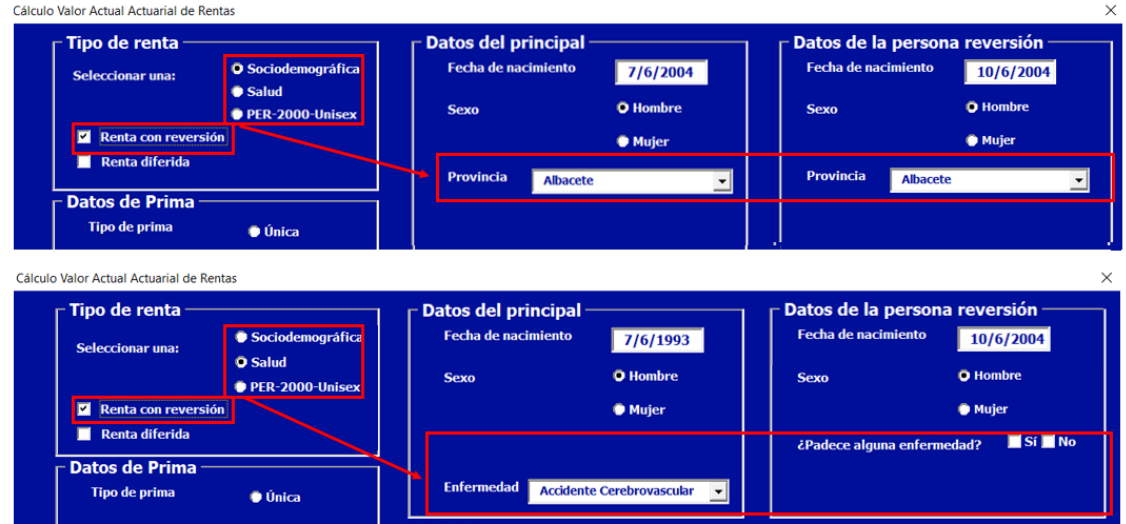

A continuación, está la opción de elegir si la renta será reversible:

Además, en caso de marcar renta con reversión, aparecerá una casilla para indicar el porcentaje de la renta que cobraba el principal que empezará a cobrar la persona con derecho a reversión.

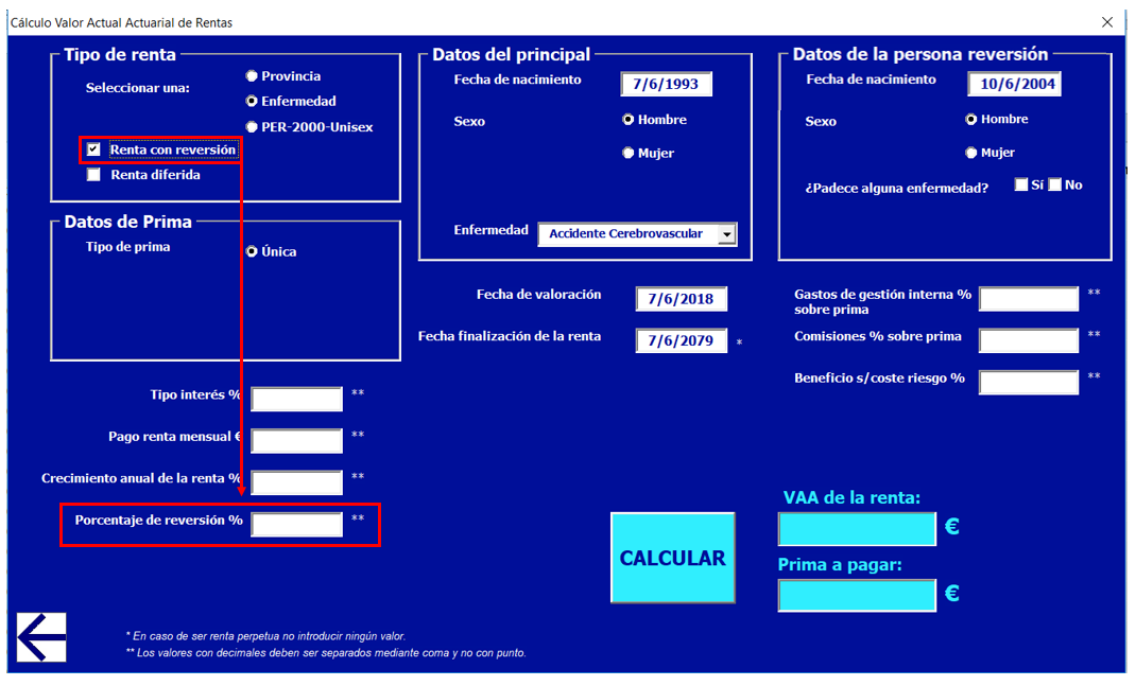

Después, la aplicación da la opción de elegir si la renta que se va a contratar es diferida o no. Si se selecciona "Salud" y renta con reversión, se debe completar la pregunta de si la persona con derecho a reversión está o no enferma:

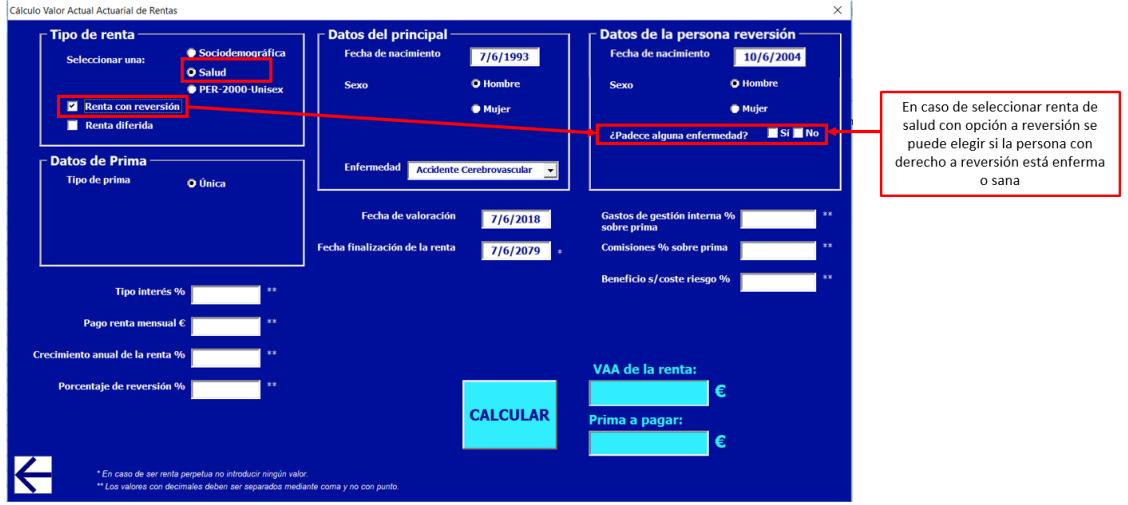

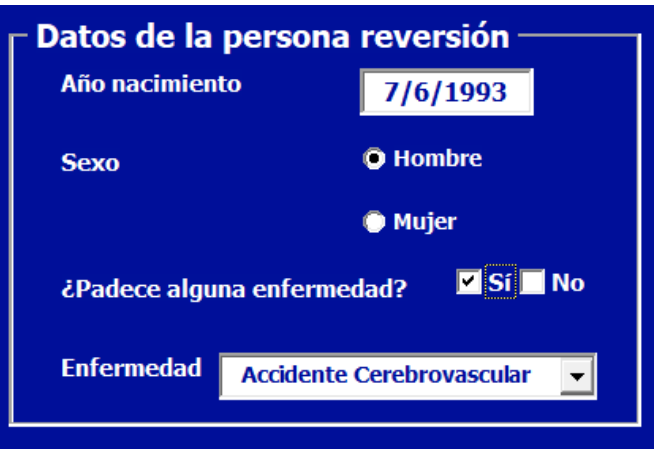

En caso de estar enferma, se debe seleccionar la enfermedad que padece:

En caso de marcar la opción de renta diferida, aparecerán dos nuevas casillas donde se deberá indicar la fecha de inicio de cobro de la renta por parte del asegurado.

Debajo de este cuadro se encuentra el apartado de datos de la prima. En este caso, se puede elegir prima única, pero además en caso de haber señalado renta diferida, existirá la posibilidad contratar el pago de prima periódica. En caso contrario, esta posibilidad no existe porque no tiene sentido que se esté pagando la prima al mismo tiempo que cobras la renta.

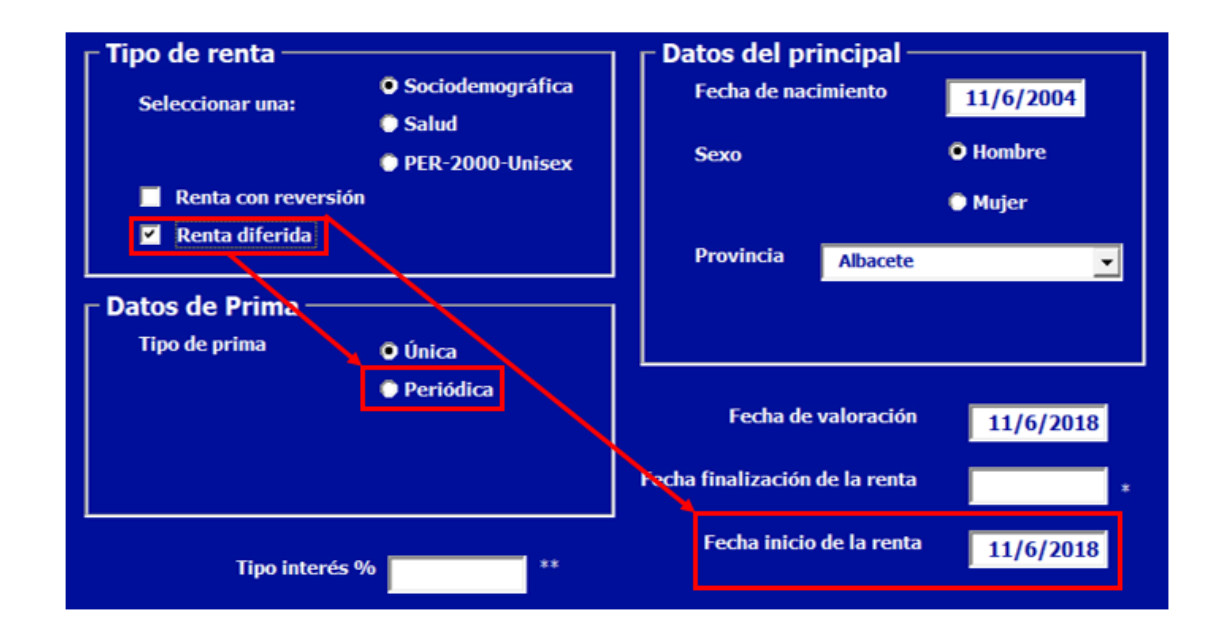

En caso de que el asegurado decida pagar una prima periódica, deberá marcar esta opción, y además, completar los datos que indican el tiempo durante el cual pagará la prima. Estos

datos son año y mes de finalización del pago, ya que el inicio del pago se realiza en el momento de la contratación.

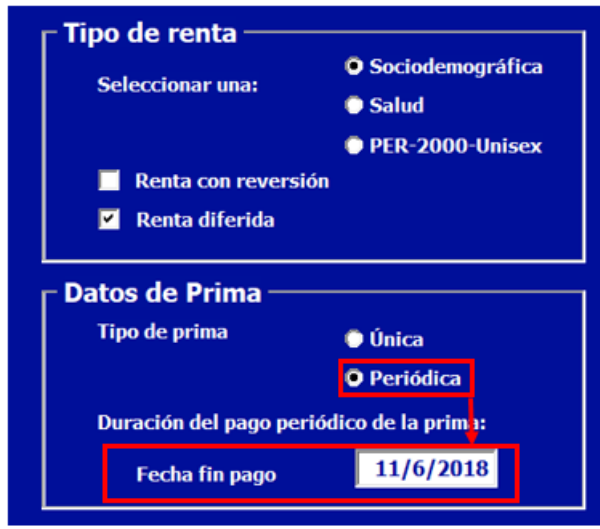

A la derecha hay un cuadro que hace referencia a los datos personales. En caso de que la renta sea reversible, aparecerán dos, uno para la persona principal y otro para la persona que cobrará la reversión. Es necesario rellenar el mes y el año de nacimiento, el sexo de la persona y, si procede, la provincia de residencia o enfermedad que corresponda a cada persona.

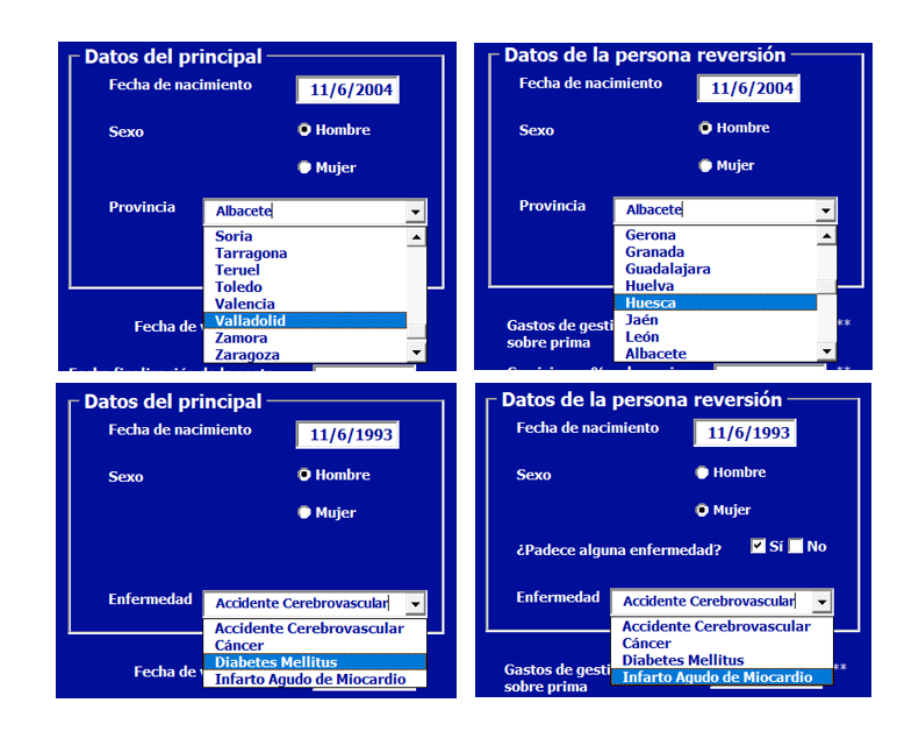

Debajo, se encuentra información que no hace referencia a las personas contratantes, sino a la renta que se quiere contratar y datos concretos de la entidad.

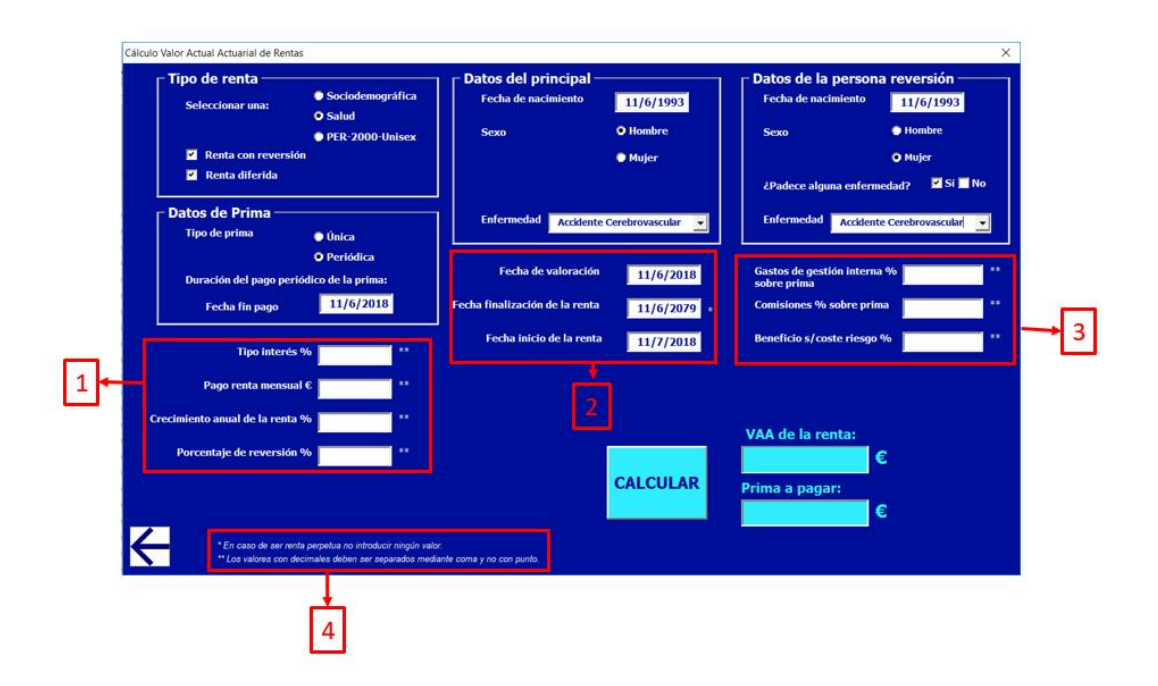

1. En primer lugar, se encuentra el tipo de interés a aplicar a la renta. Éste es el tipo de interés técnico, y es el que la empresa aseguradora le paga al cliente por su renta. Después, aparece el cuadro para introducir la cantidad mensual que el asegurado quiere cobrar en el momento que comience a cobrar la renta. En el caso de que sea una renta con crecimiento, éste será el capital inicial.

El crecimiento anual de la renta es un porcentaje que incrementará la cantidad a cobrar por el asegurado cada año que pase. También puede verse como una manera de introducir la inflación en la valoración de la renta.

El porcentaje de reversión solo estará disponible en el caso en que se haya marcado la casilla de renta con reversión y hace referencia al porcentaje de la renta inicial que cobrará la persona con derecho a esa reversión en el momento en que fallezca el principal.

2. En segundo lugar, aparece la fecha de valoración, esto hace referencia al momento de contratación de la renta. Es el momento en el que se realiza el pago de la prima en caso de que sea prima única, o el momento en que comienza el pago de la prima en caso de que se haya elegido la opción de prima periódica. Como se ha mencionado anteriormente, salvo que sea una renta diferida, también hará referencia al inicio de cobro de la renta por parte del asegurado, teniendo en cuenta que el cobro de la renta es de forma pospagable y el pago de la prima se realiza de forma prepagable.

La fecha de finalización de la renta, indica el momento en el que finalizará el cobro de la renta por parte del asegurado. En caso de que sea una renta perpetua este cuadro deberá quedar vacío. En caso de contratar una renta de "Salud", esta fecha podrá ser como máximo hasta que el asegurado tenga 74 años.

Por último, la fecha de inicio de la renta solo aparecerá en caso de haber marcado la casilla de renta diferida que indica en qué momento se inicia la renta contratada.

3. Este apartado hace referencia a los gastos por parte de la entidad aseguradora, gastos tanto internos como externos y el porcentaje de beneficio que la entidad quiere obtener con esta venta.

Estos datos deberán ser necesariamente un % sobre la prima.

4. En el cuadro número cuatro, se encuentran dos instrucciones a recordar para que la aplicación de valoración de rentas funcione correctamente. Es importante no olvidar que en el caso de ser una renta perpetua el cuadro de fecha final de renta debe estar vacío, y, en segundo lugar, que para que el programa lea correctamente los datos, todos los números que lleven decimales deben ir separados por una coma y no por un punto.

Para ejecutar el programa se encuentra en la parte inferior derecha de la aplicación el botón, de color azul claro, con la palabra calcular.

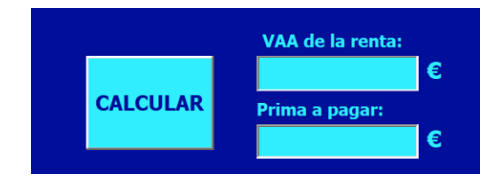

A su derecha aparecerán dos resultados:

- VAA de la renta: es el Valor Actual Actuarial de la renta, como se ha explicado anteriormente es el valor en riesgo de la renta, al contrario que en el formulario "Usuario", aquí se muestra este valor porque puede ser de utilidad para la compañía aseguradora.
- Prima a pagar: es la prima que tendrá que pagar a la compañía aseguradora el asegurado. En caso de ser una prima única será el capital a entregar en el mismo momento de la contratación. En caso de ser una prima periódica, será la cantidad a pagar durante el tiempo que dure el pago de la prima.

# **8. PROGRAMACIÓN DE LA APLICACIÓN.**

El proyecto de VBA consta de varias partes. En primer lugar, hay cuatro hojas de cálculo, en la primera existe un botón para abrir el aplicativo y en las tres últimas están las probabilidades de fallecimiento para cada tipo de renta.

En la segunda pestaña "Provincias" están las probabilidades de fallecimiento en función de cada provincia de residencia. En las primeras columnas, de la B a la BA se encuentran las probabilidades para cada provincia para la población masculina y desde la columna BC hasta la DB para la población femenina. En las filas están las edades, desde los 0 años hasta los 100 años, en los que se supone que toda la población fallece.

En la tercera pestaña, "Enfermedad", están las probabilidades de fallecimiento para cada enfermedad a cada edad, también diferenciadas por sexo. En las columnas están las enfermedades en el siguiente orden: accidente cardiovascular, cáncer, diabetes mellitus, e infarto agudo de miocardio, de la columna B hasta la E para los hombres, y de la columna G a la I para las mujeres. En las filas se encuentran las edades, desde los 25 años hasta los 74.

En la última pestaña "PERMF" se encuentran los datos necesarios para calcular las probabilidades de fallecimiento (qx) de las tablas PERMF2000. En la primera columna están los años de nacimiento y a continuación la tabla base (qb<sub>x</sub>) y el factor de mejora ( $\lambda_x$ ) tanto para hombre como para mujer.

En segundo lugar, se encuentran los formularios, que son los encargados de pedir la información necesaria para los cálculos al usuario y de introducir los datos en el código para dar el resultado correcto a una valoración con unos parámetros concretos.

El formulario capta los valores y los asigna a variables que el código utiliza para realizar la valoración. Al finalizar el cálculo, también se encarga de mostrar en pantalla el resultado obtenido.

A continuación, se encuentran los módulos. Concretamente hay 4 módulos: Prima, Renta, Renta\_Dife y Renta\_Reversible.

 El módulo "Renta" contiene varias funciones y subrutinas. En primer lugar, se encuentra la subrutina a la cual se llama desde el formulario para que capte los valores contenidos en las hojas de cálculos, enfermedad o provincia según corresponda, y que capta la columna en función de la provincia o enfermedad y el

sexo de la persona. A esta subrutina accederá una o dos veces, dependiendo si la renta tiene o no reversión.

En segundo lugar, a través de la subrutina "RangeToArray", transforma esos rangos de celdas en vectores que guarda y de ese modo no debe volver a la hoja de cálculo en ningún otro momento.

Posteriormente hay una función "lx" que se encarga de transformar las qx que hay en el vector en lx, es decir, en el número de personas vivas en cada momento, suponiendo una población inicial de 100.000 personas.

Estas lx son las que se utilizan luego para hacer la interpolación lineal y conseguir con la subrutina "lx\_mensual" las lx para cada mes de vida de la persona.

Por último, en este módulo, se encuentra la función del cálculo de la renta. Esta función calcula el sumatorio de los flujos futuros actualizados, que debe pagar una renta unitaria con las características definidas en el formulario, multiplicados por la probabilidad de que cada flujo se pague al asegurado:

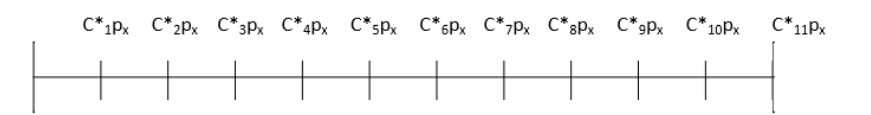

Los flujos mostrados en el gráfico muestran la cantidad a pagar multiplicada por la probabilidad de que la persona llegue viva a ese momento para cobrar el flujo. A continuación, se multiplican por el factor de actualización y se suman.

En el caso de que haya crecimiento, una vez al año desde la contratación de la renta, el capital que se paga se revaloriza en ese porcentaje.

 El siguiente módulo a tener en cuenta es "Renta\_Reversible". En este módulo existe una función llamada "renta\_reversión" que calcula el valor actual de la renta cuando tiene reversión. Esta función se encarga de llamar a la función que se ha definido previamente como renta para las dos personas y a continuación calcula un factor que es el valor actual de una renta que se paga solamente si las dos personas sobreviven. Una vez se tienen los tres factores, lo que se hace es sumar a la renta de la persona principal, la renta que se pagará a la persona que cobrará la reversión menos el valor de la renta si los dos sobreviven.

Explicado de otro modo:
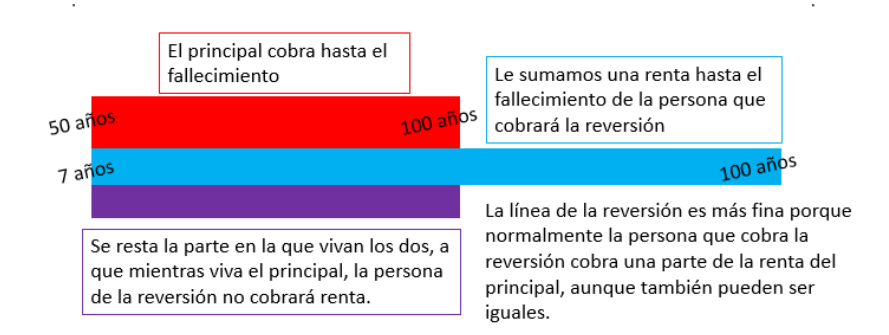

- En tercer lugar, está el módulo "Renta\_dife", donde se calculan las rentas diferidas, tanto para las rentas que tienen reversión como para las que no la tienen. Para cada una de ellas, la aplicación, tiene una función. "Renta\_Diferida" y "Renata Diferida Rever" llaman a la función "renta mensual" dos veces. En primer lugar, calculan una renta hasta la finalización de la renta contratada y después calculan una renta con las mismas características pero que finaliza en el momento que termina el diferimiento. A continuación, se restan ambas rentas para obtener el valor final de la renta diferida.
- El módulo "Prima" contiene dos funciones que calculan la prima única o la prima periódica teniendo en cuenta los porcentajes de los gastos de gestión interna, gestión externa y del beneficio.

### **9. COMPARACIÓN CON TABLAS PER2000-UNISEX**

Las tablas de mortalidad creadas en función de la salud o provincia de residencia del asegurado, como ya se ha dicho, permiten una tarificación más justa para el asegurado que las tablas globales que se utilizan hoy en día en España.

Es por eso, que en la aplicación creada para este trabajo de fin de máster se encuentra la opción de realizar los cálculos con unas tablas mixtas creadas como una combinación al 50% hombre y 50% mujer con las tablas generacionales PER-2000.

Las tablas PER-2000 son tablas generacionales, lo que quiere decir que no sólo tienen en cuenta la edad del asegurado, sino también el año de su nacimiento. Este es un factor importante por la gran evolución de la esperanza de vida en los últimos años, lo que implica diferencias en las probabilidades de fallecimiento al cambiar el año de nacimiento.

Estas tablas están formadas por cuatro columnas. Las cuáles, dos pertenecen al género masculino y otras dos pertenecen al femenino. Además, hay dos tipos de columnas, la tabla base (qb<sub>x</sub>) y el factor de mejora ( $\lambda$ <sub>x</sub>). El cálculo de la probabilidad de fallecer se realiza con las columnas mencionadas utilizando la siguiente fórmula:

$$
q_x = q b_x \cdot e^{-\lambda_x (x - \text{edad año 2000})} = q b_x \cdot e^{-\lambda_x (x - \text{edad actual} + 2)}
$$

Una de las características más importantes de las rentas agravadas es que el precio que se cobra por ellas al asegurado es más exacto para cada persona. Como se ha mencionado, la esperanza de vida no es igual para todos.

A continuación, se muestra la gran diferencia entre la esperanza de vida de las personas residentes en distintos puntos de España y la esperanza calculada con las tablas que se podrían utilizar para tarificar en las rentas normales. En el caso de las rentas de salud se realiza una comparación de la valoración de una misma renta para personas con distintas enfermedades en comparación con las tablas PER2000-Unisex.

#### **9.1 Diferencia entre tablas elaboradas Sociodemográficas y PER2000-Unisex.**

En el caso de las tablas elaboradas en este trabajo, se compara la esperanza de vida de las tablas PER2000-Unisex con las provincias con mayor y menor esperanza de vida.

Para la realización de los cálculos se ha elaborado una tabla sociodemográfica unisex ponderando las tablas de hombre y mujer al 50%.

En el caso de la provincia con mayor esperanza de vida (Madrid), existe una diferencia de un año, pero, en el caso de la provincia con menor esperanza de vida (Ceuta), la diferencia es de dos años.

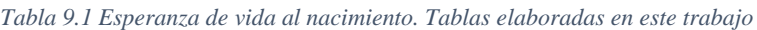

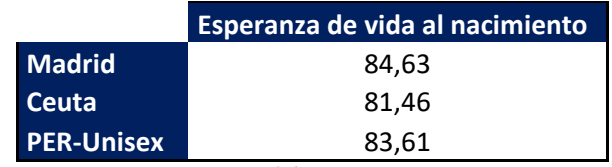

*Fuente: Elaboración propia*

En el siguiente gráfico se puede observar la evolución de las personas vivas a cada edad en las tablas elaboradas y en las tablas PER2000-Unisex (lx):

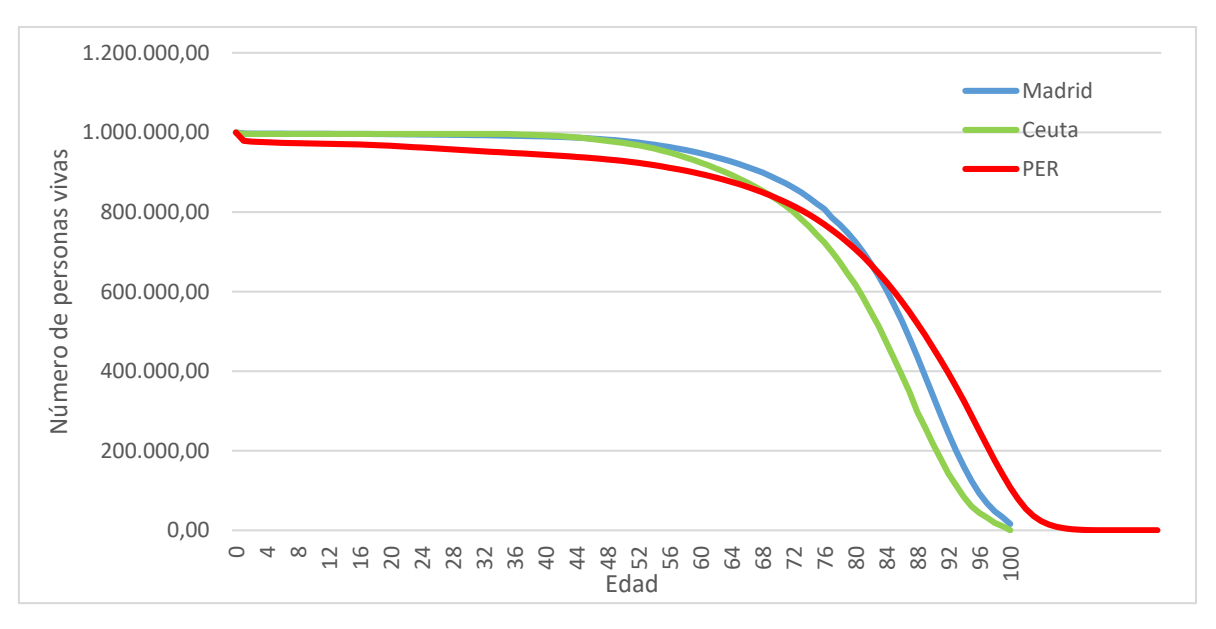

*Gráfico 9.1 Número de personas vivas a cada edad. Tablas elaboradas en este trabajo*

Se puede observar como hay un punto de corte entre cada provincia con las tablas PER2000- Unisex, en el caso de Ceuta es anterior al de Madrid.

*Fuente: Elaboración propia*

En Ceuta, la probabilidad de llegar vivo a los 69 años es mayor que si tomamos como referencia las tablas PER2000-Unisex pero que después de ese punto, la pendiente es más elevada. La probabilidad de fallecer aumenta más rápido que en las PER2000-Unisex, y no hay personas que consigan sobrevivir a los 100 años.

En el caso de Madrid se puede ver que la probabilidad de sobrevivir es bastante más alta que en las PER2000-Unisex hasta los 80 años, una edad muy elevada. Sin embargo, a partir de ese punto la pendiente es mayor, hasta llegar a 0 en los 100 años.

#### **9.2 Diferencia entre tablas elaboradas por Salud y las PER2000-Unisex**

Al igual que en las tablas anteriores, se ha realizado una ponderación al 50% de hombre y mujer para realizar la comparación.

En primer lugar, se puede observar la diferencia entre la evolución de las personas vivas en cada edad entre las distintas enfermedades y las calculadas con las tablas PER2000-Unisex.

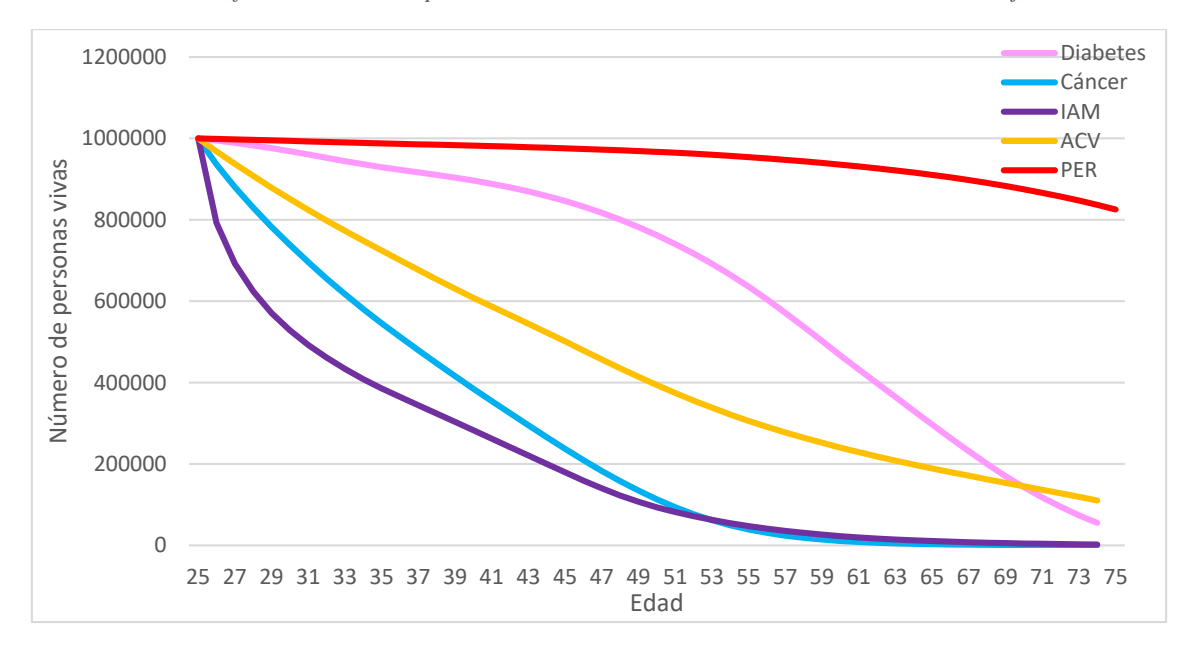

*Gráfico 9.2 Número de personas vivas a cada edad. Tablas elaboradas en este trabajo.*

#### *Fuente: Elaboración propia.*

En el gráfico se ve claramente que la mayoría de las personas con 74 siguen vivas en las tablas PER2000-Unisex, pero que sin embargo en el resto de las enfermedades quedan muy pocas personas vivas con 74 años.

Llama la atención, que la diabetes tiene la pendiente contraria al resto de enfermedades, hasta los 50 años, la pendiente es muy suave, lo que significa que las personas que padecen

diabetes tienen poca probabilidad de fallecer antes de los 50 años, pero que, sin embargo, después de los 50 su probabilidad de fallecer se dispara.

En caso de padecer alguna de las otras enfermedades, la probabilidad de fallecer se incrementa desde el momento del nacimiento, y tan sólo con el ACV consiguen llegar un número considerable de personas hasta los 74 años.

Aunque el número de personas vivas de corta edad tiene un decremento mayor que el resto cuando se padece un IAM, es destacable el hecho de que las personas con cáncer que llegan vivas a los 70 años son muchas menos que en caso del IAM.

Respecto a la valoración realizada con la aplicación elaborada para este trabajo, se puede decir que confirma los datos vistos en la gráfica anterior.

La renta a valorar con los distintos tipos de renta es la siguiente:

| Fecha de valoración  | 08/06/2018 |
|----------------------|------------|
| Fecha de nacimiento  | 18/06/1981 |
| <b>Sexo</b>          | Hombre     |
| Fecha finalización   | 18/06/1956 |
| Tipo de interés      | 1,20%      |
| <b>Renta mensual</b> | 2.500      |
| <b>Crecimiento</b>   | 0,00%      |

*Tabla 9.2 Datos de la renta utilizada para la valoración*

*Fuente: Elaboración propia*

*Tabla 9.3 Valor Actual Actuarial de la renta con cada enfermedad*

|                   | Valor Actual Actuarial de la renta |
|-------------------|------------------------------------|
| <b>Diabetes</b>   | 587.328,90                         |
| Cáncer            | 255.915,50                         |
| <b>IAM</b>        | 305.998,60                         |
| <b>ACV</b>        | 479.179,70                         |
| <b>PER-Unisex</b> | 874.098,10                         |

*Fuente: Elaboración propia*

El valor actual actuarial más bajo, por el que un asegurado pagará una renta menor es en el caso del cáncer, ésta renta es desde los 37 años hasta los 74, por lo que influye el hecho de que apenas haya personas con cáncer que llegan a los 70 años.

El siguiente valor, con muy poca diferencia respecto al cáncer es el IAM, debido a la gran tasa de mortalidad que tiene esta enfermedad.

El ACV tiene un valor casi el doble que los valores anteriores, aunque el ahorro económico en la renta agravada respecto a una renta normal sigue siendo casi el 50%.

La diferencia entre la diabetes y las PER2000-Unisex es de más de 300.000€, por lo que, pese a que es el menor ahorro, aún sigue siendo considerable.

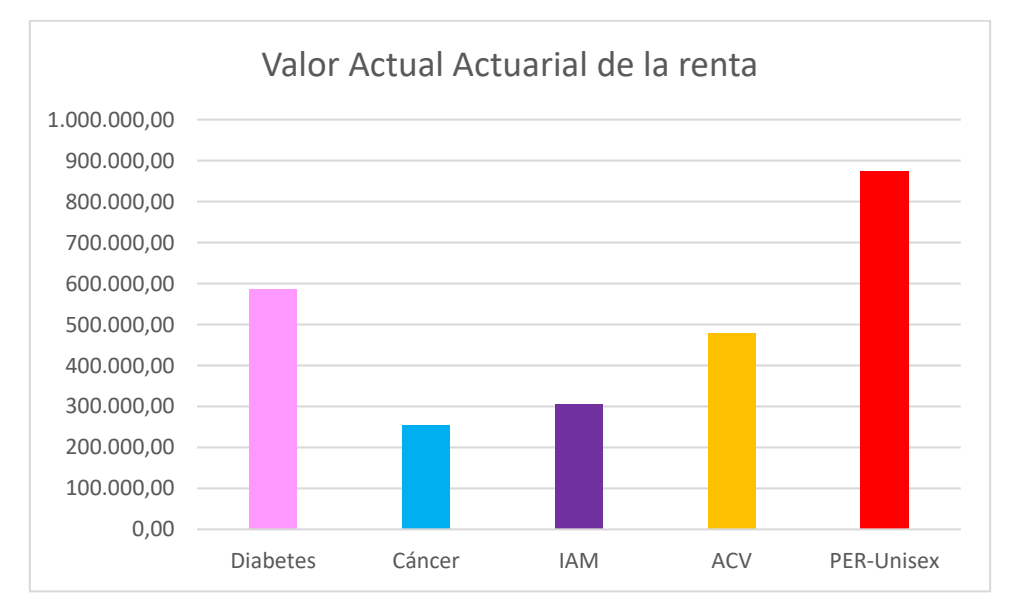

*Gráfico 9.3 Comparación del Valor Actual Actuarial de cada renta*

*Fuente: Elaboración propia.*

#### **10. CONCLUSIONES**

En la actualidad, la longevidad es cada vez mayor y la esperanza de vida al nacimiento ha crecido mucho en los últimos años. A pesar de ser una buena noticia, presenta uno de los principales riesgos existentes. La posibilidad de no tener recursos necesarios para sobrevivir es una preocupación a nivel internacional.

En España, la preocupación por este riesgo ha sido paliada por la pensión otorgada por el sistema público. Sin embargo, la transformación de la pirámide de población en este país, junto con el incremento de la longevidad, provoca que este sistema se encuentre en crisis. Cada vez hay menos personas que financien las pensiones, y por otro lado, cada vez hay más personas que están en edad de cobro de la pensión de la seguridad social.

Esto provoca, cada vez más, que la tasa de sustitución se reduzca y que, por tanto, las personas busquen alternativas para complementar esa pensión del sistema público. En un país en el que las rentas son poco populares, las rentas agravadas pueden encontrar un gran nicho de mercado, ya que permiten obtener una renta mayor a una gran parte de la población que posea características específicas, que hacen su esperanza de vida menor que la del resto.

Además, la longevidad provoca que las compañías aseguradoras se enfrenten a unos pasivos con una duración cada vez mayor, lo que implica una mayor incertidumbre. Si añadimos el hecho de que en esta época se han dado los tipos de interés más bajos nunca vistos, las rentas agravadas pueden suponer una ventaja para estas empresas.

Es importante el hecho de que la esperanza de vida depende de muchos factores. Algunos de ellos dependen del entorno que rodea a cada persona, y otros, depende de las características personales de cada asegurado. Uno de ellos es el lugar de residencia. Se ha demostrado que vivir en una zona con alto nivel económico proporciona una esperanza de vida superior a zonas sin recursos. Otro de ellos es el padecer alguna enfermedad. Estos son los factores que se han utilizado para crear nuevas tablas de mortalidad, necesarias para el cálculo de las rentas agravadas.

En algunas ramas de este producto es muy complicada la tarificación, por los pocos estudios sobre la mortalidad de algunos colectivos en concreto. Sin embargo, en este trabajo se han realizado las tablas de mortalidad necesarias para poder aplicar una renta agravada por salud a personas que padecen alguno de los siguientes problemas de salud: accidente cerebrovascular, cáncer, infarto agudo de miocardio o diabetes mellitus. Además, se han

elaborado unas tablas que permiten calcular rentas sociodemográficas en función de la provincia de residencia.

La creación de una calculadora de rentas para este tipo de producto permite observar cuál sería el precio para los asegurados para contratar estas rentas y de esa forma poder acercar a las personas del mundo asegurador a este tipo de rentas. Además se ha comprobado la gran diferencia que se produce en el precio de la misma renta para personas que padecen estas distintas enfermedades, así como en caso de diferenciar por provincia de residencia.

Como próximas líneas de investigación, hay que mencionar que se podrían ampliar las enfermedades incluidas o, incluso, combinarlas para que el asegurado pueda padecer más de una enfermedad. Esta aplicación solo permite tarificar para cuatro tipos de enfermedades, de todas las posibles que existen. Durante este trabajo se mencionan otros tipos de rentas agravadas, como las rentas para fumadores, que ya se han desarrollado en el mercado británico. La aplicación de valoración se podría ampliar incluyendo estos tipos de rentas para lo que habría que elaborar, en primer lugar, unas tablas que incluyan las nuevas variables que afectan a la esperanza de vida. Además, las probabilidades calculadas basadas en datos históricos se podrían utilizar para hacer una estimación a futuro de las mismas y utilizar estas nuevas tablas para realizar la valoración.

Hay que destacar que las variables que se han mencionado para los distintos tipos de rentas también interactúan entre sí. Esta afirmación provoca que cruzando las variables se pueda obtener una esperanza de vida más certera para cada persona. Sin embargo, hay que encontrar cuál es el punto óptimo, ya que un exceso de variables podría incrementar demasiado el coste de obtención de datos y de elaboración de rentas individuales. Este coste repercutiría en el precio y se perdería el objetivo de maximizar el beneficio tanto para el asegurado como para la compañía aseguradora.

Para finalizar, hay que destacar que este producto es muy interesante, tanto para las compañías aseguradoras como para los futuros pensionistas de este país. Además, tiene una gran capacidad de desarrollo en España durante los próximos años en el que el sistema de pensiones actual necesita una gran renovación.

## **11.BIBLIOGRAFÍA**

ABC. (27 octubre, 2009) Los cinco factores que reducen la esperanza de vida en el mundo. Recuperado de: [http://www.abc.es/hemeroteca/historico-27-10-2009/abc/Sociedad/los](http://www.abc.es/hemeroteca/historico-27-10-2009/abc/Sociedad/los-cinco-factores-que-reducen-la-esperanza-de-vida-en-el-mundo_113993459166.html)[cinco-factores-que-reducen-la-esperanza-de-vida-en-el-mundo\\_113993459166.html](http://www.abc.es/hemeroteca/historico-27-10-2009/abc/Sociedad/los-cinco-factores-que-reducen-la-esperanza-de-vida-en-el-mundo_113993459166.html)

Ambrojo, J.C. (23 marzo, 2010) Altos niveles de colesterol 'malo' pueden tener efectos sobre la mente. Recuperado de: [https://elpais.com/diario/2010/03/23/salud/1269298801\\_850215.html](https://elpais.com/diario/2010/03/23/salud/1269298801_850215.html)

American Diabetes Association. (13 de mayo de 2015) Control riguroso de la diabetes. Recuperado de: http://www.diabetes.org/es/vivir-con-diabetes/tratamiento-y-cuidado/elcontrol-de-la-glucosa-en-la-sangre/control-riguroso-de-la-diabetes.html

Atherton, Pamela. (27 febrero, 1999) Annuity income goes up in smoke. Recuperado de: <https://www.theguardian.com/theguardian/1999/feb/27/features.jobsmoney6>

Ayuntamiento de Madrid. (12 junio, 2017) Esperanza de vida por Distrito, Sexo y Grupo de edad. Recuperado de: [http://www.madrid.es/portales/munimadrid/es/Inicio/El-](http://www.madrid.es/portales/munimadrid/es/Inicio/El-Ayuntamiento/Estadistica/Areas-de-informacion-estadistica/Demografia-y-poblacion/Esperanza-de-vida/Esperanza-de-vida/?vgnextfmt=default&vgnextoid=1263b2b2d7da5410VgnVCM1000000b205a0aRCRD&vgnextchannel=182effaba98a5410VgnVCM1000000b205a0aRCRD)[Ayuntamiento/Estadistica/Areas-de-informacion-estadistica/Demografia-y-](http://www.madrid.es/portales/munimadrid/es/Inicio/El-Ayuntamiento/Estadistica/Areas-de-informacion-estadistica/Demografia-y-poblacion/Esperanza-de-vida/Esperanza-de-vida/?vgnextfmt=default&vgnextoid=1263b2b2d7da5410VgnVCM1000000b205a0aRCRD&vgnextchannel=182effaba98a5410VgnVCM1000000b205a0aRCRD)

[poblacion/Esperanza-de-vida/Esperanza-de-](http://www.madrid.es/portales/munimadrid/es/Inicio/El-Ayuntamiento/Estadistica/Areas-de-informacion-estadistica/Demografia-y-poblacion/Esperanza-de-vida/Esperanza-de-vida/?vgnextfmt=default&vgnextoid=1263b2b2d7da5410VgnVCM1000000b205a0aRCRD&vgnextchannel=182effaba98a5410VgnVCM1000000b205a0aRCRD)

[vida/?vgnextfmt=default&vgnextoid=1263b2b2d7da5410VgnVCM1000000b205a0aRCR](http://www.madrid.es/portales/munimadrid/es/Inicio/El-Ayuntamiento/Estadistica/Areas-de-informacion-estadistica/Demografia-y-poblacion/Esperanza-de-vida/Esperanza-de-vida/?vgnextfmt=default&vgnextoid=1263b2b2d7da5410VgnVCM1000000b205a0aRCRD&vgnextchannel=182effaba98a5410VgnVCM1000000b205a0aRCRD) [D&vgnextchannel=182effaba98a5410VgnVCM1000000b205a0aRCRD](http://www.madrid.es/portales/munimadrid/es/Inicio/El-Ayuntamiento/Estadistica/Areas-de-informacion-estadistica/Demografia-y-poblacion/Esperanza-de-vida/Esperanza-de-vida/?vgnextfmt=default&vgnextoid=1263b2b2d7da5410VgnVCM1000000b205a0aRCRD&vgnextchannel=182effaba98a5410VgnVCM1000000b205a0aRCRD)

Cook, J. (2012). *Impaired Life Anuuities.* Swiss Re. Recuperado de: http://actuaries.org.sg/files/library/forum\_presentation/2012/2012%20RC/S06%20Jeff%20 Cook%20-%20Impaired%20Life%20Annuities.pdf

Crofts, G. (1998) *Karup-King Formula with Unequal Intervals*.

Davies, Paul. (Abril, 2018) Enhanced annuities. Recuperado de: [https://www.which.co.uk/money/pensions-and-retirement/options-for-cashing-in-your](https://www.which.co.uk/money/pensions-and-retirement/options-for-cashing-in-your-pensions/annuities/enhanced-annuities-a2jdq9w747k3)[pensions/annuities/enhanced-annuities-a2jdq9w747k3](https://www.which.co.uk/money/pensions-and-retirement/options-for-cashing-in-your-pensions/annuities/enhanced-annuities-a2jdq9w747k3)

Europa Press. (3 septiembre, 2009) Los seis factores que aumentarían la esperanza de vida mundial. Recuperado de:

<http://www.elmundo.es/elmundosalud/2009/09/03/medicina/1251998946.html>

Eurostat. (8 Junio, 2018) Health statistics at regional level. Recuperado de: http://ec.europa.eu/eurostat/statistics-

explained/index.php/Health\_statistics\_at\_regional\_level

Farmaindustria. (Septiembre, 2003) La aportación de vacunas a la salud. El valor del medicamento. Recuperado de: [http://www.farmaindustria.es/idc/groups/public/documents/publicaciones/farma\\_1061.pdf](http://www.farmaindustria.es/idc/groups/public/documents/publicaciones/farma_1061.pdf)

Gobierno de Aragón. Datos consumo tabaco. Recuperado de: [https://www.aragon.es/estaticos/GobiernoAragon/Departamentos/SaludConsumo/Docume](https://www.aragon.es/estaticos/GobiernoAragon/Departamentos/SaludConsumo/Documentos/docs/Profesionales/Salud%20publica/Indice%20tematico/Tabaco/DATOS_CONSUMO_TABACO.pdf) [ntos/docs/Profesionales/Salud%20publica/Indice%20tematico/Tabaco/DATOS\\_CONSUM](https://www.aragon.es/estaticos/GobiernoAragon/Departamentos/SaludConsumo/Documentos/docs/Profesionales/Salud%20publica/Indice%20tematico/Tabaco/DATOS_CONSUMO_TABACO.pdf) [O\\_TABACO.pdf](https://www.aragon.es/estaticos/GobiernoAragon/Departamentos/SaludConsumo/Documentos/docs/Profesionales/Salud%20publica/Indice%20tematico/Tabaco/DATOS_CONSUMO_TABACO.pdf)

Grupo de Investigación Bioactuarial AGERS, (2016) *Gestión Integral del Riesgo de Enfermedades Graves y Crónicas.* Madrid. Fundación MAPFRE, D.L.

Hernández de Cos, P., Jimeno, J.F., Ramos, R. (2017) El sistema público de pensiones en España: Situación actual, retos y alternativas de reforma. Recuperado de: [https://www.bde.es/f/webbde/SES/Secciones/Publicaciones/PublicacionesSeriadas/Docum](https://www.bde.es/f/webbde/SES/Secciones/Publicaciones/PublicacionesSeriadas/DocumentosOcasionales/17/Fich/do1701.pdf) [entosOcasionales/17/Fich/do1701.pdf](https://www.bde.es/f/webbde/SES/Secciones/Publicaciones/PublicacionesSeriadas/DocumentosOcasionales/17/Fich/do1701.pdf)

Instituto Nacional de Estadística. (20 octubre, 2016) Proyecciones de población 2016-2066. Recuperado de:<http://www.ine.es/prensa/np994.pdf>

Instituto Nacional de Estadística. (21 diciembre, 2017) Defunciones según causa de muerte. Año 2016. Recuperado de: [http://www.ine.es/prensa/edcm\\_2016.pdf](http://www.ine.es/prensa/edcm_2016.pdf)

Instituto Nacional de Estadística. Defunciones por causas (lista reducida) por sexo y grupos de edad.

Instituto Nacional de Estadística. Población residente por fecha, sexo y edad. (9687)

Instituto Nacional de Estadística. Defunciones por sexo, edad y año. Resultados provinciales.

La vanguardia. (6 noviembre, 2012) La actividad física aumenta la esperanza de vida en hasta  $4.5$  años. Recuperado de: [http://www.lavanguardia.com/salud/20121106/54354240315/la-actividad-fisica-aumenta](http://www.lavanguardia.com/salud/20121106/54354240315/la-actividad-fisica-aumenta-esperanza-de-vida-en-hasta-4-5-anos.html)[esperanza-de-vida-en-hasta-4-5-anos.html](http://www.lavanguardia.com/salud/20121106/54354240315/la-actividad-fisica-aumenta-esperanza-de-vida-en-hasta-4-5-anos.html)

Ley 35/2006, de 28 de noviembre, del Impuesto sobre la Renta de las Personas Físicas y de modificación parcial de las leyes de los Impuestos sobre Sociedades, sobre la Renta de no Residentes y sobre el Patrimonio. Boletín Oficial del Estado, 29 de noviembre de 2006, num 2855.

López Toledo, R (2017) *El seguro de rentas agravadas: Propuesta de producto para el mercado español.* (Trabajo fin de máster, Universidad Carlos III de Madrid)

Matthews, Stephen. (7 diciembre, 2017) How where you live determines when you'll DIE: Interactive map reveals life expectancy according to region, so is it good news for you? Recuperado de: [http://www.dailymail.co.uk/health/article-5155981/Want-know-long-live](http://www.dailymail.co.uk/health/article-5155981/Want-know-long-live-for.html)[for.html](http://www.dailymail.co.uk/health/article-5155981/Want-know-long-live-for.html)

Office for National Statistics. (16 abril, 2014) Life Expectancy at Birth and at Age 65 by Local Areas in the United Kingdom: 2006-08 to 2010-12. Recuperado de: [https://www.ons.gov.uk/peoplepopulationandcommunity/birthsdeathsandmarriages/lifeexp](https://www.ons.gov.uk/peoplepopulationandcommunity/birthsdeathsandmarriages/lifeexpectancies/bulletins/lifeexpectancyatbirthandatage65bylocalareasintheunitedkingdom/2014-04-16) [ectancies/bulletins/lifeexpectancyatbirthandatage65bylocalareasintheunitedkingdom/2014-](https://www.ons.gov.uk/peoplepopulationandcommunity/birthsdeathsandmarriages/lifeexpectancies/bulletins/lifeexpectancyatbirthandatage65bylocalareasintheunitedkingdom/2014-04-16) [04-16](https://www.ons.gov.uk/peoplepopulationandcommunity/birthsdeathsandmarriages/lifeexpectancies/bulletins/lifeexpectancyatbirthandatage65bylocalareasintheunitedkingdom/2014-04-16)

Organización Mundial de la Salud. (27 octubre, 2009) Controlar los factores de riesgo para la salud podría prevenir millones de muertes. http://www.who.int/mediacentre/news/releases/2009/health\_risks\_report\_20091027/es/

Organización Mundial de la Salud. (2014) Estadísticas sanitarias mundiales 2014 Recuperado de: http://www.who.int/gho/publications/world\_health\_statistics/2014/es/

Organización Mundial de la Salud. (2014) ENT Perfiles de países. Recuperado de: [http://www.who.int/nmh/countries/gbr\\_es.pdf](http://www.who.int/nmh/countries/gbr_es.pdf)

Organización Mundial de la Salud. (15 mayo, 2014) Estadísticas sanitarias mundiales 2014. Recuperado de: [http://www.who.int/mediacentre/news/releases/2014/world-health](http://www.who.int/mediacentre/news/releases/2014/world-health-statistics-2014/es/)[statistics-2014/es/](http://www.who.int/mediacentre/news/releases/2014/world-health-statistics-2014/es/)

Organización Mundial de la Salud. (18 octubre, 2017) Obesidad y sobrepeso. Recuperado de:<http://www.who.int/es/news-room/fact-sheets/detail/obesity-and-overweight>

Reques Velasco, P. (marzo, 2018) *Longevidad y territorio. Un análisis geodemográfico de la población centenaria en España.* Revista Española de Geriatría y Gerontología.

Rodríguez-Pardo del Castillo, JM y López Farré,A (2017), *Longevidad y envejecimiento en el tercer milenio: Nuevas perspectivas.* Madrid. Fundación MAPFRE, D.L.

Sharing Pensions. (7 mayo, 2018) Smoker Annuity Rates. Recuperado de: [http://www.sharingpensions.co.uk/annuity\\_rates3.htm](http://www.sharingpensions.co.uk/annuity_rates3.htm)

Sociedad Española de Cardiología. (24 febrero, 2014) [El 50% de los pacientes con](https://secardiologia.es/comunicacion/notas-de-prensa/notas-de-prensa-sec/5140-el-50-de-pacientes-con-hipercolesterolemia-familiar-padecera-una-cardiopatia-antes-de-los-55-anos)  [hipercolesterolemia familiar padecerá una cardiopatía antes de los 55 años.](https://secardiologia.es/comunicacion/notas-de-prensa/notas-de-prensa-sec/5140-el-50-de-pacientes-con-hipercolesterolemia-familiar-padecera-una-cardiopatia-antes-de-los-55-anos) Recuperado de: [https://secardiologia.es/comunicacion/notas-de-prensa/notas-de-prensa-sec/5140-el-50-de](https://secardiologia.es/comunicacion/notas-de-prensa/notas-de-prensa-sec/5140-el-50-de-pacientes-con-hipercolesterolemia-familiar-padecera-una-cardiopatia-antes-de-los-55-anos)[pacientes-con-hipercolesterolemia-familiar-padecera-una-cardiopatia-antes-de-los-55-anos](https://secardiologia.es/comunicacion/notas-de-prensa/notas-de-prensa-sec/5140-el-50-de-pacientes-con-hipercolesterolemia-familiar-padecera-una-cardiopatia-antes-de-los-55-anos)

Szabó, K.; Madács, G.; Mensa, R Calendar Control for All Office versions - including Office 2016 64 bit (With Advanced Features) Recuperado de: https://sites.google.com/site/e90e50/calendar-control-class

Telam. (23 septiembre, 2015) El elevado consumo de alcohol y tabaco haría peligrar la esperanza de vida en Europa, según la OMS. Recuperado de: [http://www.telam.com.ar/notas/201509/121002-el-elevado-consumo-de-alcohol-y-tabaco](http://www.telam.com.ar/notas/201509/121002-el-elevado-consumo-de-alcohol-y-tabaco-haria-peligrar-la-esperanza-de-vida-en-europa-segun-la-oms.php)[haria-peligrar-la-esperanza-de-vida-en-europa-segun-la-oms.php](http://www.telam.com.ar/notas/201509/121002-el-elevado-consumo-de-alcohol-y-tabaco-haria-peligrar-la-esperanza-de-vida-en-europa-segun-la-oms.php)

Todos Ayudan. En los países en vía de desarrollo hay más mortalidad infantil. Recuperado de: http://www.todosayudan.com/en-los-paises-en-via-de-desarrollo-hay-mas-mortalidadinfantil/

Varela, Manuel. (3 abril, 2017) Morir tres años antes por nacer en otro barrio: las 7 fronteras de Madrid en mapas. Recuperado de: [https://www.elconfidencial.com/espana/madrid/2017-](https://www.elconfidencial.com/espana/madrid/2017-04-03/mapa-desequilibrio-renta-madrid-distritos-barrios-paro-inmigrantes_1359146/) [04-03/mapa-desequilibrio-renta-madrid-distritos-barrios-paro-inmigrantes\\_1359146/](https://www.elconfidencial.com/espana/madrid/2017-04-03/mapa-desequilibrio-renta-madrid-distritos-barrios-paro-inmigrantes_1359146/)

# **12. ANEXOS**

#### **12.1 Número de enfermos por edad:**

### **Cáncer**

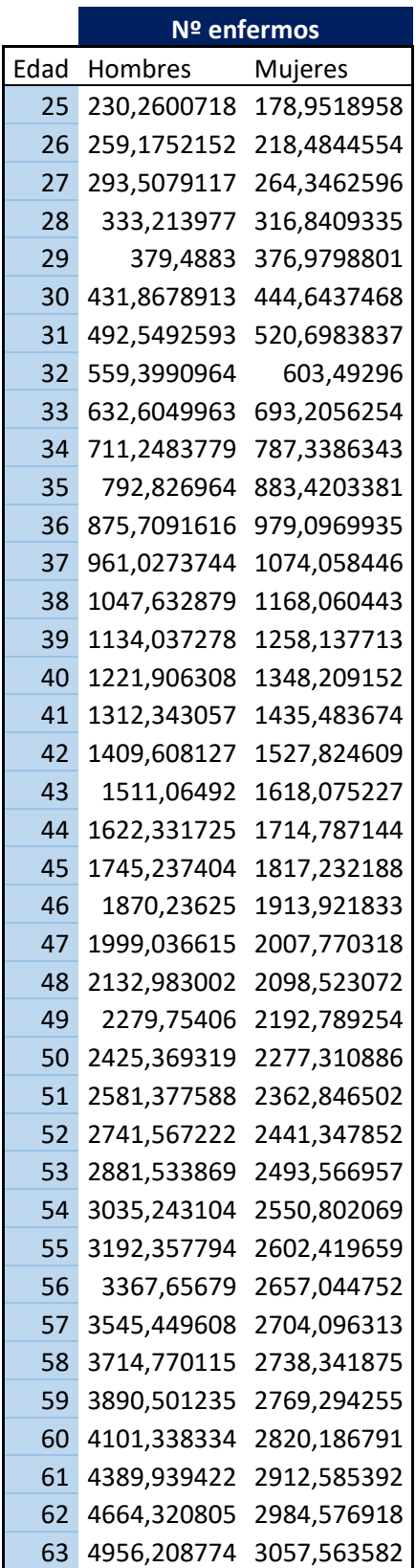

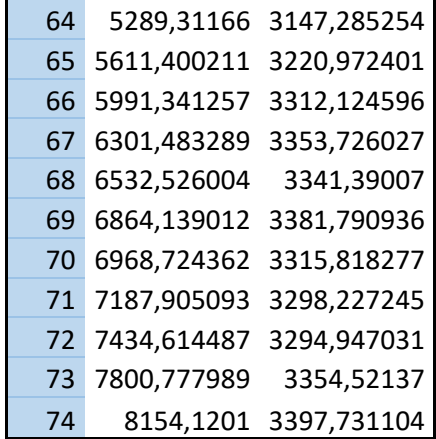

#### **Diabetes Mellitus**

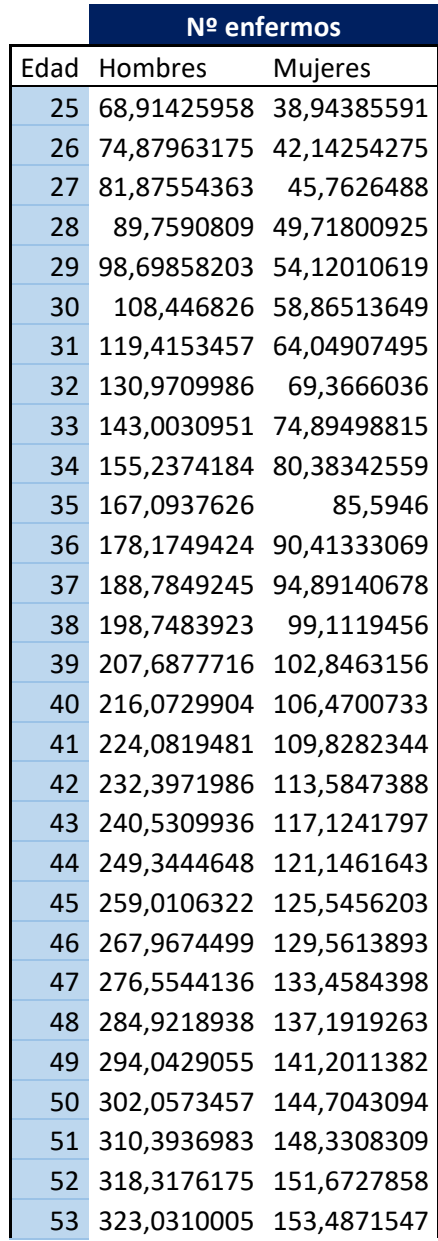

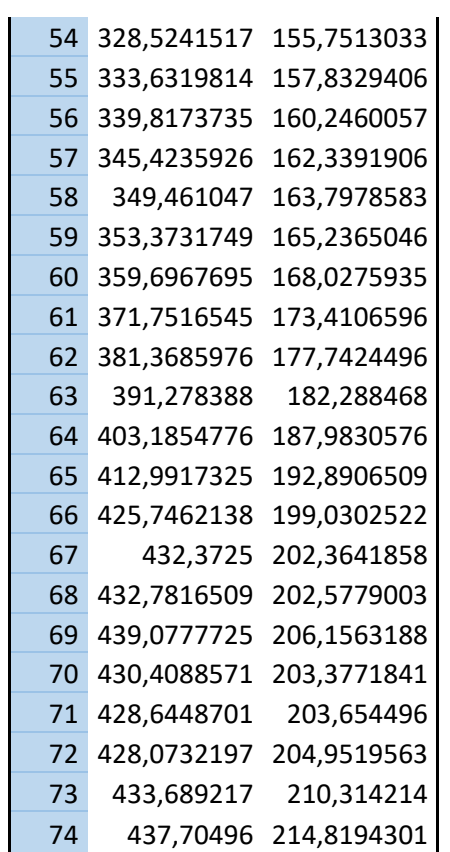

**Infarto Agudo de Miocardio**

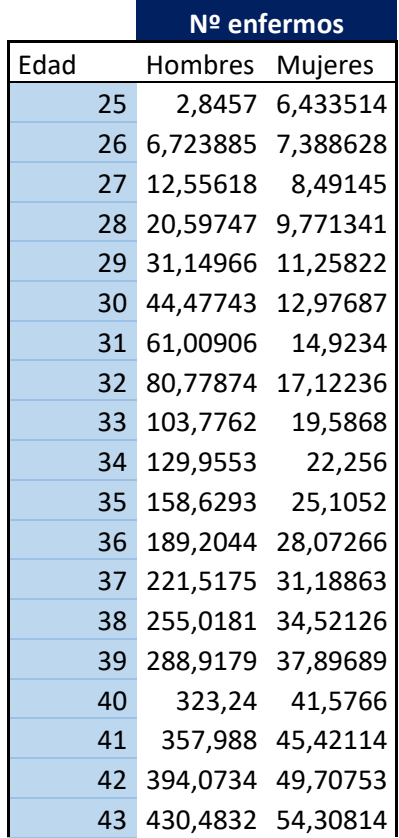

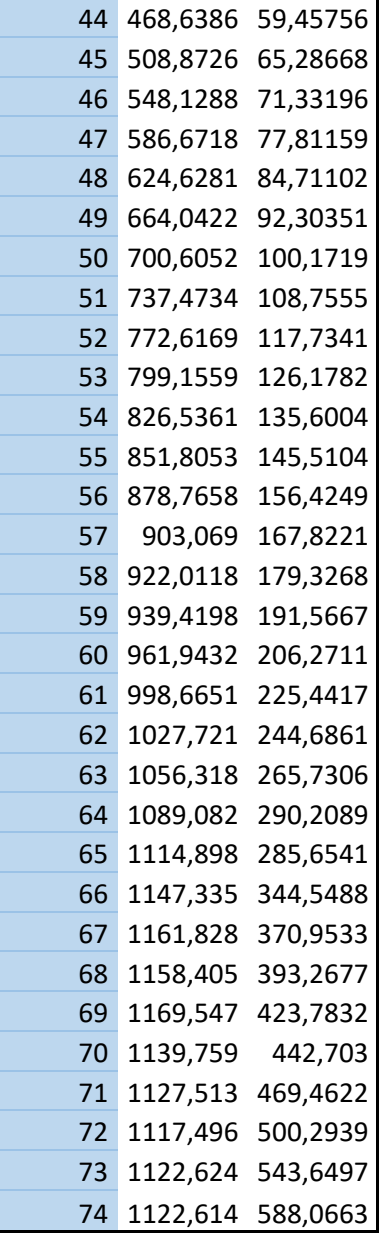

**Accidente Cerebrovascular**

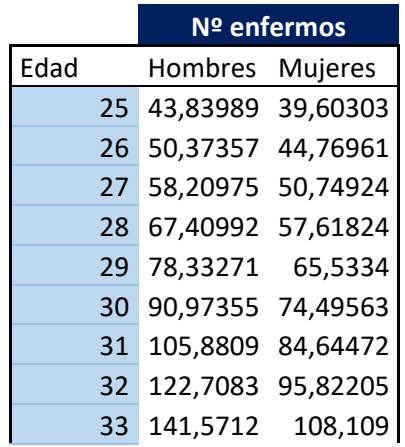

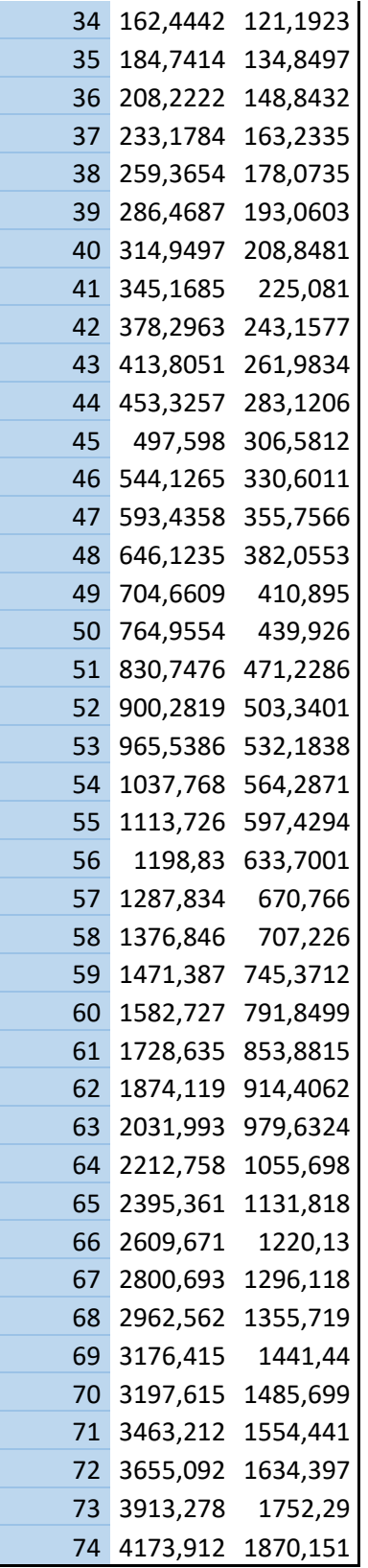

# **12.2 Interpolación Karup para el número de fallecidos para cada enfermedad y sexo y la bondad de ajuste:**

### **Cáncer- Hombre**

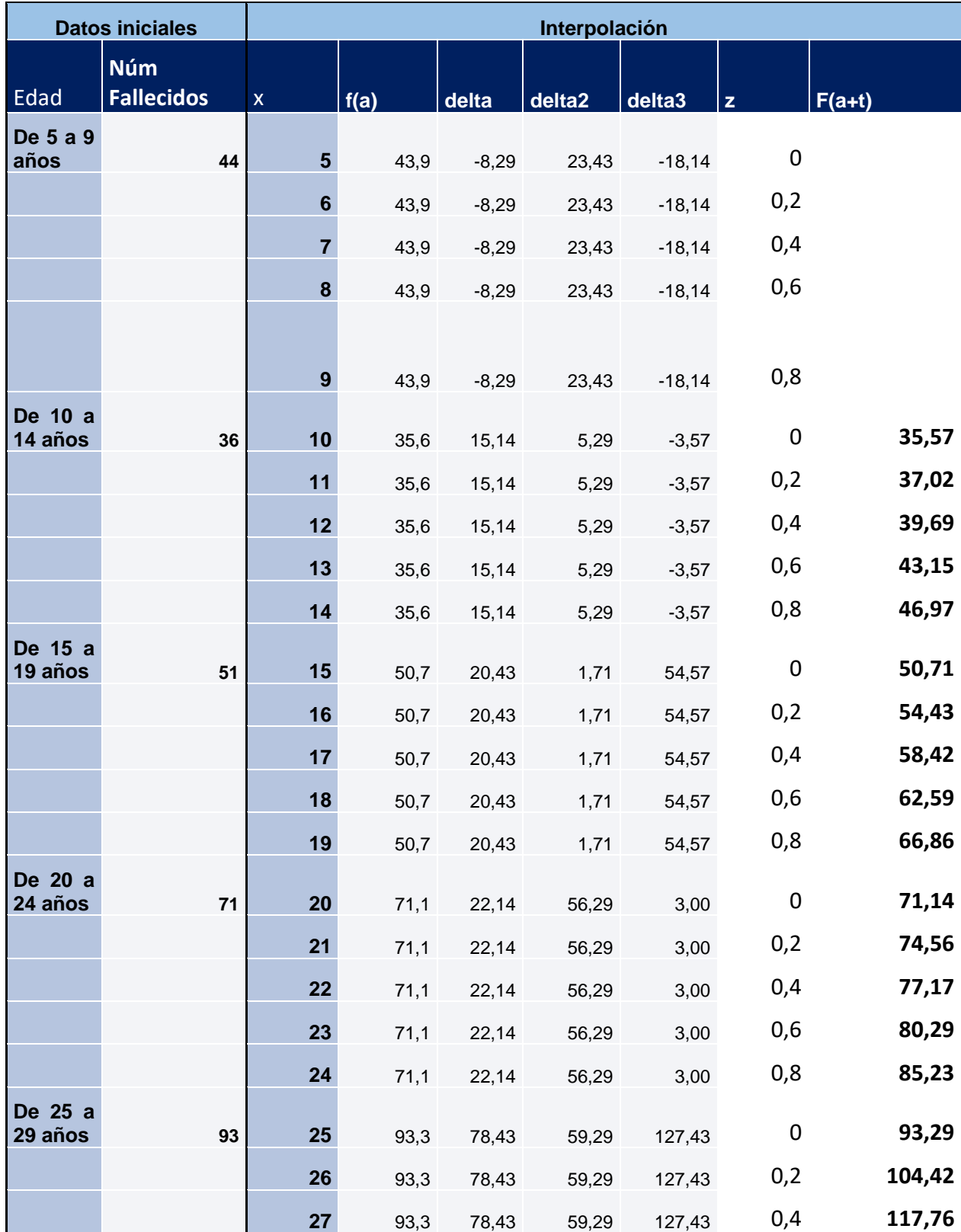

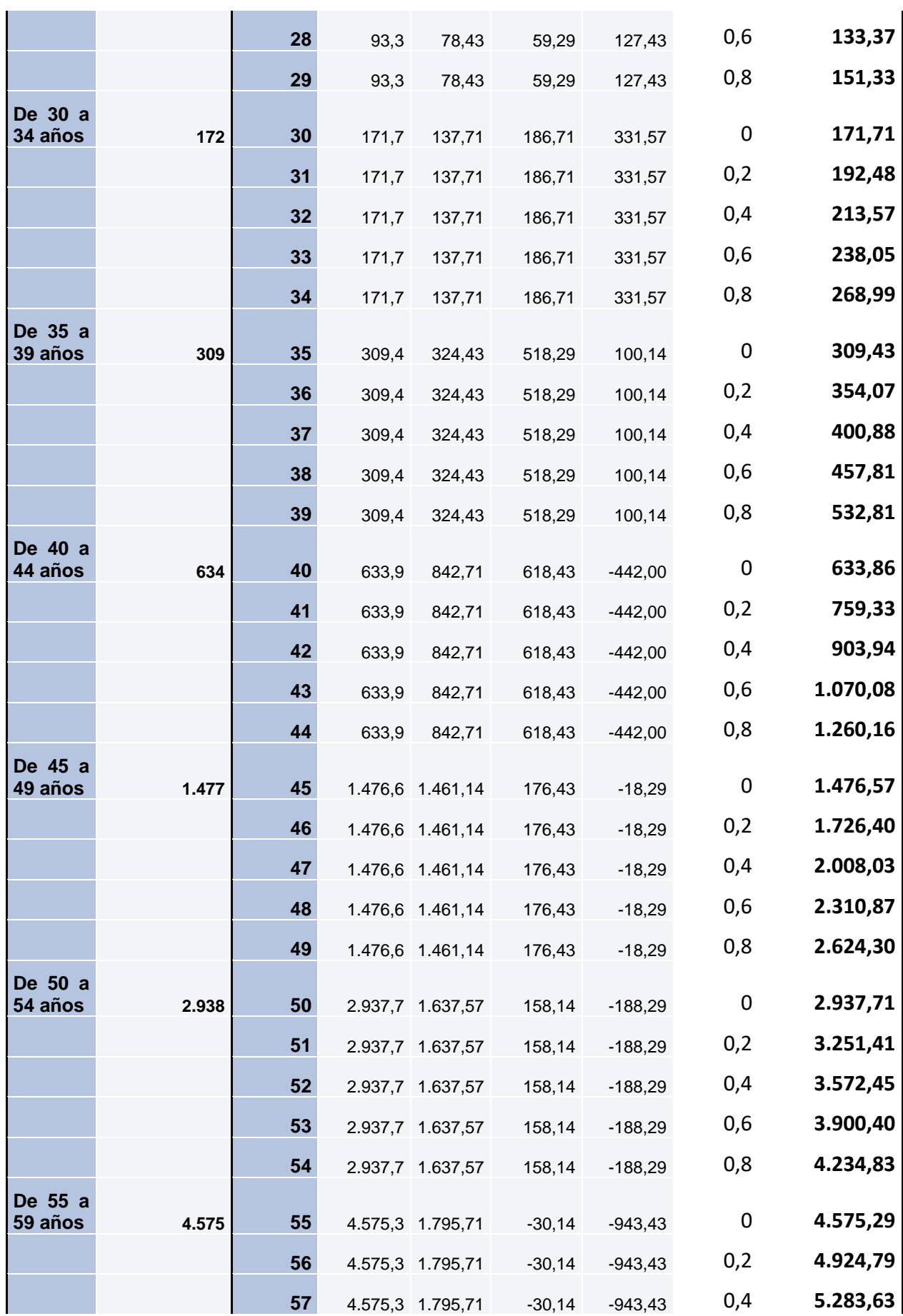

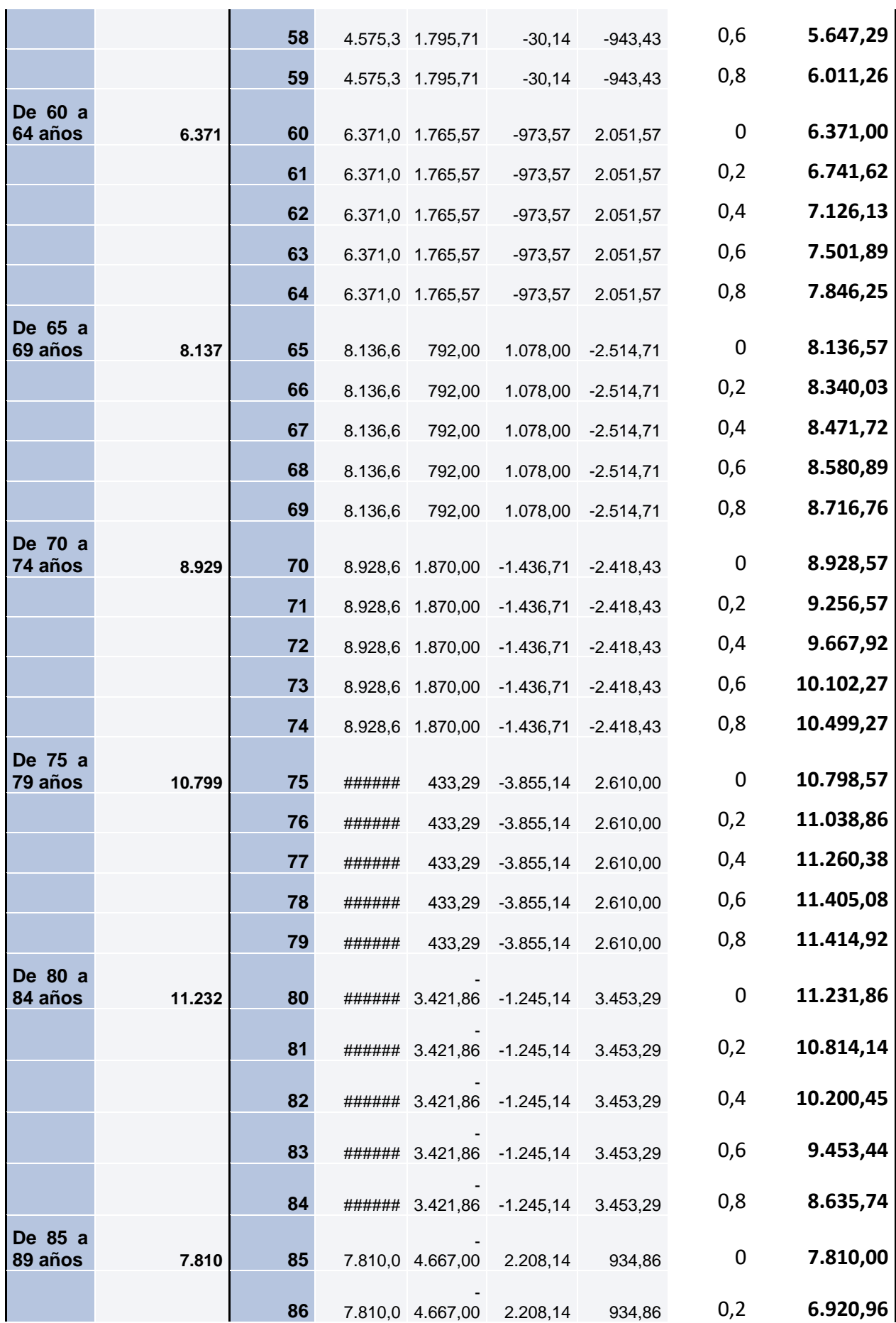

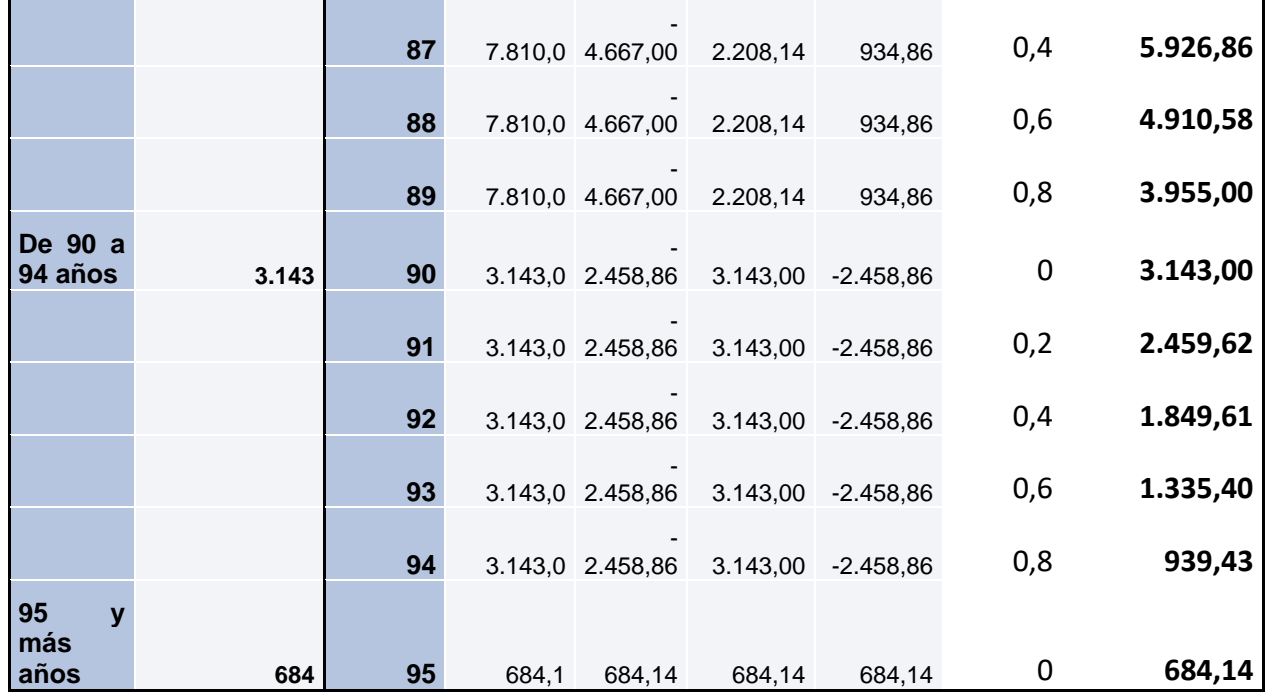

**Cáncer- Hombre. Bondad de ajuste.**

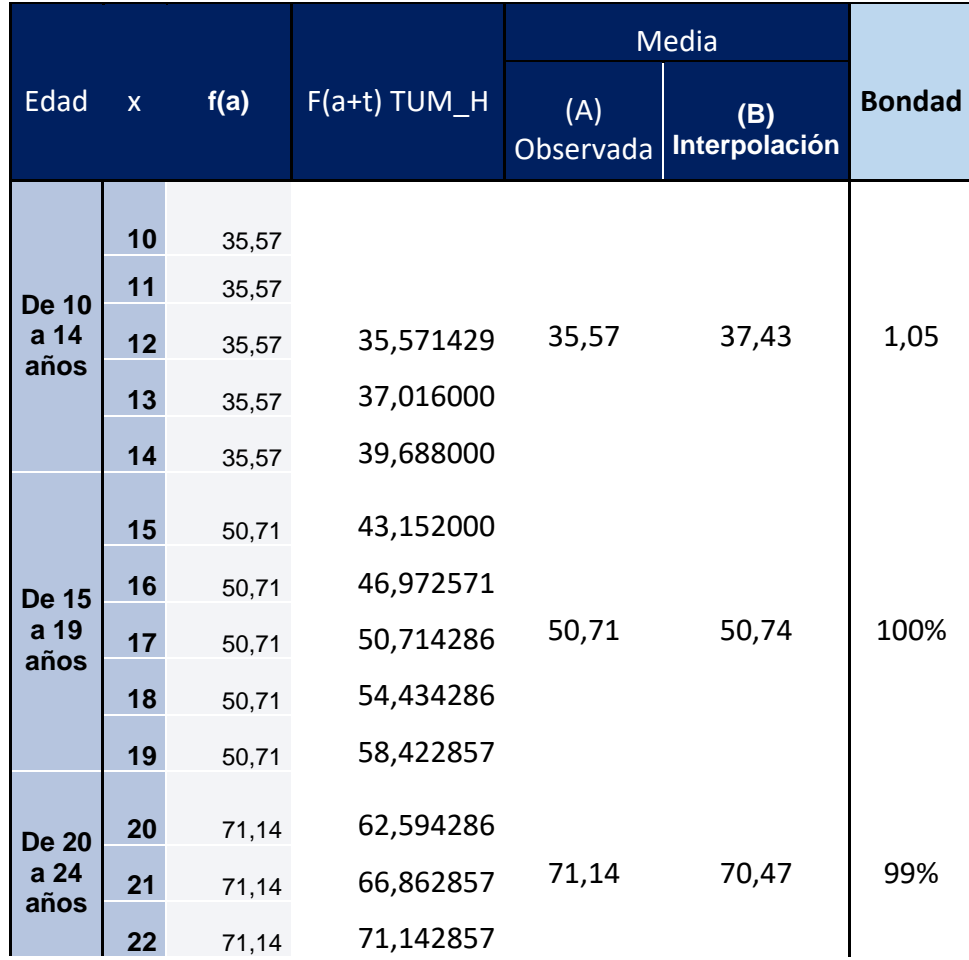

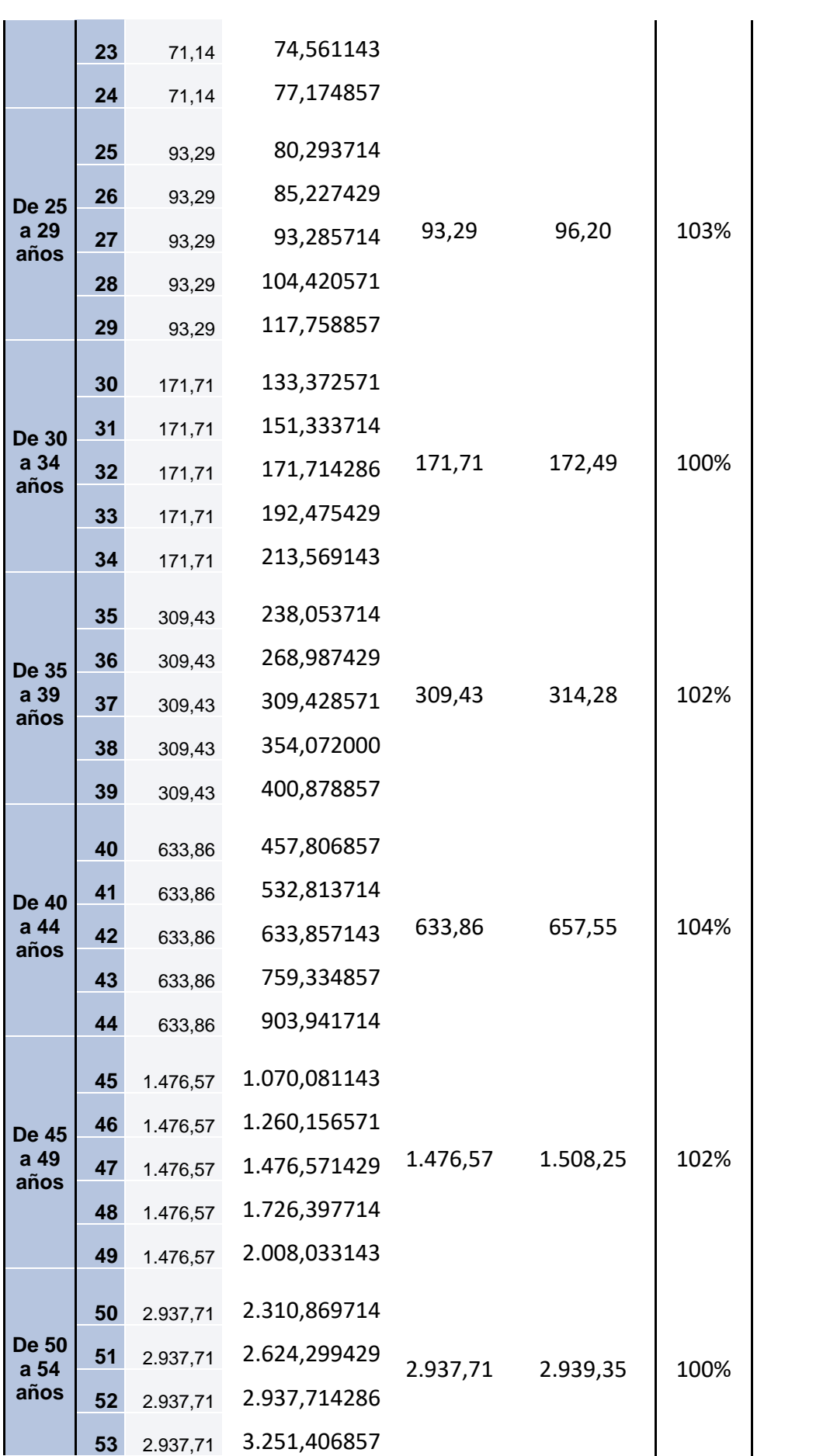

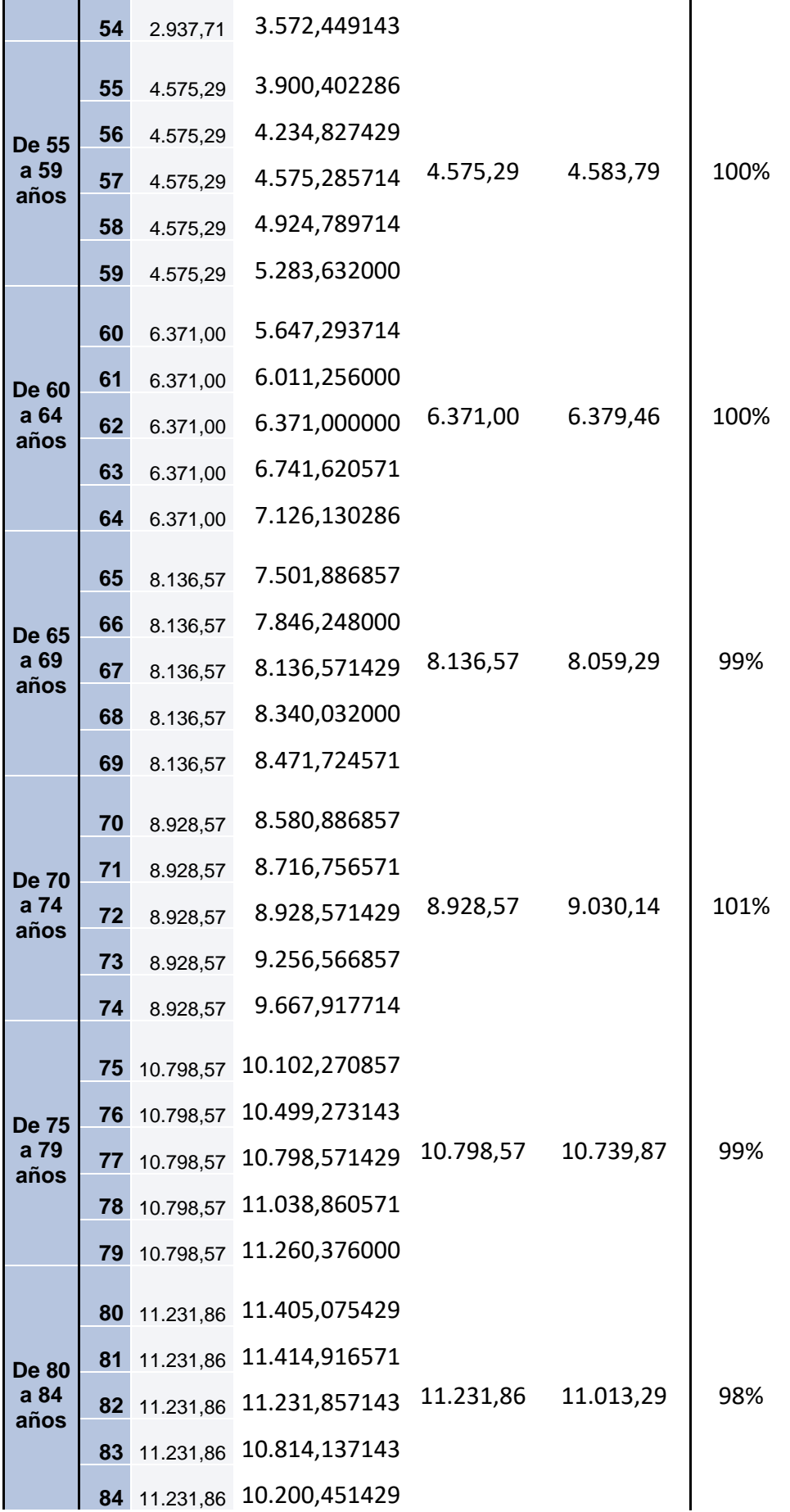

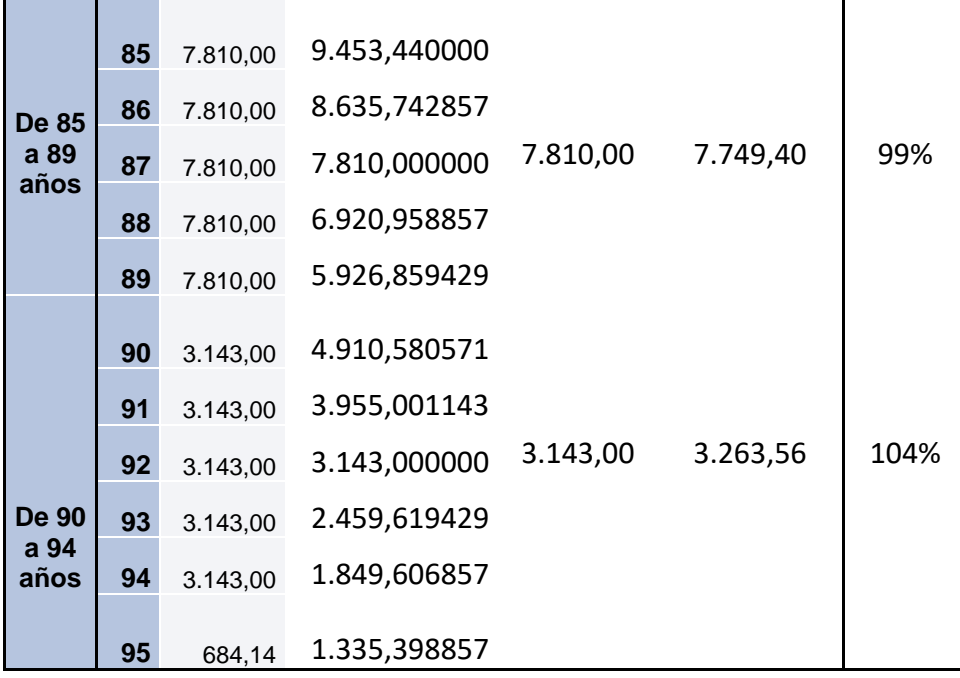

 $\overline{a}$ 

# **Cáncer- Mujer.**

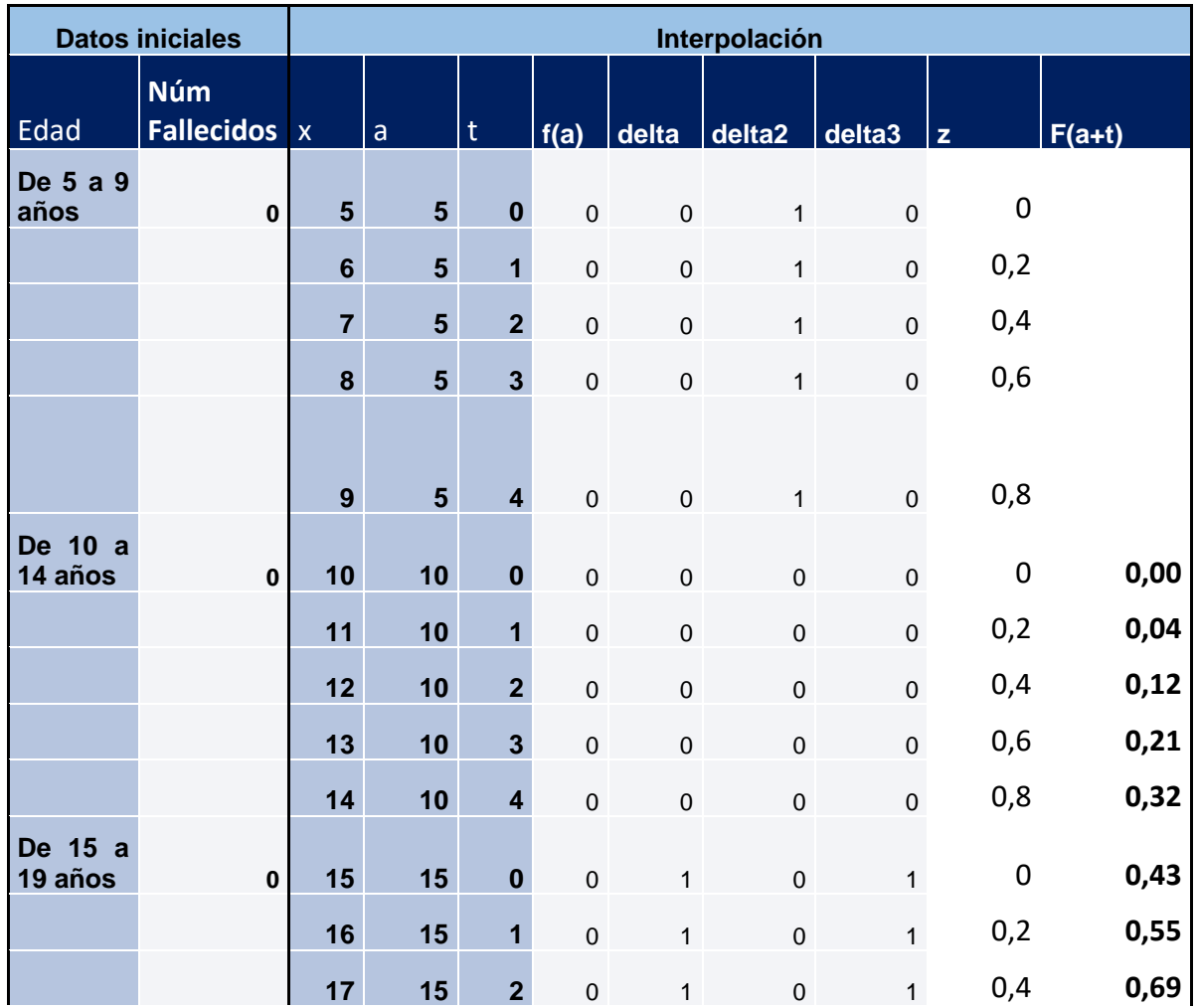

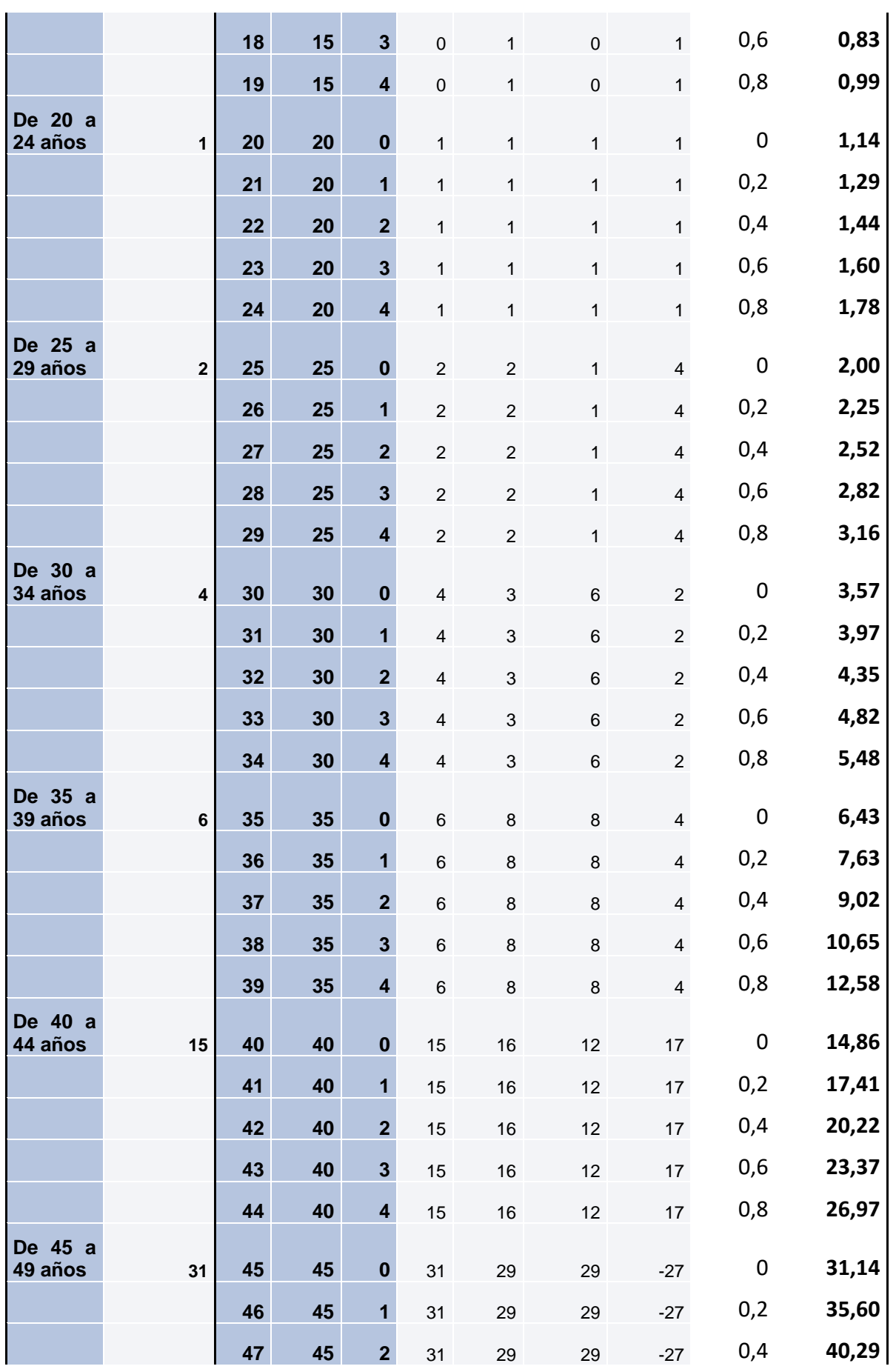

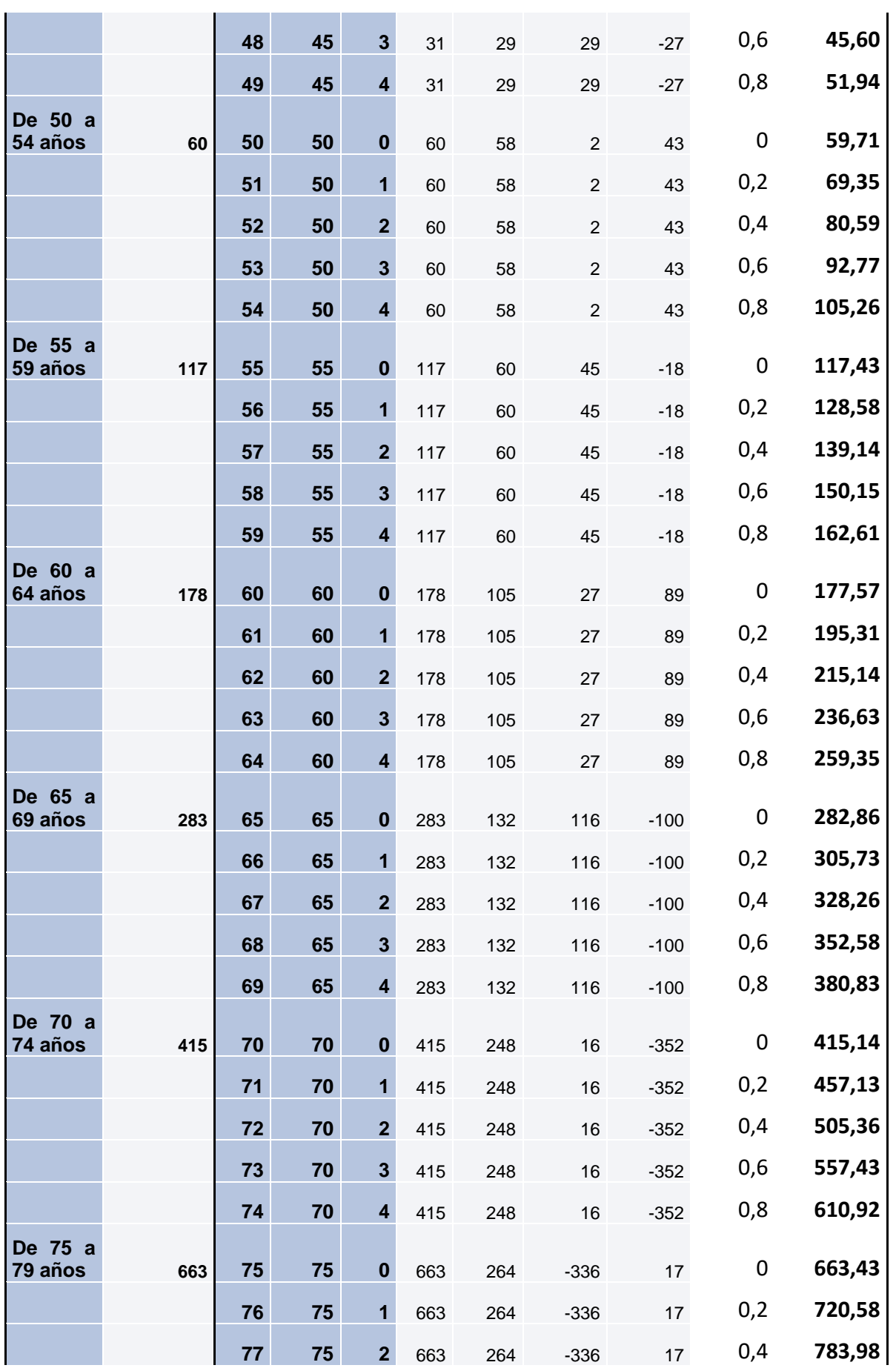

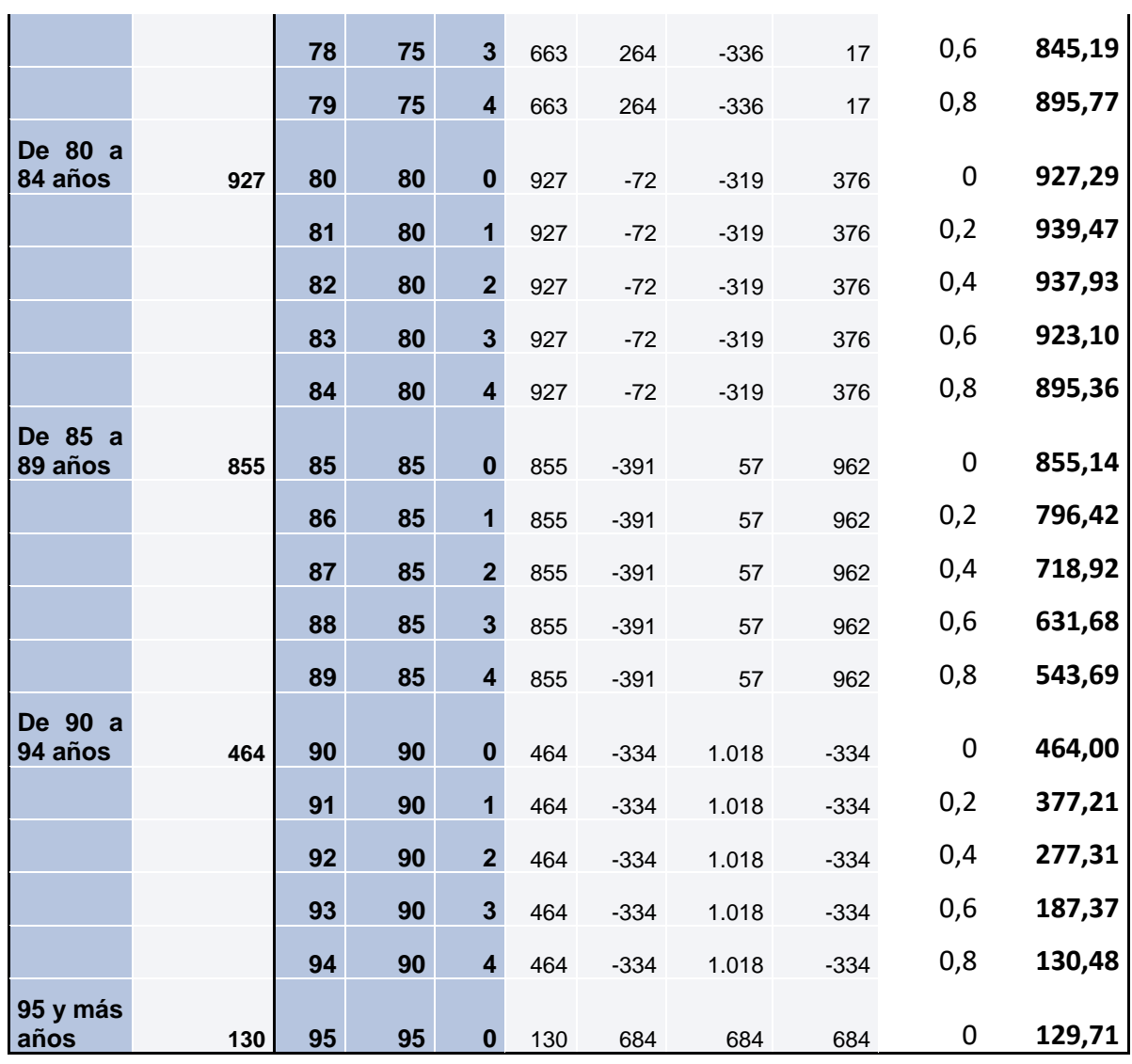

**Cáncer- Mujer. Bondad de ajuste.**

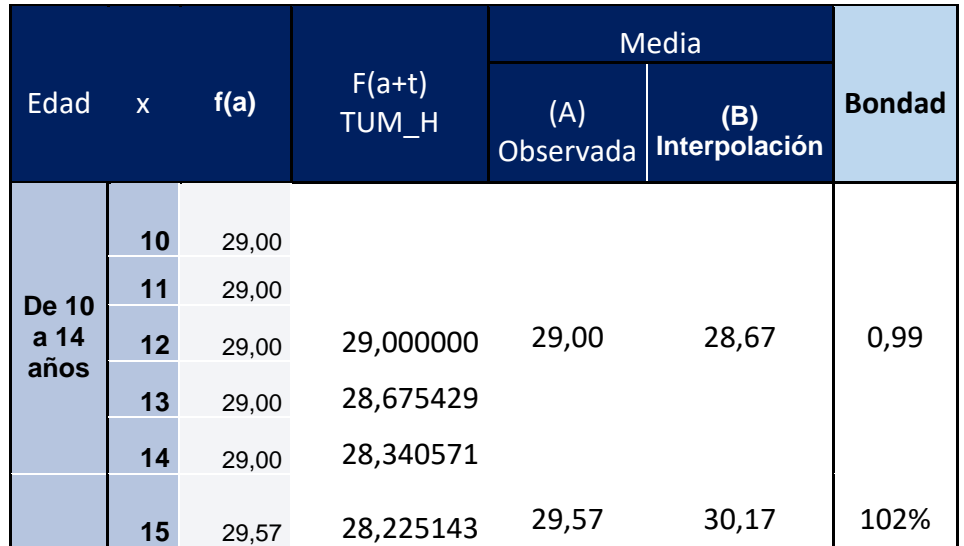

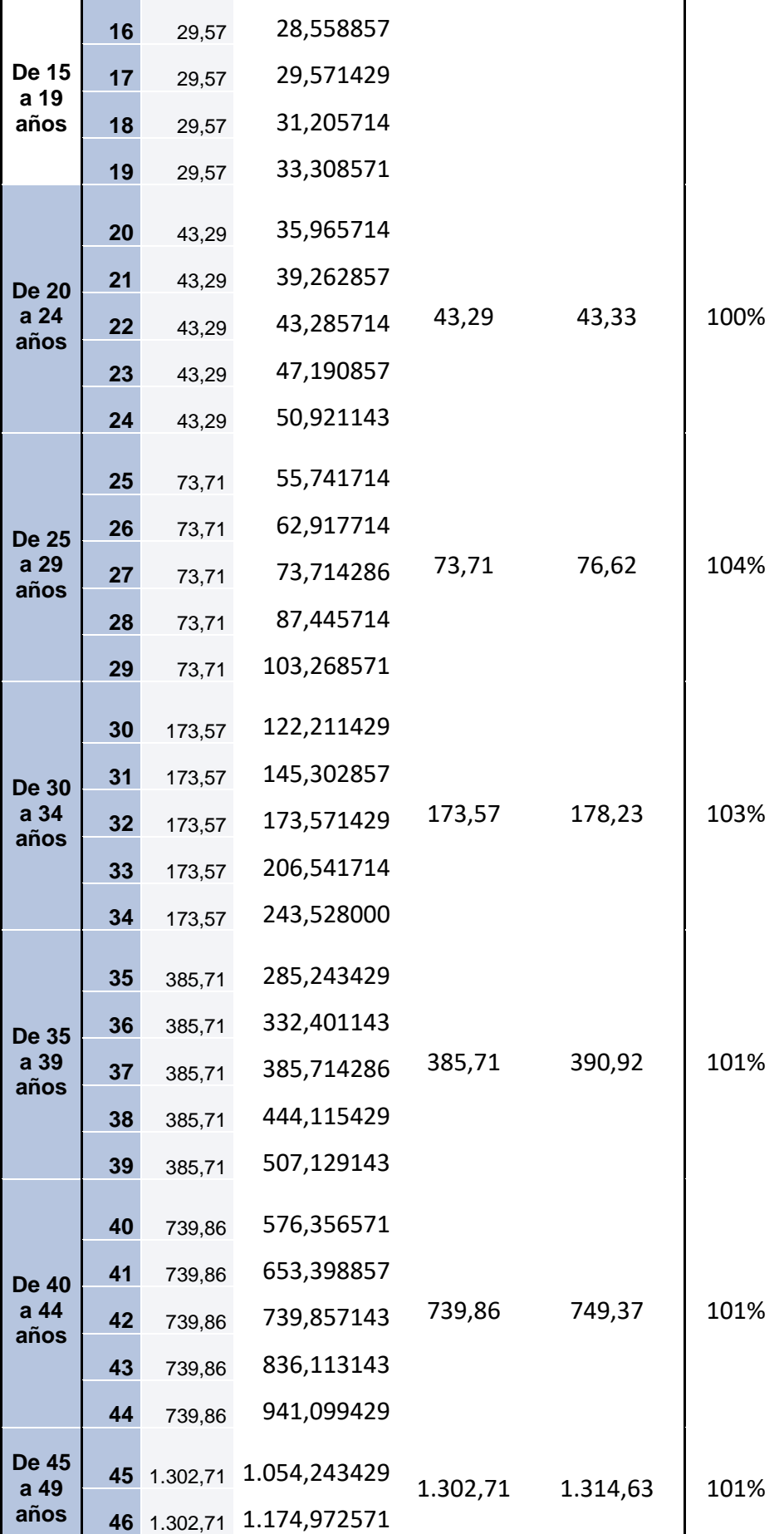

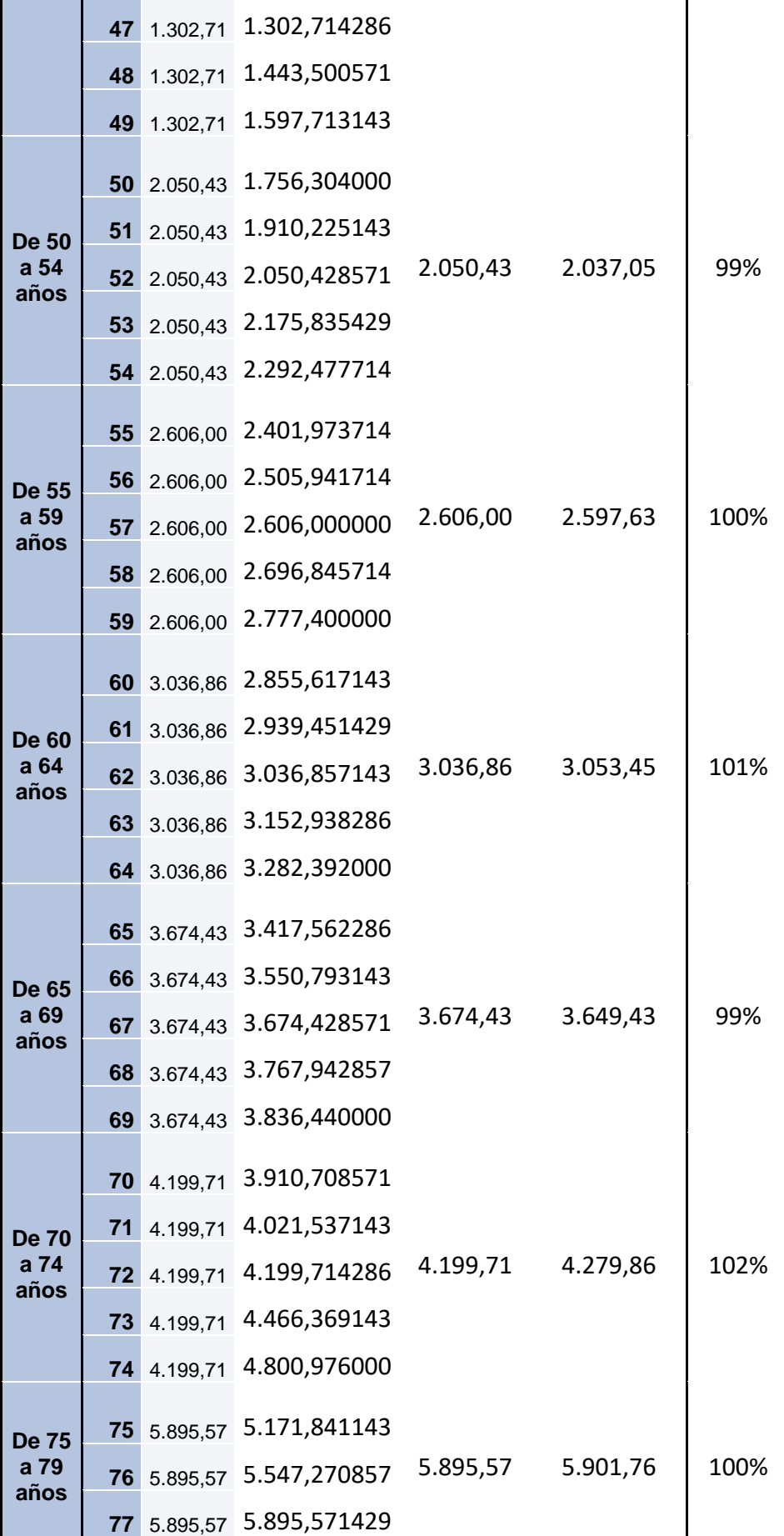

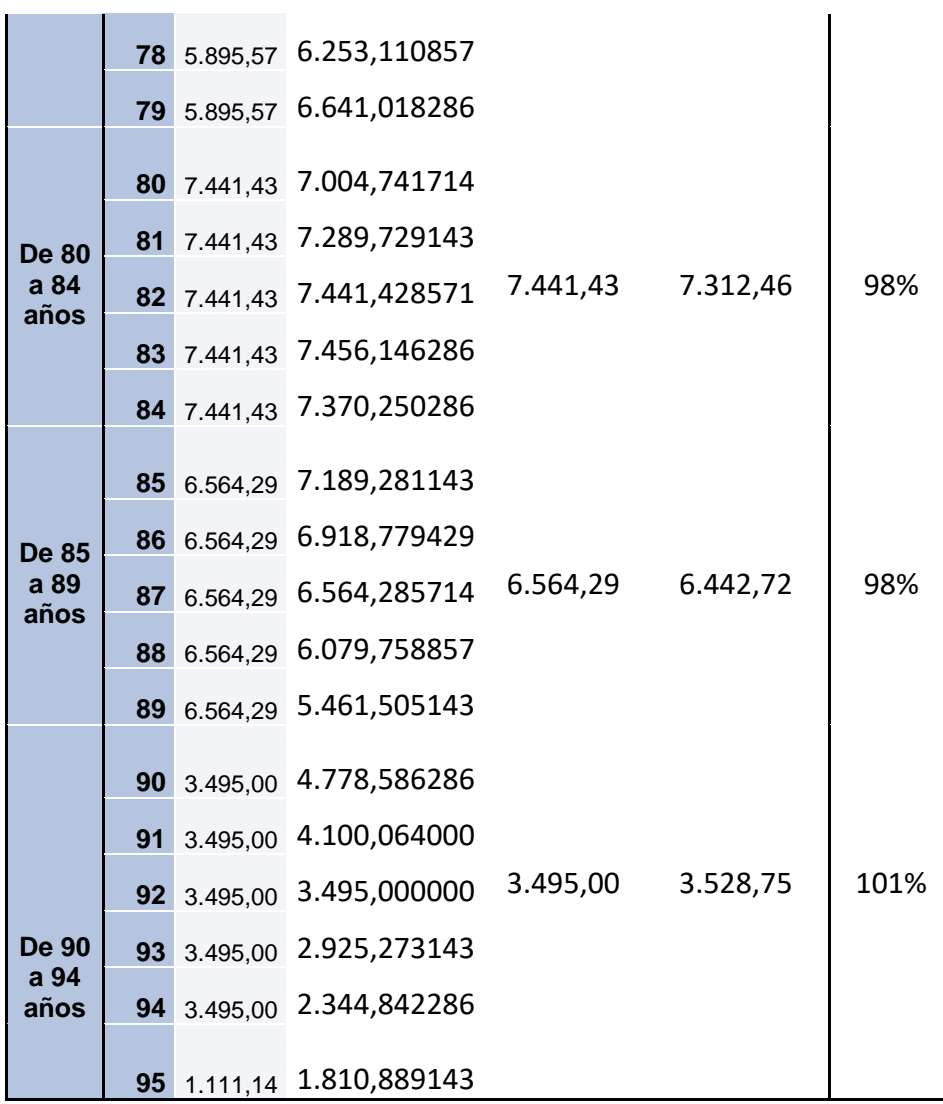

### **Diabetes Mellitus - Hombre.**

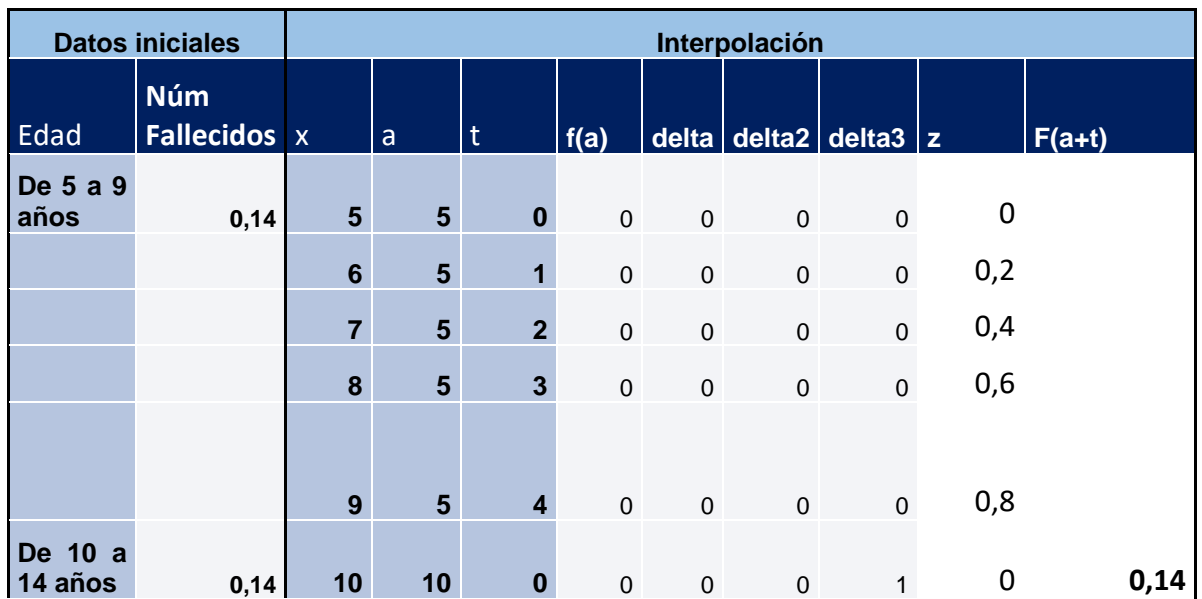

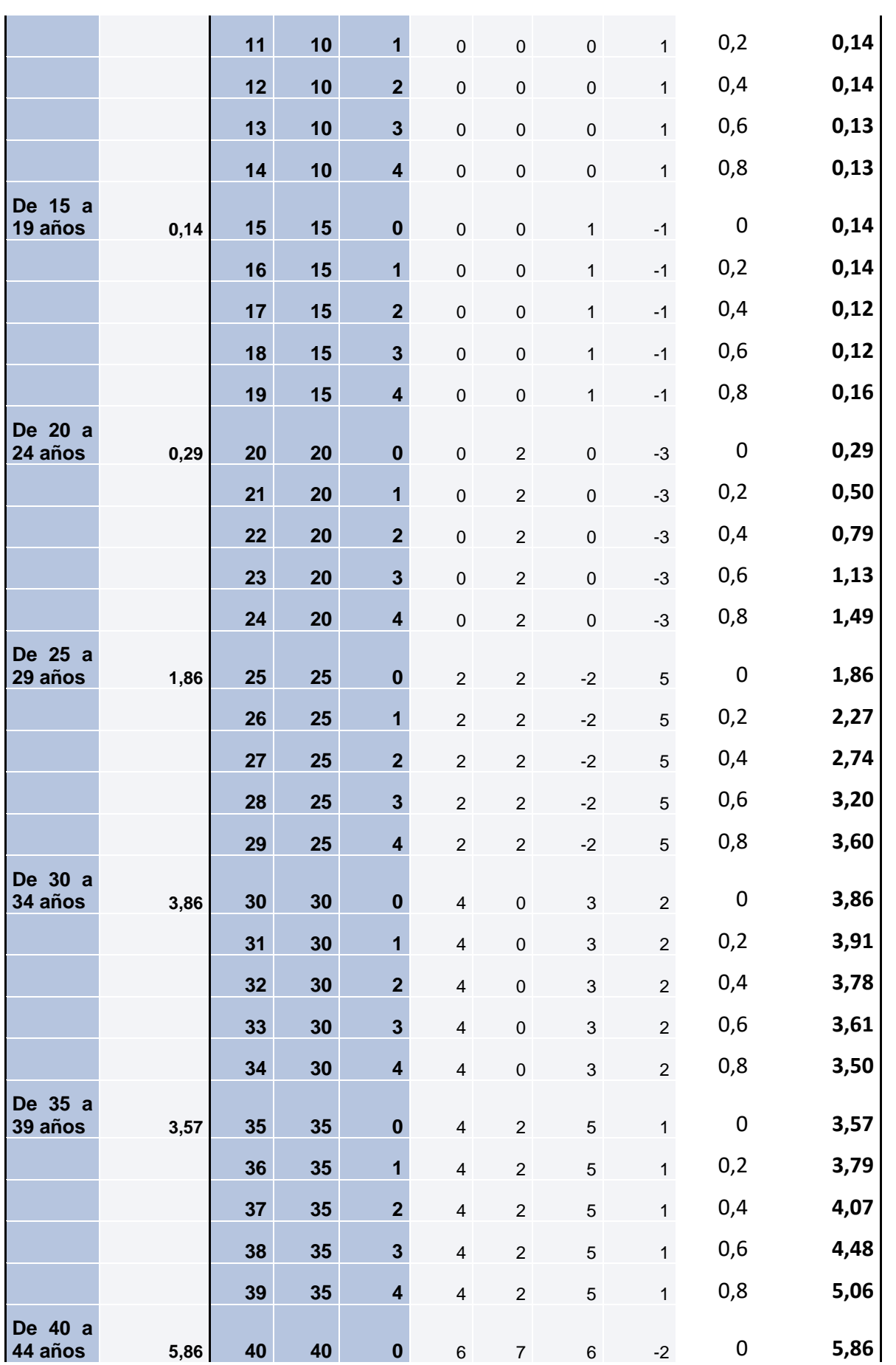

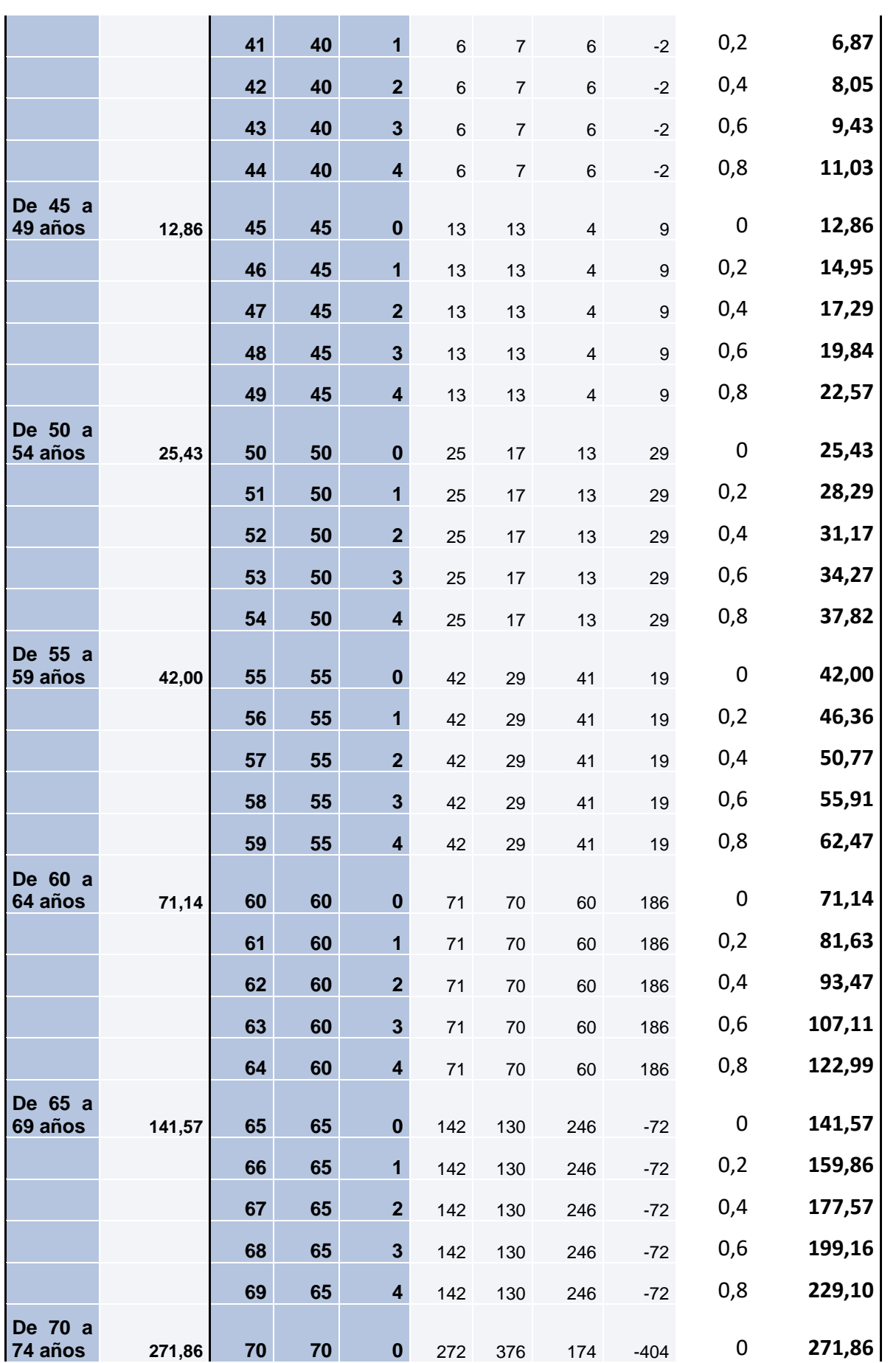

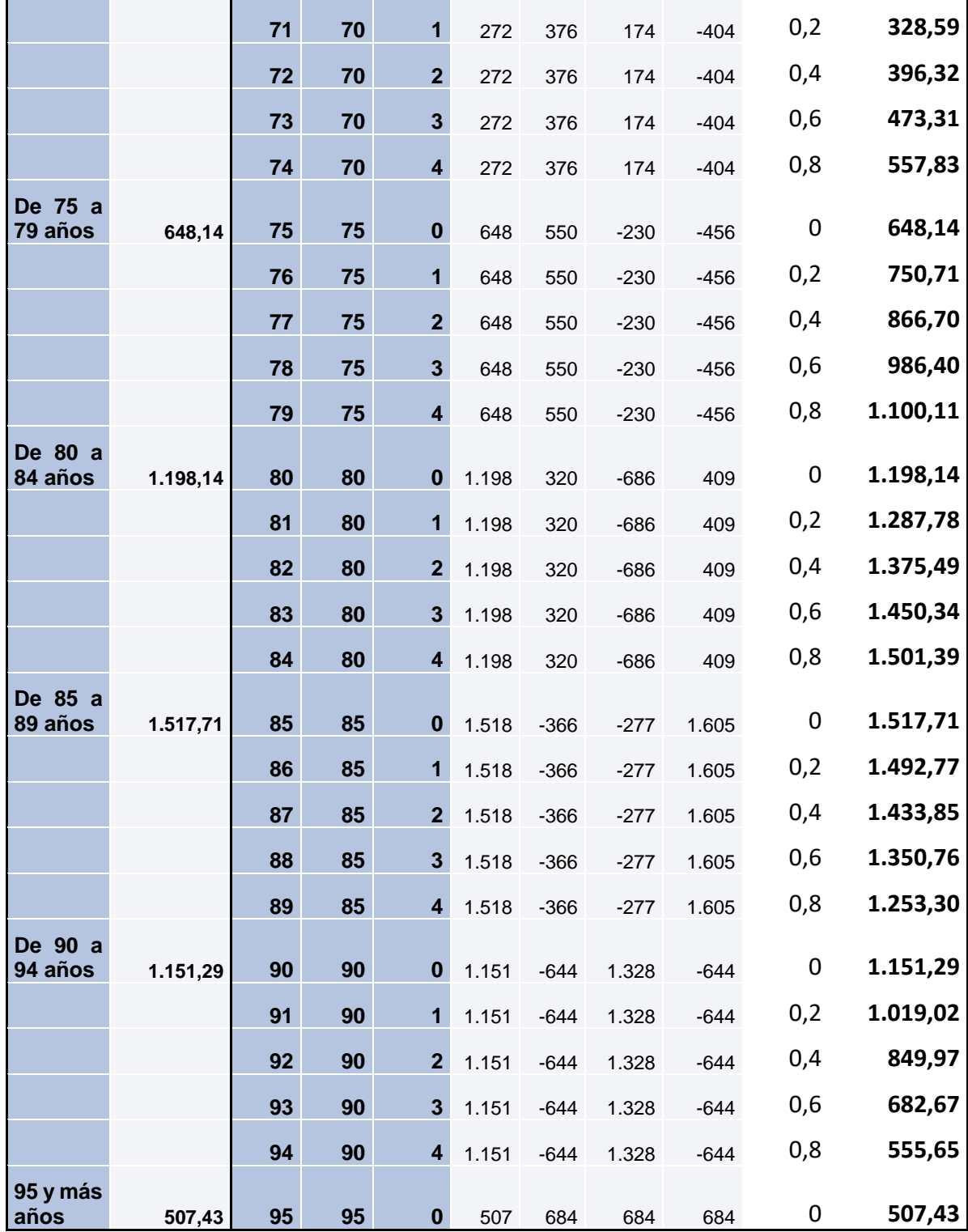

# **Diabetes Mellitus - Hombre. Bondad de ajuste.**

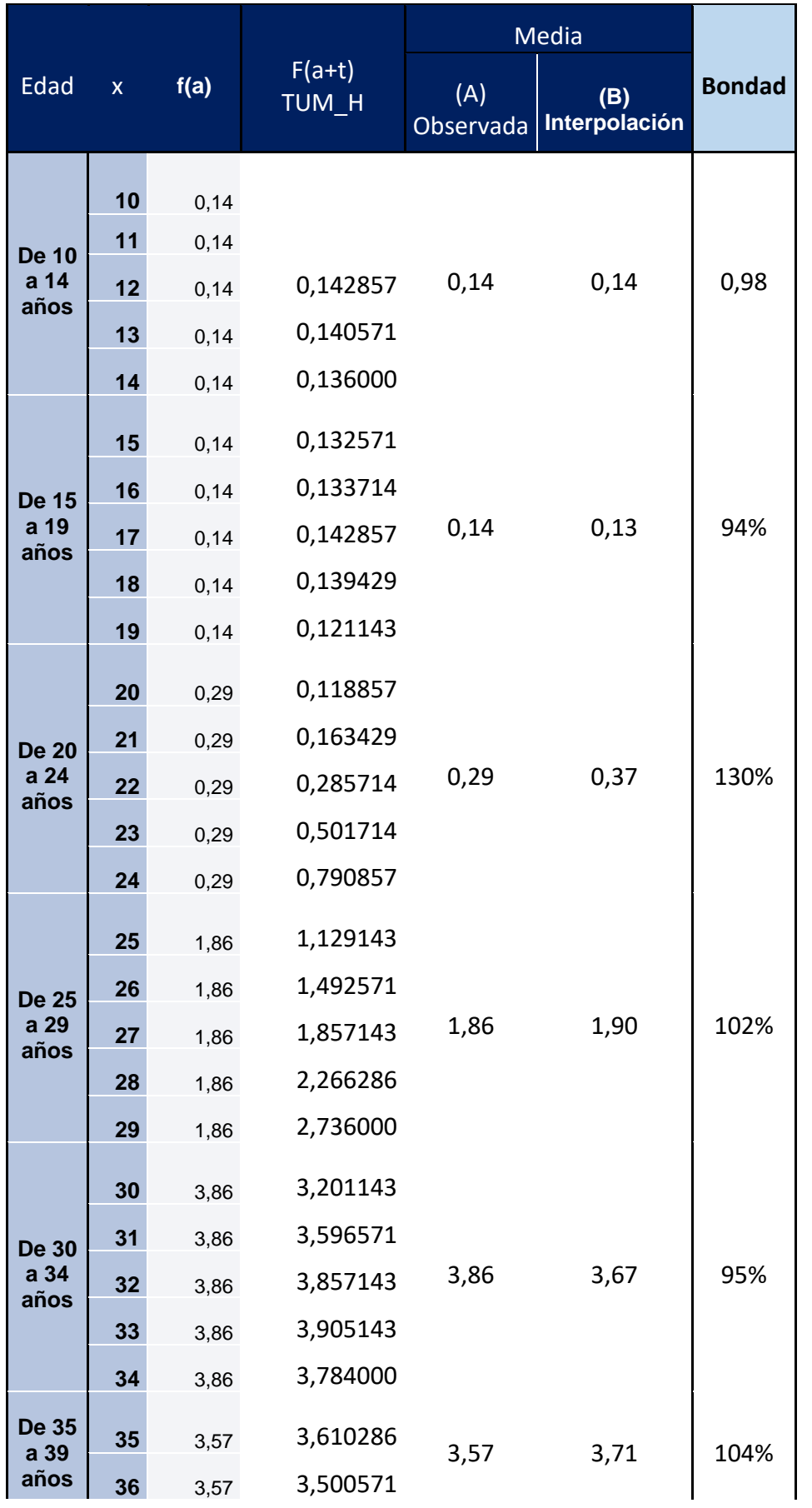

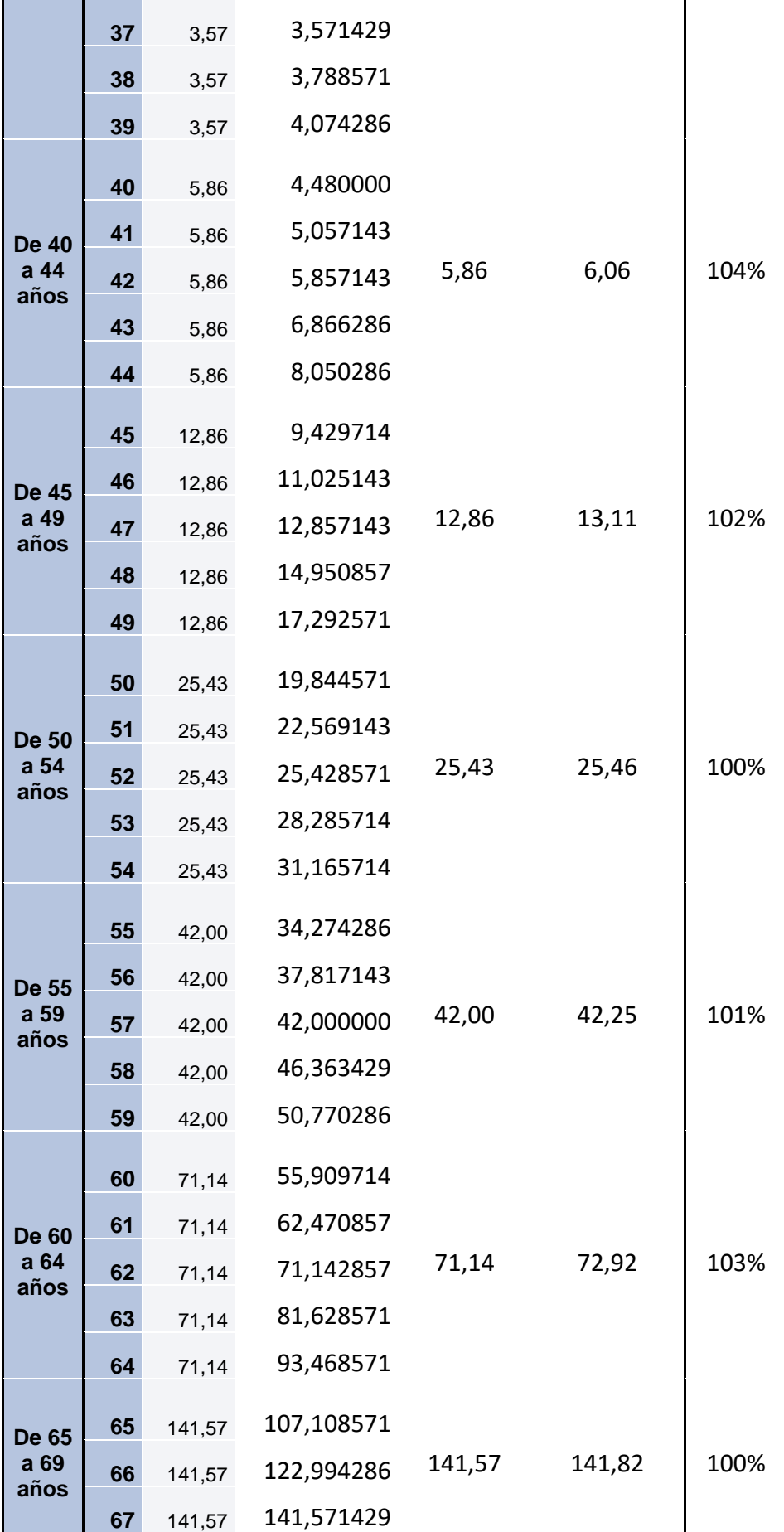

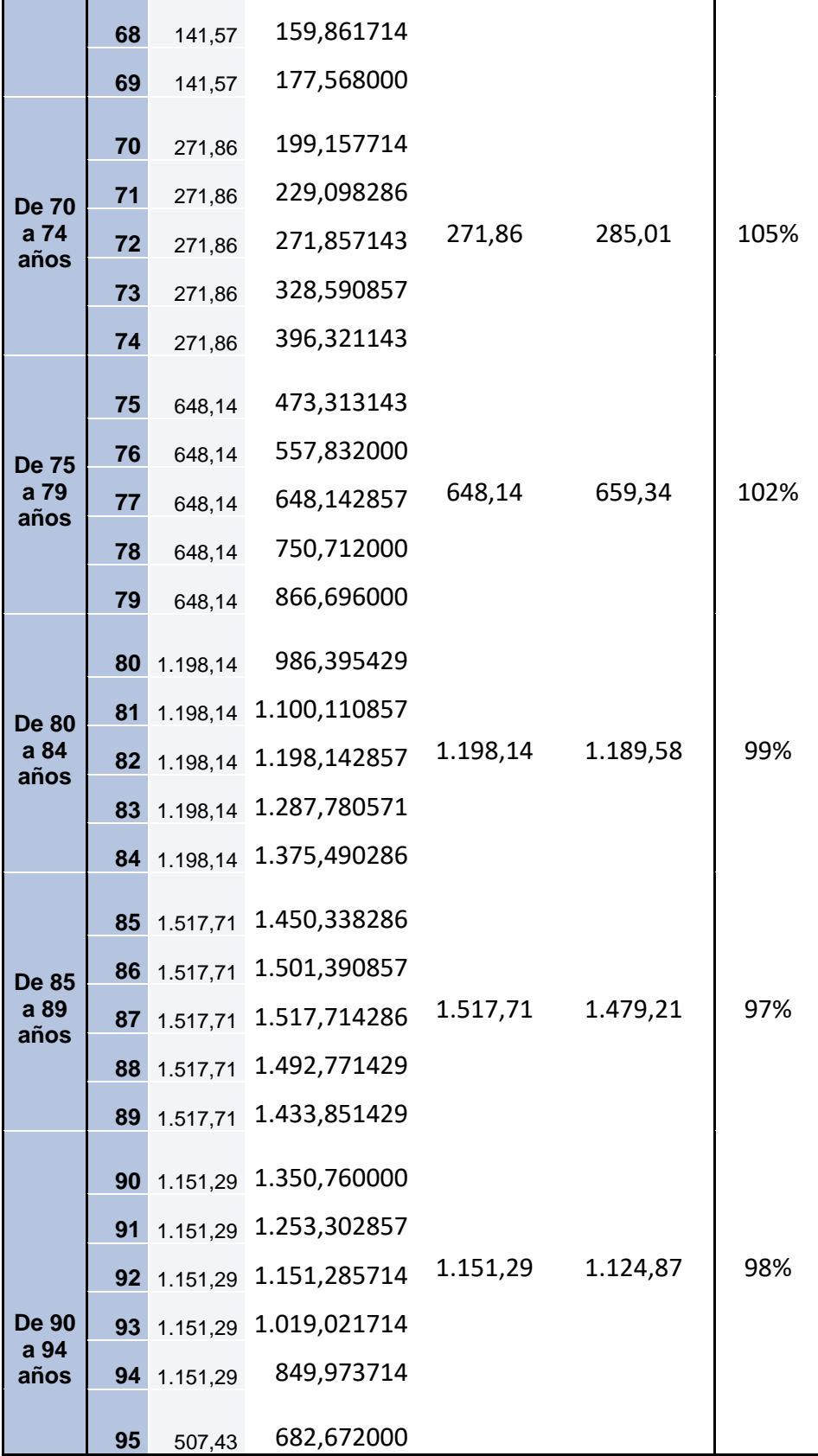
#### **Diabetes Mellitus - Mujer.**

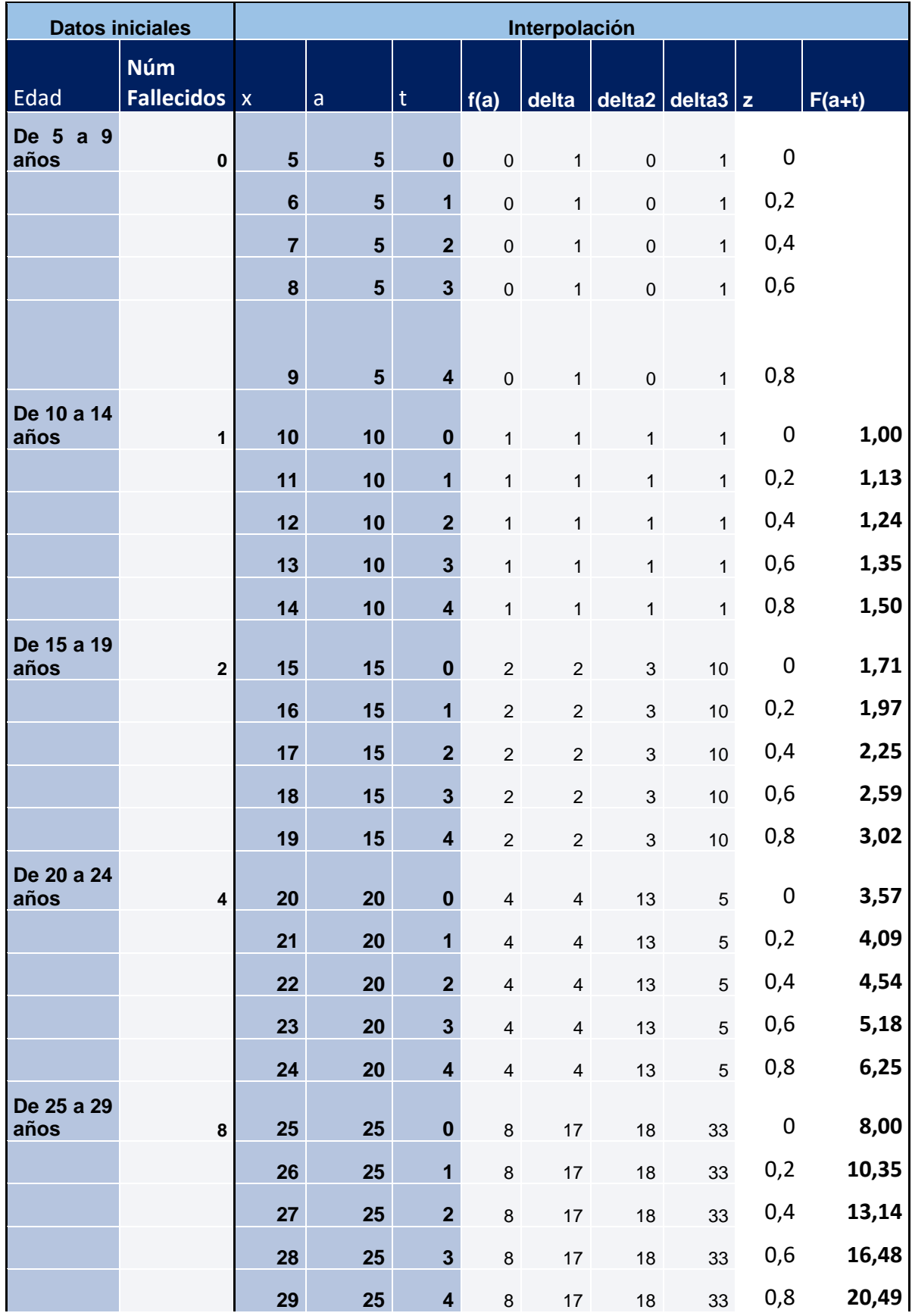

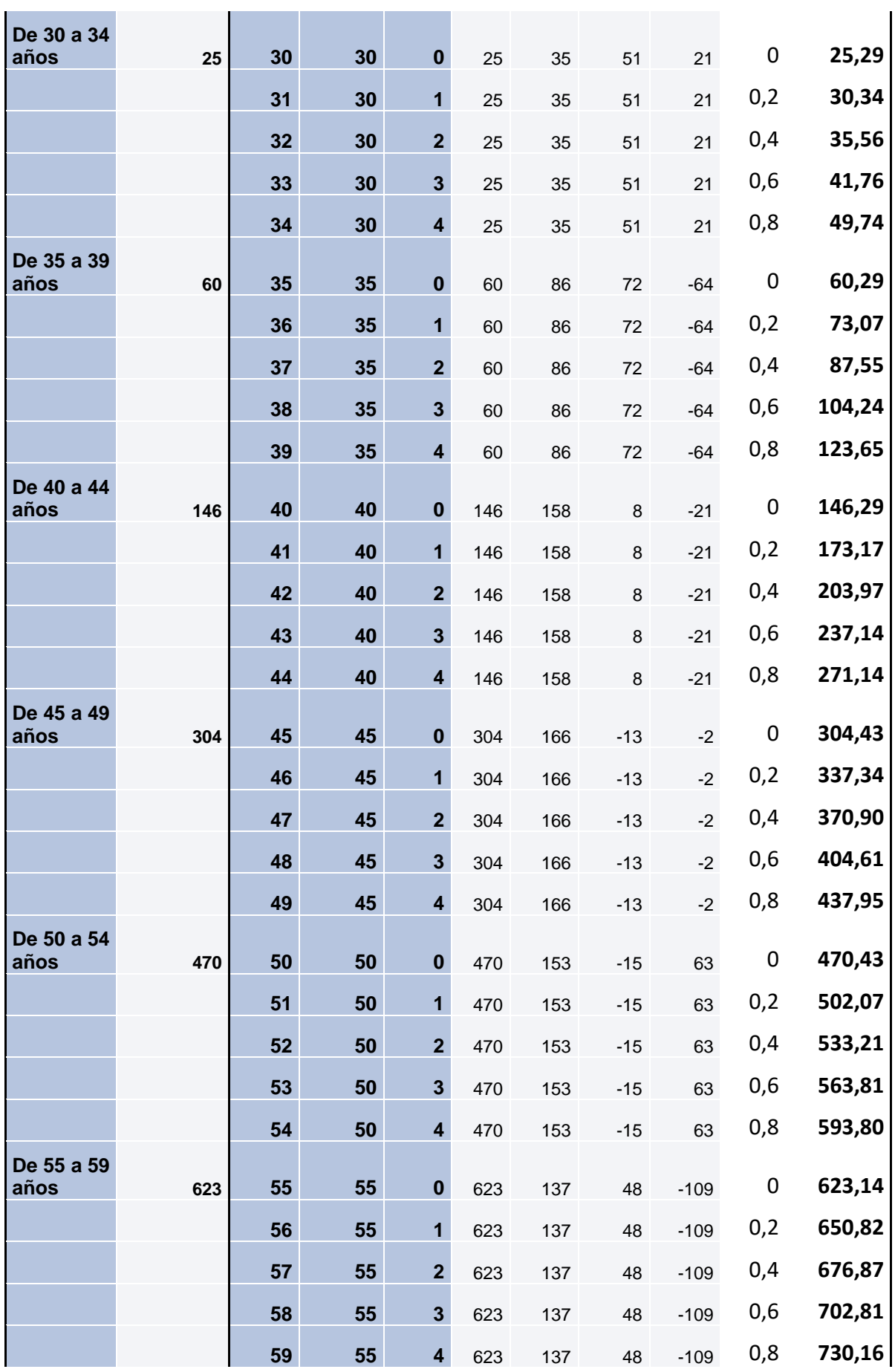

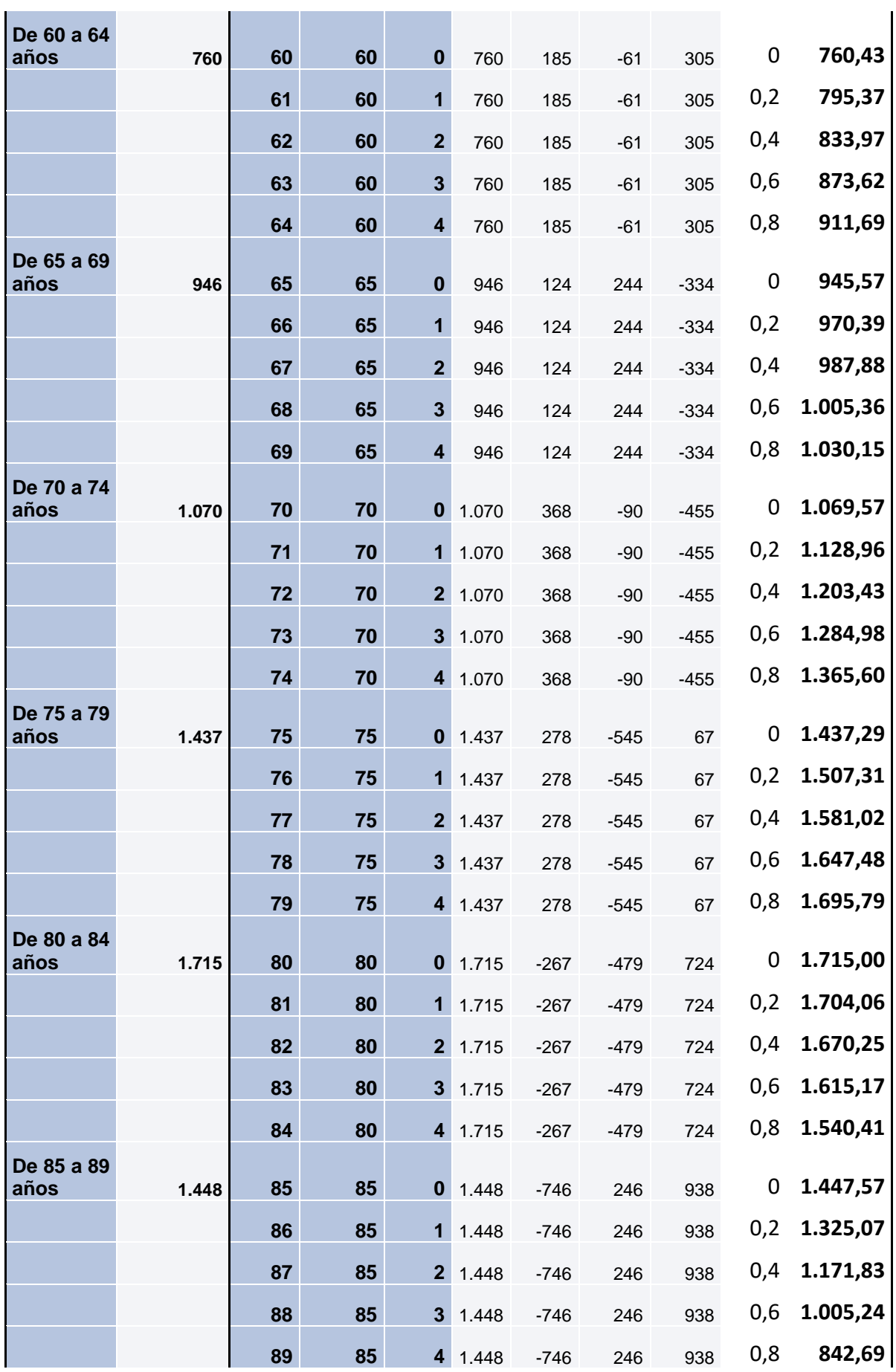

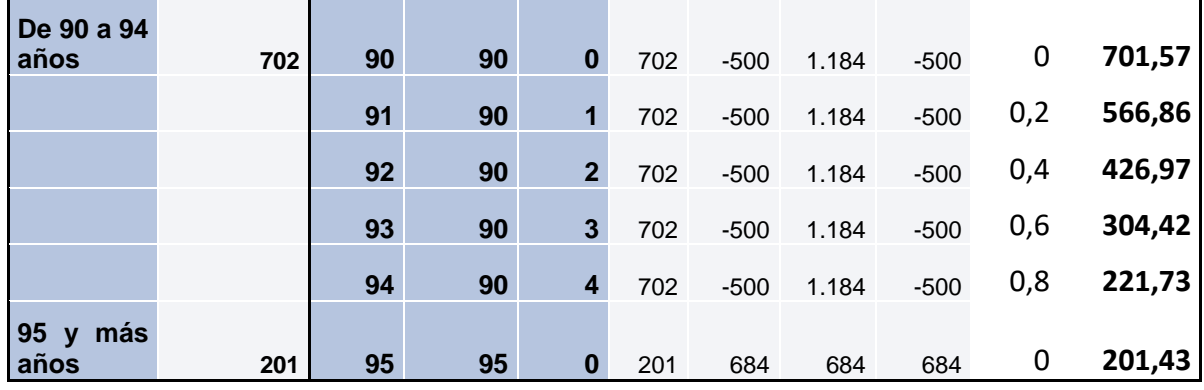

**Diabetes Mellitus - Mujer. Bondad de ajuste.**

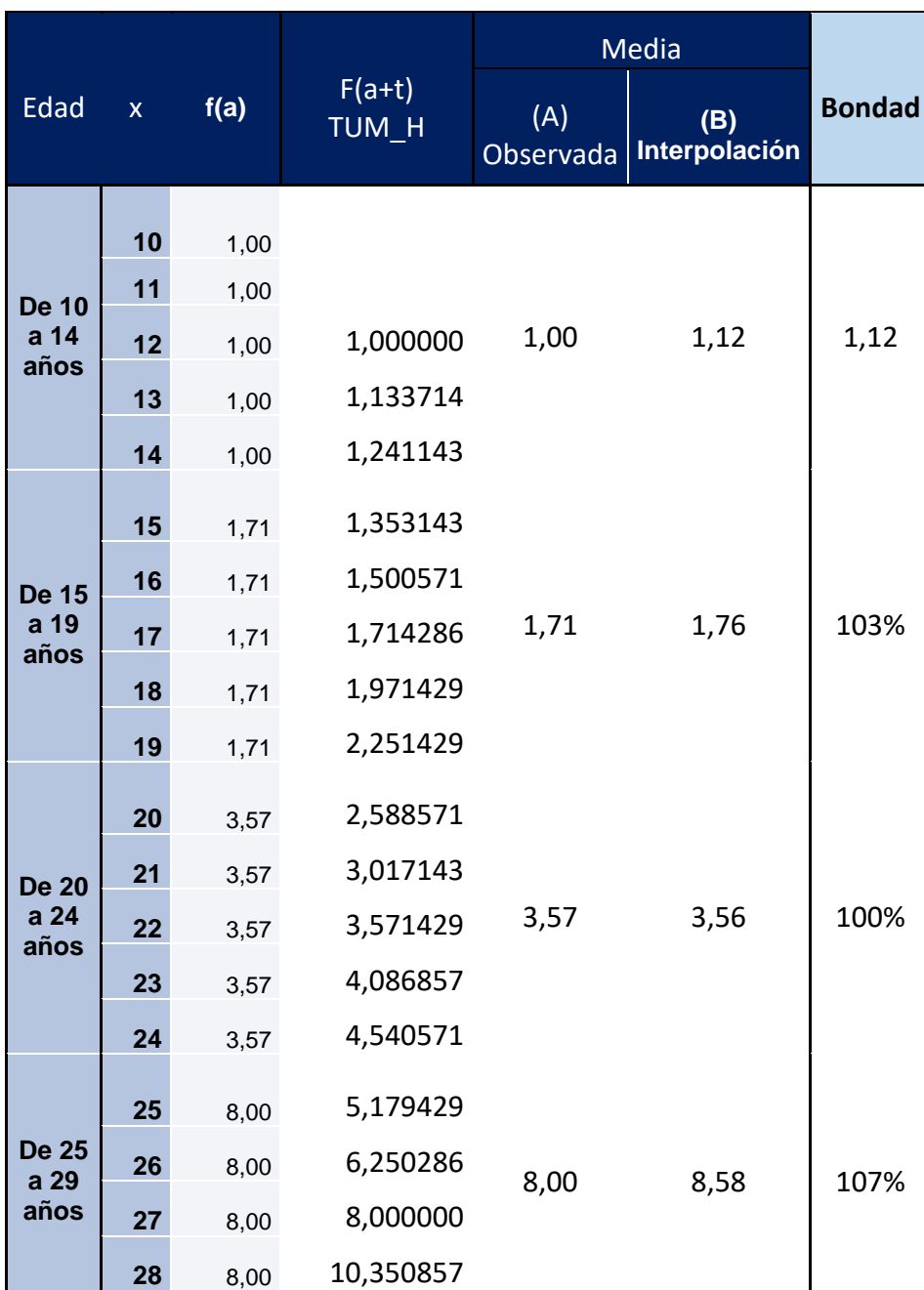

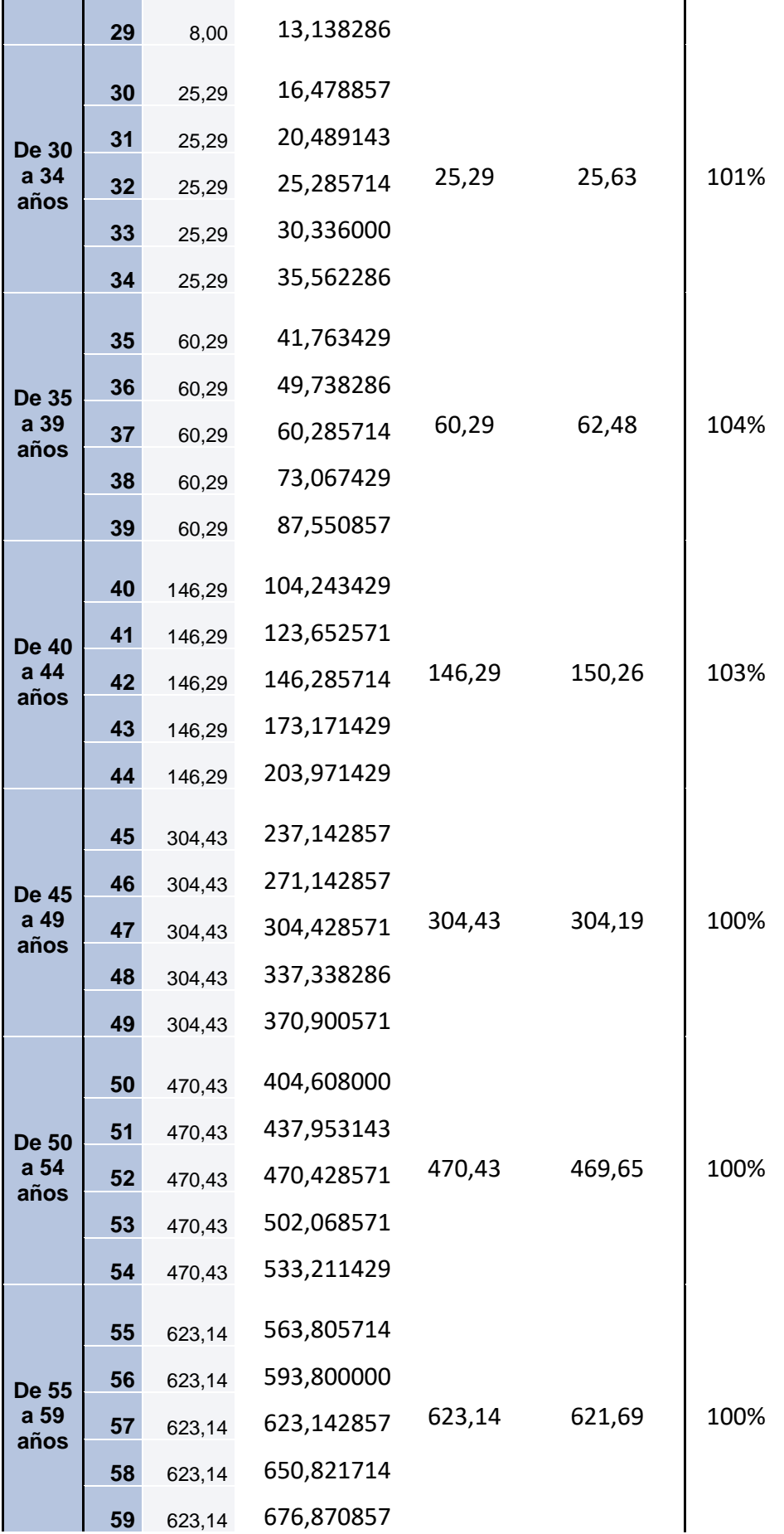

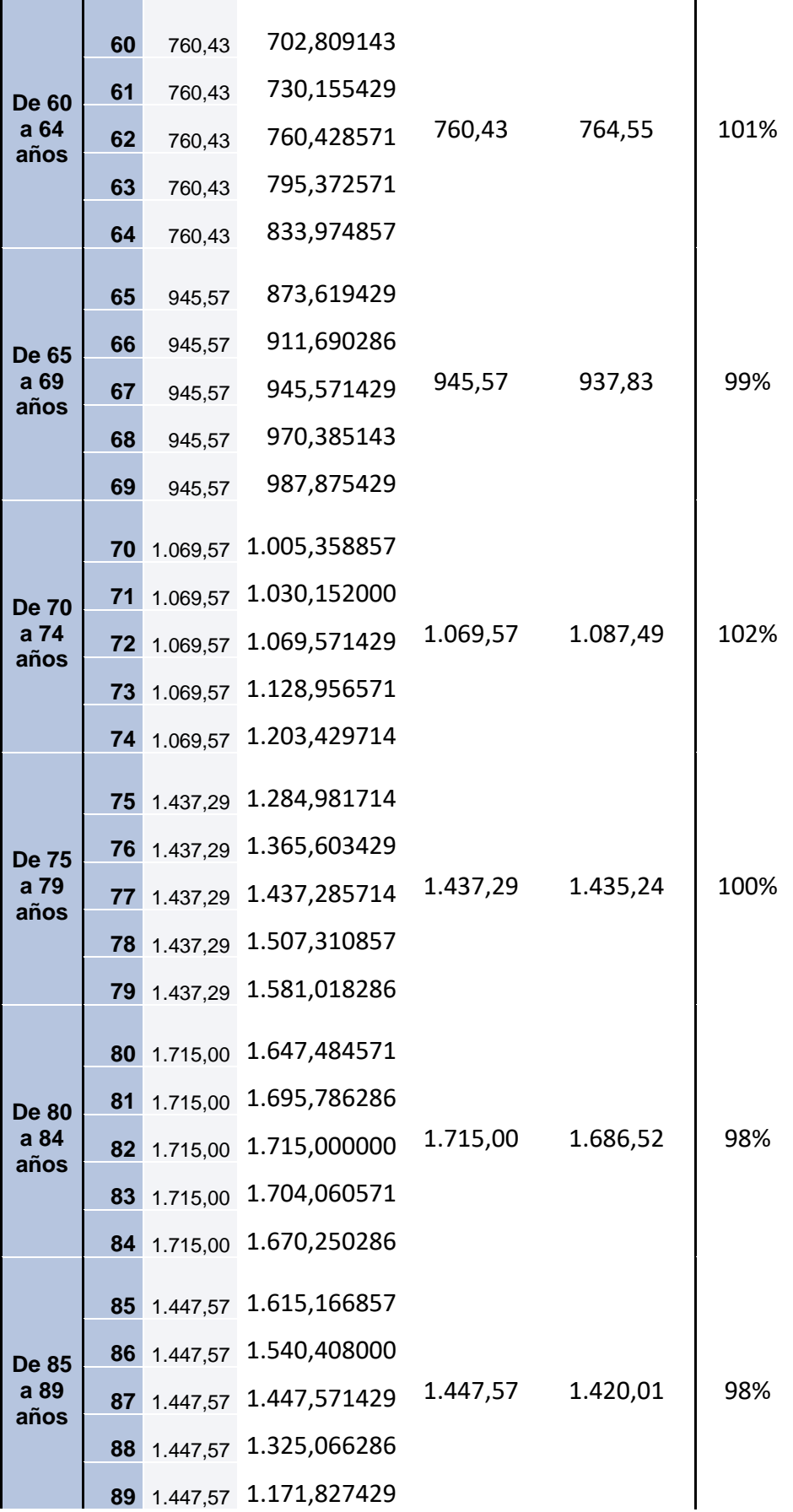

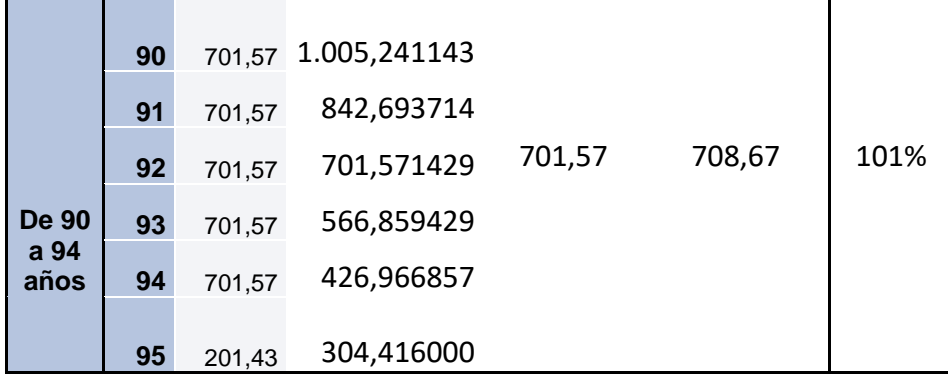

#### **Infarto de Miocardio. Hombre.**

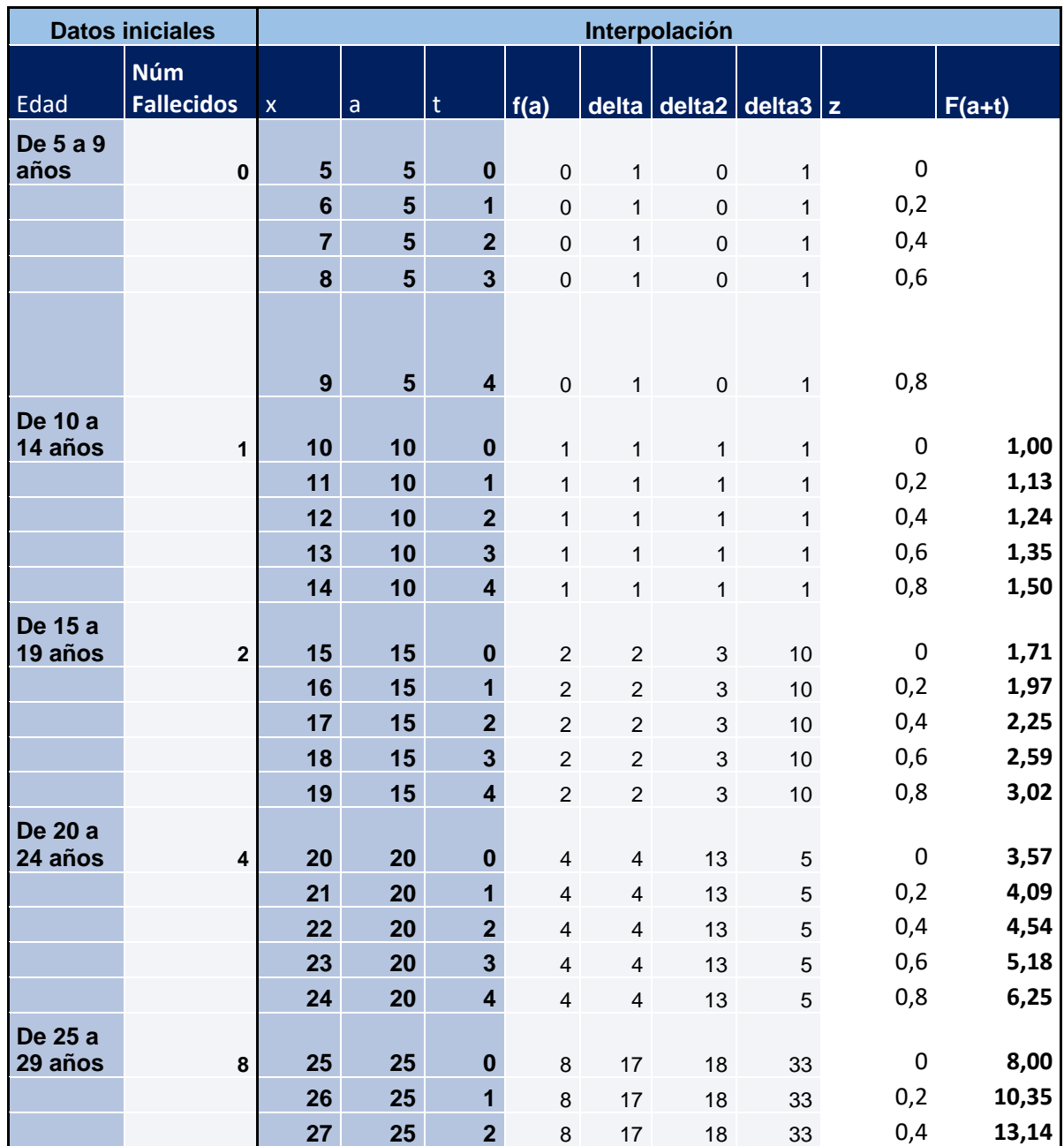

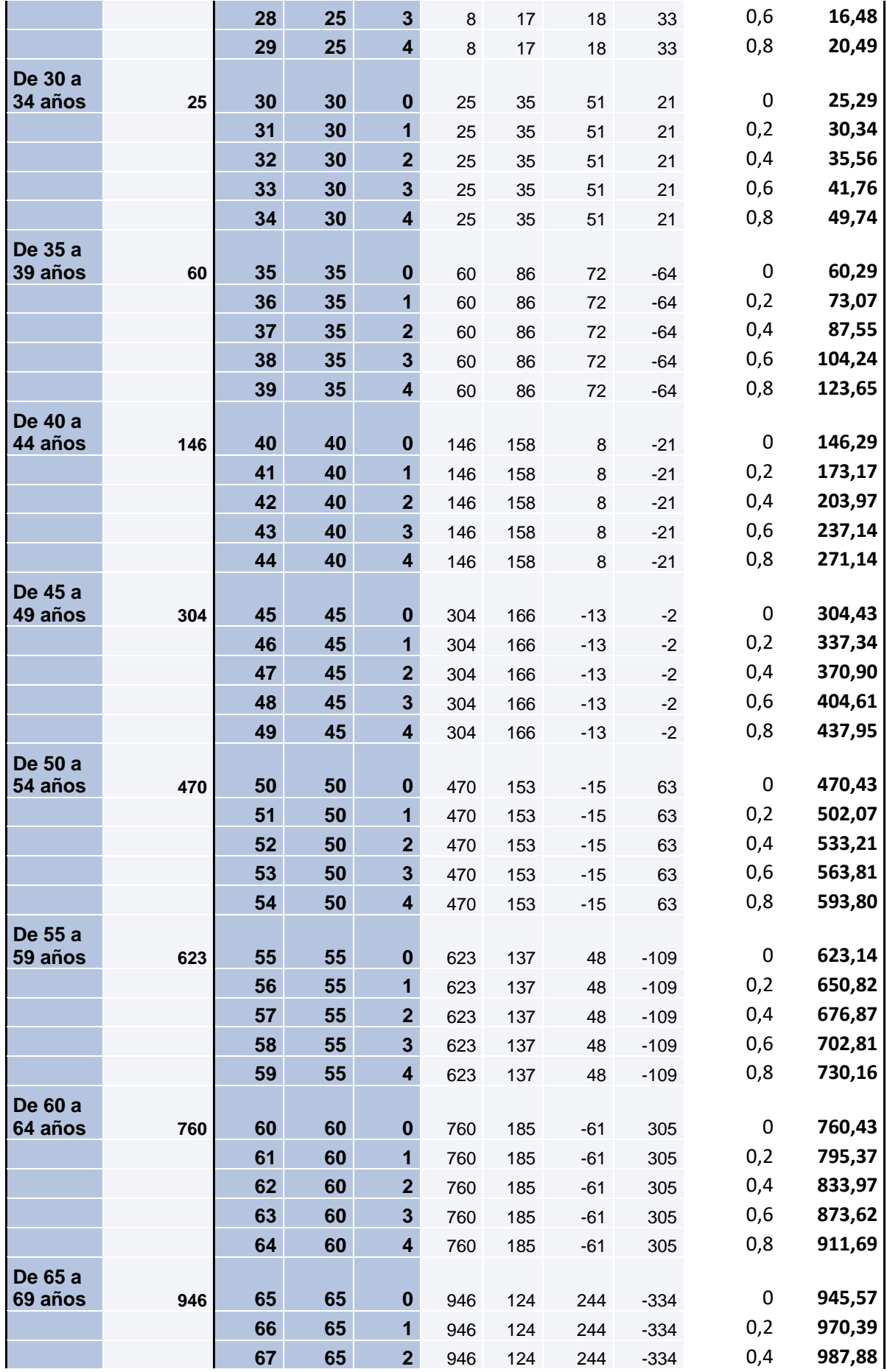

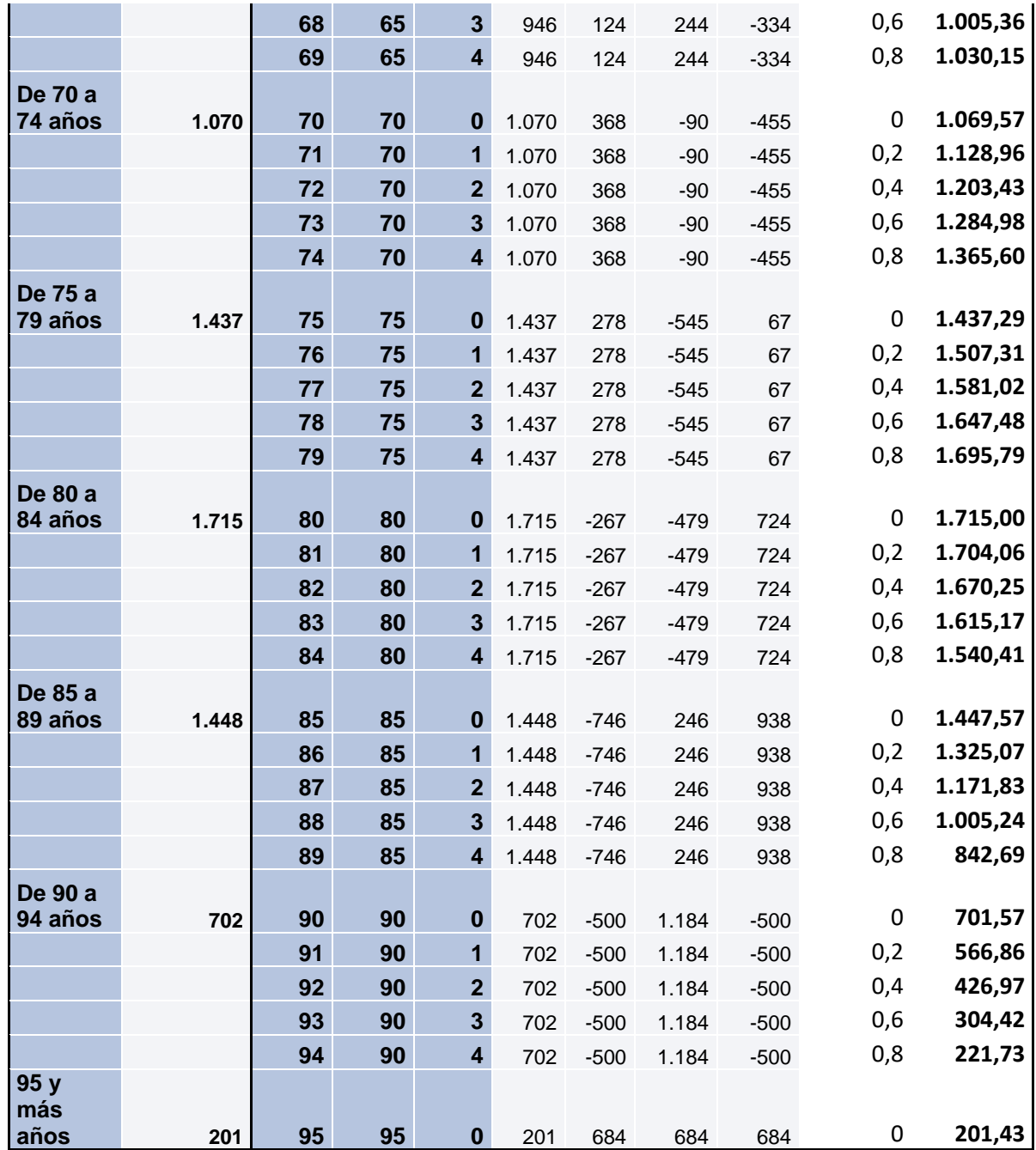

## **Infarto de Miocardio. Hombre. Bondad de ajuste.**

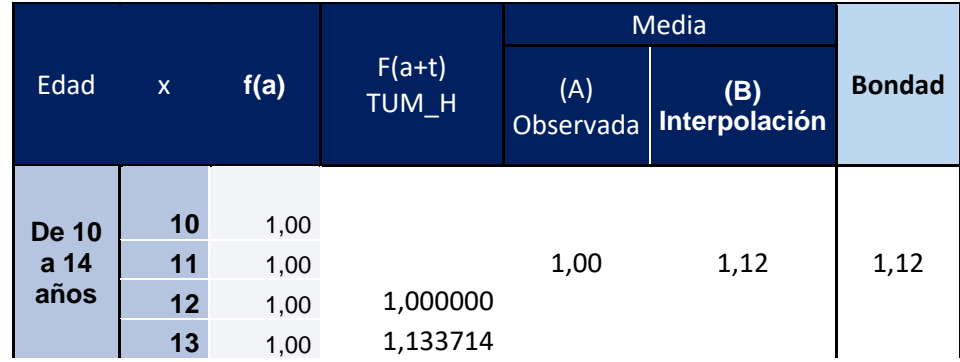

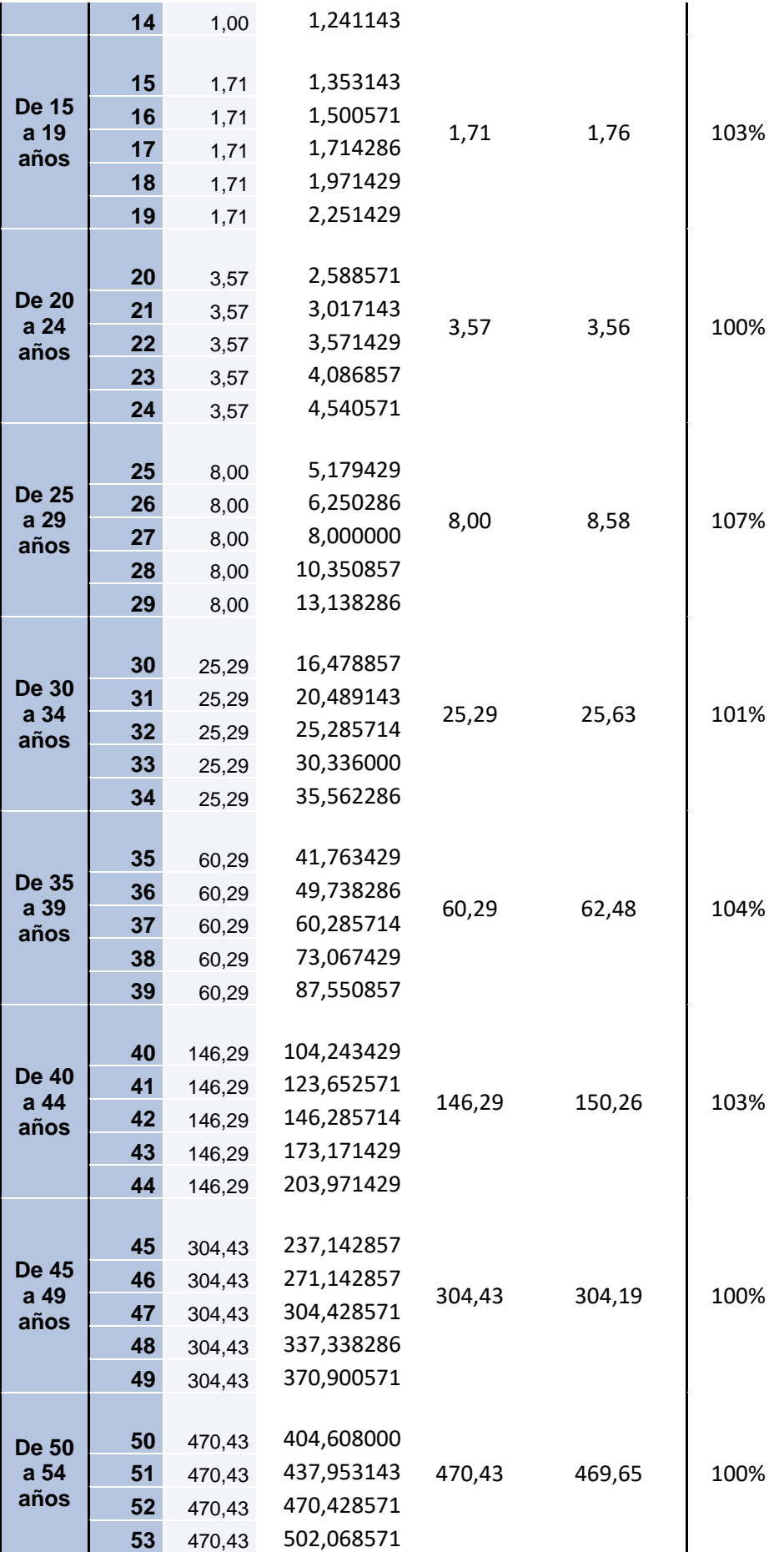

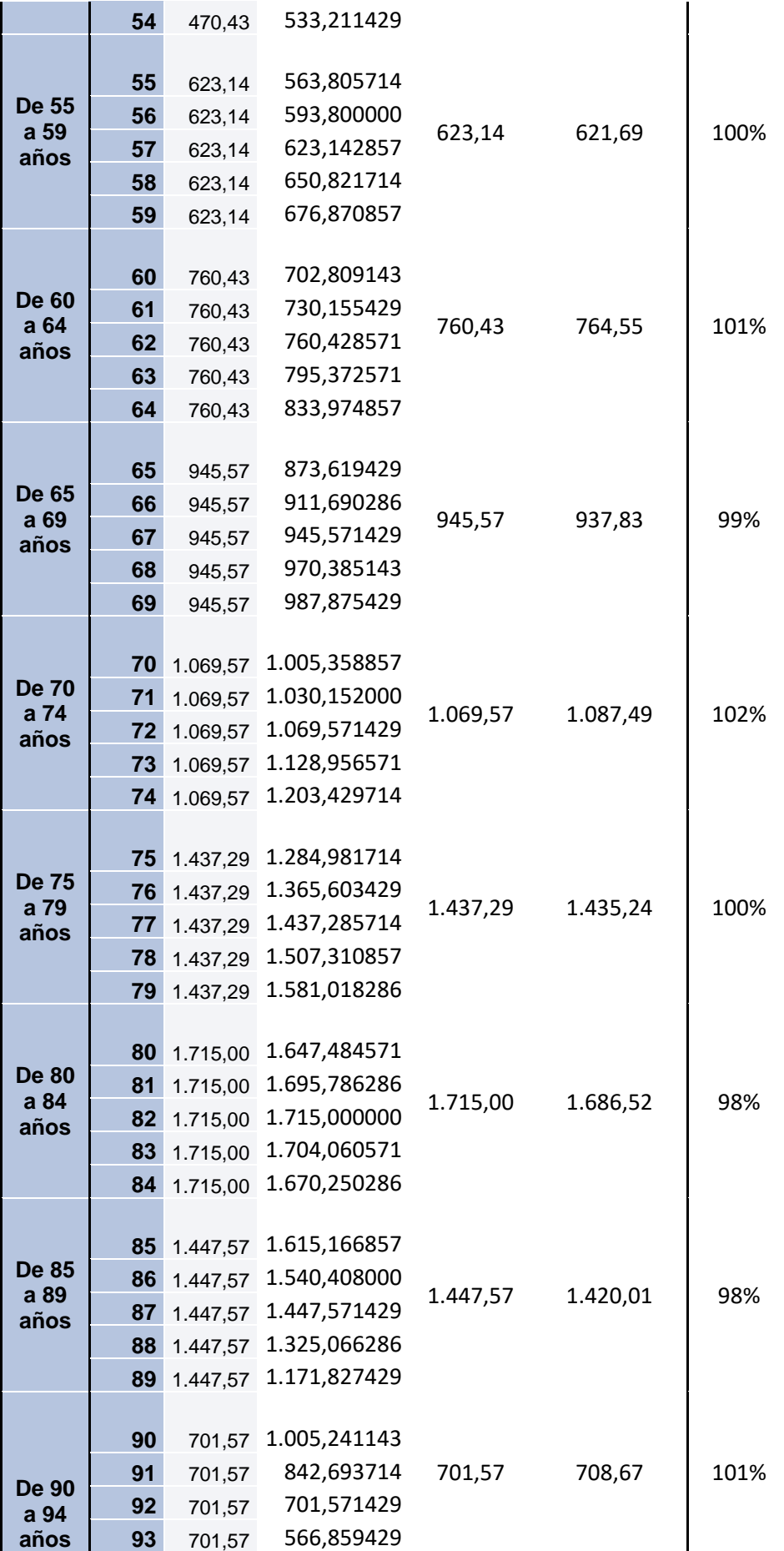

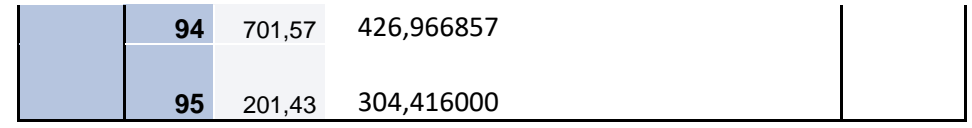

#### **Infarto de Miocardio. Mujer.**

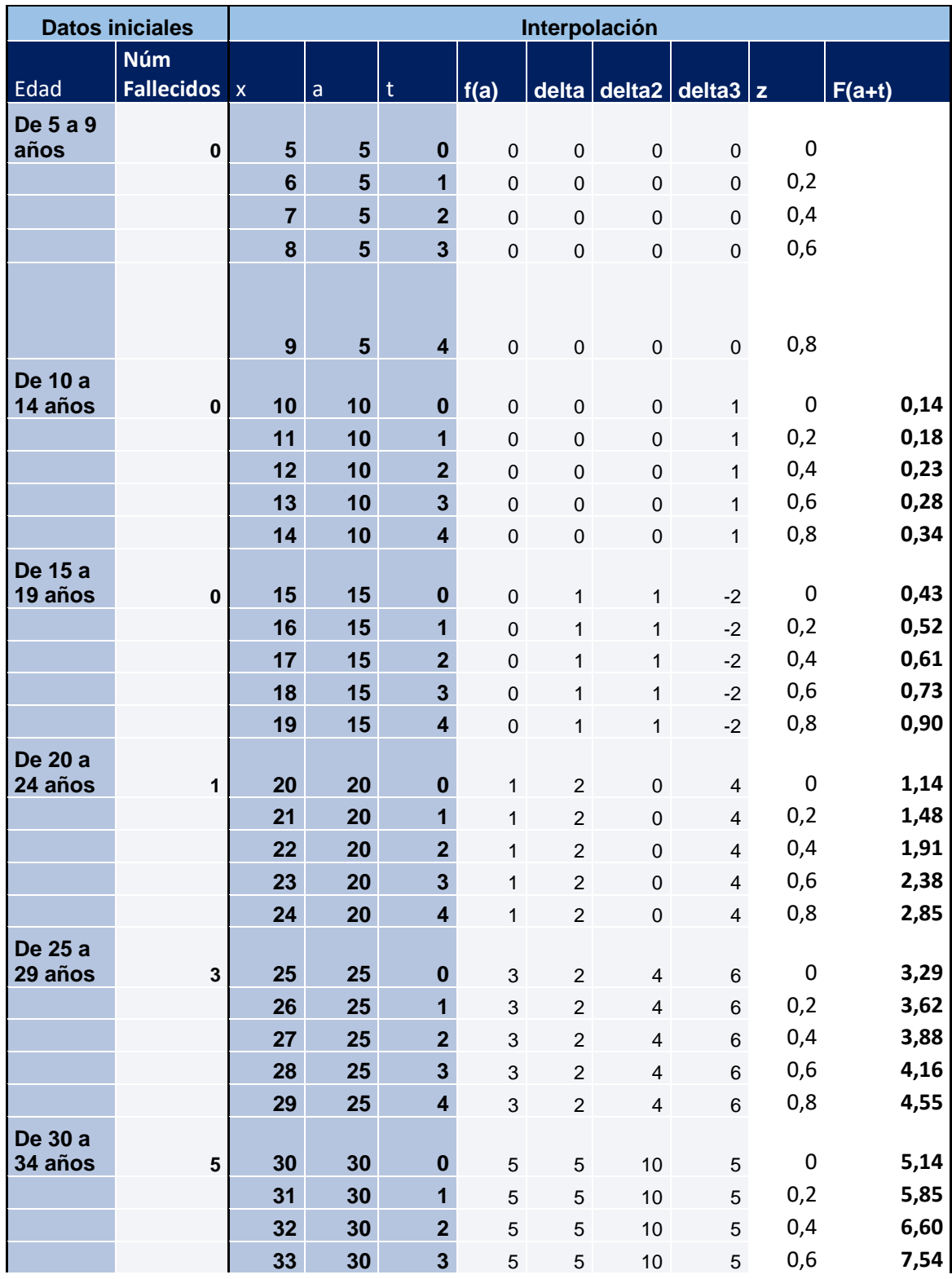

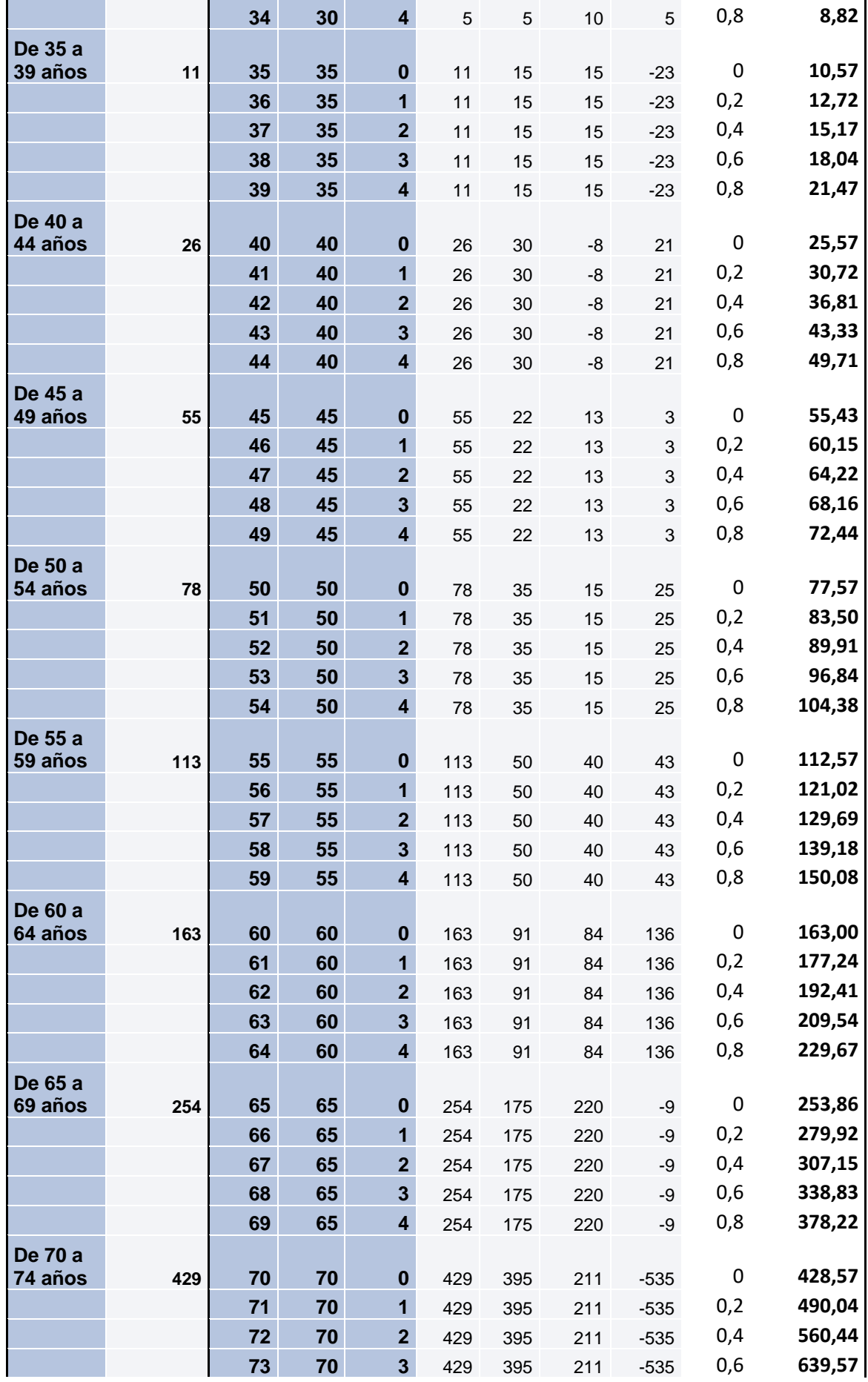

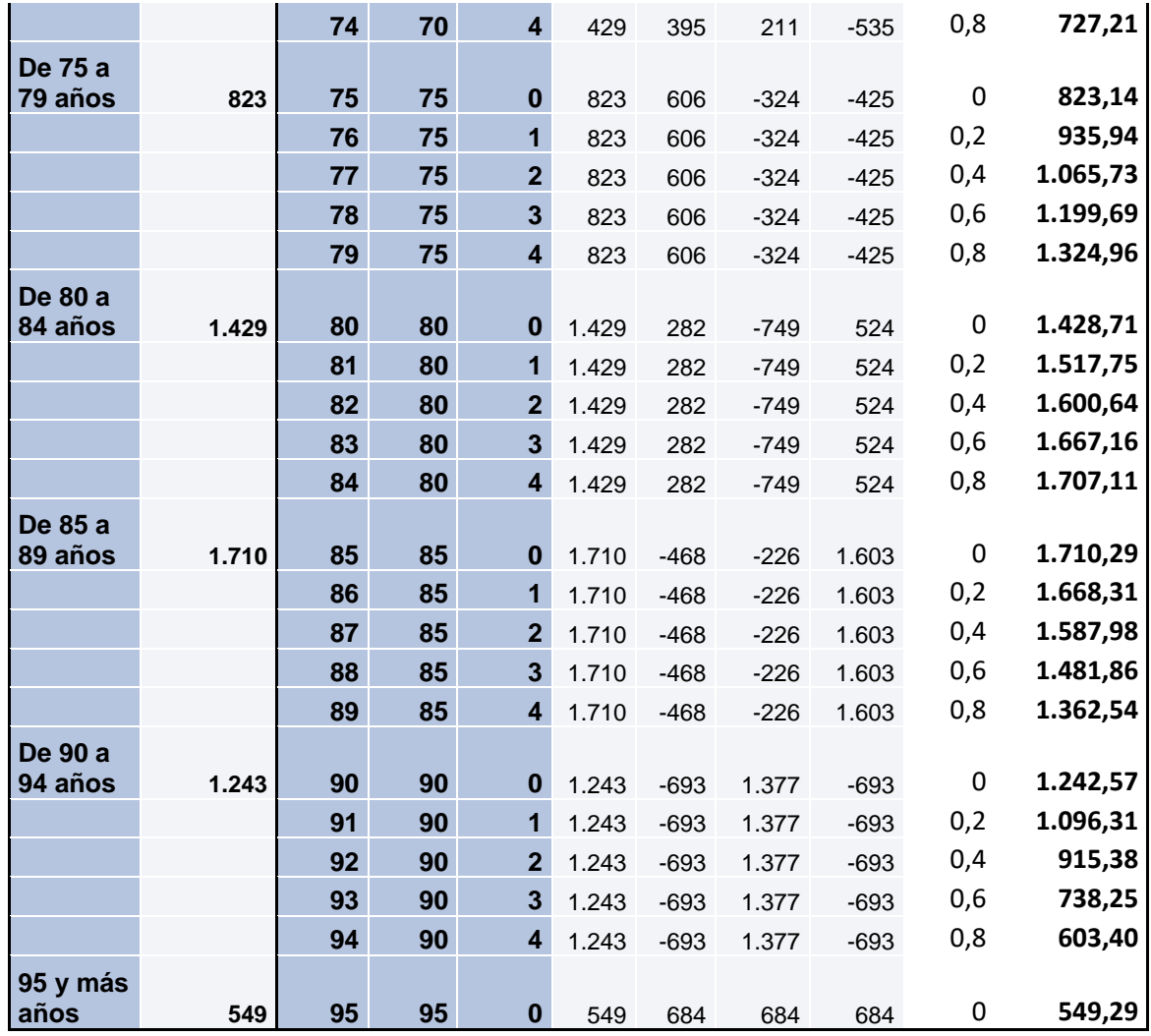

# **Infarto de Miocardio. Mujer. Bondad de ajuste.**

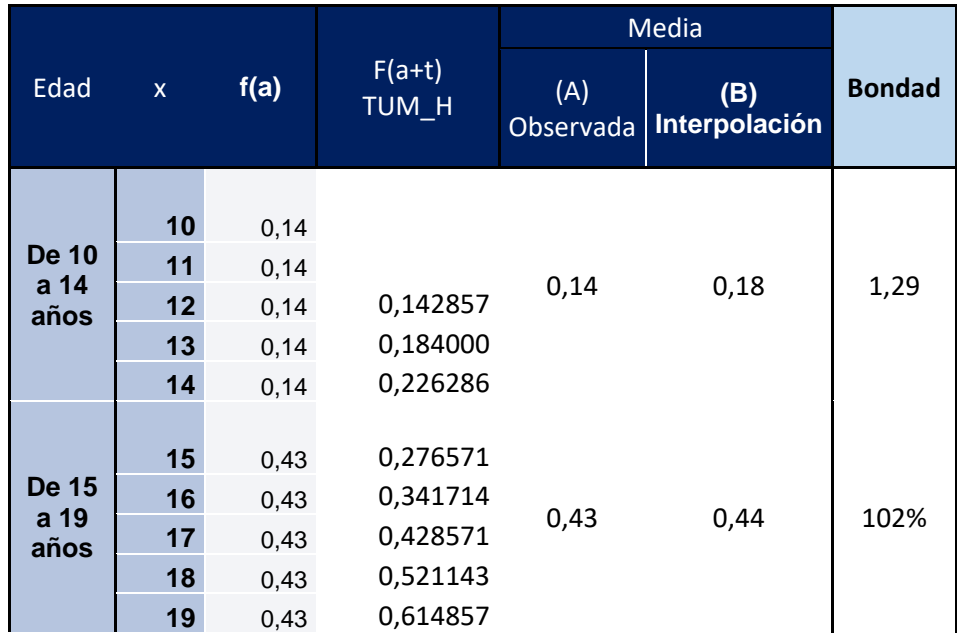

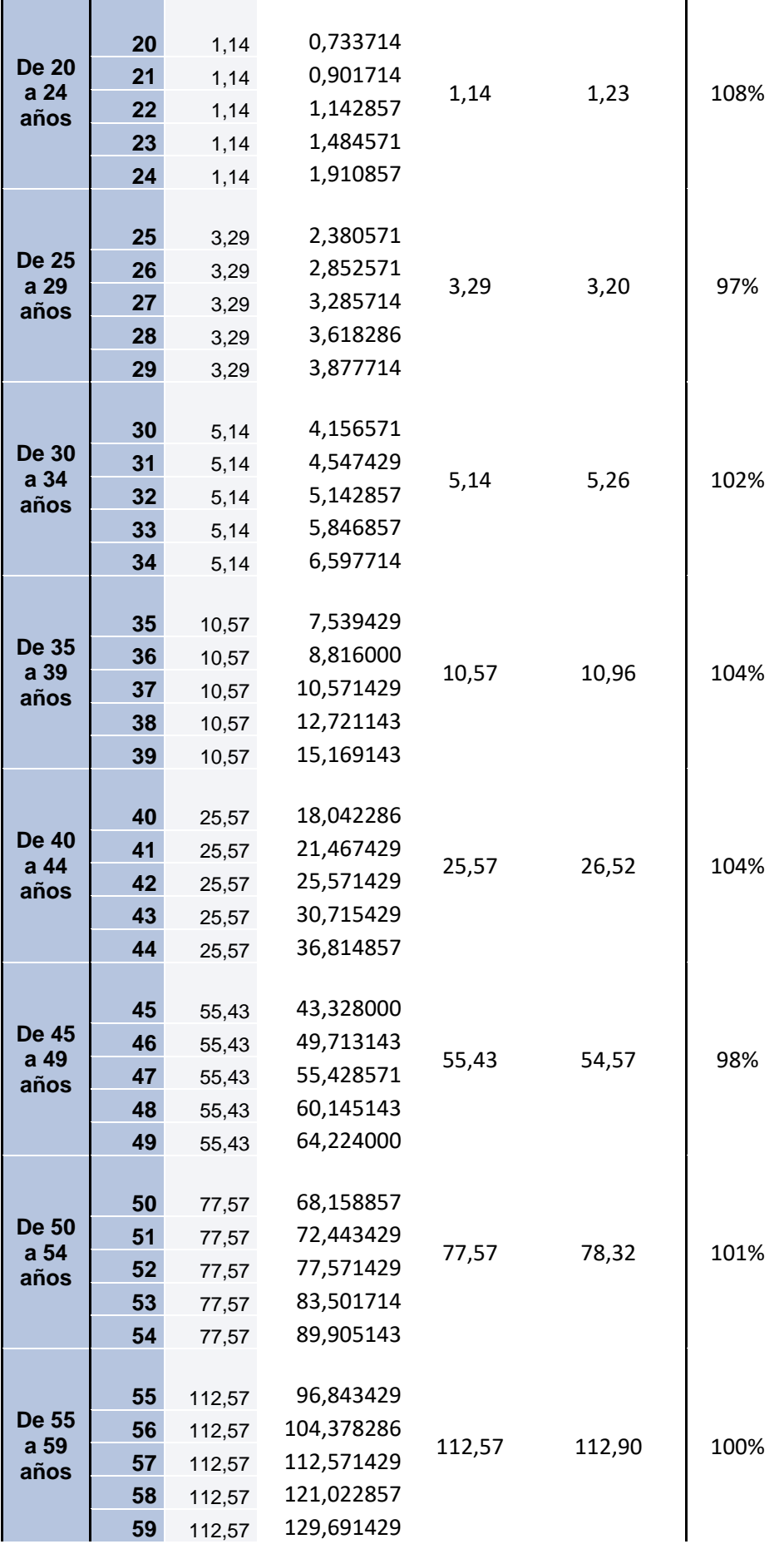

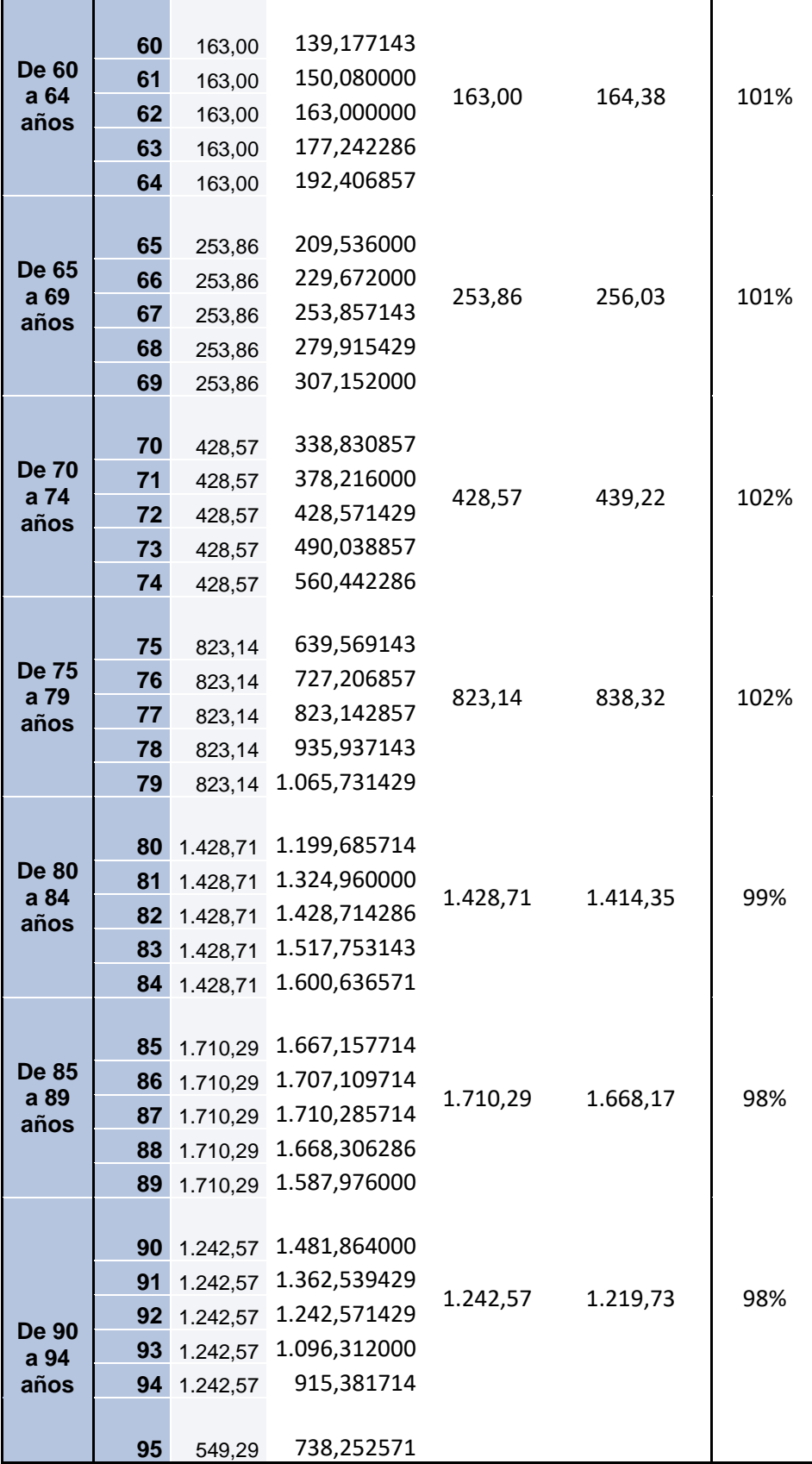

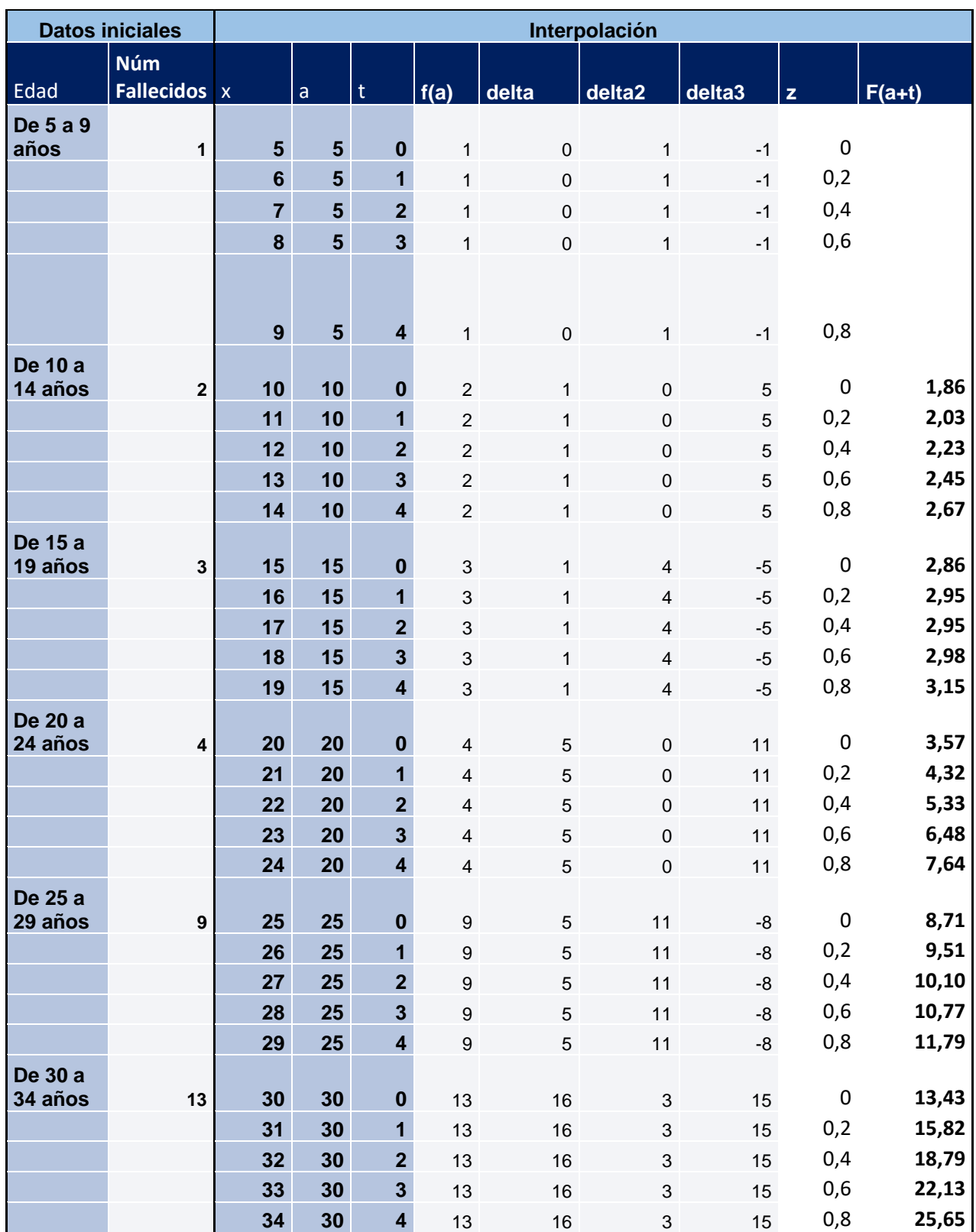

#### **Accidente Cerebrovascular. Hombre**

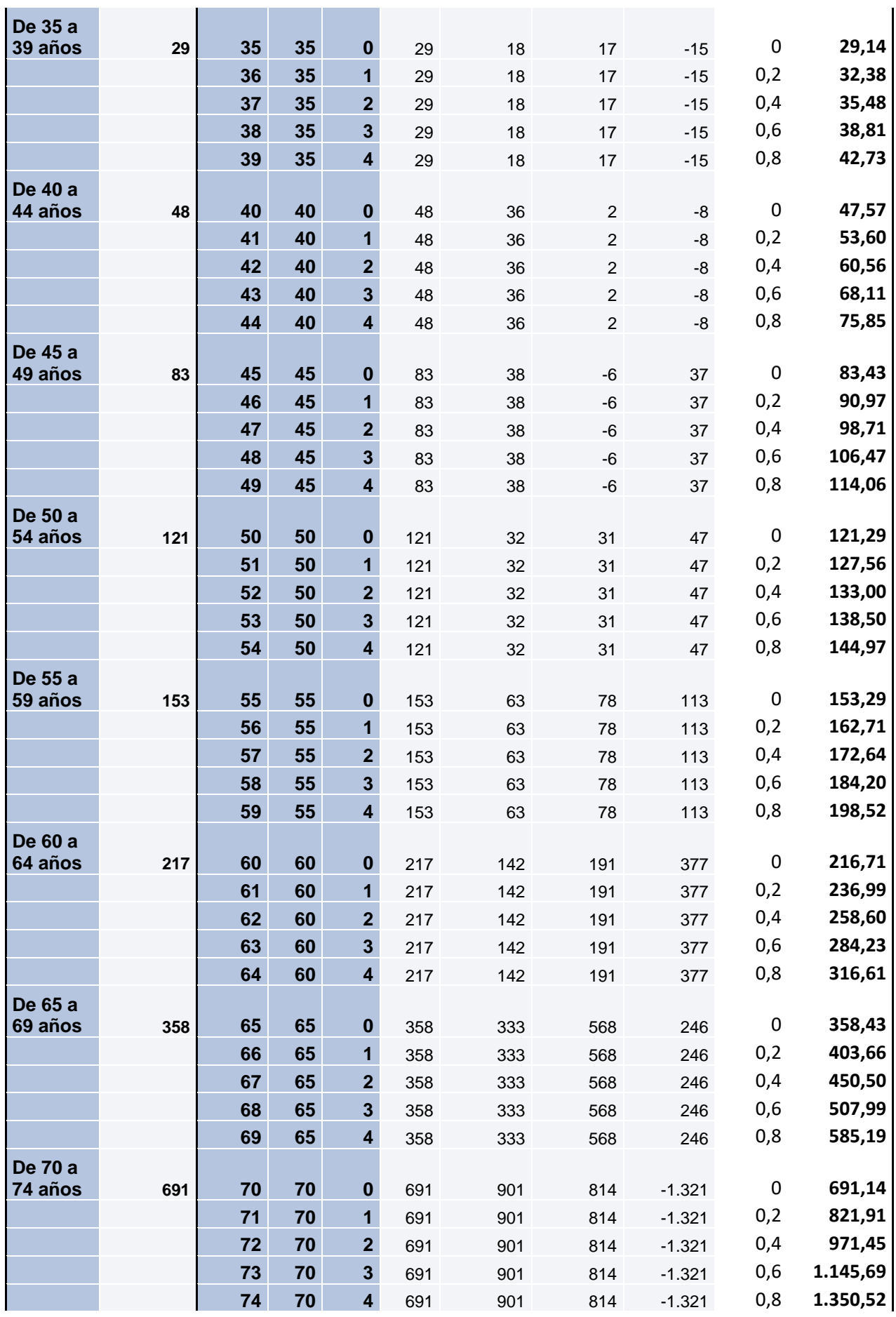

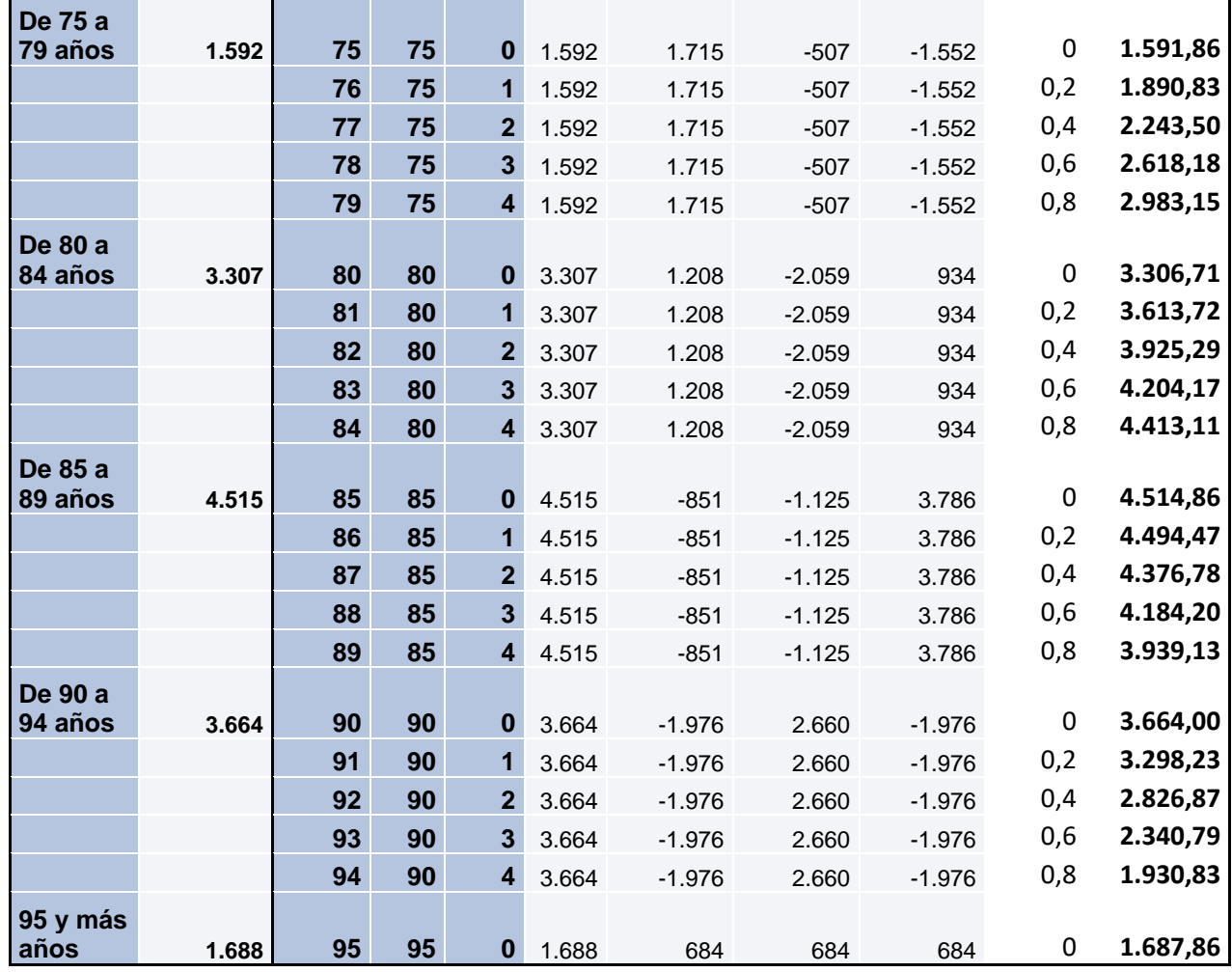

## **Accidente Cerebrovascular. Hombre. Bondad de ajuste.**

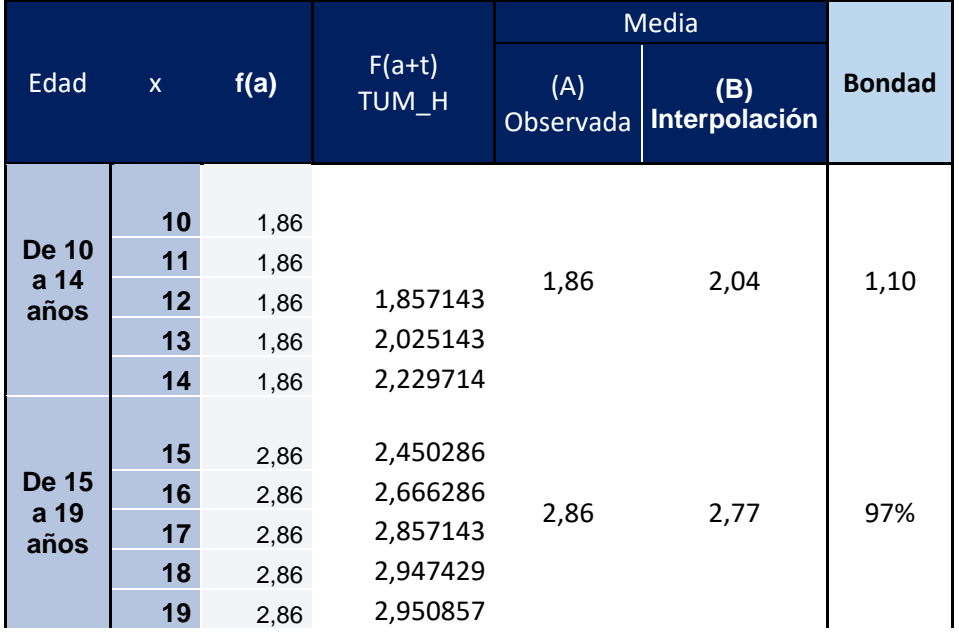

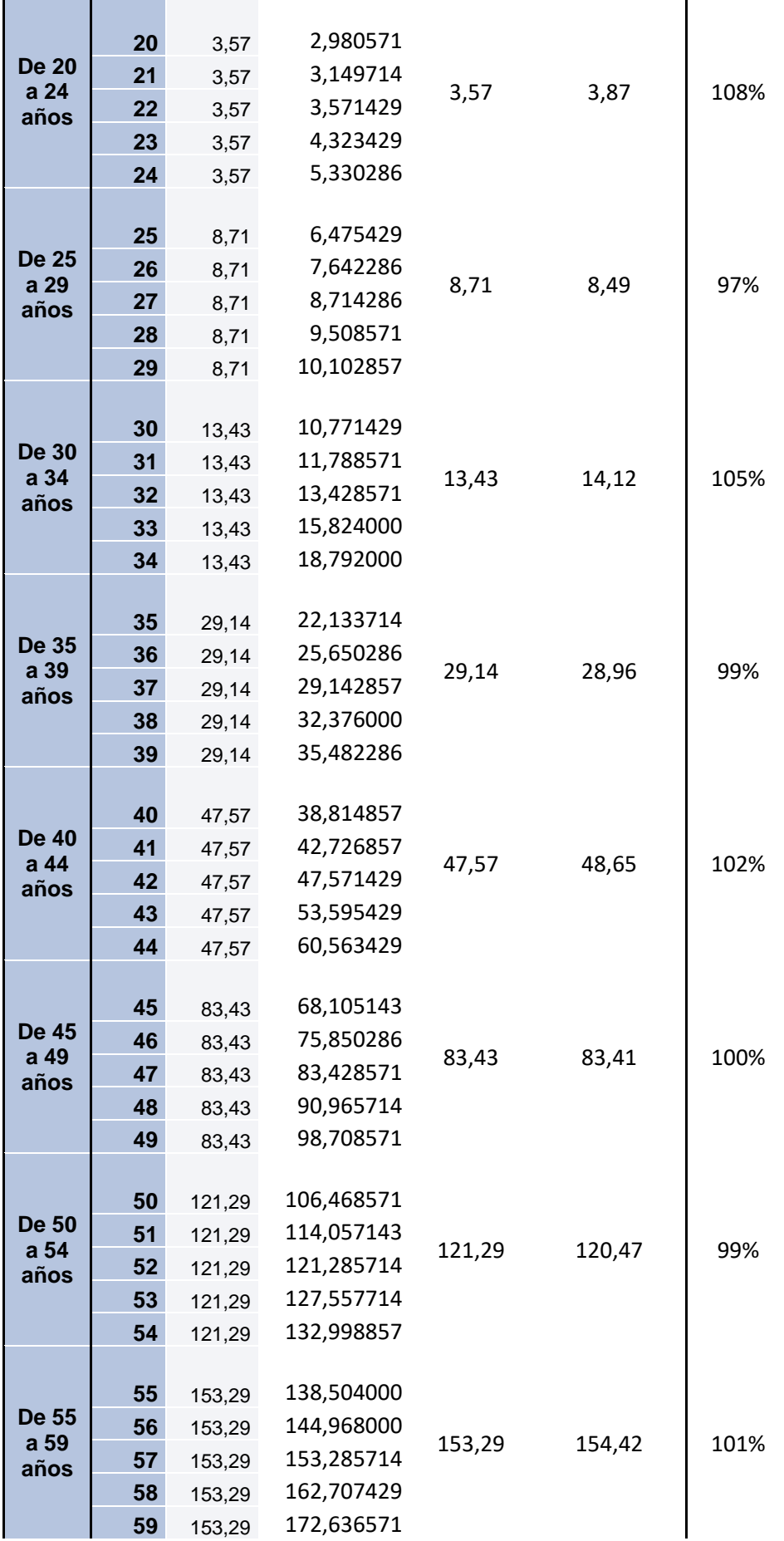

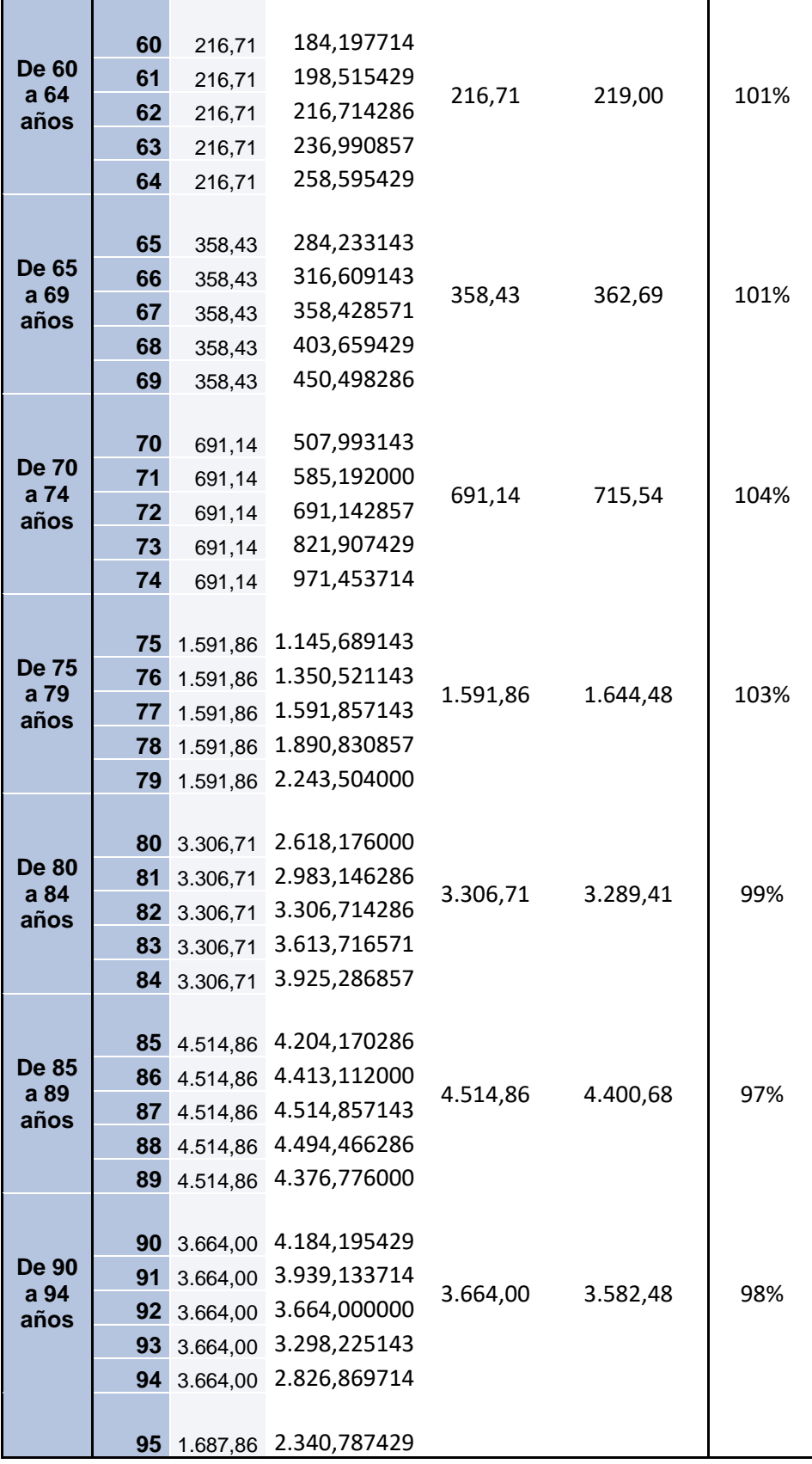

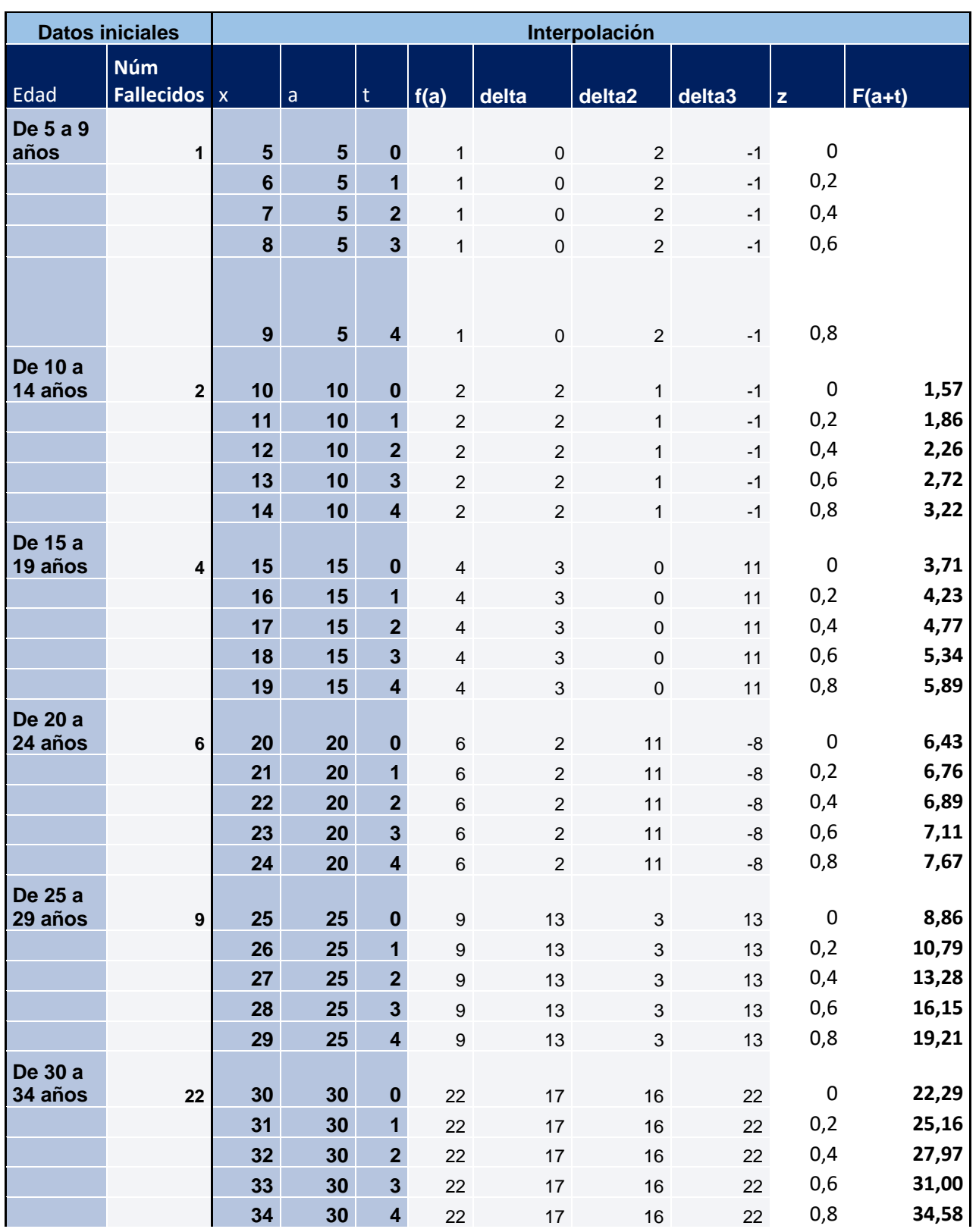

## **Accidente Cerebrovascular. Mujer.**

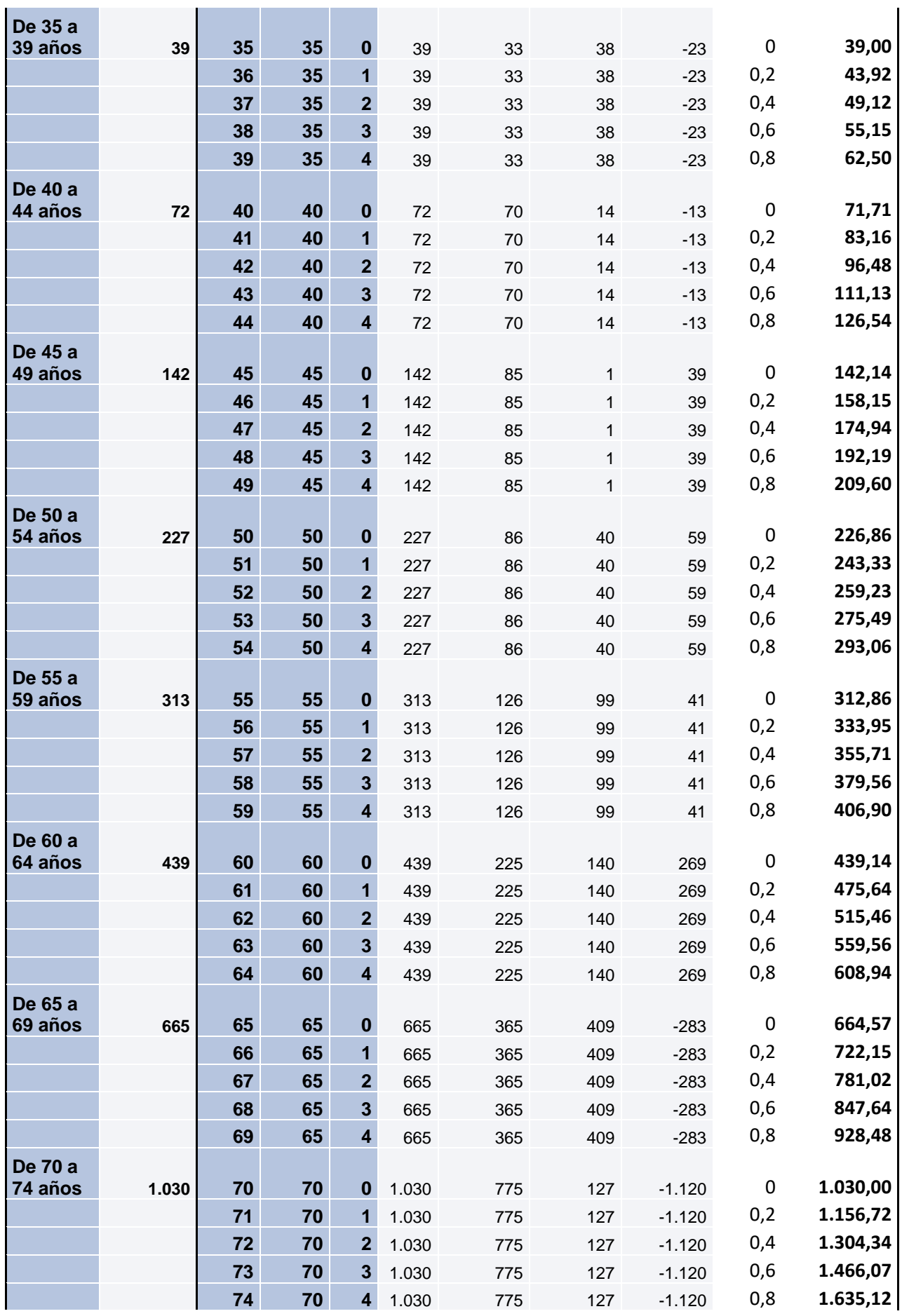

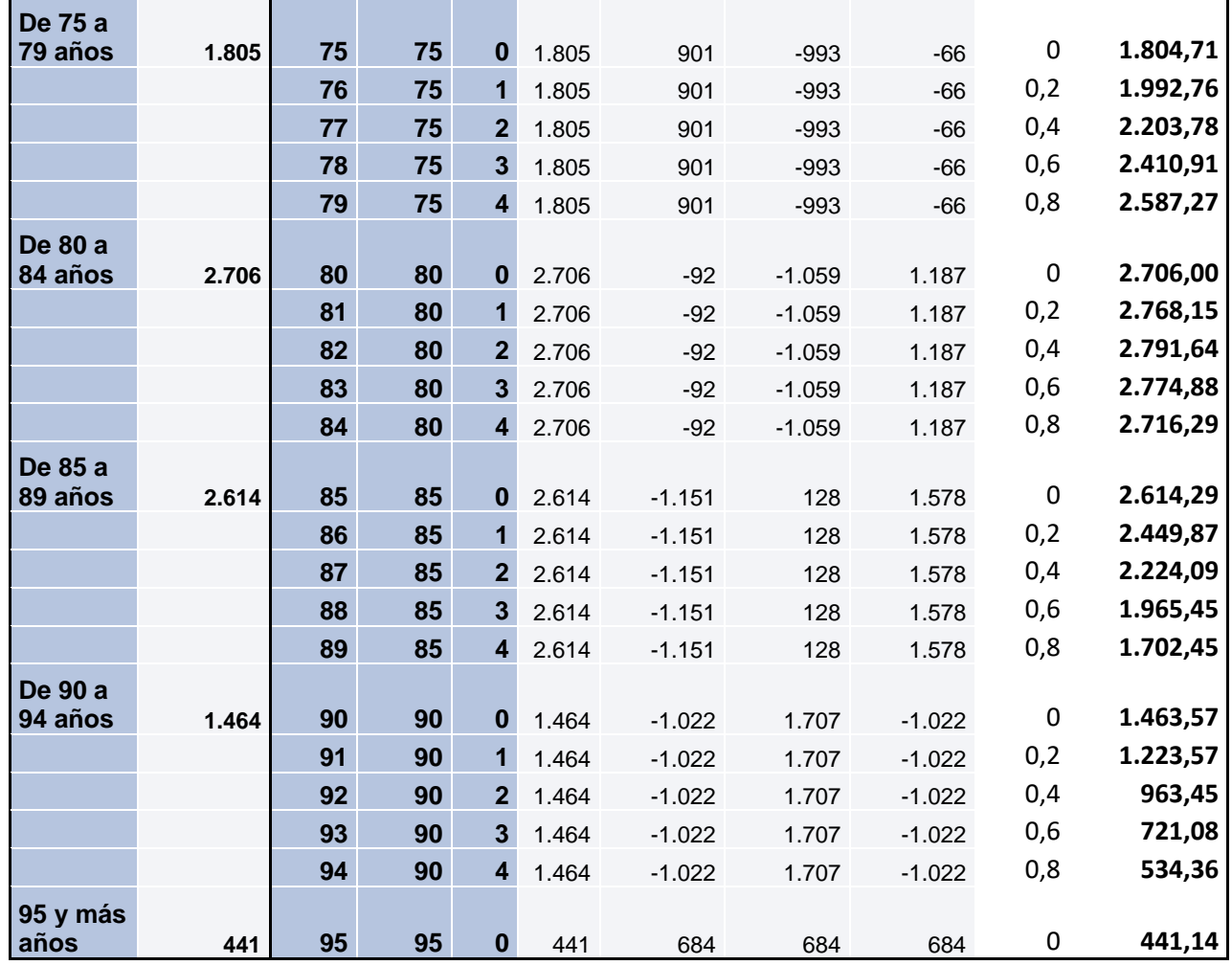

## **Accidente Cerebrovascular. Mujer. Bondad de ajuste.**

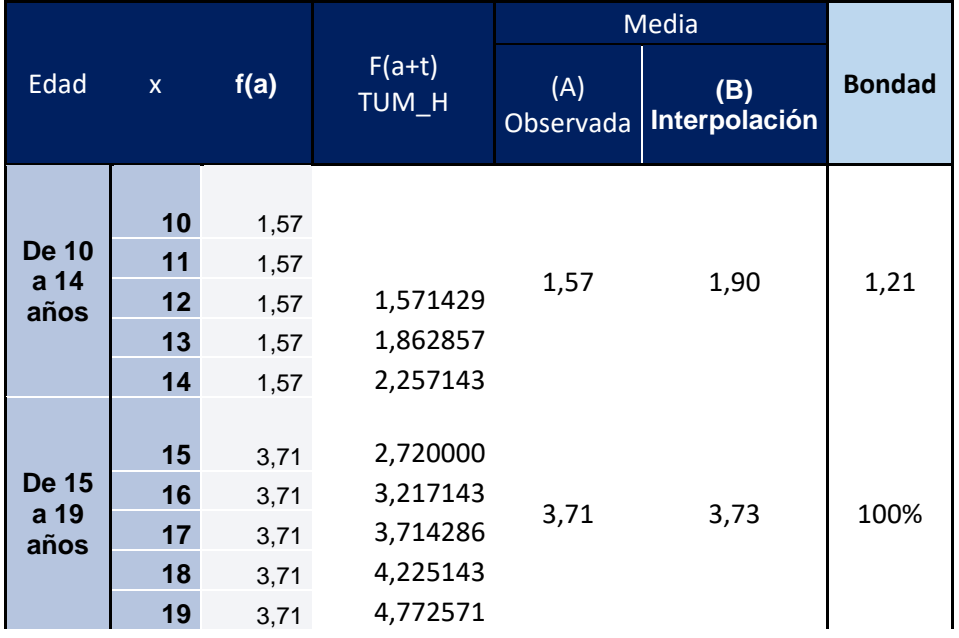

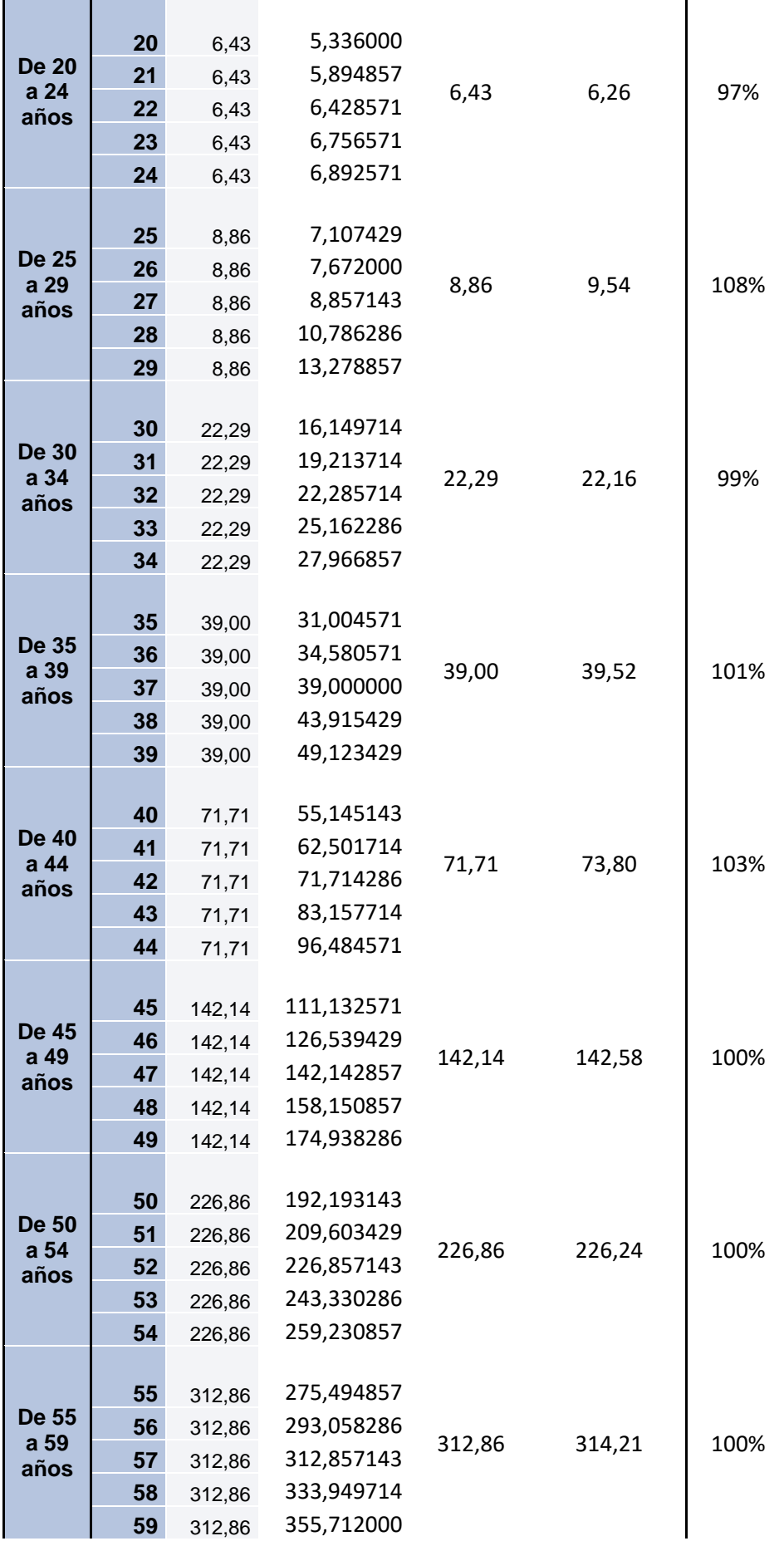

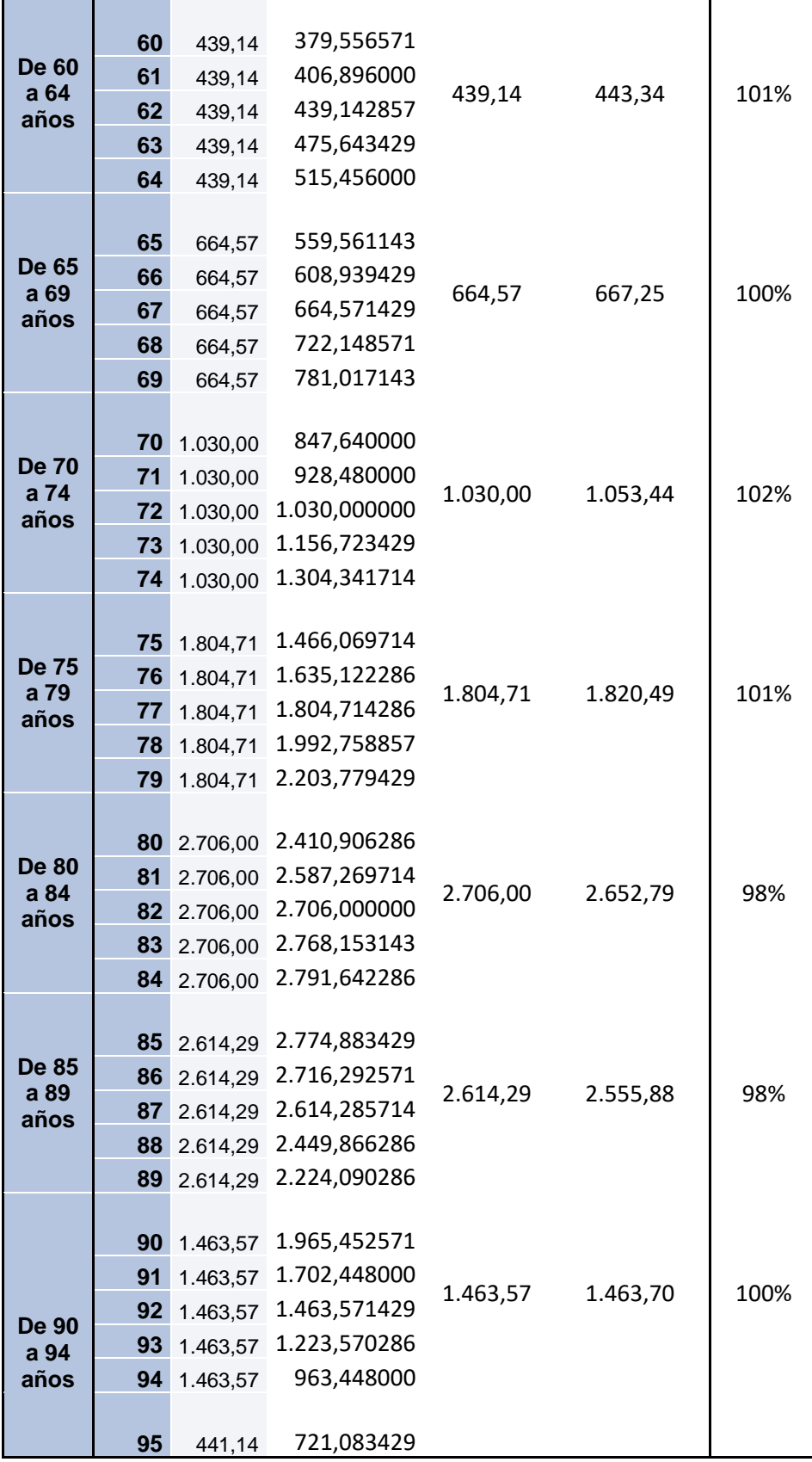

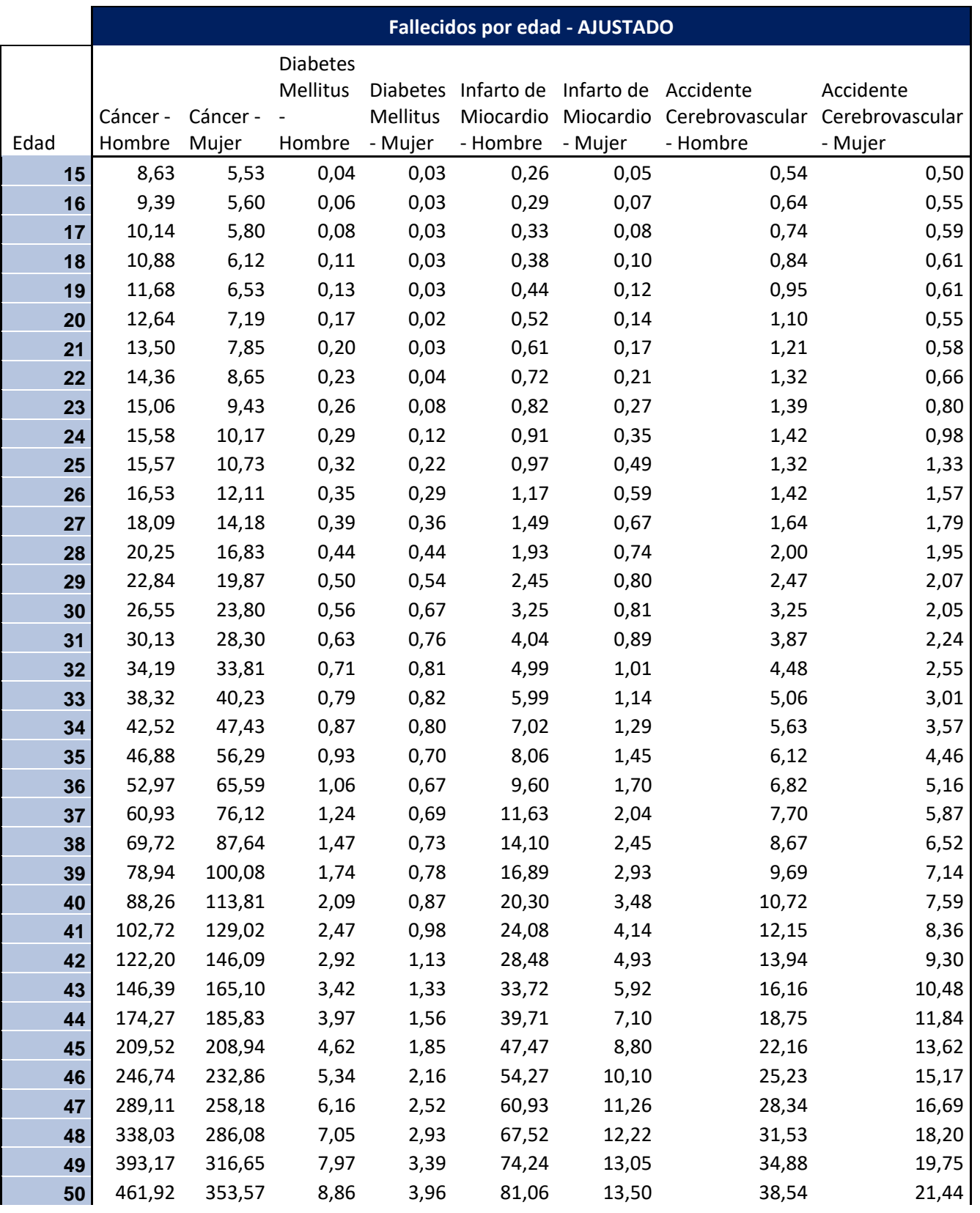

# **12.3 Número de fallecidos por edad y enfermedad. Ajuste a la interpolación**

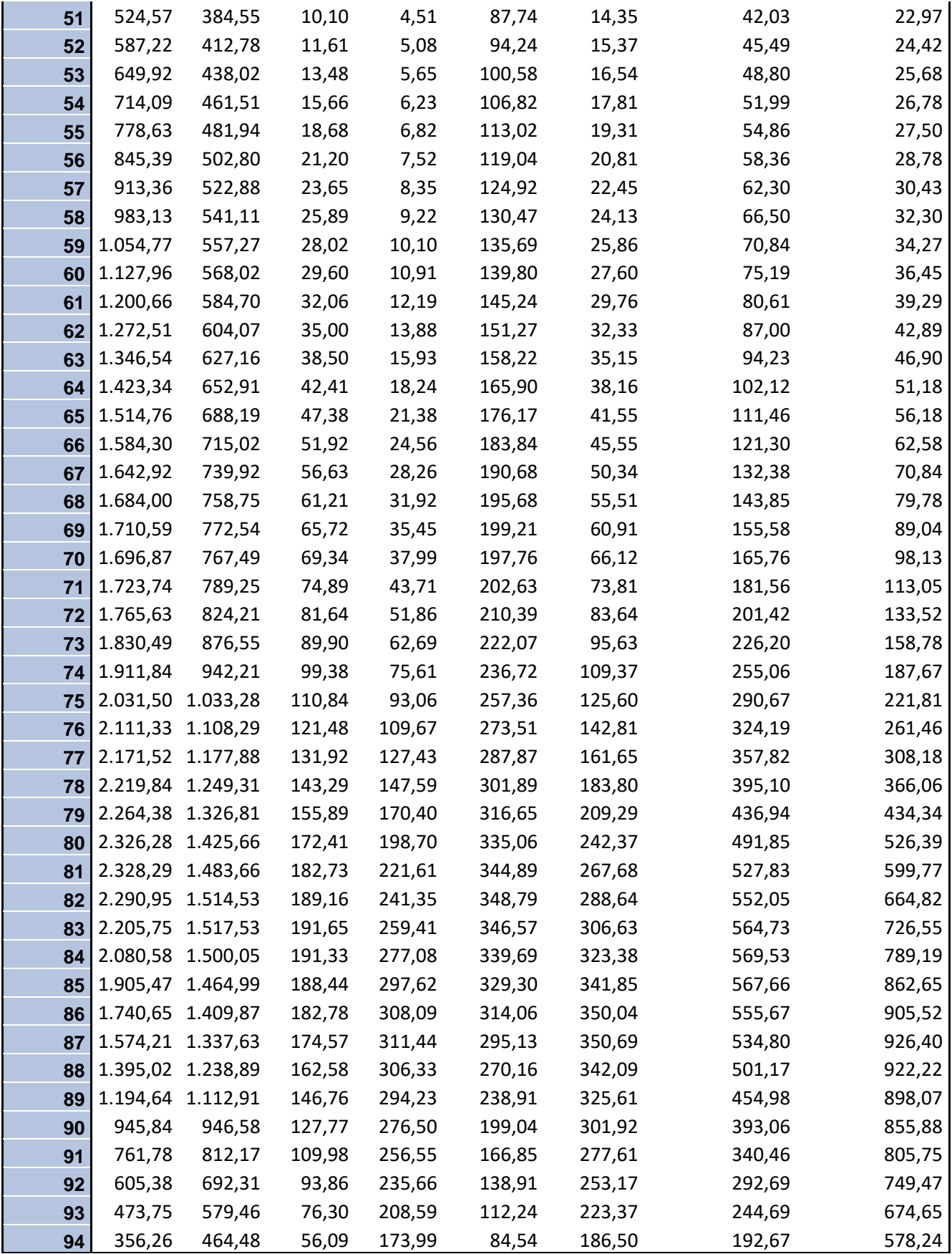

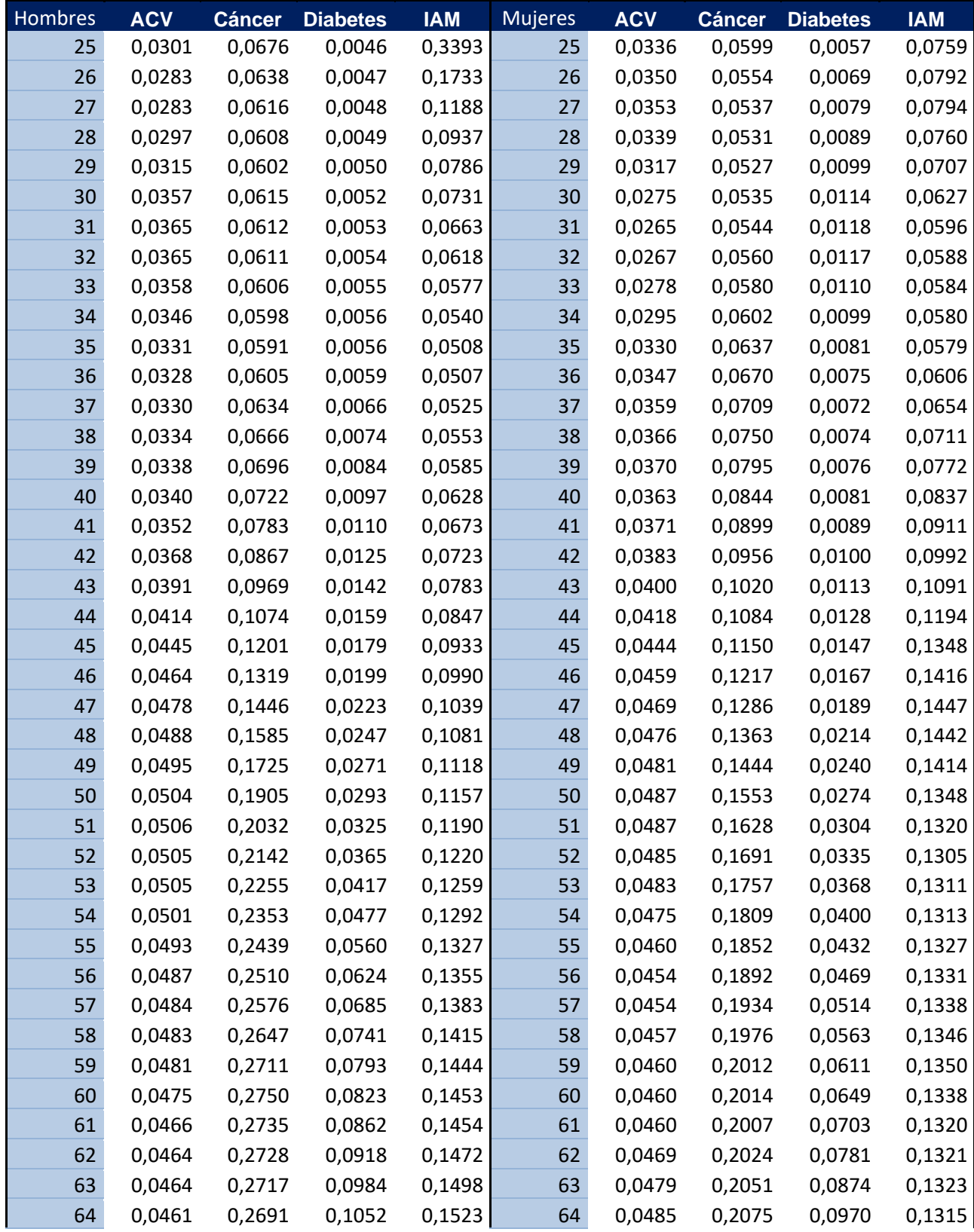

#### **12.4 Tablas de fallecimiento por enfermedad**

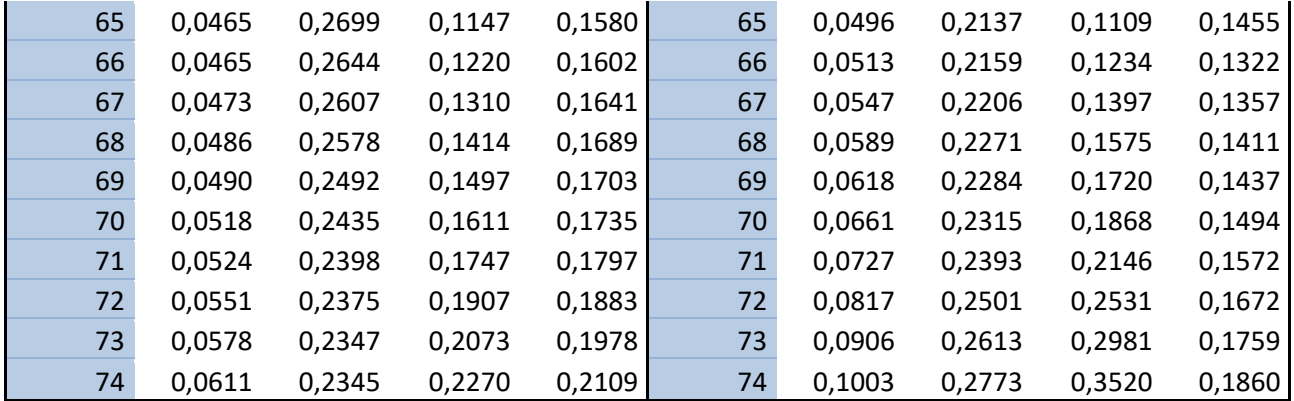

# **12.5 Tablas de fallecimiento por provincia**

#### **Hombres**

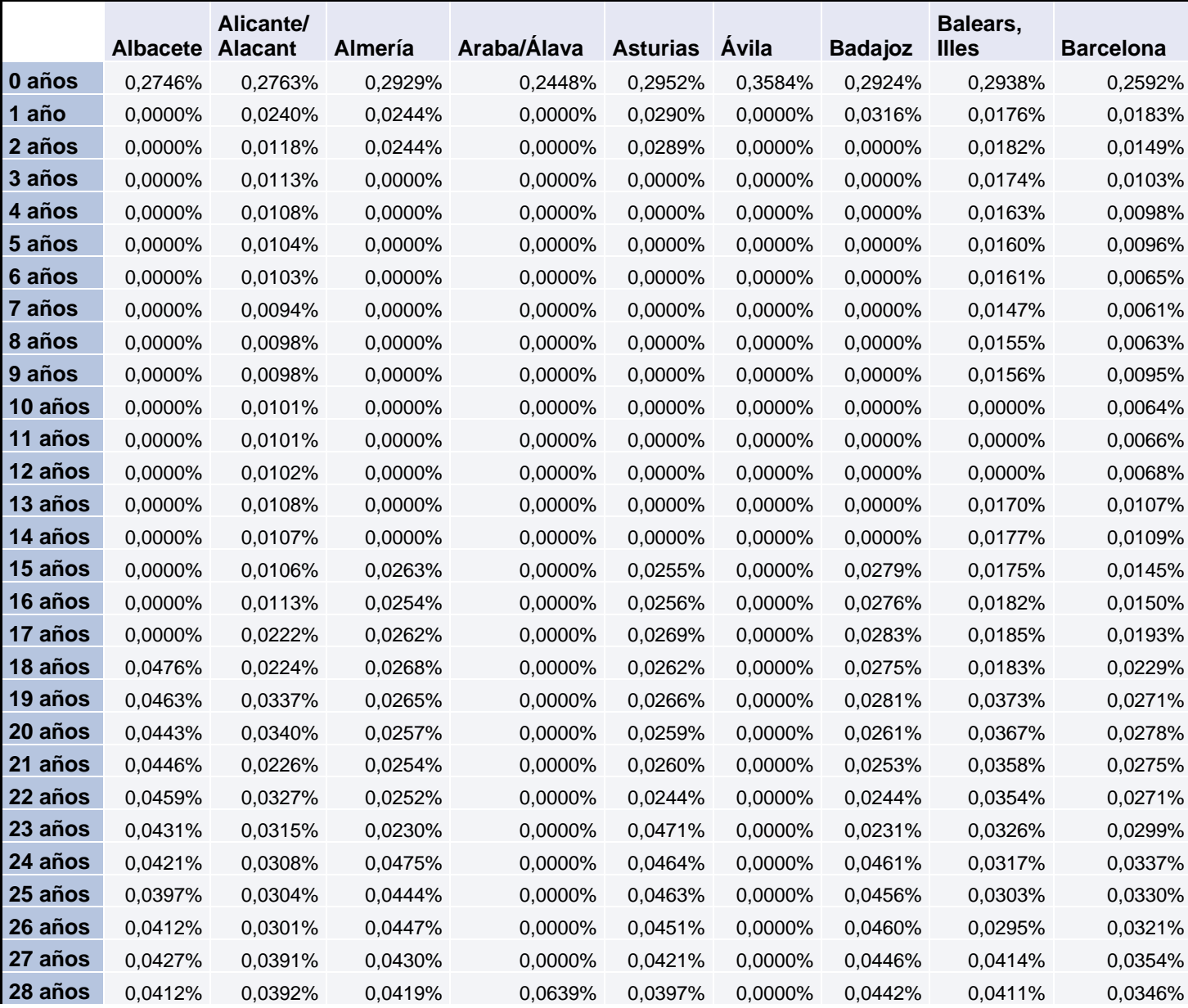

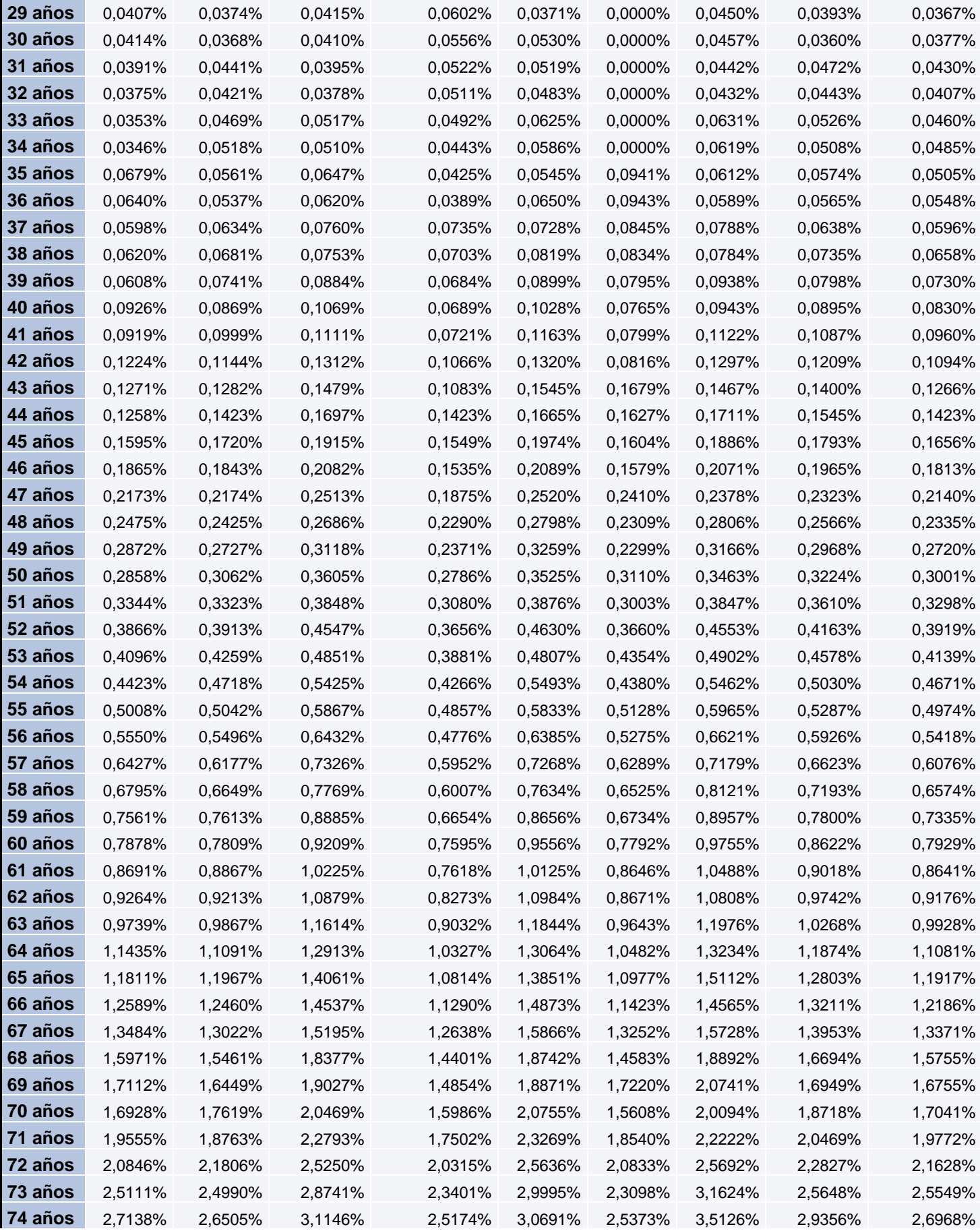

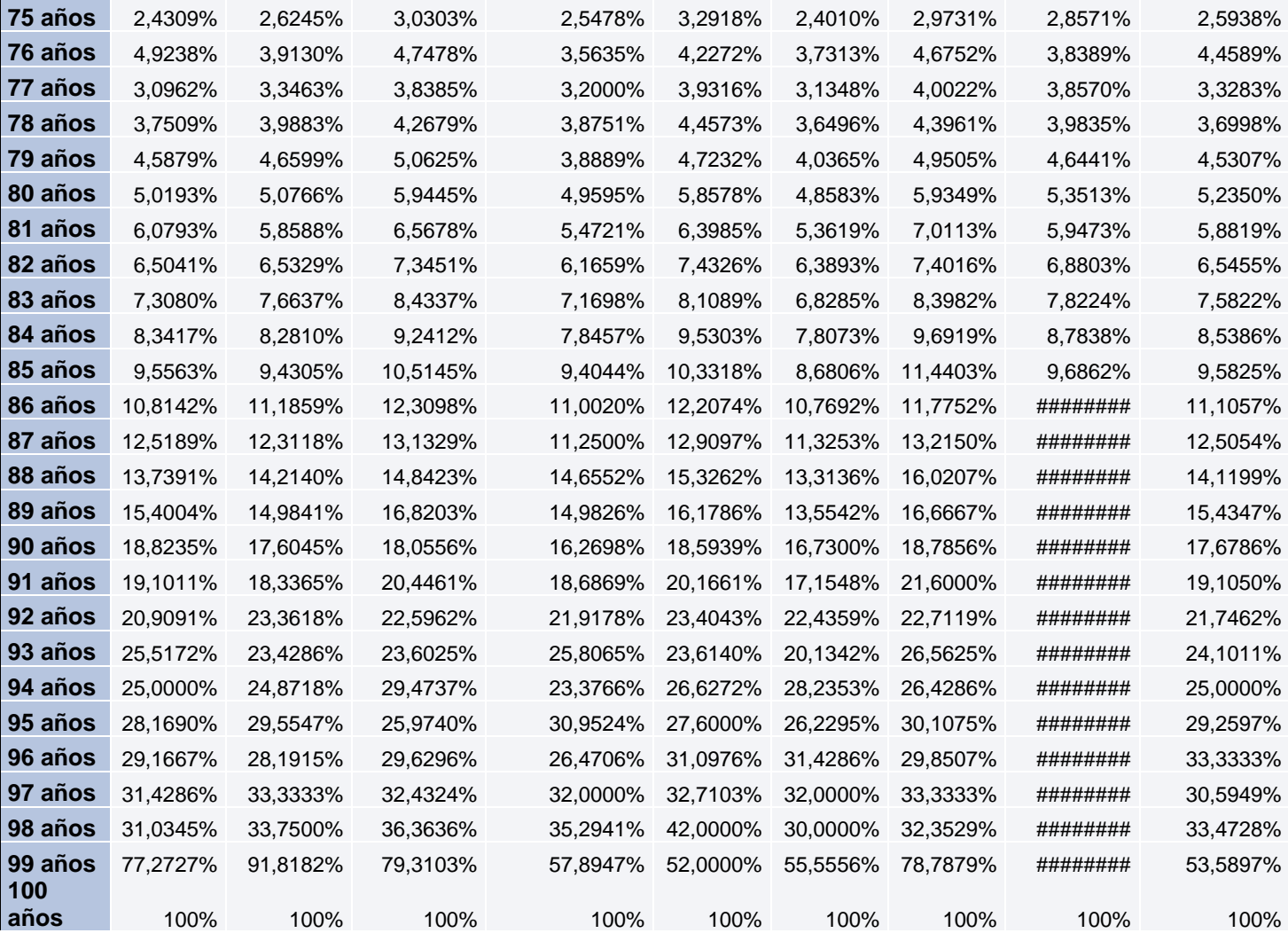

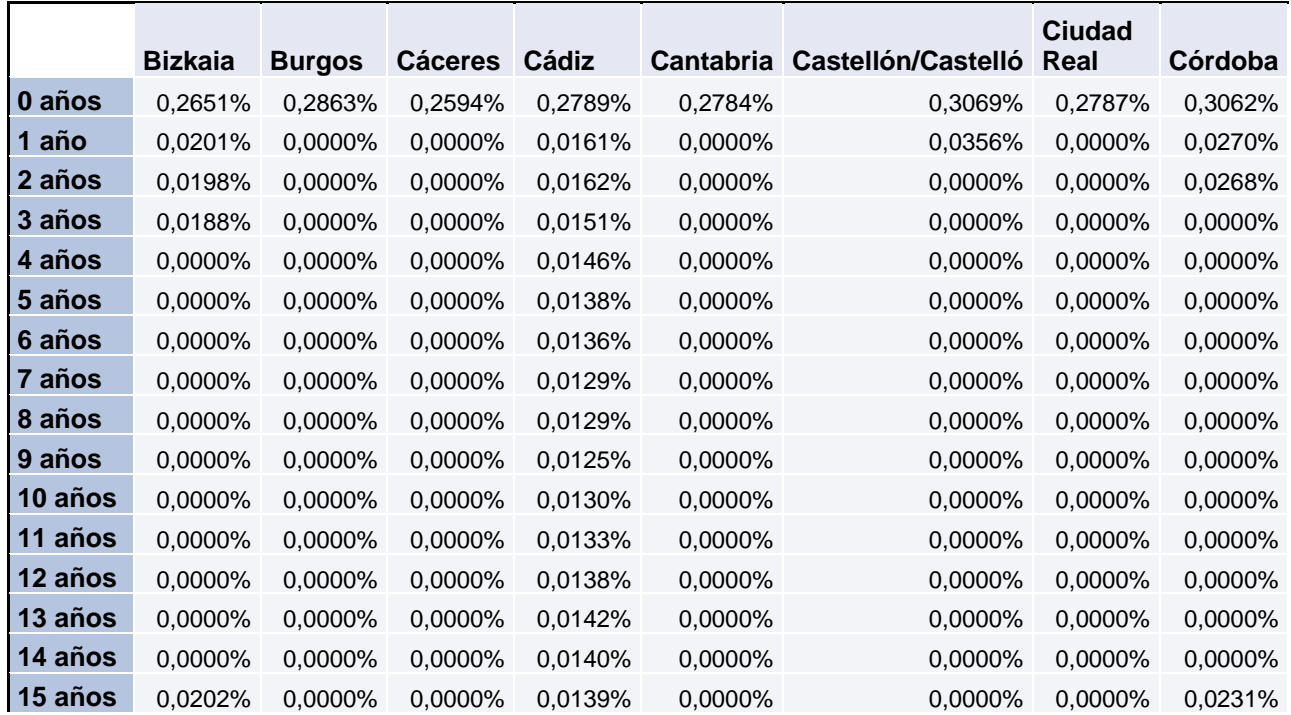

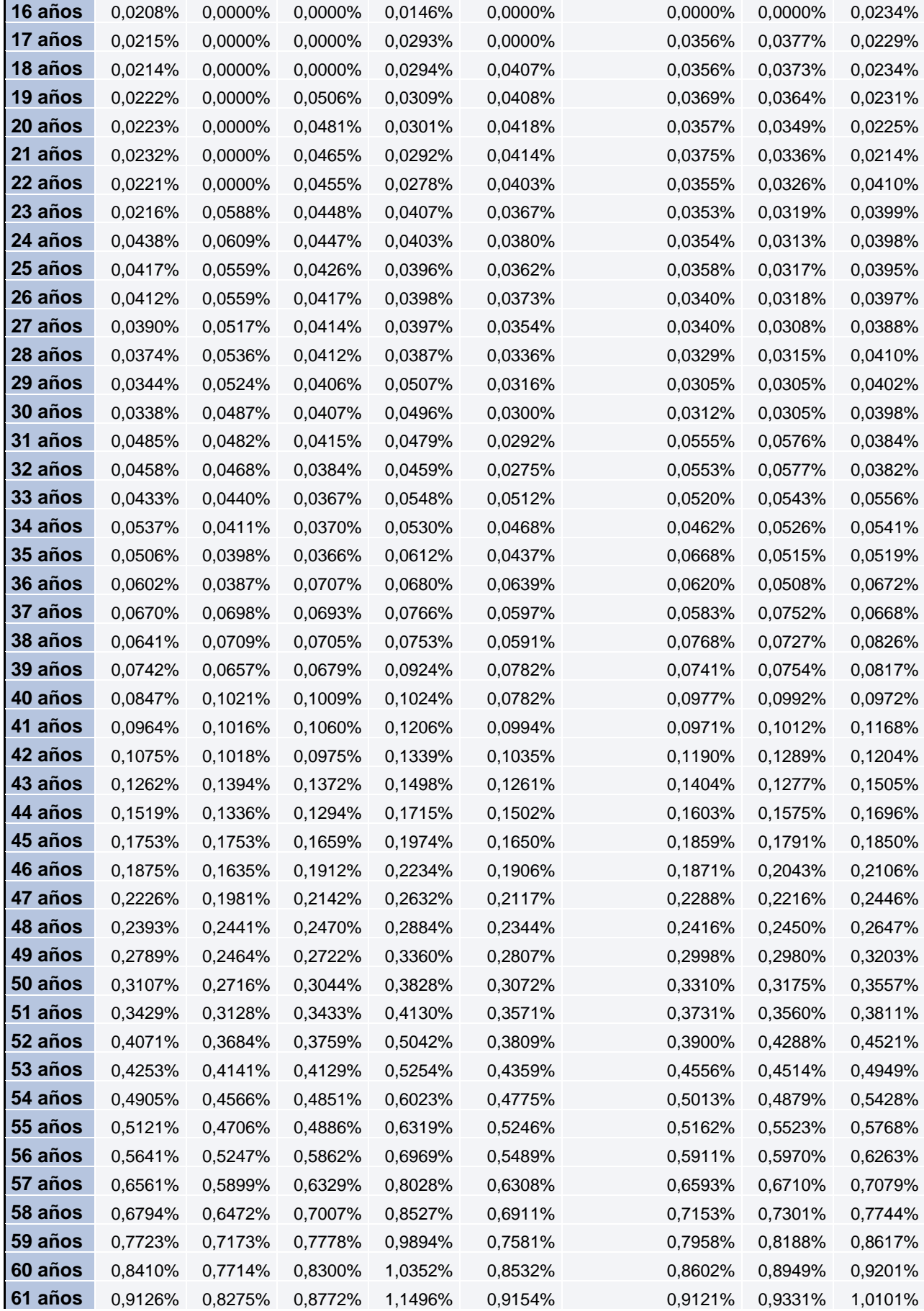

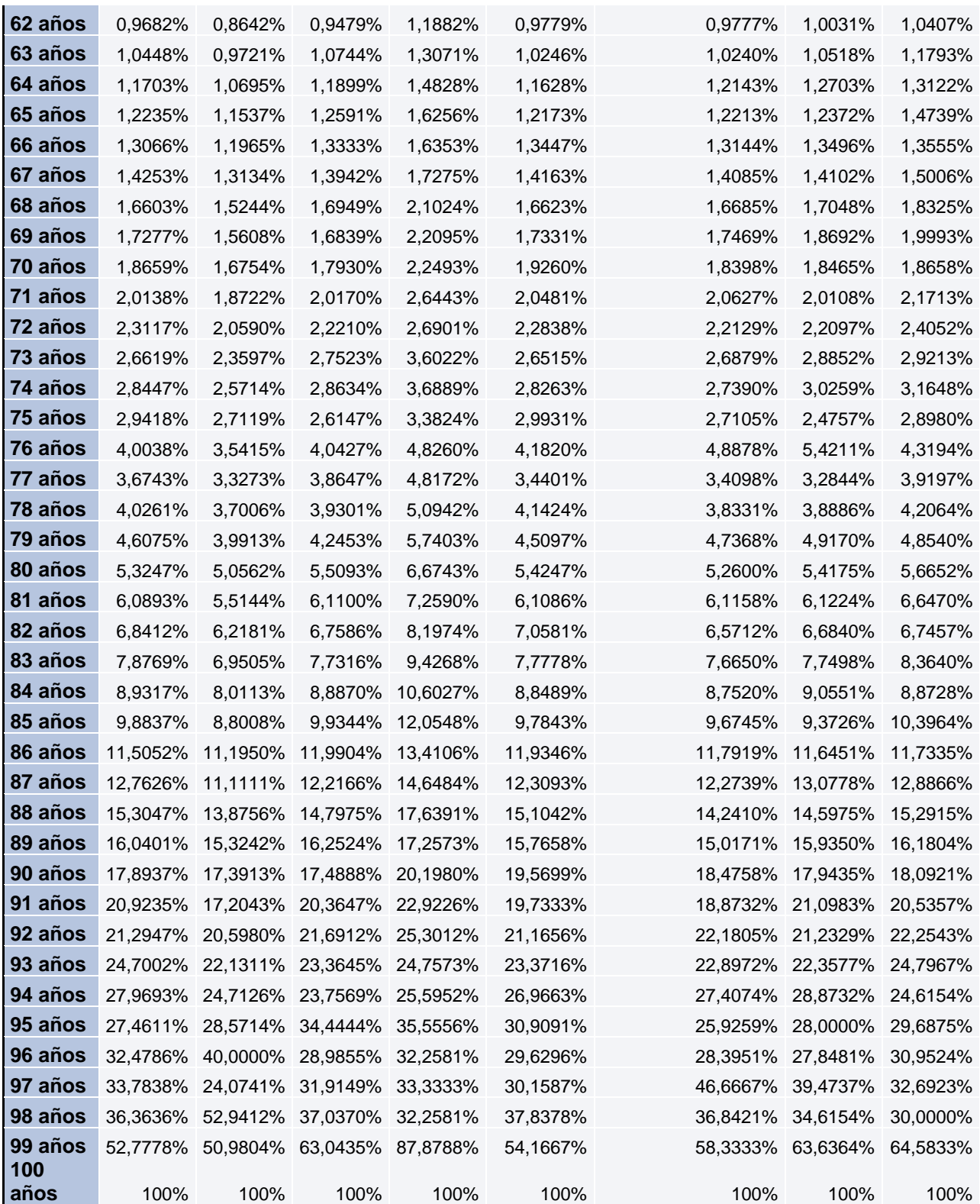

 $\mathbf{r}$ 

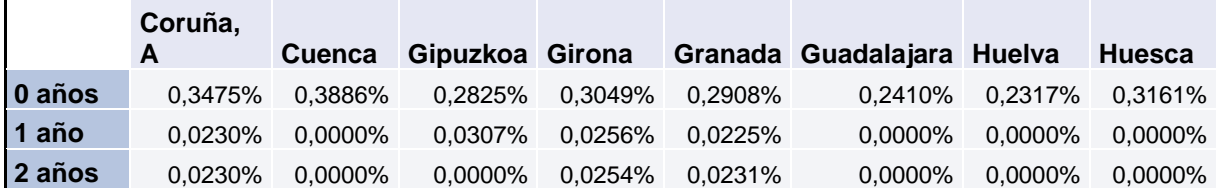

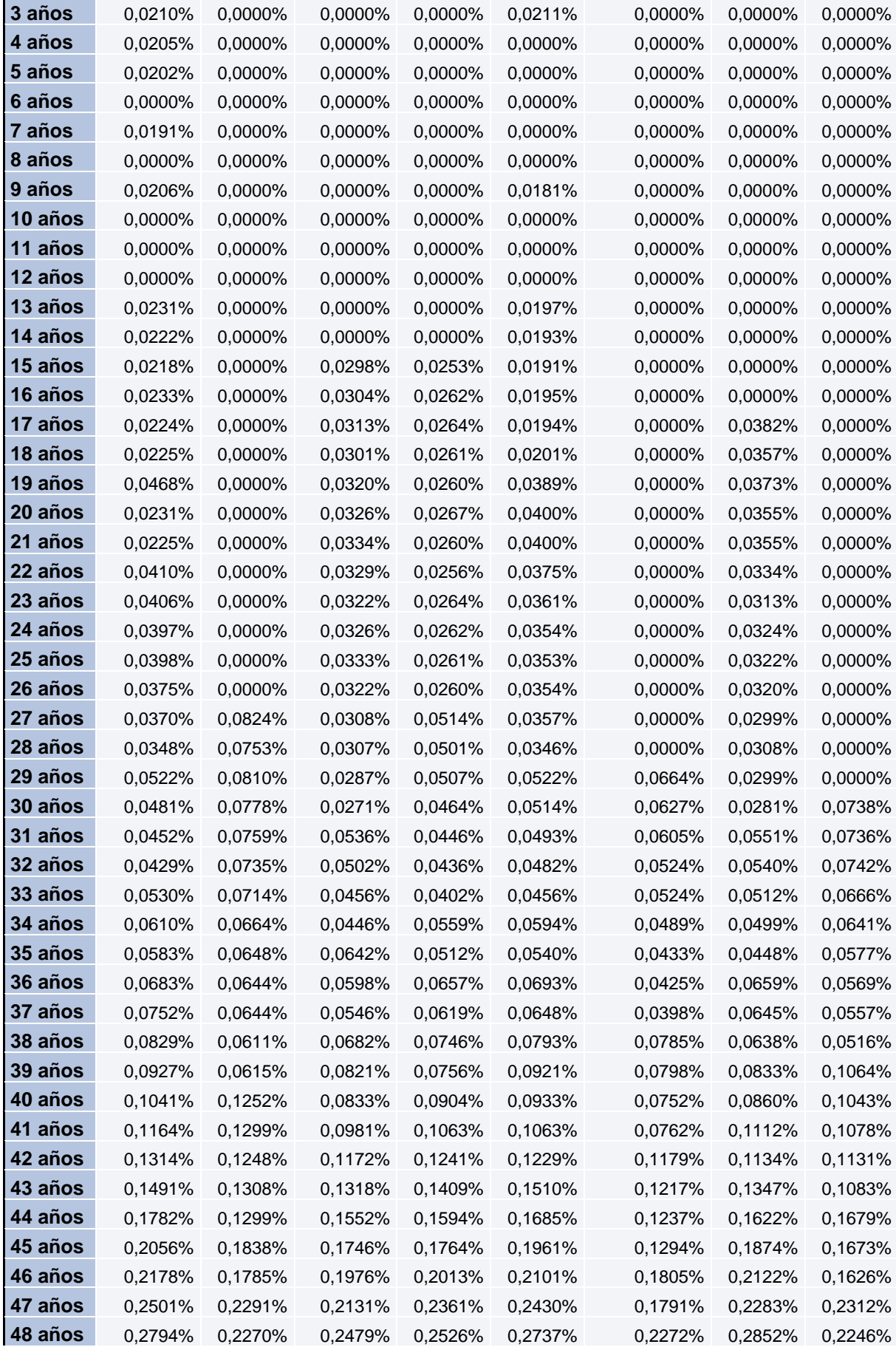

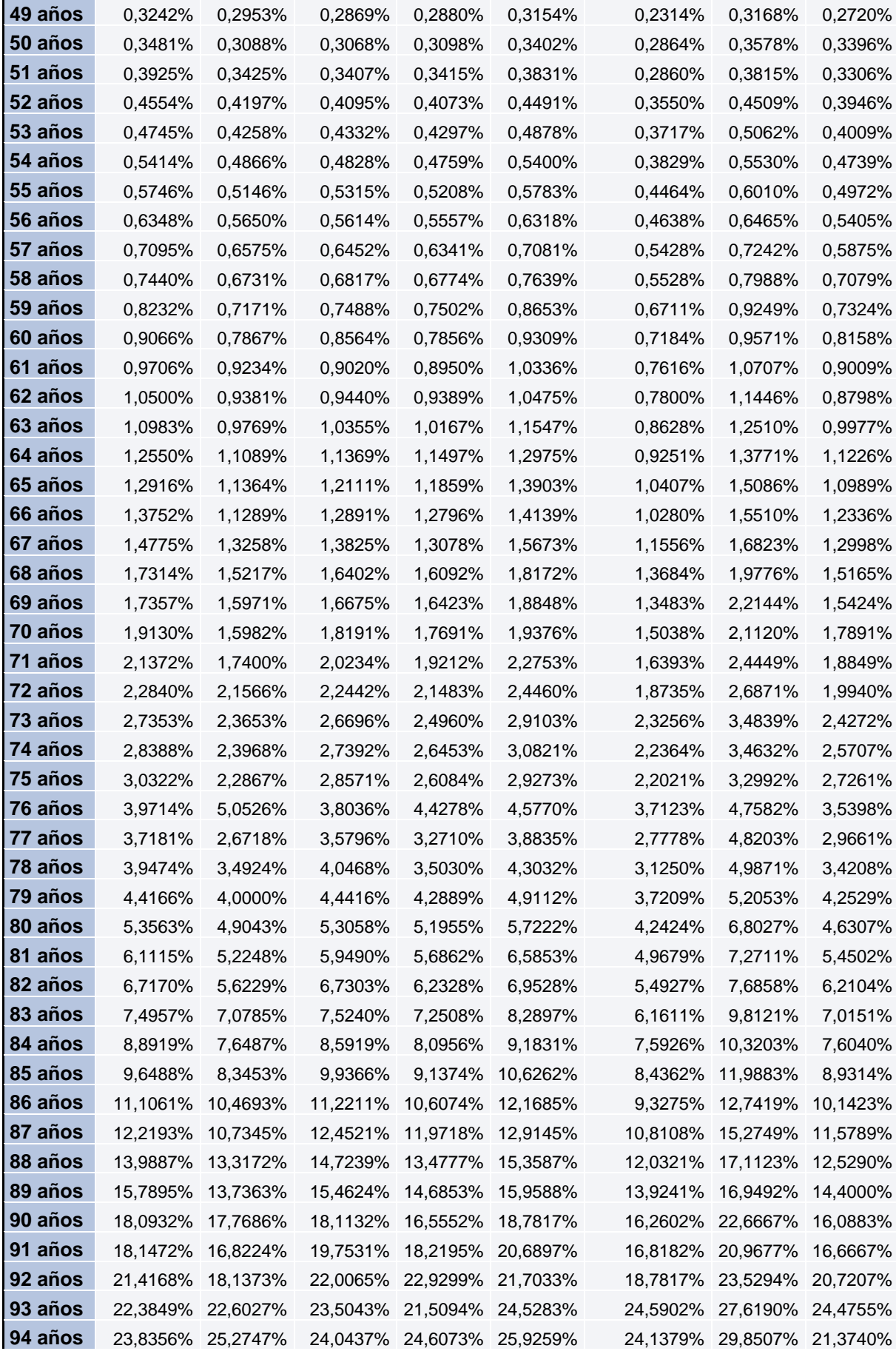
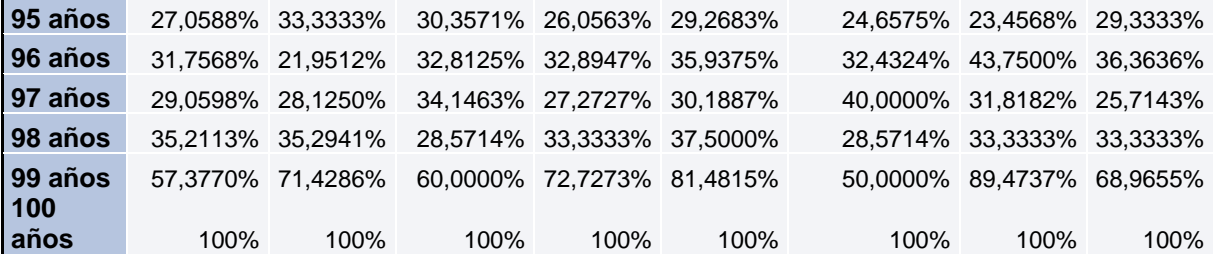

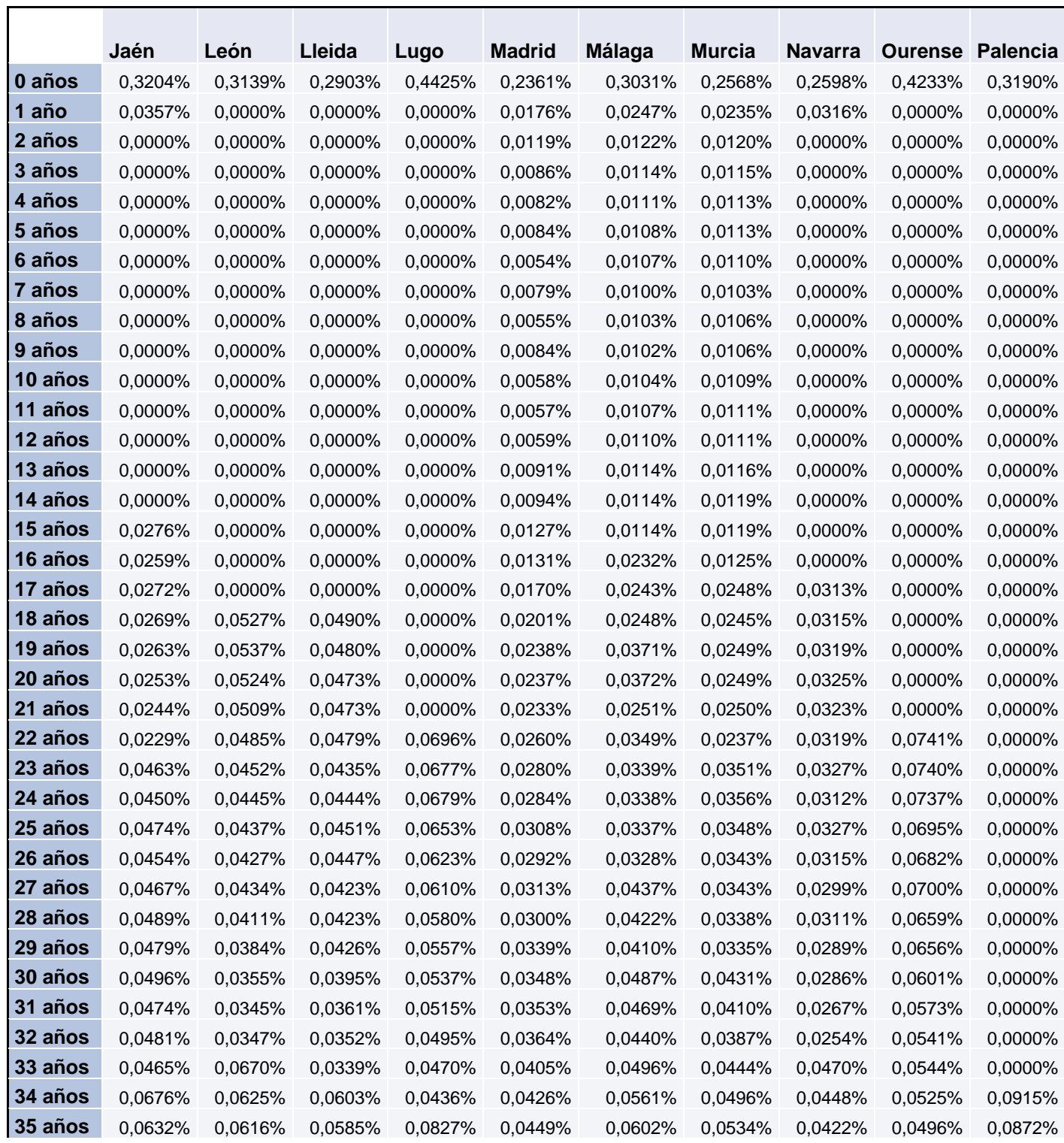

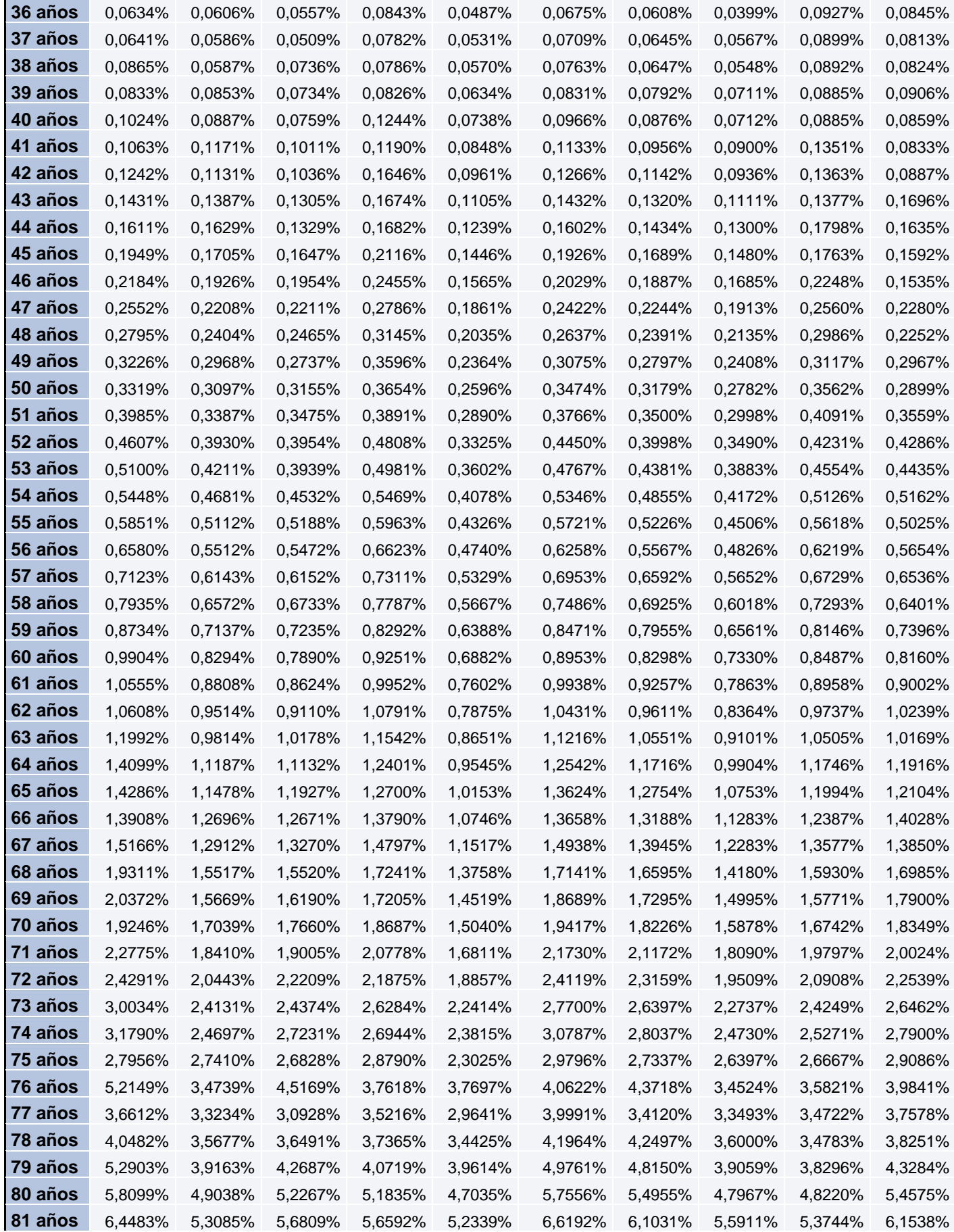

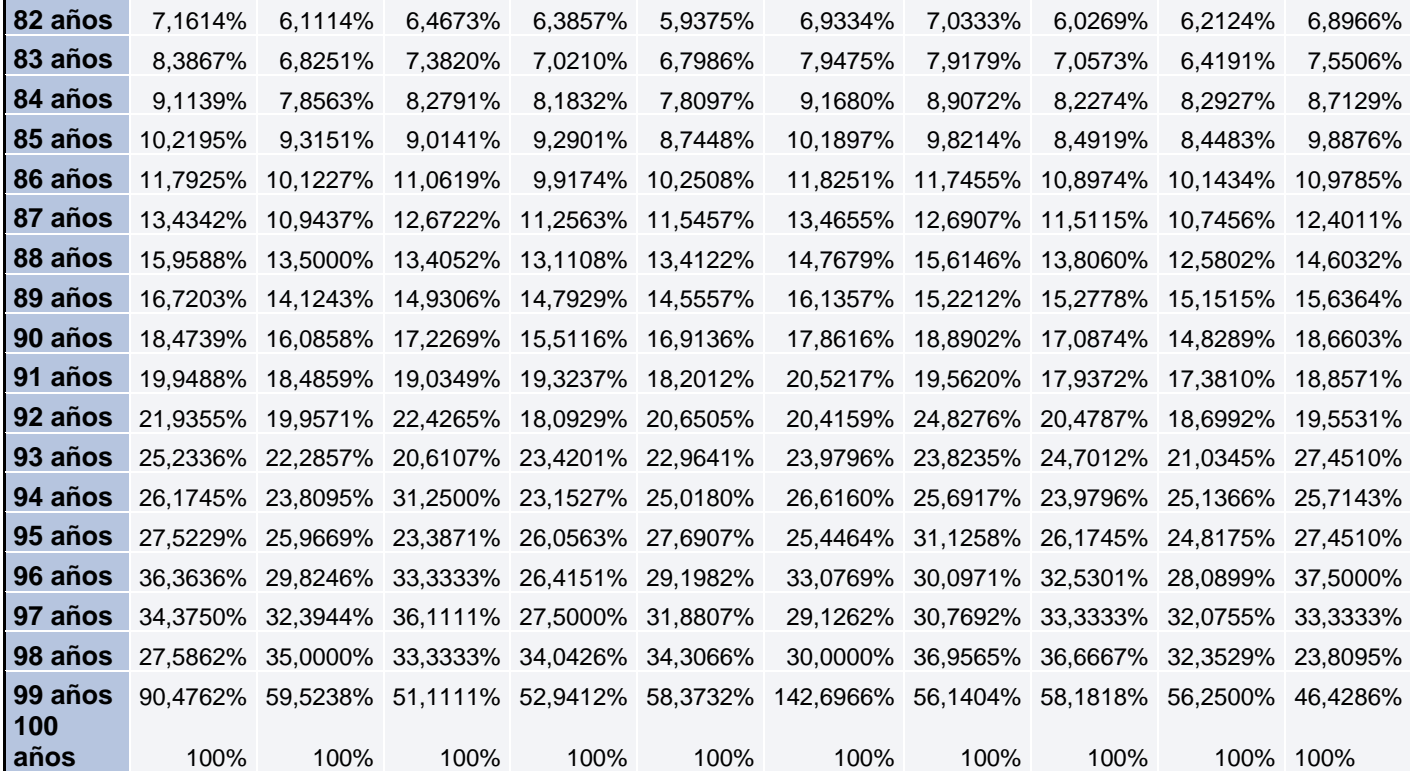

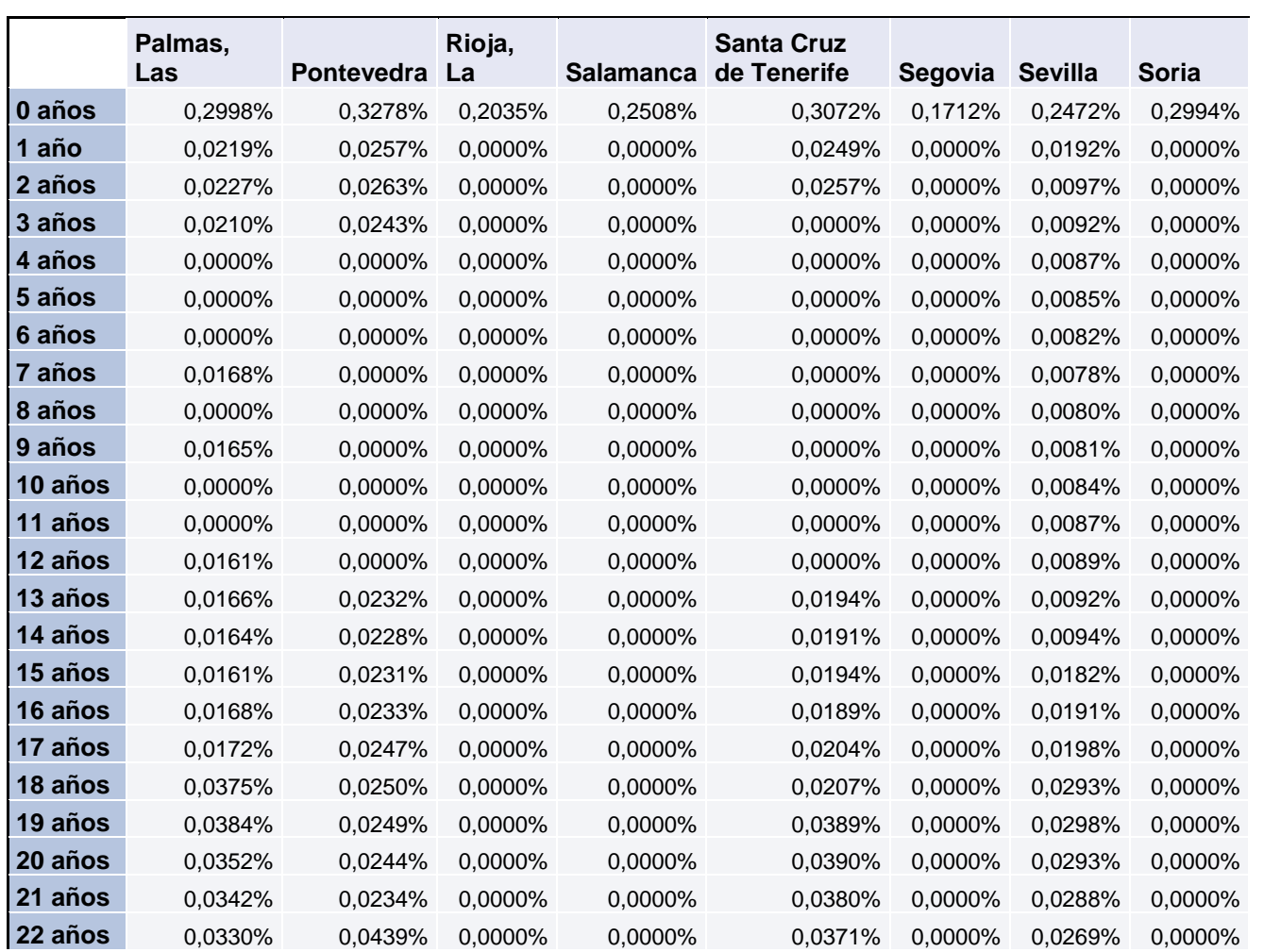

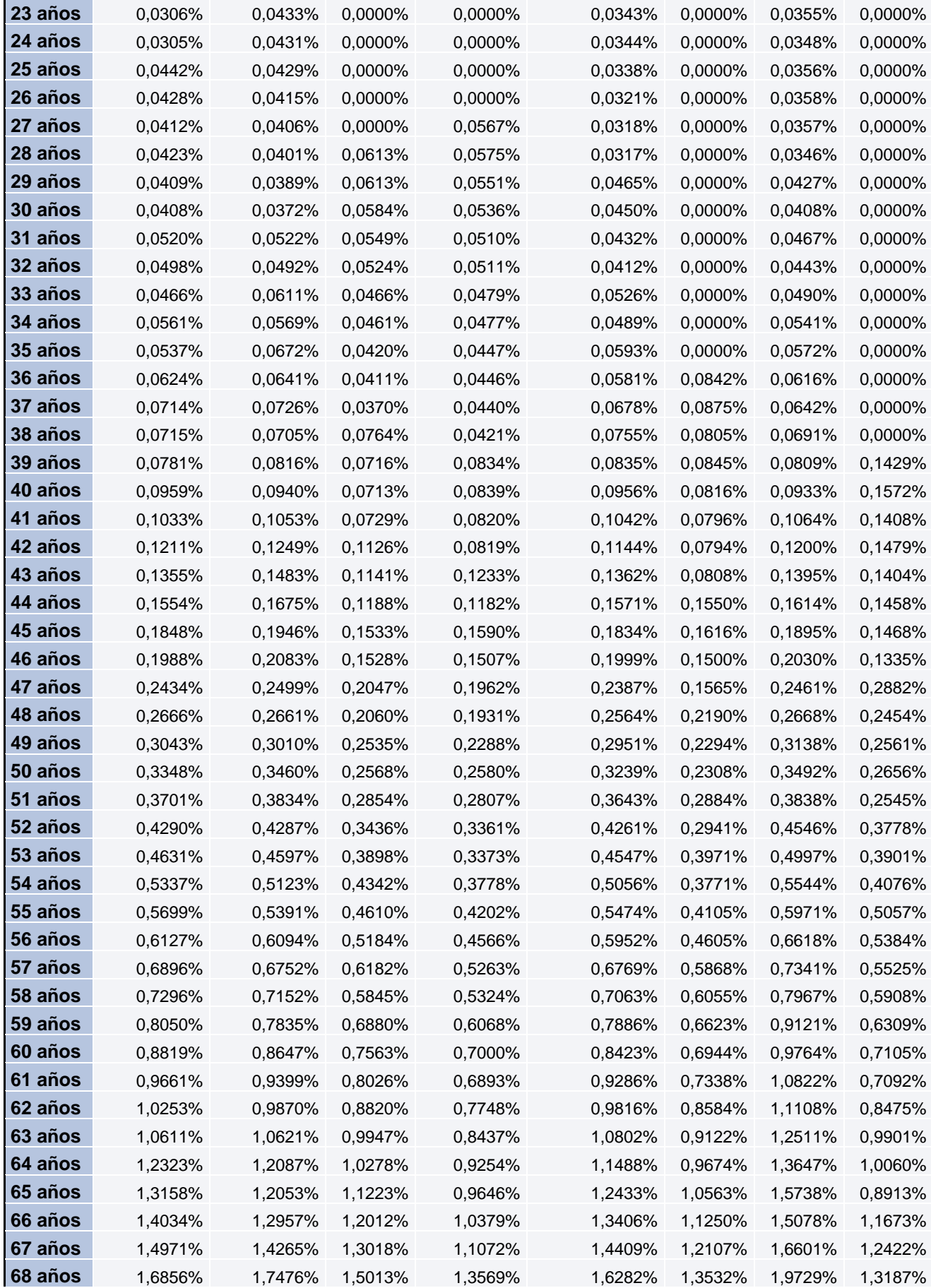

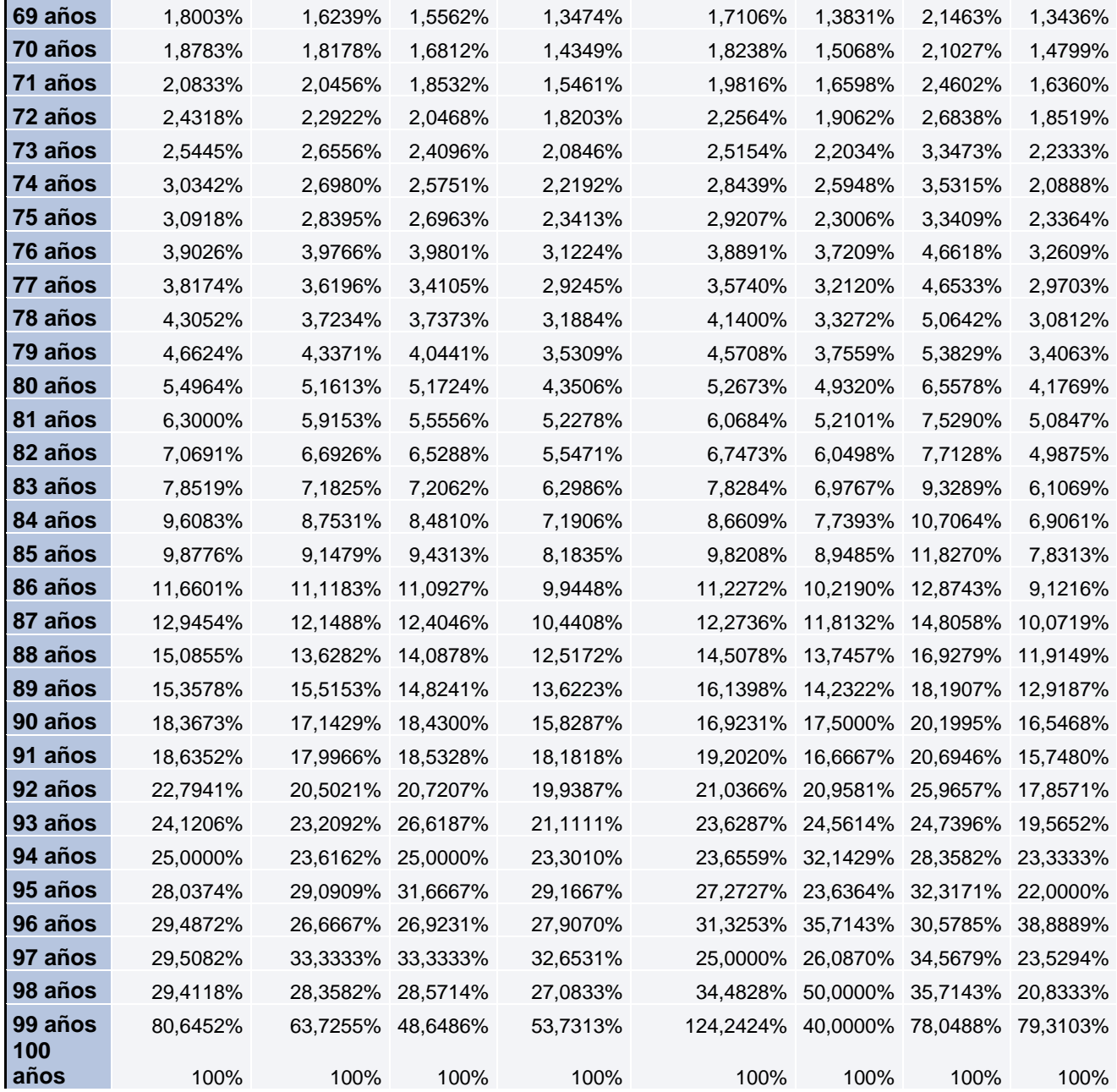

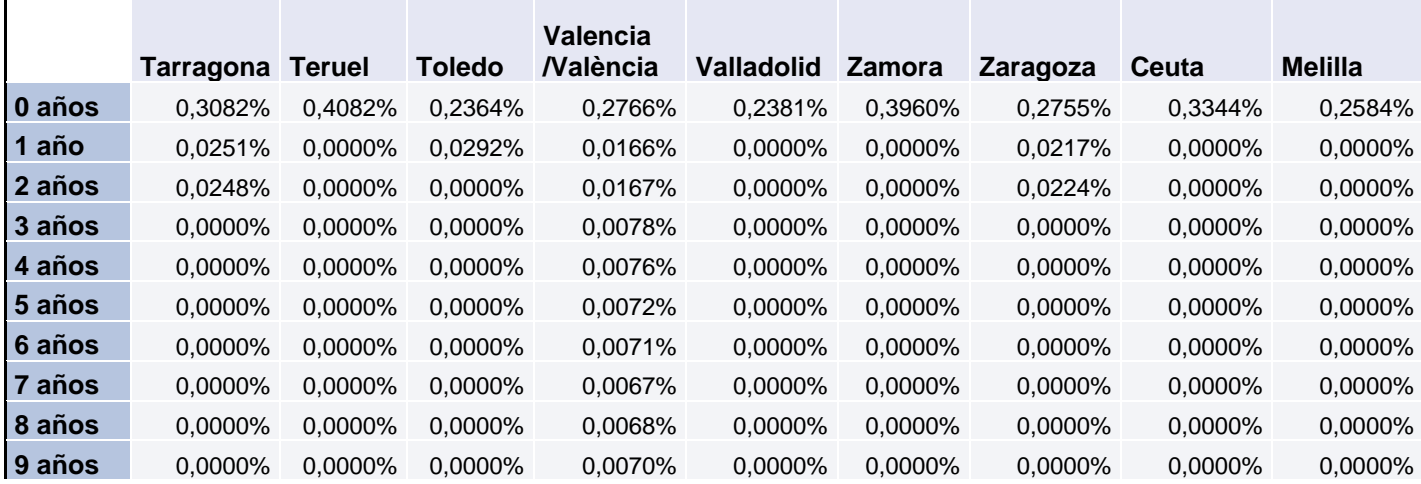

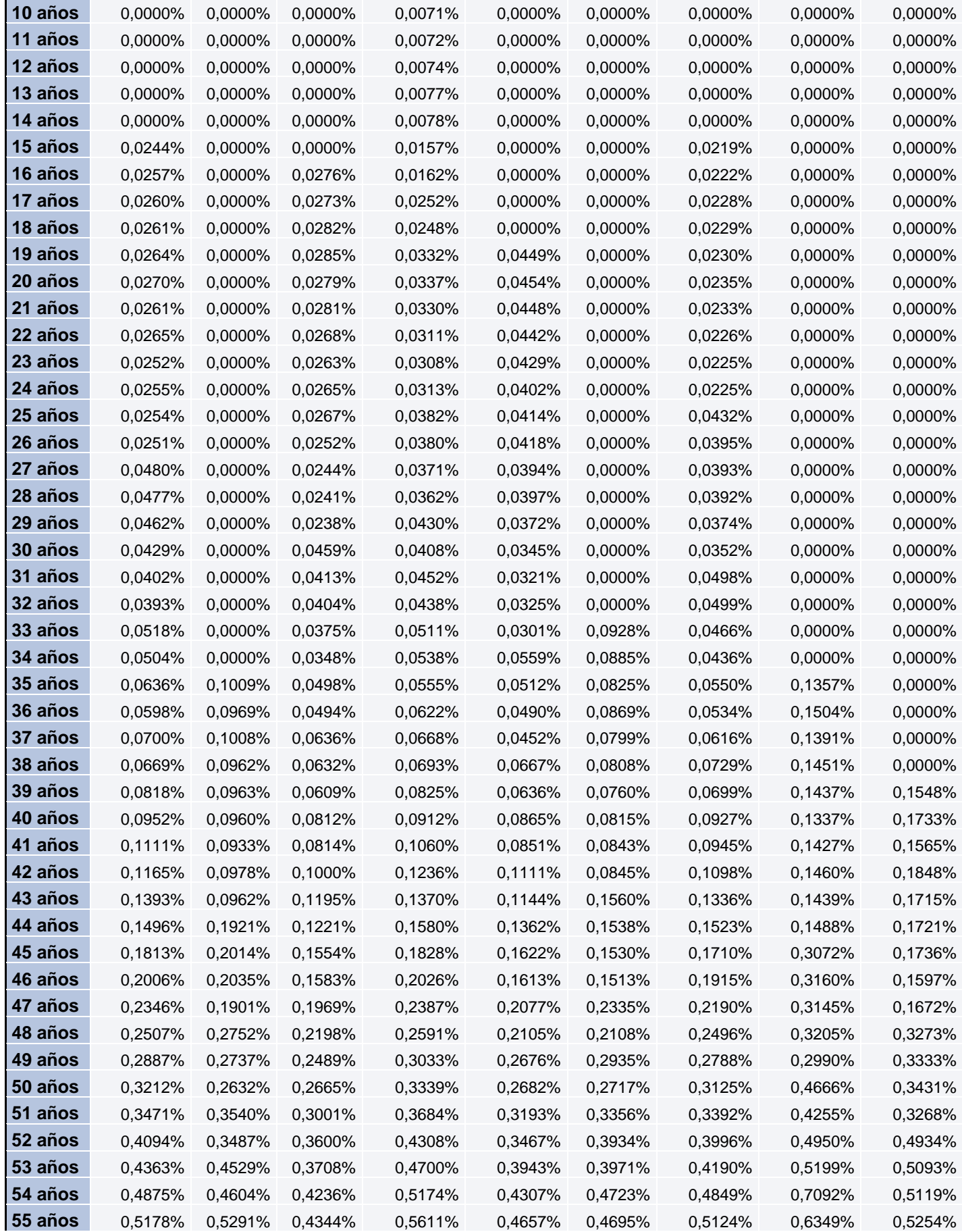

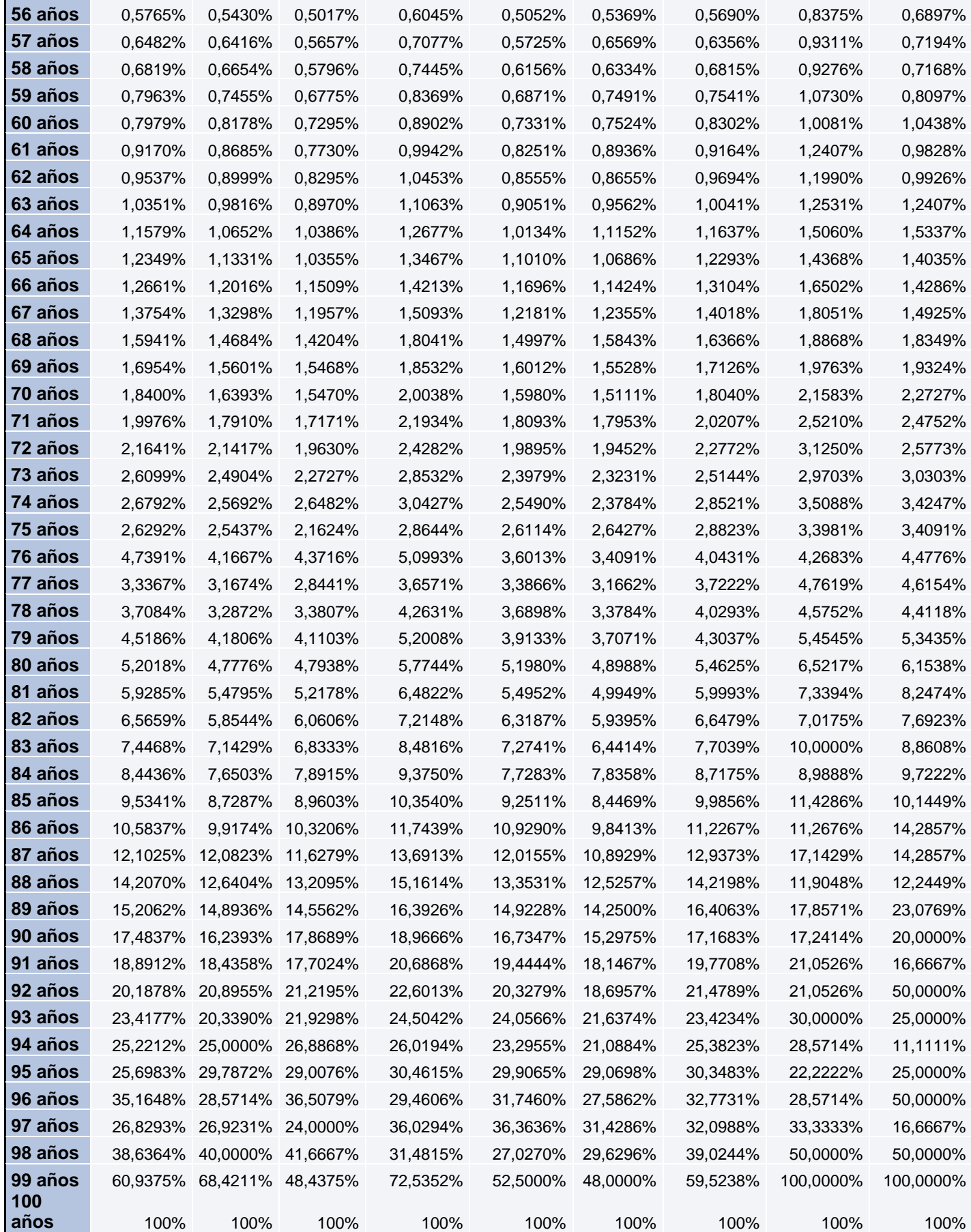

# **Mujeres**

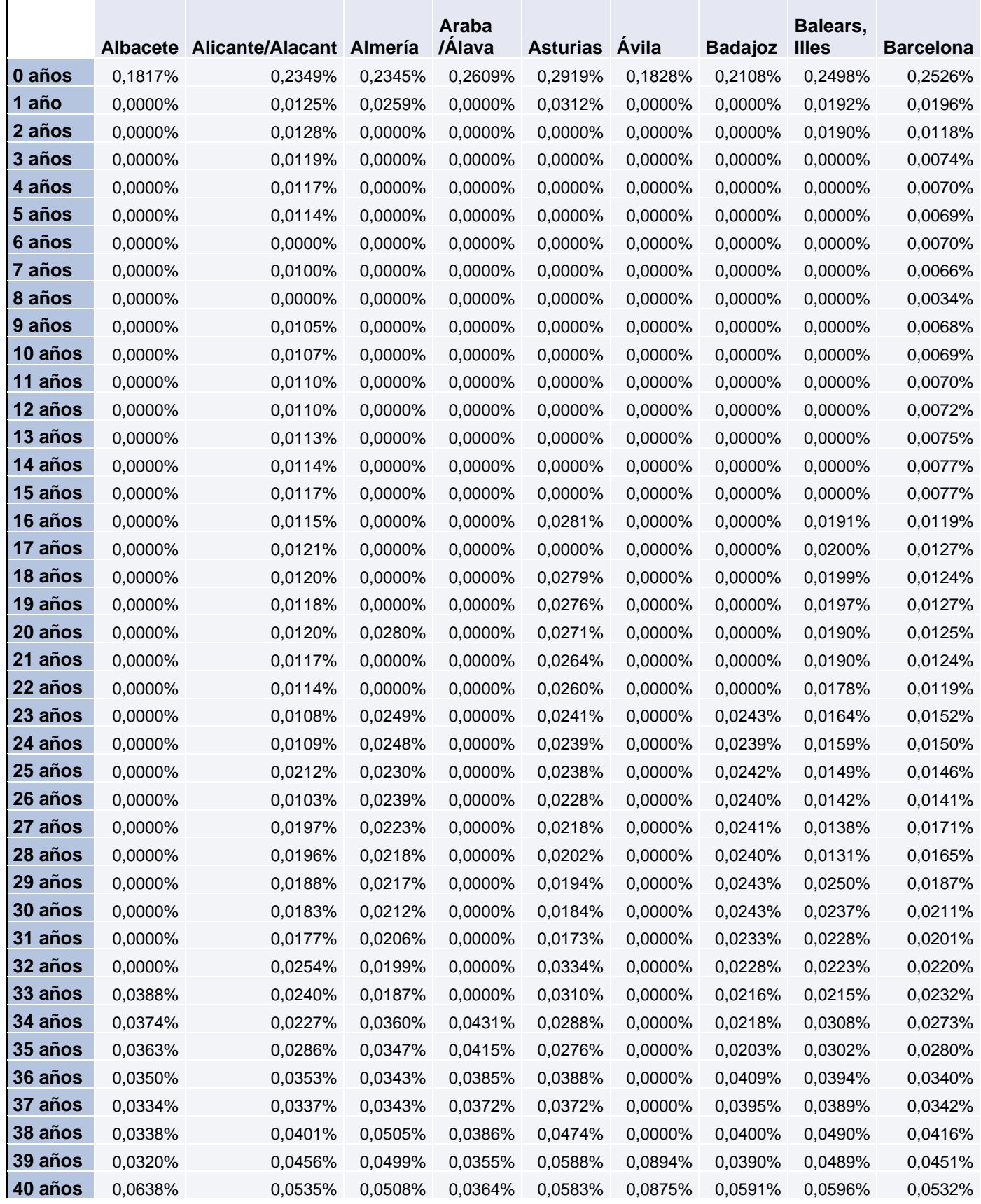

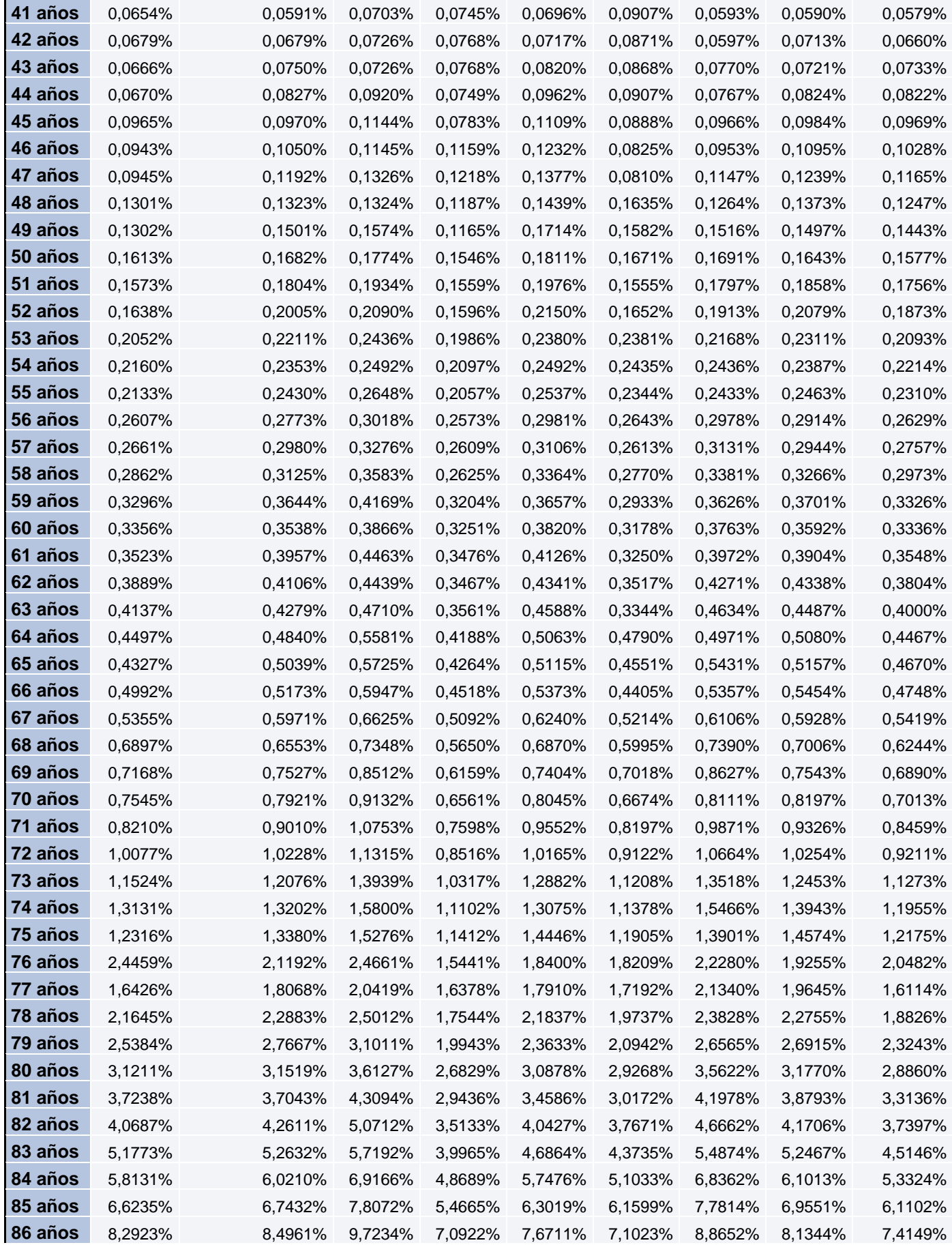

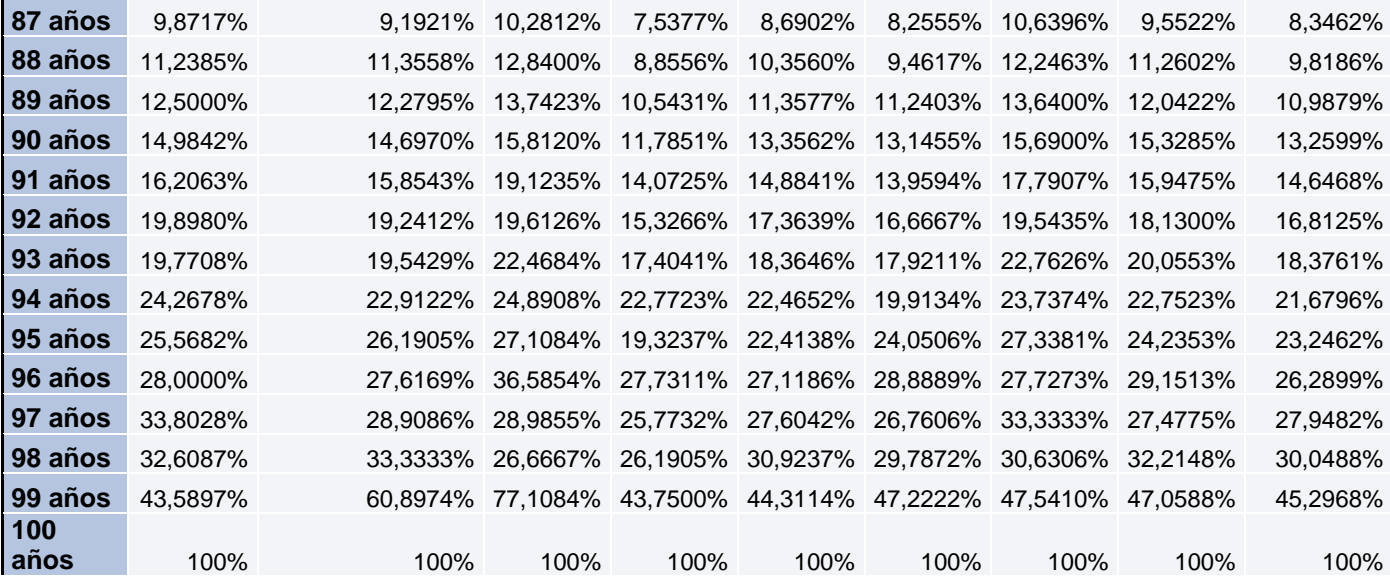

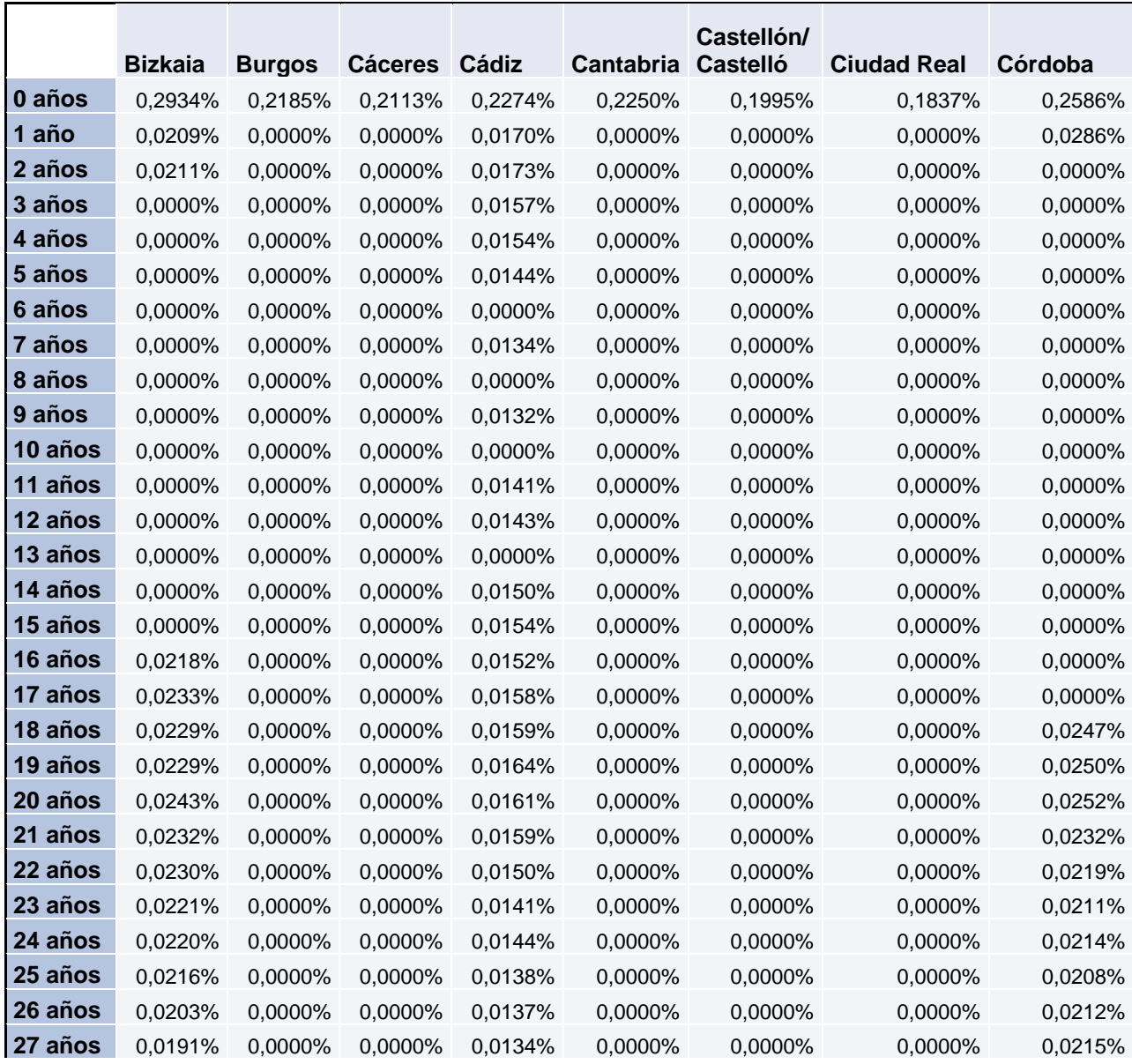

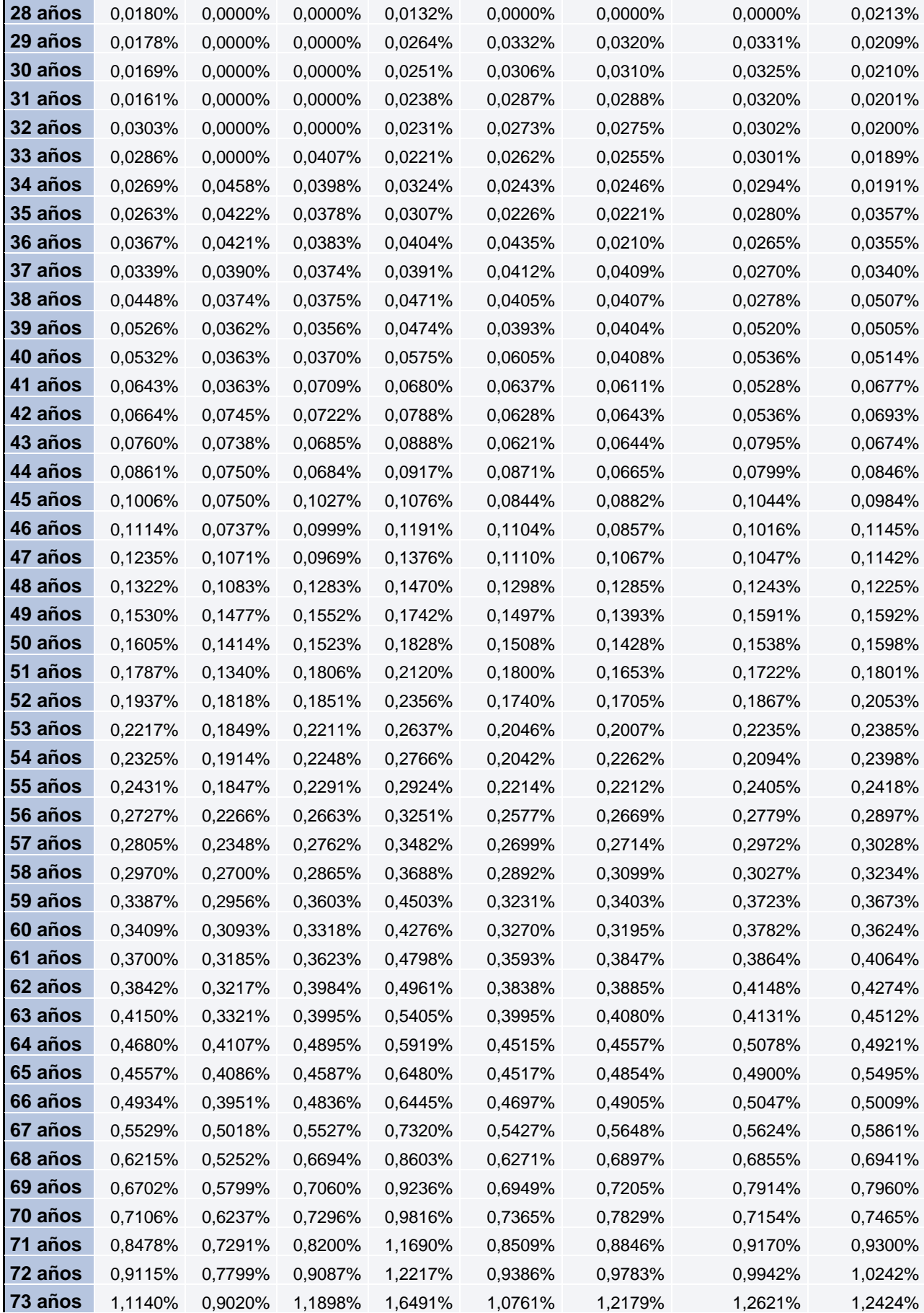

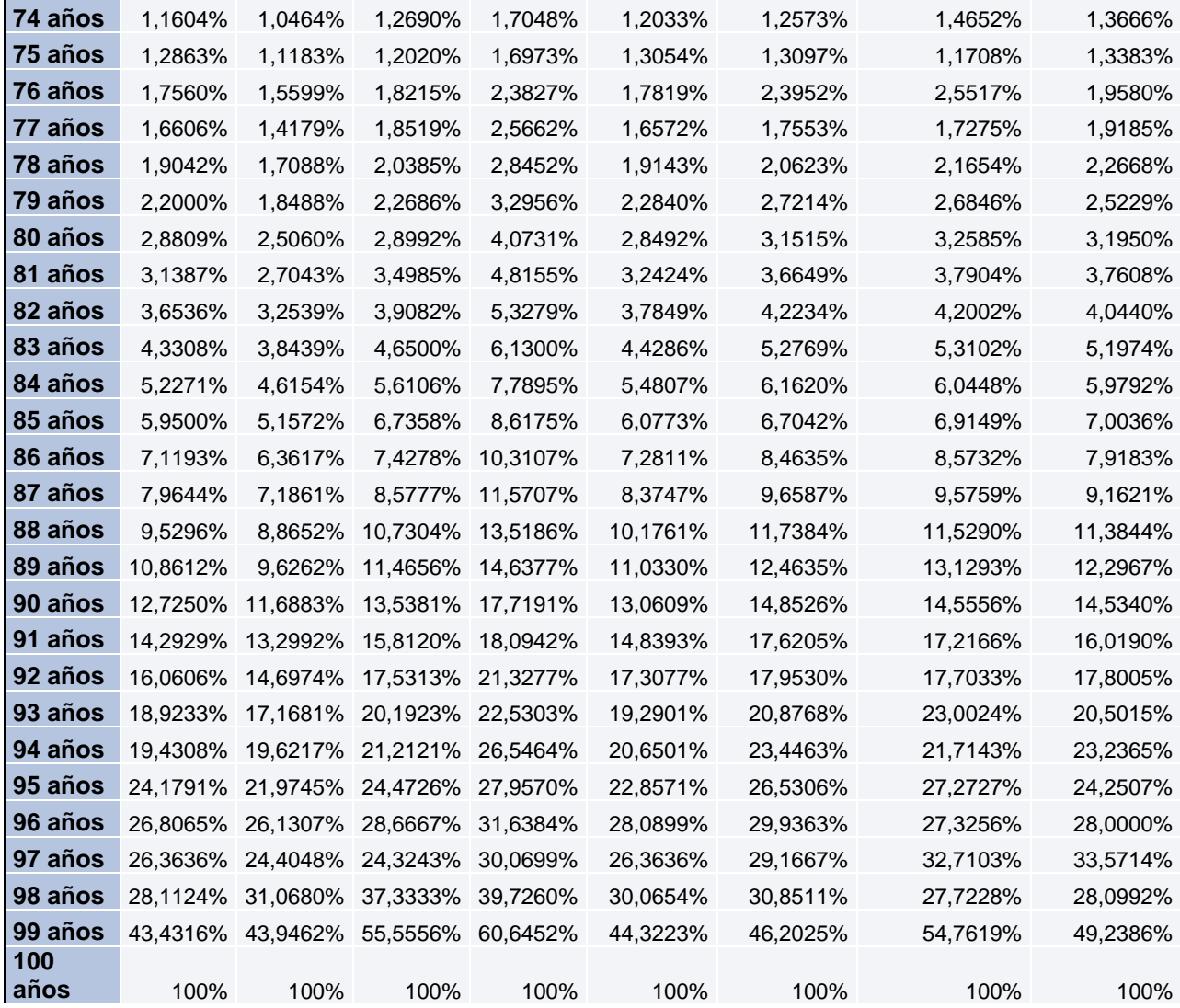

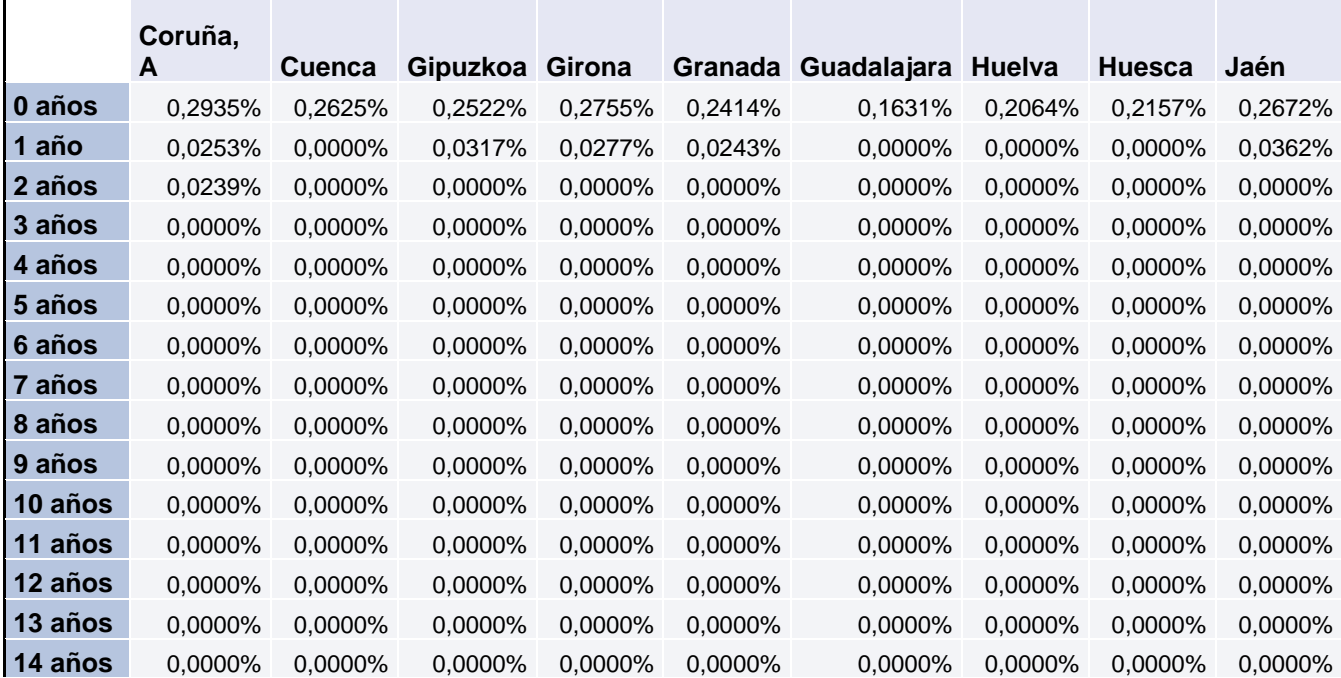

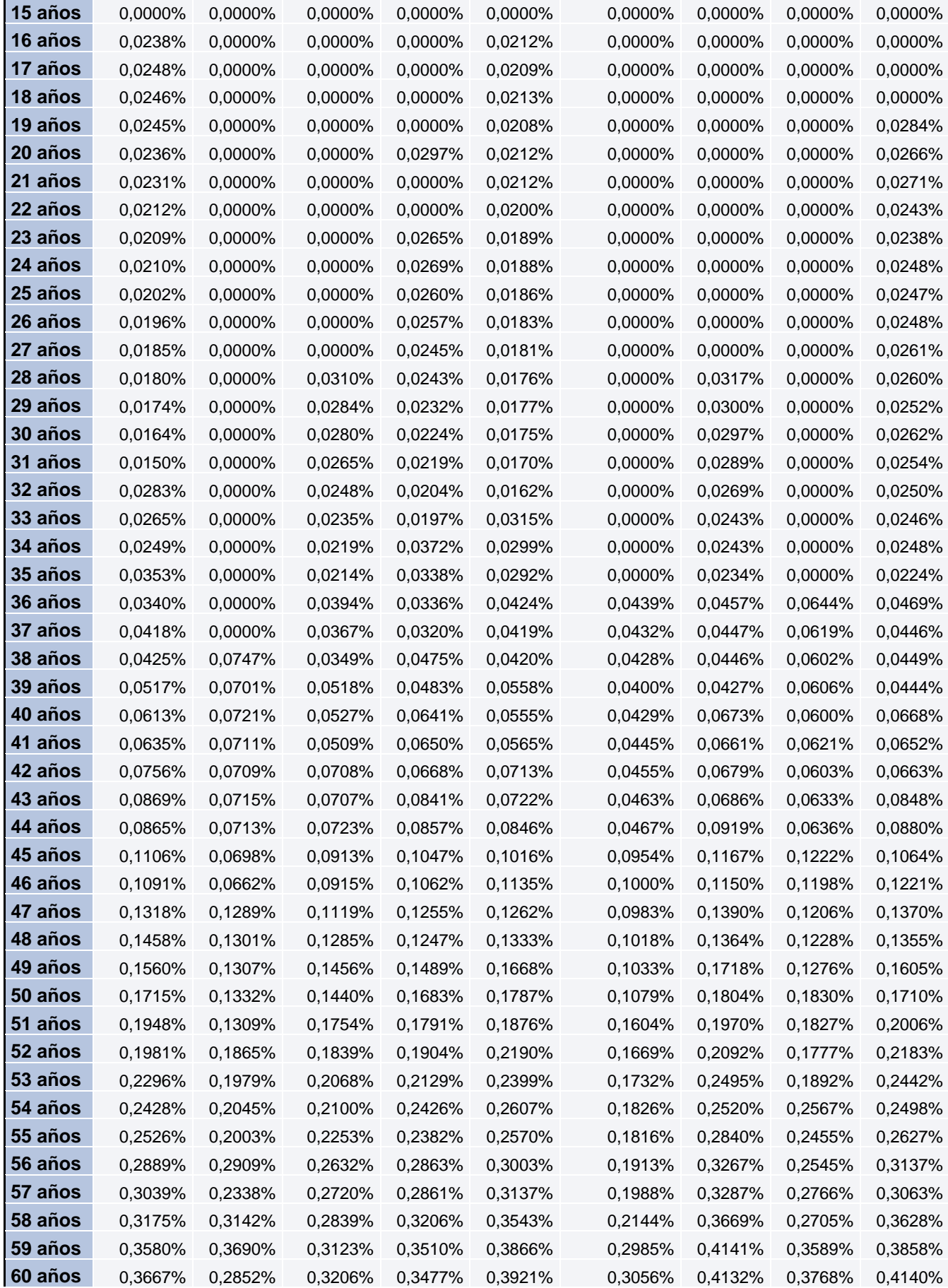

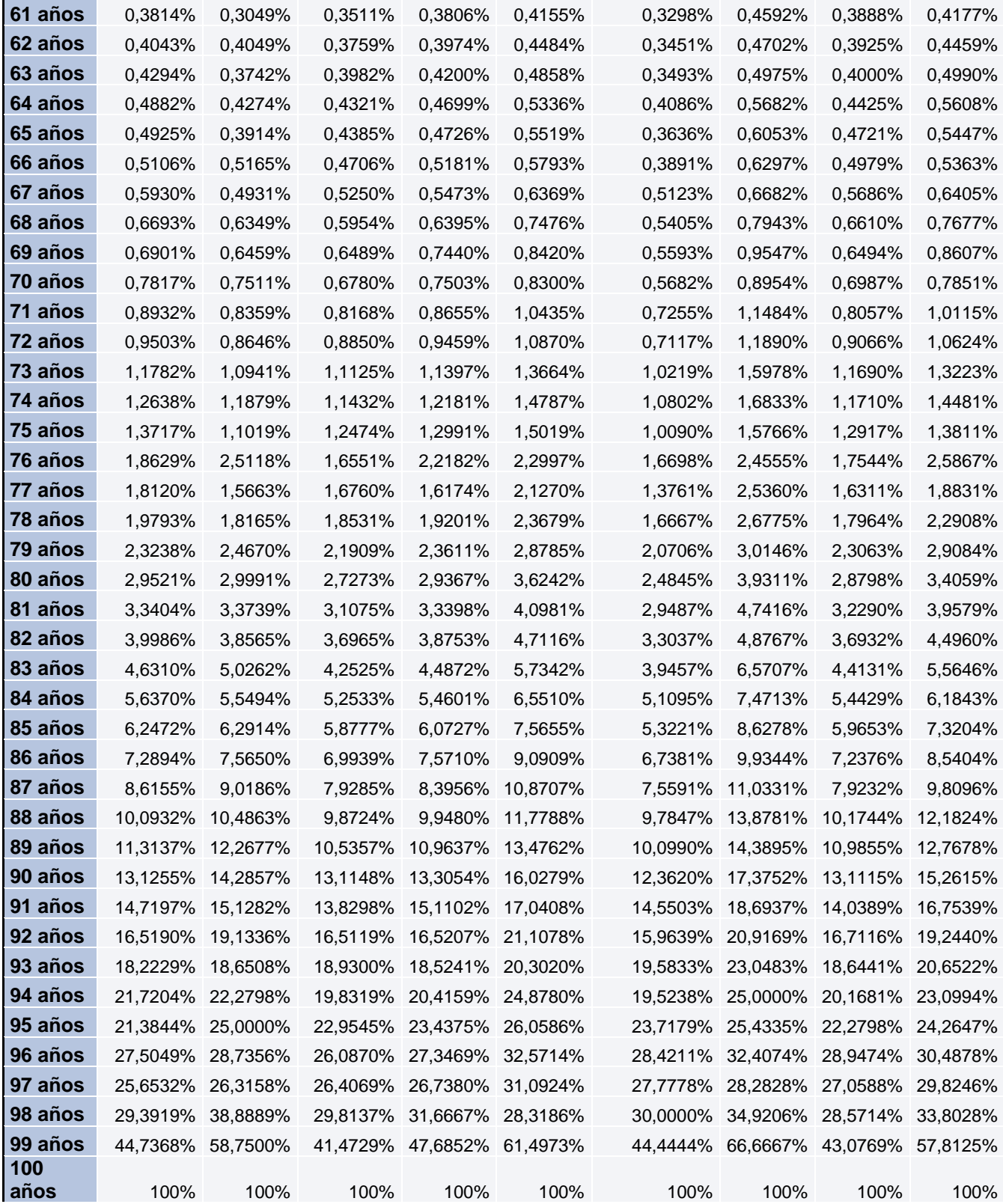

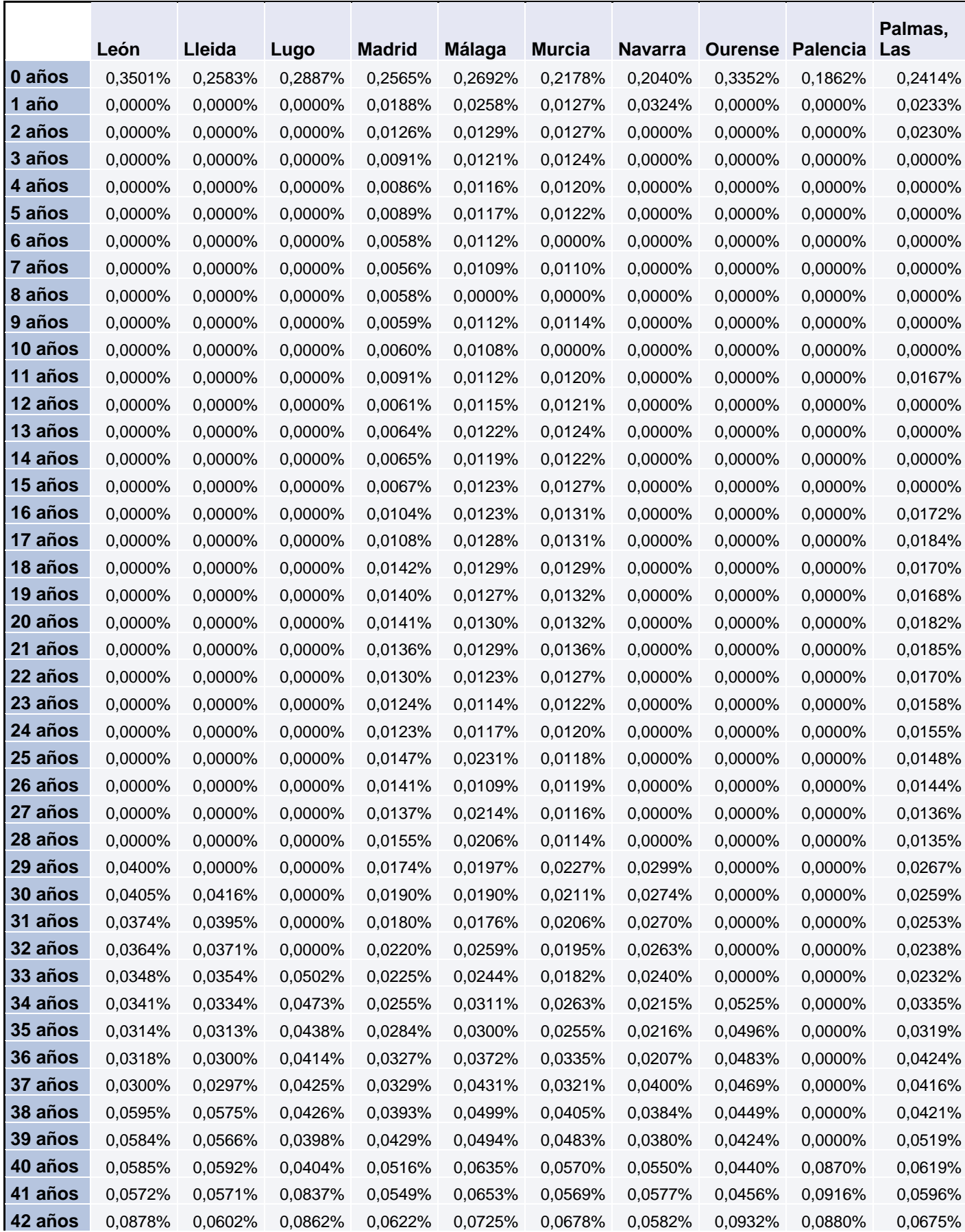

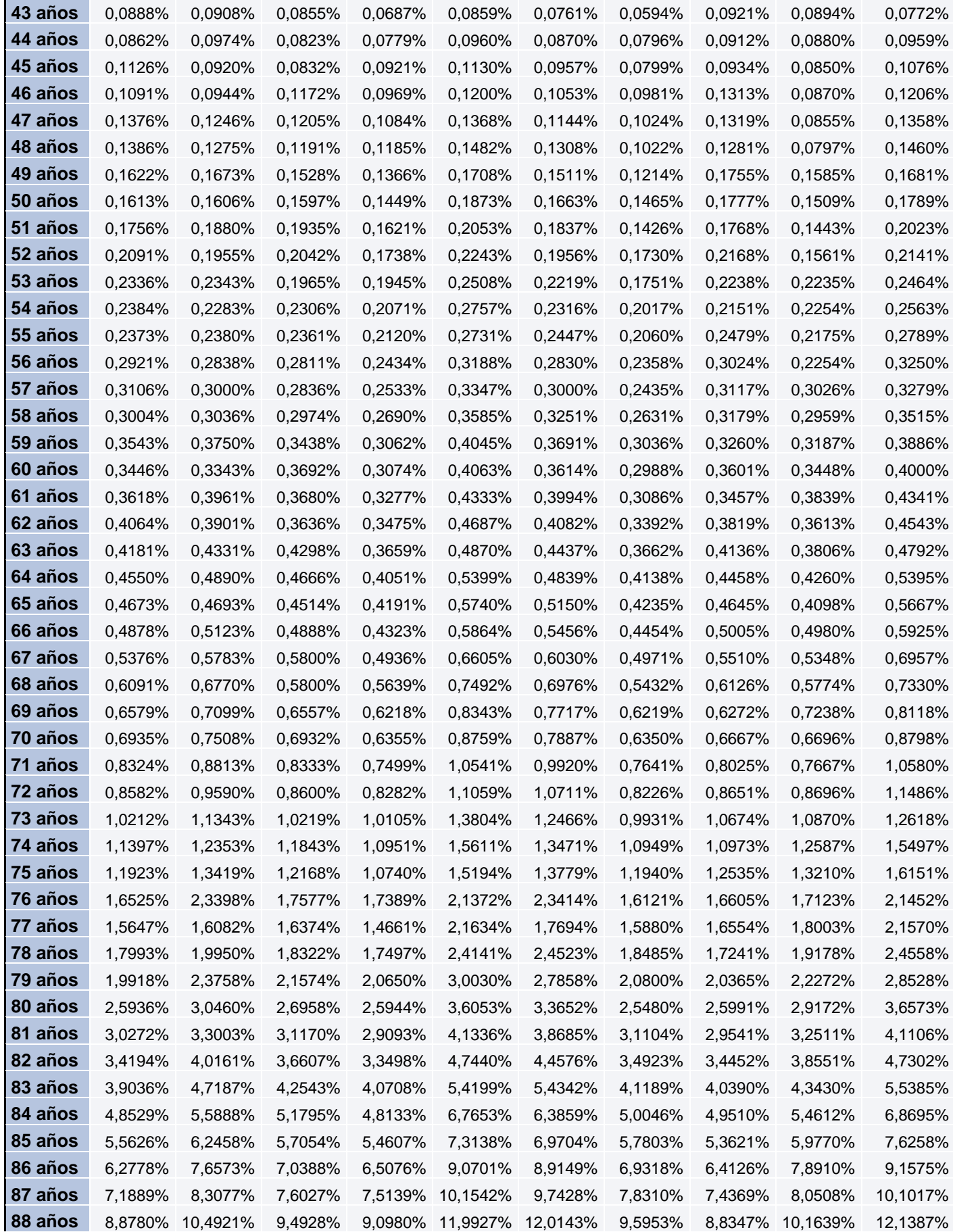

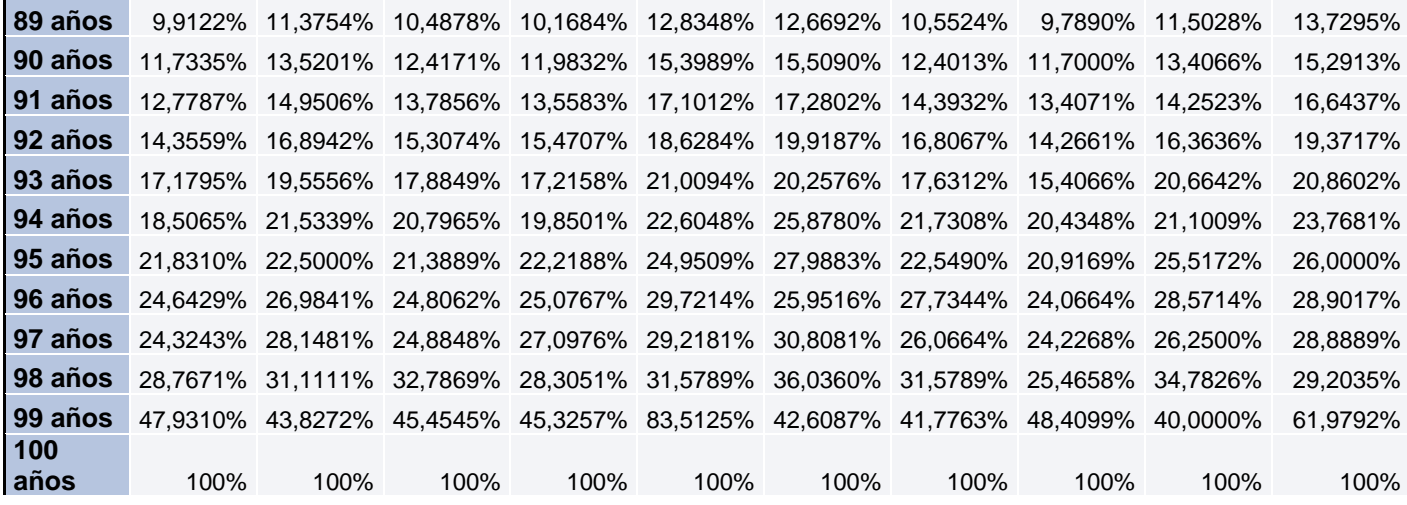

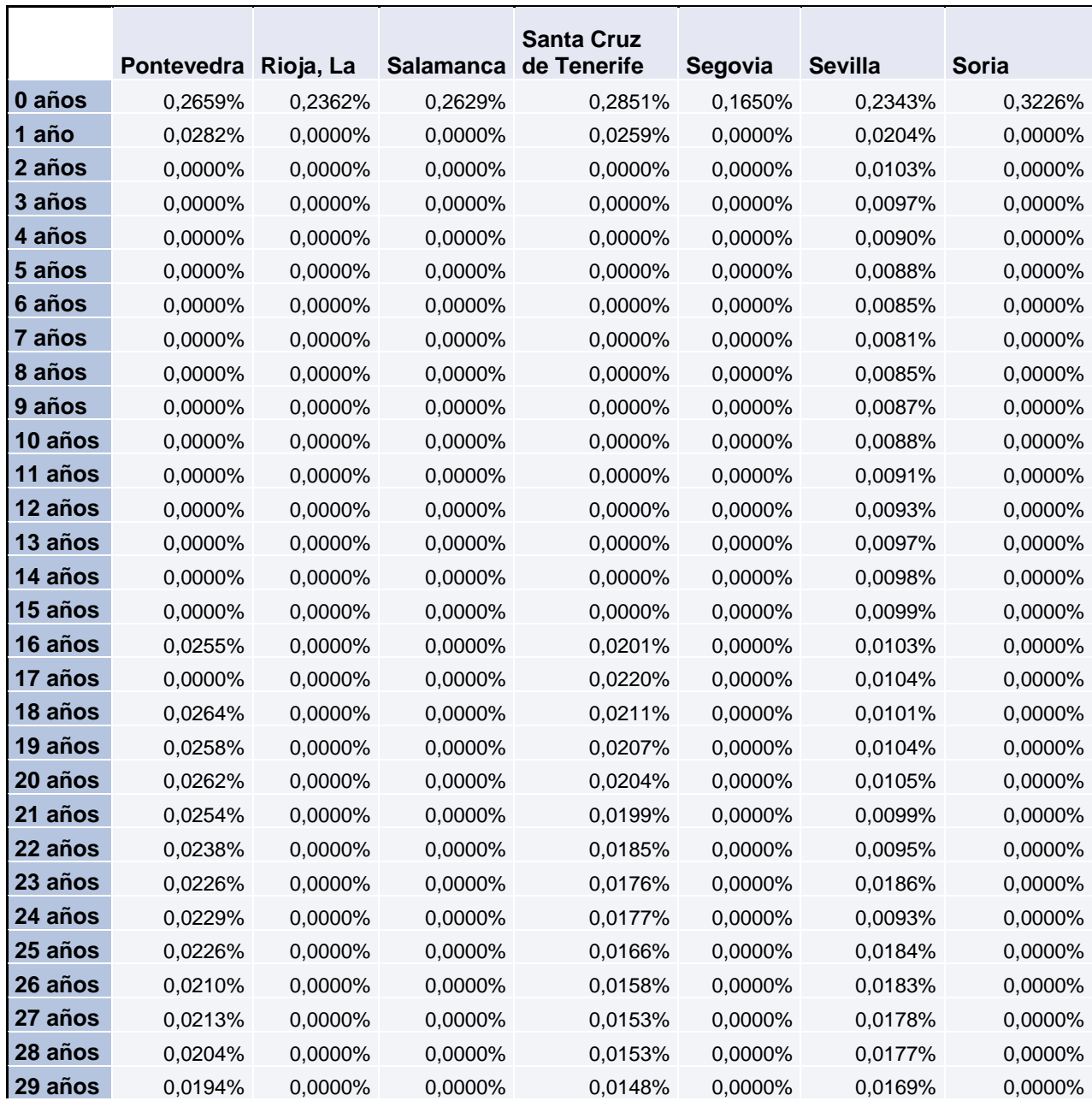

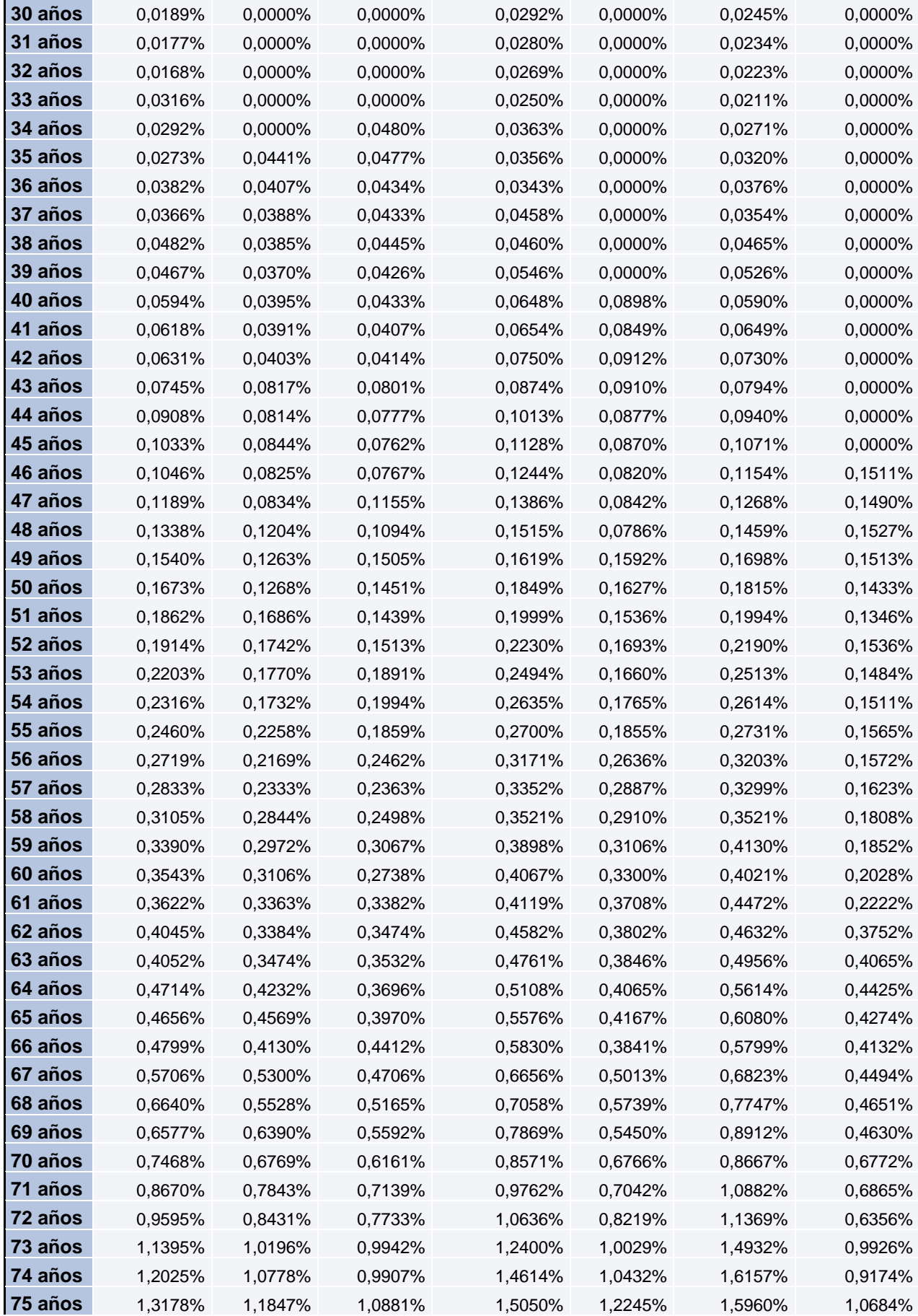

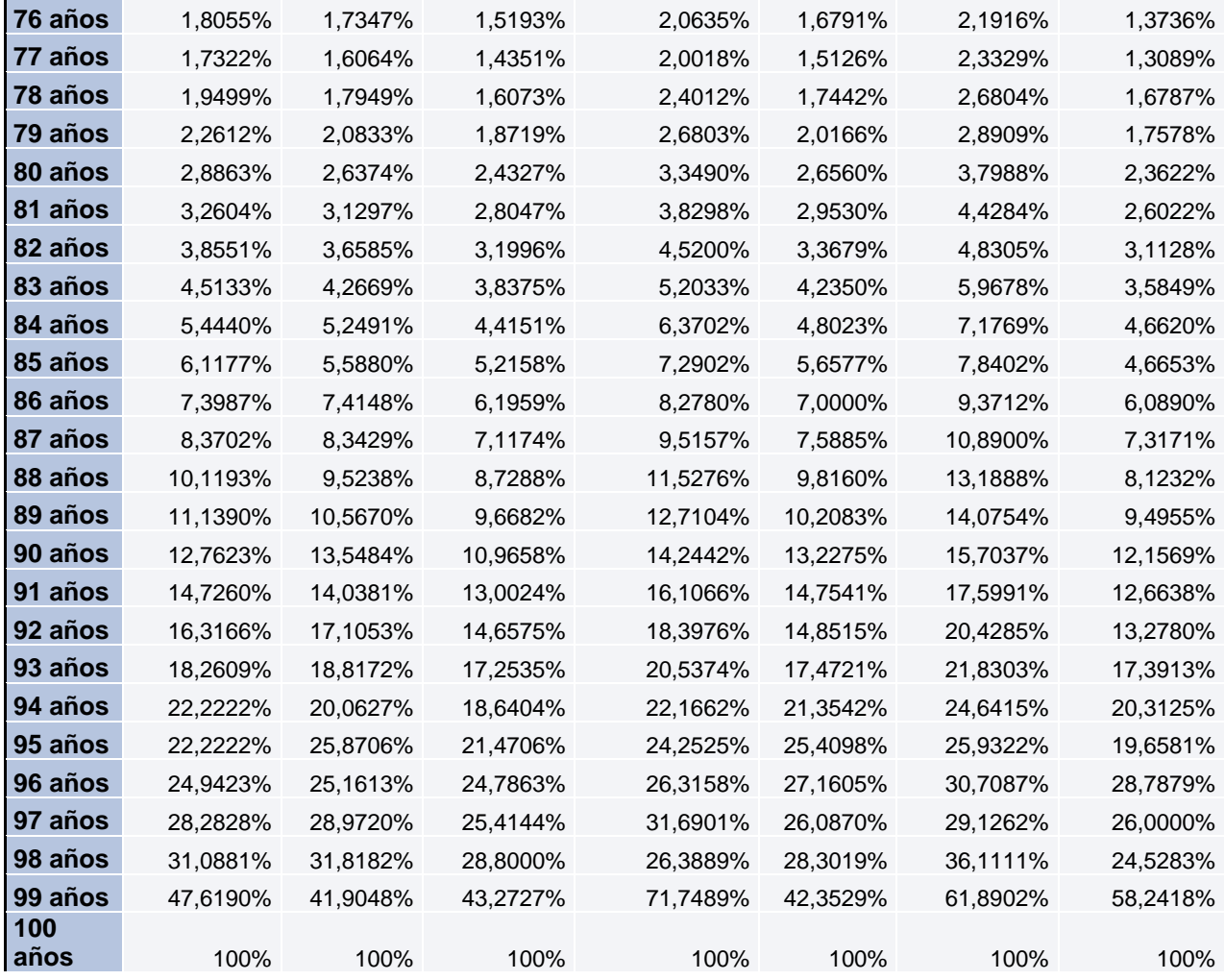

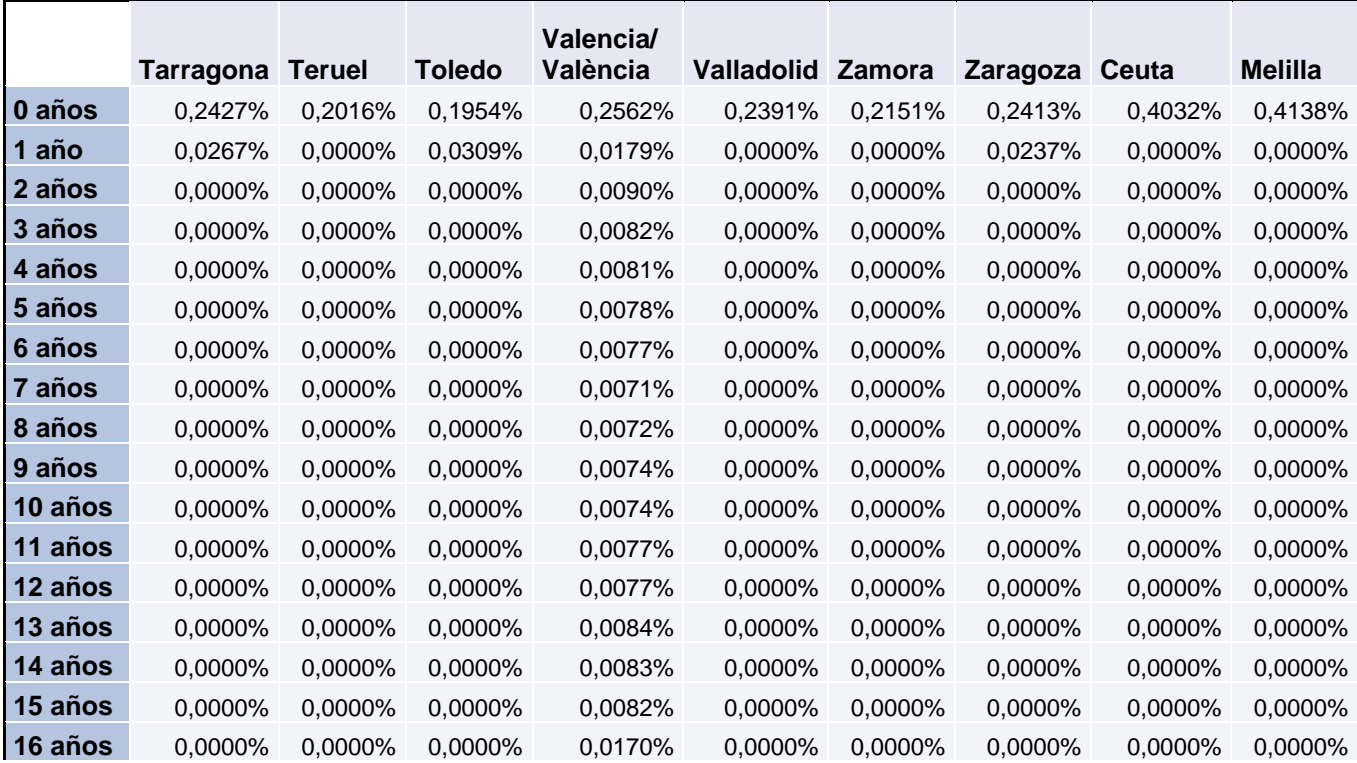

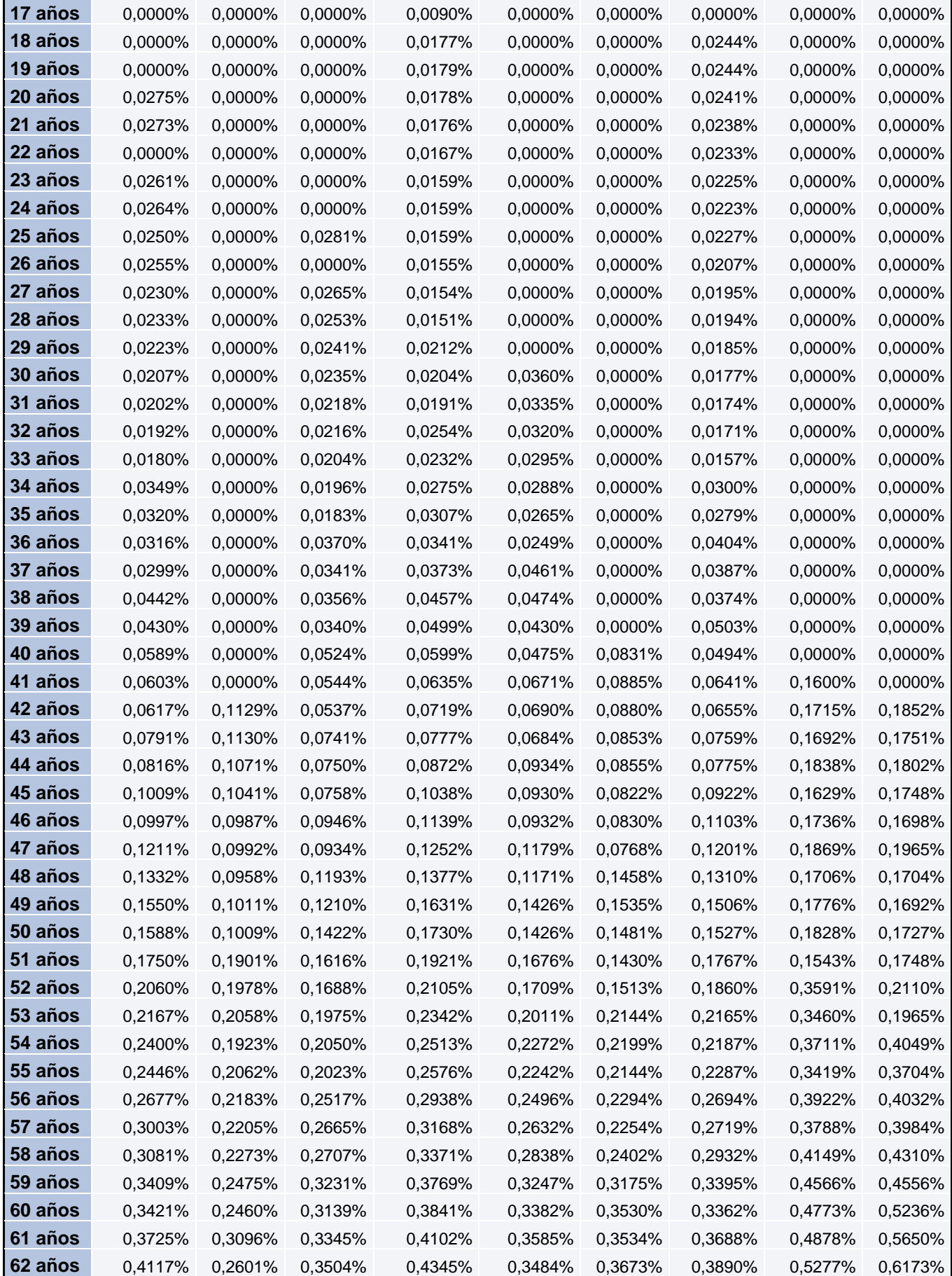

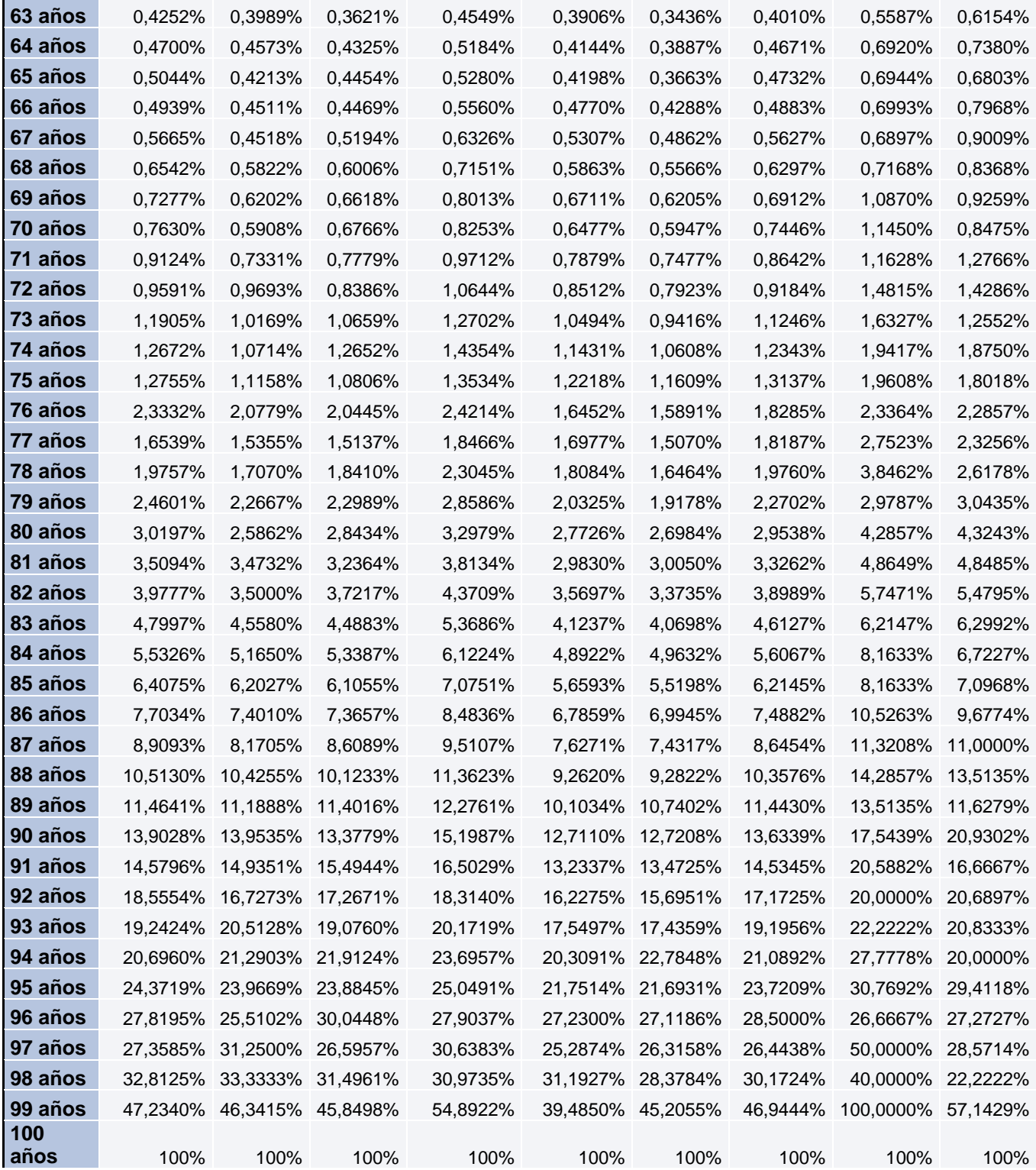

## **12.6 Tablas PER2000**

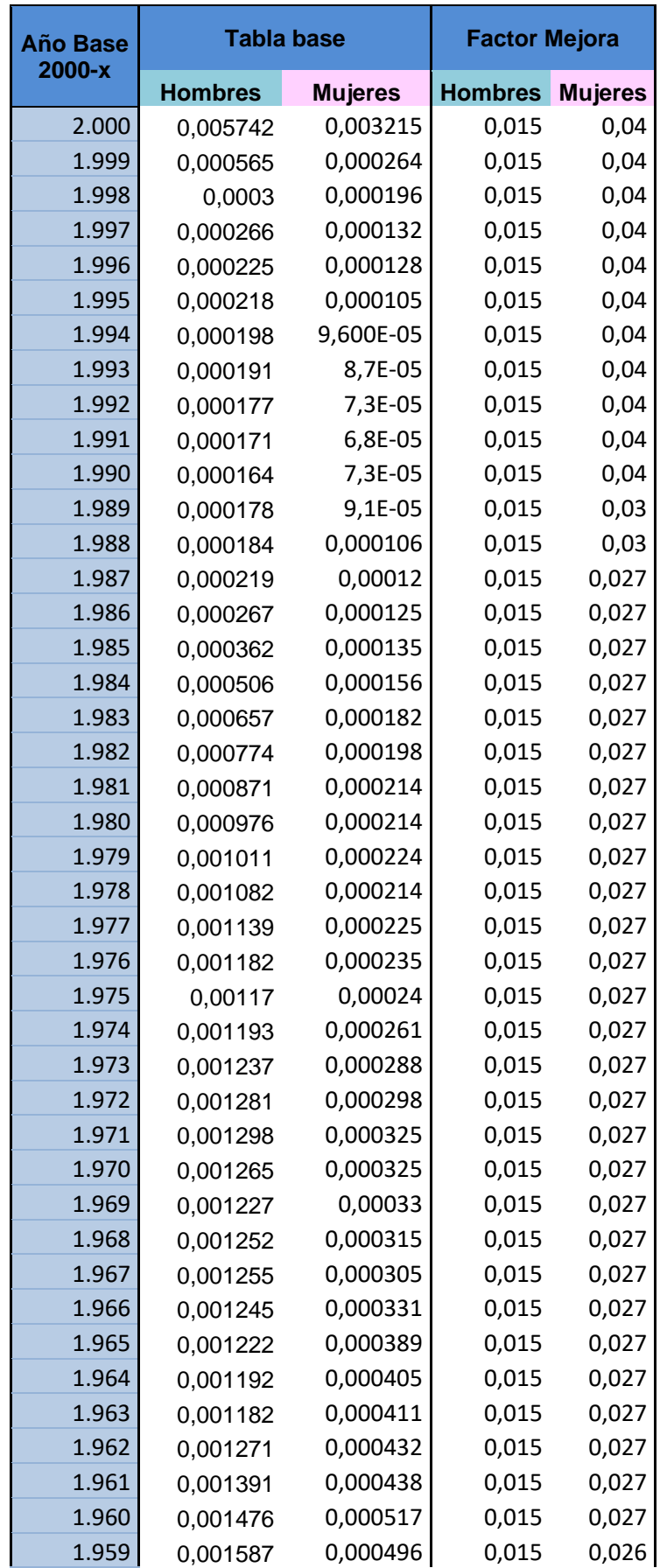

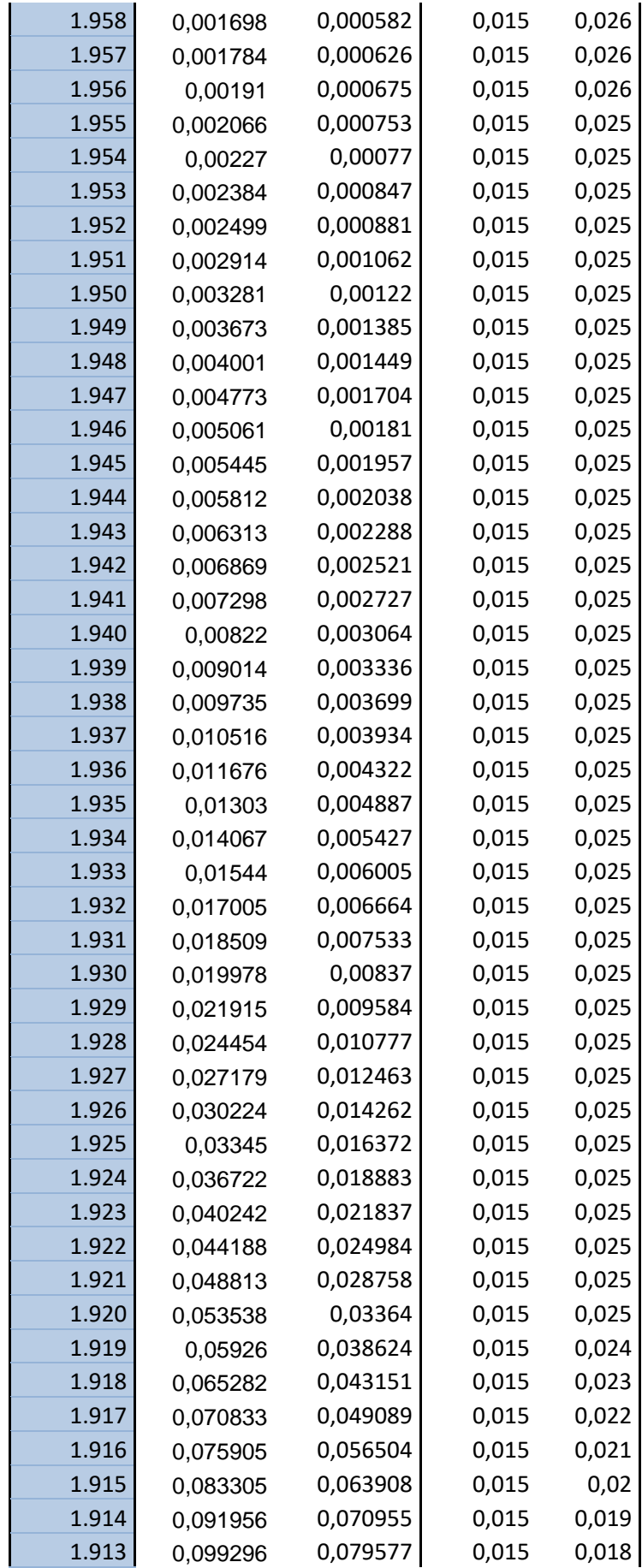

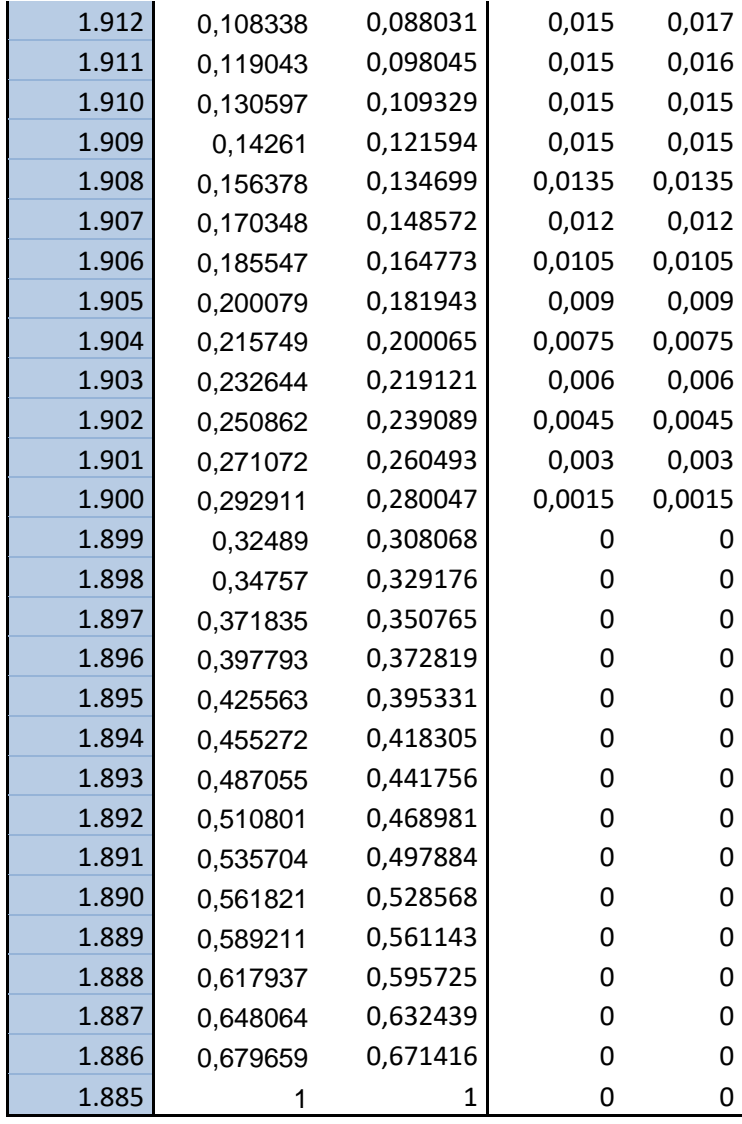

## **12.7 Código de programación de la aplicación**

## **Microsoft Excel Objetos:**

### **ThisWorkbook:**

Private Sub Workbook\_Open**()** UF\_Usuario.Show End Sub

## **Formularios:**

## **Calendario\_0:**

```
Private WithEvents Calendar1 As cCalendar
Private Sub UserForm_Initialize()
     Set Calendar1 = New cCalendar
     Calendar1.Add Calendar into Frame Me.Frame1
     fecha = Calendar1.Value
End Sub
Private Sub Calendar1_DblClick()
     fecha = Calendar1.Value
     Unload Me
End Sub
Private Sub UserForm_QueryClose(Cancel As Integer, CloseMode As Integer)
     Set Calendar1 = Nothing
End Sub
```
## **Inicial\_0:**

```
'######################################
       ' RENTA SOCIODEMOGRÁFICA
'######################################
Private Sub I_Provincia_Click()
     Control_TiposDeRenta = 1
     Me.Hide
    UF 1 tipoDeRenta.Show
End Sub
Private Sub lProvincia_Click()
    Control_TiposDeRenta = 1
    Me.Hide
   UF 1 tipoDeRenta.Show
End Sub
'#####################################
```

```
' RENTA DE SALUD
'#####################################
Private Sub I_Salud_Click()
    Control_TiposDeRenta = 2
    Me.Hide
   UF 1 tipoDeRenta.Show
End Sub
Private Sub lSalud_Click()
    Control_TiposDeRenta = 2
    Me.Hide
   UF 1 tipoDeRenta.Show
End Sub
'###########################
' RENTA PER2000
'###########################
Private Sub I_PER2000_Click()
    Control_TiposDeRenta = 3
    Me.Hide
   UF 1 tipoDeRenta.Show
End Sub
Private Sub lPER2000_Click()
    Control_TiposDeRenta = 3
    Me.Hide
   UF 1 tipoDeRenta.Show
End Sub
'############################
' BOTONES DE COMANDO
'############################
Private Sub atras_Click()
    Unload Me
   UF Usuario.Show
End Sub
```
## **UF\_1\_TipoDeRenta:**

```
Option Explicit
Private Sub UserForm_Initialize()
     With Me
        Select Case inicial 0. Control TiposDeRenta
             Case 1
```

```
 .imagen_ppal.Picture = inicial_0.I_Provincia.Picture
 .label_ppal.Caption = inicial_0.lProvincia.Caption
```

```
 Case 2
```
**.**imagen\_ppal.Picture **=** inicial\_0.I\_Salud.Picture

**.**label\_ppal.Caption **=** inicial\_0.lSalud.Caption

Case 3

```
 .imagen_ppal.Picture = inicial_0.I_PER2000.Picture
```

```
 .label_ppal.Caption = inicial_0.lPER2000.Caption
```
End Select

End With

End Sub

#### '##########################################

```
' AVISO RENTA NO DIFERIDA
```
'##########################################

Private Sub OB\_renta\_NO\_diferida\_Click**()**

 MsgBox "Si la renta no es diferida, la prima se debera realizar en un único pago." **&** vbCrLf **&** "Si quiere realizar varios pagos periódicos de prima debe seleccionar renta diferida: Sí"

End Sub

```
'##########################################
```
' CONTROL RENTA SALUD: NO VITALICIA

```
'##########################################
```
Private Sub OB\_RentaVitalicia\_Click**()**

If inicial\_0.Control\_TiposDeRenta **=** 2 Then

 MsgBox "La renta de salud no puede ser vitalicia, como máximo hasta los 74 años"

OB\_RentaVitalicia.Value **=** False

OB\_renta\_NO\_vital.Value **=** True

End If

End Sub

```
'##########################################
```
' PERSONA CON REVERSIÓN ENFERMA

```
'##########################################
```
Private Sub OB\_RentaConReversion\_Click**()**

If inicial\_0.Control\_TiposDeRenta **=** 2 Then

```
 reversion_enfermo_si.Visible = True
```

```
 reversion_enfermo_no.Visible = True
```

```
 rever_enfermo.Visible = True
```
End If

End Sub

'############################

```
' BOTONES DE COMANDO
'############################
Private Sub atras_Click()
     Unload Me
     inicial_0.Show
End Sub
Private Sub adelante_Click()
     Me.Hide
    UF datos persona 2.Show
End Sub
```
## **UF\_Datos\_persona\_2:**

```
Option Explicit
Private Sub UserForm_Initialize()
     'Imagen principal del Frame y mostrar la provincia/salud
    Select Case inicial 0.Control TiposDeRenta
         Case 1 'Provincia
            imagen_ppal_2.Picture = inicial_0.I_Provincia.Picture
            label_ppal_2.Caption = inicial_0.lProvincia.Caption
            label_tipoRenta.Caption = "Provincia"
           CB prov enfe.List
Worksheets("aux_to_code").Range("A1:A51").Value2: CB_prov_enfe.Value =
CB_prov_enfe.List(0)
         Case 2 'Salud
            imagen_ppal_2.Picture = inicial_0.I_Salud.Picture
            label_ppal_2.Caption = inicial_0.lSalud.Caption
            label_tipoRenta.Caption = "Enfermedad"
           CB prov enfe.List =
Worksheets("aux_to_code").Range("B1:B4").Value2: CB_prov_enfe.Value =
CB_prov_enfe.List(0)
         Case 3 'PER2000
            imagen_ppal_2.Picture = inicial_0.I_PER2000.Picture
            label_ppal_2.Caption = inicial_0.lPER2000.Caption
            label_tipoRenta.Visible = False: CB_prov_enfe.Visible = False
    End Select
     'Imagen según tipo de renta
     If UF_1_tipoDeRenta.OB_RentaConReversion = True Then
        l_rever_2.Visible = True: Image_reversible_2.Visible = True
    End If
     If UF_1_tipoDeRenta.OB_RentaDiferida.Value = True Then
         l_dife_2.Visible = True: Image_diferida_2.Visible = True
    End If
```

```
 If UF_1_tipoDeRenta.OB_RentaVitalicia.Value = True Then
         l_vitalicia_2.Visible = True: Image_vitalicia_2.Visible = True
     End If
     'Sexo
     hombre.SpecialEffect = fmSpecialEffectSunken
     'Fecha de nacimiento
     If inicial_0.Control_TiposDeRenta = 2 Then
         fecha_nacim = Day(Date) & "/" & Month(Date) & "/" & Year(Date) -
25
    Else
         fecha_nacim = Day(Date) & "/" & Month(Date) & "/" & Year(Date) -
14
    End If
End Sub
'############################
     ' FECHA NACIMIENTO
'############################
Private Sub fecha_nacim_Change()
     If inicial_0.Control_TiposDeRenta = 2 Then
         If Trim(fecha_nacim & vbNullString) = vbNullString Then
fecha nacim = Day(\text{Date}) & "/" & Month(Date) & "/" & Year(Date) - 25
         If CDate(fecha_nacim) > Day(Date) & "/" & Month(Date) & "/" &
Year(Date) - 25 Then
            MsgBox "Para contratar el producto por enfermedad es necesario 
que el asegurado tenga al menos 25 años", vbExclamation, "Asegurado menor 
de 25 años"
             fecha_nacim = Day(Date) & "/" & Month(Date) & "/" & Year(Date)
- 25
        End If
         If Year(CDate(fecha_nacim)) >= Year(Date) Then fecha_nacim =
Day(Date) & "/" & Month(Date) & "/" & Year(Date) - 25
     Else
         If Trim(fecha_nacim & vbNullString) = vbNullString Then
fecha nacim = Day(Date) & "/" & Month(Date) & "/" & Year(Date) - 14
         If CDate(fecha_nacim) > Date Then fecha_nacim = Day(Date) & "/" &
Month(Date) & "/" & Year(Date) - 14
         If Year(CDate(fecha_nacim)) >= Year(Date) Then fecha_nacim =
Day(Date) & "/" & Month(Date) & "/" & Year(Date) - 14
     End If
End Sub
Private Sub fecha_nacim_DblClick(ByVal Cancel As MSForms.ReturnBoolean)
     calendario_0.Show
```

```
 fecha_nacim = Day(fecha) & "/" & Month(fecha) & "/" & Year(fecha)
End Sub
'############################
            ' SEXO
'############################
Private Sub hombre_Click()
     hombre.SpecialEffect = fmSpecialEffectSunken
     mujer.SpecialEffect = fmSpecialEffectFlat
End Sub
Private Sub mujer_Click()
     mujer.SpecialEffect = fmSpecialEffectSunken
     hombre.SpecialEffect = fmSpecialEffectFlat
End Sub
'############################
     ' BOTONES DE COMANDO
'############################
Private Sub atras_Click()
     Unload Me
    UF 1 tipoDeRenta.Show
End Sub
Private Sub adelante_Click()
     Me.Hide
     If UF_1_tipoDeRenta.OB_RentaConReversion = True Then
        UF persona rever 3.Show
     Else
       UF renta 4.Show
     End If
End Sub
```
## **UF\_DatosAseguradora\_6:**

```
Private Sub UserForm_Initialize()
     'Imagen principal del Frame y mostrar la provincia/salud
    Select Case inicial 0.Control TiposDeRenta
         Case 1 'Provincia
             imagen_ppal_6.Picture = inicial_0.I_Provincia.Picture
             label_ppal_6.Caption = inicial_0.lProvincia.Caption
         Case 2 'Salud
             imagen_ppal_6.Picture = inicial_0.I_Salud.Picture
             label_ppal_6.Caption = inicial_0.lSalud.Caption
         Case 3 'PER2000
```

```
 imagen_ppal_6.Picture = inicial_0.I_PER2000.Picture
             label_ppal_6.Caption = inicial_0.lPER2000.Caption
     End Select
     'Imagen según tipo de renta
     If UF_1_tipoDeRenta.OB_RentaConReversion = True Then
         l_rever_6.Visible = True: Image_reversible_6.Visible = True
     End If
     If UF_1_tipoDeRenta.OB_RentaDiferida.Value = True Then
         l_dife_6.Visible = True: Image_diferida_6.Visible = True
     End If
     If UF_1_tipoDeRenta.OB_RentaVitalicia.Value = True Then
         l_vitalicia_6.Visible = True: Image_vitalicia_6.Visible = True
     End If
End Sub
'############################
     ' BOTONES DE COMANDO
'############################
Private Sub atras_Click()
     Unload Me
     If UF_1_tipoDeRenta.OB_RentaDiferida.Value = True Then
         UF_prima_5.Show
     Else
        UF renta 4.Show
     End If
End Sub
'############################
' CONTROL PORCENTAJE
'############################
Private Sub gastoi_Change()
If InStr(gastoi, ".") <> 0 Then
     MsgBox "Por favor introduzca los valores decimales con coma (',') y no 
introduzca punto ('.').", vbExclamation, "Porcentaje de Gastos Internos"
     gastoi = Empty
End If
If (gastoi > 100 Or gastoi < 0) And gastoi <> Empty Then
     MsgBox "El porcentaje debe estar entre 0 y 100", vbExclamation, "Rango 
de valores"
     gastoi = Empty
End If
End Sub
Private Sub gastoe_Change()
```

```
If InStr(gastoe, ".") <> 0 Then
```
 MsgBox "Por favor introduzca los valores decimales con coma (',') y no introduzca punto ('.')."**,** vbExclamation**,** "Porcentaje de Gastos Externos"

gastoe **=** Empty

```
End If
```
#### If **(**gastoe **>** 100 Or gastoe **<** 0**)** And gastoe **<>** Empty Then

 MsgBox "El porcentaje debe estar entre 0 y 100"**,** vbExclamation**,** "Rango de valores"

gastoe **=** Empty

```
End If
```
End Sub

#### Private Sub bfo\_Change**()**

```
If InStr(bfo, ".") <> 0 Then
```

```
 MsgBox "Por favor introduzca los valores decimales con coma (',') y no 
introduzca punto ('.').", vbExclamation, "Porcentaje de beneficio"
```
bfo **=** Empty

End If

#### If **(**bfo **>** 100 Or bfo **<** 0**)** And bfo **<>** Empty Then

 MsgBox "El porcentaje debe estar entre 0 y 100"**,** vbExclamation**,** "Rango de valores"

bfo **=** Empty

```
End If
```
#### End Sub

```
'************************************************************************
***********************************************************************
```
' NOMBRE FUNCIÓN: COMPROBAR2

' DESCRIPCIÓN: Función que comprueba que los campos necesarios para el cálculo están cubiertos. En caso contrario no se ejecuta y muestra una

pantalla de error donde muestra qué campos faltan.

'\*\*\*\*\*\*\*\*\*\*\*\*\*\*\*\*\*\*\*\*\*\*\*\*\*\*\*\*\*\*\*\*\*\*\*\*\*\*\*\*\*\*\*\*\*\*\*\*\*\*\*\*\*\*\*\*\*\*\*\*\*\*\*\*\*\*\*\*\*\*\*\* \*\*\*\*\*\*\*\*\*\*\*\*\*\*\*\*\*\*\*\*\*\*\*\*\*\*\*\*\*\*\*\*\*\*\*\*\*\*\*\*\*\*\*\*\*\*\*\*\*\*\*\*\*\*\*\*\*\*\*\*\*\*\*\*\*\*\*\*\*\*\*

Private Function comprobar2**()** As Boolean

'Declaración de variables

Dim msg As String

#### 'Cuerpo

```
 'Inicialización de la función
 comprobar2 = True
 'Inicialización del mensaje de error
 msg = vbNullString
 '*****************************************
 ' Datos que deben estar incluidos siempre
 '*****************************************
```
 If Trim**(**gastoi **&** vbNullString**) =** vbNullString Then msg **=** msg **&** "- Gastos de gestión interna sobre prima (%)" **&** vbCrLf

 If Trim**(**gastoe **&** vbNullString**) =** vbNullString Then msg **=** msg **&** "- Comisiones sobre prima (%)" **&** vbCrLf

 If Trim**(**bfo **&** vbNullString**) =** vbNullString Then msg **=** msg **&** "- Beneficio s/coste riesgo (%)" **&** vbCrLf

If Trim**(**msg **&** vbNullString**) <>** vbNullString Then

 msg **=** "Los siguientes campos no se han introducido:" **&** vbCrLf **&** msg **&** vbCrLf **&** "Por favor introdúzcalos para realizar el cálculo" **&** vbCrLf

MsgBox msg**,** vbExclamation**,** "Error por falta de datos"

comprobar2 **=** False

End If

End Function

'############################

CALCULAR

'############################

Private Sub calcular\_boton\_Click**()**

'Declaración de variables

 Dim resultado As Double**,** rentamensual As Single**,** tipo\_interes As Single**,** cre As Single**,** gi As Single**,** ge As Single**,** beneficio As Single

 Dim porcentaje\_reversion As Single**,** qx**()** As Single**,** qy**()** As Single**,** prima As Single

 Dim año\_valoracion As Integer**,** año\_nacimiento As Integer**,** año\_nacimiento\_rever As Integer**,** año\_fin As Integer

 Dim mes\_fin As Integer**,** mes\_nacimiento As Integer**,** mes\_nacimiento\_rever As Integer**,** mes\_valoracion As Integer

Dim sexo As String**,** sexo\_rever As String

'Cuerpo

```
 'Comprobación inicial
```
If comprobar2 **=** False Then Exit Sub

'Procedimiento

 año\_valoracion **=** Year**(**CDate**(**UF\_renta\_4.fecha\_valor**)):** año\_nacimiento **=** Year**(**CDate**(**UF\_datos\_persona\_2.fecha\_nacim**)):** mes\_nacimiento **=** Month (CDate (UF datos persona 2.fecha nacim))

 mes\_valoracion **=** Month**(**CDate**(**UF\_renta\_4.fecha\_valor**)):** rentamensual **=** CSng (UF renta 4. renta.Value): tipo interes CSng**(**UF\_renta\_4.tipo\_i.Value**):** cre **=** CSng**(**UF\_renta\_4.creci.Value**)**

 gi **=** CSng**(**gastoi.Value**):** ge **=** CSng**(**gastoe.Value**):** beneficio **=** CSng**(**bfo.Value**)**

If UF\_1\_tipoDeRenta.OB\_RentaVitalicia.Value **=** True Then

año\_fin **=** 0**:** mes\_fin **=** 0

Else

 año\_fin **=** Year**(**CDate**(**UF\_renta\_4.fecha\_fin**)):** mes\_fin **=** Month**(**CDate**(**UF\_renta\_4.fecha\_fin**))**

```
 End If
    gi = gi / 100: ge = ge / 100: beneficio = beneficio / 100
    If UF_datos_persona_2.hombre.SpecialEffect = fmSpecialEffectSunken 
Then
        sexo = "v"
    Else
        sexo = "m"
    End If
    If inicial_0.Control_TiposDeRenta = 1 Then
 prov1 =
Worksheets("aux_to_code").Columns(1).Find(UF_datos_persona_2.CB_prov_enfe
.Value).Row
    ElseIf inicial_0.Control_TiposDeRenta = 2 Then
    enfermedad1 =
Worksheets("aux_to_code").Columns(2).Find(UF_datos_persona_2.CB_prov_enfe
.Value).Row
    End If
    'Calculamos los vectores de las qx:
    If inicial_0.Control_TiposDeRenta = 1 Then
        vector_qx_provincia qx(), prov1, sexo
    ElseIf inicial_0.Control_TiposDeRenta = 2 Then
        vector_qx_enfermo qx(), enfermedad1, sexo
    Else
        vector_qx_permf qx(), año_nacimiento
    End If
    If UF_1_tipoDeRenta.OB_RentaConReversion = True Then 'En caso de que 
sea renta reversible:
        año_nacimiento_rever =
Year (CDate (UF persona rever 3. fecha nacim rever)): mes nacimiento rever =
Month (CDate (UF persona rever 3.fecha nacim rever))
        porcentaje_reversion = CSng(UF_persona_rever_3.porcentaje_rever)
        If UF_persona_rever_3.hombre_rev.SpecialEffect =
fmSpecialEffectSunken Then
          sexo rever = "v"
        Else
           sexo_rever = "m"
        End If
        If inicial_0.Control_TiposDeRenta = 1 Then
 prov2 =
Worksheets("aux_to_code").Columns(1).Find(UF_persona_rever_3.CB_prov_enfe
_rev).Row
        ElseIf inicial_0.Control_TiposDeRenta = 2 Then
           enfermedad2 =
Worksheets("aux_to_code").Columns(2).Find(UF_persona_rever_3.CB_prov_enfe
_rev).Row
```
End If

 'Calculamos los vectores de las qx para la persona que cobrará la reversión

If inicial\_0.Control\_TiposDeRenta **=** 1 Then

vector\_qx\_provincia qy**(),** prov2**,** sexo\_rever

 ElseIf inicial\_0.Control\_TiposDeRenta **=** 2 And UF\_1\_tipoDeRenta.reversion\_enfermo\_si **=** True Then

vector\_qx\_enfermo qy**(),** enfermedad2**,** sexo\_rever

Else

vector\_qx\_permf qy**(),** año\_nacimiento\_rever

End If

 '%%%%%%%%%%%Cálculo de la renta final en caso de que sea reversible:

If UF\_1\_tipoDeRenta.OB\_RentaDiferida.Value **=** True Then

 año\_inicio **=** Year**(**CDate**(**UF\_renta\_4.fecha\_ini**)):** mes\_inicio **=** Month (CDate (UF renta 4.fecha ini))

 resultado **=** renta\_diferida\_rever**(**qx**(),** qy**(),** tipo\_interes**,** porcentaje\_reversion**,** año\_nacimiento**,** mes\_nacimiento**,** sexo**,** año\_nacimiento\_rever**,** mes\_nacimiento\_rever**,** sexo\_rever**,** año\_valoracion**,** mes\_valoracion**,** cre**,** año\_inicio**,** mes\_inicio**,** año\_fin**,** mes\_fin**)**

Else

 resultado **=** renta\_reversion**(**qx**(),** qy**(),** tipo\_interes**,** porcentaje\_reversion**,** año\_nacimiento**,** mes\_nacimiento**,** sexo**,** año\_nacimiento\_rever**,** mes\_nacimiento\_rever**,** sexo\_rever**,** año\_valoracion**,** mes\_valoracion**,** cre**,** año\_fin**,** mes\_fin**)**

End If

Else

 '%%%%%%%%%%%Cálculo de la renta final en caso de que no sea reversible:

If UF\_1\_tipoDeRenta.OB\_RentaDiferida.Value **=** True Then

 año\_inicio **=** Year**(**CDate**(**UF\_renta\_4.fecha\_ini**)):** mes\_inicio **=** Month**(**CDate**(**UF\_renta\_4.fecha\_ini**))**

 resultado **=** Renta\_Diferida**(**qx**(),** tipo\_interes**,** año\_nacimiento**,** mes\_nacimiento**,** sexo**,** año\_valoracion**,** mes\_valoracion**,** cre**,** año\_inicio**,** mes\_inicio**,** año\_fin**,** mes\_fin**)**

Else

 resultado **=** renta\_mensual**(**qx**(),** tipo\_interes**,** año\_nacimiento**,** mes\_nacimiento**,** sexo**,** año\_valoracion**,** mes\_valoracion**,** cre**,** año\_fin**,** mes\_fin**)**

End If

End If

'  $\text{rdo} = \text{Round}(\text{resultado} * \text{rentamensual} * 12, 2)$ 

If UF\_prima\_5.periodica **=** True Then

 año\_pago\_final **=** Year**(**CDate**(**UF\_prima\_5.duracion\_prima**)):** mes\_pago\_final **=** Month**(**CDate**(**UF\_prima\_5.duracion\_prima**))**

```
 Control_Prima = Round(prima_periodica(qx(), tipo_interes,
año_nacimiento, mes_nacimiento, sexo, año_valoracion, mes_valoracion, cre,
año_pago_final, mes_pago_final, resultado * rentamensual * 12, gi, ge,
beneficio), 2)
    Else
         Control_Prima = Round(Prima_unica(resultado * rentamensual, gi,
ge, beneficio), 2)
     End If
     'Cambiar de formulario
     Me.Hide
    UF resultado 7.Show
End Sub
UF_persona_rever_3:
Private Sub UserForm_Initialize()
     'Imagen principal del Frame y mostrar la provincia/salud
    Select Case inicial 0.Control TiposDeRenta
         Case 1 'Provincia
             imagen_ppal_3.Picture = inicial_0.I_Provincia.Picture
             label_ppal_3.Caption = inicial_0.lProvincia.Caption
             label_tipoRenta.Caption = "Provincia"
            CB prov enfe rev.List
Worksheets("aux_to_code").Range("A1:A51").Value2: CB_prov_enfe_rev.Value 
= CB_prov_enfe_rev.List(0)
         Case 2 'Salud
             imagen_ppal_3.Picture = inicial_0.I_Salud.Picture
             label_ppal_3.Caption = inicial_0.lSalud.Caption
             If UF_1_tipoDeRenta.reversion_enfermo_si.Value = True Then
                 label_tipoRenta.Caption = "Enfermedad"
               CB prov enfe rev.List =
Worksheets("aux_to_code").Range("B1:B4").Value2
                 CB_prov_enfe_rev.Value = CB_prov_enfe_rev.List(0)
             Else
                 label_tipoRenta.Visible = False
                CB_prov_enfe_rev.Visible = False
             End If
         Case 3 'PER2000
             imagen_ppal_3.Picture = inicial_0.I_PER2000.Picture
             label_ppal_3.Caption = inicial_0.lPER2000.Caption
             label_tipoRenta.Visible = False: CB_prov_enfe_rev.Visible =
False
     End Select
```
'Imagen según tipo de renta
```
1 rever 3. Visible = True: Image reversible 3. Visible = True
    If UF 1 tipoDeRenta. OB RentaDiferida. Value = True Then
        1 dife 3.Visible = True: Image diferida 3.Visible = True
    End If
    If UF 1 tipoDeRenta. OB RentaVitalicia. Value = True Then
        l vitalicia 3. Visible = True: Image vitalicia 3. Visible = True
   End If
    'Sexo
    hombre rev. SpecialEffect = fmSpecialEffectSunken
    'Fecha de nacimiento
    If inicial 0. Control TiposDeRenta = 2 Then
        fecha nacim rever = Day(Date) \epsilon "/" \epsilon Month(Date) \epsilon "/" \epsilonYear (Date) - \overline{25}Else
        fecha nacim rever = Day(Date) \epsilon "/" \epsilon Month(Date) \epsilon "/" \epsilonYear (Date) - \overline{1}4End If
End Sub
FECHA NACIMIENTO DE LA PERSONA CON DERECHO A REVERSIÓN
Private Sub fecha nacim rever Change ()
    T \ininicial 0. Control TiposDeRenta
                                                            2 And
                                                   \mathbf{r} = \mathbf{r}UF 1 tipoDeRenta.reversion enfermo si = True Then
        If Trim(fecha nacim rever & vbNullString) = vbNullString Then
fecha nacim rever = Day(Date) & "/" & Month(Date) & "/" & Year(Date) - 25
       If CDate(fecha nacim rever) > Day(Date) & "/" & Month(Date) & "/"
\epsilon Year (Date) - 25 Then
           MsgBox "Para contratar el producto por enfermedad es necesario
que la persona con derecho a reversión tenga al menos 25 años",
vbExclamation, "Asequrado menor de 25 años"
           fecha nacim rever = Day(Date) & "/" & Month(Date) & "/" &
Year (Date) - 25
        End If
        If Year (CDate (fecha nacim rever)) \rangle >=
                                                      Year (Date) Then
fecha_nacim_rever = Day(Date) \bar{\mathbf{G}} "/" \bar{\mathbf{G}} Month(Date) \bar{\mathbf{G}} "/" \bar{\mathbf{G}} Year(Date) - 25
    Else
        If Trim(fecha nacim rever & vbNullString) = vbNullString Then
fecha_nacim_rever = \overline{Day}(Date) & "/" & Month(Date) & "/" & Year(Date) - 14
        If CDate(fecha nacim rever) > Date Then fecha nacim rever =
Day(Date) & "/" & Month(Date) & "/" & Year(Date) - 14
```

```
T fYear (CDate (fecha nacim rever) )
                                     >=Year (Date)
                                                      Then
fecha nacim rever = Day(Date) \bar{\mathbf{g}} "/" \bar{\mathbf{g}} Month(Date) \bar{\mathbf{g}} "/" \bar{\mathbf{g}} Year(Date) - 14
   End If
End Sub
               fecha nacim rever DblClick(ByVal Cancel
Private
        Sub
                                                       A_{\rm S}MSForms. ReturnBoolean)
   calendario 0. Show
   fecha nacim rever = Day(fecha) & "/" & Month(fecha) & "/" & Year(fecha)
End Sub
SEXO DE LA PERSONA CON DERECHO A REVERSIÓN
Private Sub hombre rev Click()
   hombre rev. SpecialEffect = fmSpecialEffectSunken
   mujer rev. SpecialEffect = fmSpecialEffectFlat
   'If hombre. SpecialEffect = fmSpecialEffectSunken Then Me. TextBox1 =
\mathbf{u}_{\text{V}}\mathbf{u}End Sub
Private Sub mujer rev Click()
   mujer rev. SpecialEffect = fmSpecialEffectSunken
   hombre rev. SpecialEffect = fmSpecialEffectFlat
   'If mujer.SpecialEffect = fmSpecialEffectSunken Then Me.TextBox1 = "M"
End Sub
' NOMBRE FUNCIÓN: COMPROBAR3
' DESCRIPCIÓN: Función que comprueba que los campos necesarios para el
cálculo están cubiertos. En caso contrario no se ejecuta y muestra una
           pantalla de error donde muestra qué campos faltan.
Private Function comprobar3() As Boolean
'Declaración de variables
   Dim msg As String
'Cuerpo
   'Inicialización de la función
   comprobar3 = True'Inicialización del mensaje de error
   msg = vblullString' Datos que deben estar incluidos siempre
```
#### 

If Trim (porcentaje rever & vbNullString) = vbNullString Then msg = "-Porcentaje de reversión" & vbCrLf

If Trim(msg & vbNullString) <> vbNullString Then

 $msg = "Los siguientes campos no se han introducido:" & vbcrLf &$ msq & vbCrLf & "Por favor introdúzcalos para realizar el cálculo" & vbCrLf

MsqBox msq, vbExclamation, "Error por falta de datos"

 $comprobar3$  = False

End If

End Function

#### 

 $\mathbf{Y} \in \mathbb{R}^n$ CONTROL PORCENTAJE

#### 

Private Sub porcentaje rever Change ()

If InStr (porcentaje rever, ".") <> 0 Then

MsgBox "Por favor introduzca los valores decimales con coma (',') y no introduzca punto ('.').", vbExclamation, "Porcentaje de reversión"

If (porcentaje rever > 100 Or porcentaje rever < 0) And porcentaje rever

porcentaje rever = Empty

```
End If
```

```
<> Empty Then
   MsgBox "El porcentaje debe estar entre 0 y 100", vbExclamation, "Rango
de valores"
   porcentaje rever = Empty
End If
End Sub
BOTONES DE COMANDO
\mathbf{L}Private Sub atras Click()
   Unload Me
   UF datos persona 2. Show
End Sub
Private Sub adelante Click()
   'Comprobación
       If comprobar3 = False Then Exit Sub
   'Cambiar de formulario
       Me.Hide
```

```
UF renta 4. Show
```

```
End Sub
```
# **UF\_prima\_5:**

```
Private Sub UserForm_Initialize()
     'Imagen principal del Frame y mostrar la provincia/salud
    Select Case inicial 0.Control TiposDeRenta
         Case 1 'Provincia
             imagen_ppal_5.Picture = inicial_0.I_Provincia.Picture
             label_ppal_5.Caption = inicial_0.lProvincia.Caption
         Case 2 'Salud
             imagen_ppal_5.Picture = inicial_0.I_Salud.Picture
             label_ppal_5.Caption = inicial_0.lSalud.Caption
         Case 3 'PER2000
             imagen_ppal_5.Picture = inicial_0.I_PER2000.Picture
             label_ppal_5.Caption = inicial_0.lPER2000.Caption
     End Select
     'Imagen según tipo de renta
     If UF_1_tipoDeRenta.OB_RentaConReversion = True Then
         l_rever_5.Visible = True: Image_reversible_5.Visible = True
    End If
     If UF_1_tipoDeRenta.OB_RentaDiferida.Value = True Then
         l_dife_5.Visible = True: Image_diferida_5.Visible = True
     End If
     If UF_1_tipoDeRenta.OB_RentaVitalicia.Value = True Then
         l_vitalicia_5.Visible = True: Image_vitalicia_5.Visible = True
    End If
     duracion_prima.Visible = False: duracion_prima_texto.Visible = False:
duracion_prima_tx.Visible = False
End Sub
'############################
     ' FECHA FINAL DE PRIMA
'############################
Private Sub duracion_prima_Change()
     If Trim(duracion_prima & vbNullString) = vbNullString Then
duracion_prima = Day(Date) & "/" & Month(Date) + 1 & "/" & Year(Date)
     If CDate(duracion_prima) < Date Then
         MsgBox "la duración de la prima debe ser como mínimo un mes después 
de la fecha de valoración. En caso contrario elija prima única."
         duracion_prima = Day(UF_renta_4.fecha_ini) & "/" &
Month (UF renta 4.\overline{fe}cha ini) - 1 & "/" \overline{b} Year (UF renta 4.fecha ini)
    End If
     If Year(CDate(duracion_prima)) < Year(Date) Then duracion_prima =
Day(UF_renta_4.fecha_ini) & "/" & Month(UF_renta_4.fecha_ini) + 1 & "/" &
Year(UF_renta_4.fecha_ini)
```

```
 If CDate(duracion_prima) > CDate(UF_renta_4.fecha_ini) Then
         MsgBox "La fecha del pago final de la prima debe ser anterior al 
inicio del cobro de la renta"
        duracion_prima = Day(CDate(UF_renta_4.fecha_ini)) & "/" & hat(UF renta 4.fecha_ini)) - 1 \alphaMonth(CDate(UF_renta_4.fecha_ini)) - 1 & "/" &
Year (CDate (UF renta 4. fecha ini))
    End If
    If Year(CDate(duracion_prima)) > Year(CDate(UF_renta_4.fecha_ini))
Then
        duracion_prima = Day(CDate(UF_renta_4.fecha_ini)) & "/" &
Month(CDate(UF_renta_4.fecha_ini)) - 1 & "/" &
Year(CDate(UF_renta_4.fecha_ini))
    End If
End Sub
Private Sub duracion_prima_DblClick(ByVal Cancel As MSForms.ReturnBoolean)
     calendario_0.Show
     duracion_prima = Day(fecha) & "/" & Month(fecha) & "/" & Year(fecha)
End Sub
'######################################
' ELEGIR PRIMA PERIÓDICA
'######################################
Private Sub periodica_Click()
   With duracion prima
         .Visible = True
        \bullet Value = Day(Date) \bullet "/" \bullet Month(Date) \bullet "/" \bullet Year(Date)
    End With
     duracion_prima.Visible = True: duracion_prima_texto.Visible = True:
duracion_prima_tx.Visible = True
End Sub
'######################################
        ' ELEGIR PRIMA ÚNICA
'######################################
Private Sub unica_Click()
     duracion_prima.Visible = False: duracion_prima_texto.Visible = False:
duracion_prima_tx.Visible = False
End Sub
'############################
     ' BOTONES DE COMANDO
'############################
Private Sub atras_Click()
    Unload Me
   UF renta 4.Show
End Sub
```

```
Private Sub adelante_Click()
    Me.Hide
    UF datosaseguradora 6.Show
End Sub
```
# **UF\_profesional:**

```
Private Sub UserForm_Initialize()
     'Provincia
    Provincia1.List = Worksheets("aux_to_code").Range("A1:A51").Value2:
Provincia1.Value = Provincia1.List(0)
     Provincia2.List = Provincia1.List: Provincia2.Value =
Provincia2.List(0)
     'Enfermedad
     enfer1.List = Worksheets("aux_to_code").Range("B1:B4").Value2:
enfer1.Value = enfer1.List(0)
     enfer2.List = enfer1.List: enfer2.Value = enfer2.List(0)
     'Inicialización de las fechas
   fecha nacim = Day(Date) & "/" & Month(Date) & "/" & Year(Date) - 14
    fecha_nacim_rev = Day(Date) & "/" & Month(Date) & "/" & Year(Date) -
14
    fecha_valor = Day(Date) & "/" & Month(Date) & "/" & Year(Date)
     fecha_ini = Day(Date) & "/" & Month(Date) & "/" & Year(Date)
End Sub
'############################
       ' PROVINCIA 1
'############################
Private Sub Provincia1_Change()
     If Trim(Provincia1 & vbNullString) = vbNullString Then
Provincia1.Value = Provincia1.List(0)
End Sub
'############################
       ' PROVINCIA 2
'############################
Private Sub Provincia2_Change()
     If Trim(Provincia2 & vbNullString) = vbNullString Then
Provincia2.Value = Provincia2.List(0)
End Sub
'############################
       ' ENFERMEDAD 1
'############################
Private Sub enfer1_Change()
     If Trim(enfer1 & vbNullString) = vbNullString Then enfer1.Value =
enfer1.List(0)
```

```
End Sub
ENFERMEDAD 2
Private Sub enfer2 Change ()
   If Trim(enfer2 & vbNullString) = vbNullString Then enfer2.Value =
enfer2.List(0)End Sub
PERSONA CON REVERSIÓN ENFERMA
Private Sub rever enfermo si Click()
   rever enfermo si.Value = True
   rever enfermo no.Value = False
   enfer2 tx.Visible = True: enfer2.Visible = True
End Sub
PERSONA CON REVERSIÓN SANA
Private Sub rever enfermo no Click()
   rever enfermo no. Value = True
   rever enfermo si.Value = False
   enfer2 tx.Visible = False: enfer2.Visible = False
End Sub
FECHA NACIMIENTO
Private Sub fecha nacim Change ()
   If Trim(fecha nacim & vbNullString) = vbNullString Then fecha nacim =
Day(Date) & "/" & Month(Date) & "/" & Year(Date) - 14
   If CDate(fecha nacim) > Date Then fecha nacim = Day(Date) & "/" &
Month (Date) \epsilon "/" \epsilon Year (Date) - 14
   If Year (CDate (fecha nacim) > Year (Date) Then fecha nacim = Day (Date)
\epsilon "/" \epsilon Month (Date) \epsilon "/" \epsilon Year (Date) - 14
   If enfermedad = True Then
       If Trim(fecha nacim & vbNullString)
                                          = vbNullString
                                                          Then
fecha nacim = Day(Date) & "/" & Month(Date) & "/" & Year(Date) - 25
       If CDate(fecha nacim) > Date Then fecha nacim = Day(Date) & "/" &
Month (Date) \epsilon "/" \epsilon Year (Date) - 25
       If Year(CDate(fecha nacim)) >= Year(Date) Then fecha nacim =
Day(Date) & "/" & Month(Date) & "/" & Year(Date) - 25
   End If
End Sub
```
Private Sub fecha\_nacim\_DblClick**(**ByVal Cancel As MSForms.ReturnBoolean**)** calendario\_0.Show fecha\_nacim **=** Day**(**fecha**) &** "/" **&** Month**(**fecha**) &** "/" **&** Year**(**fecha**)** If enfermedad **=** True Then If Trim**(**fecha\_fin **&** vbNullString**) =** vbNullString Then fecha\_fin **=** Day(fecha nacim) **&** "/" **&** Month(fecha nacim) **&** "/" **&** Year(fecha nacim) + 74 If CDate**(**fecha\_fin**) <** Date Then fecha\_fin **=** Day**(**Date**) &** "/" **&** Month**(**Date**) &** "/" **&** Year**(**Date**)** If CDate**(**fecha\_fin**) >** DateAdd**(**"yyyy"**,** 74**,** CDate**(**fecha\_nacim**))** Then fecha fin = Day(fecha nacim) **&**  $''/$ " **&** Month(fecha nacim) **&** "/" **&** Year**(**fecha\_nacim**) +** 74 End If End Sub '############################ ' FECHA VALORACIÓN '############################ Private Sub fecha\_valor\_Change**()** If Trim**(**fecha\_valor **&** vbNullString**) =** vbNullString Then fecha\_valor **=** Day**(**Date**) &** "/" **&** Month**(**Date**) &** "/" **&** Year**(**Date**)** If CDate**(**fecha\_valor**) <** Date Then fecha\_valor **=** Day**(**Date**) &** "/" **&** Month**(**Date**) &** "/" **&** Year**(**Date**)** If Year**(**CDate**(**fecha\_valor**)) <** Year**(**Date**)** Then fecha\_valor **=** Day**(**Date**) &**  $"$ /" **&** Month(Date) **&**  $"$ / $"$  **&** Year(Date) End Sub Private Sub fecha\_valor\_DblClick**(**ByVal Cancel As MSForms.ReturnBoolean**)** calendario\_0.Show fecha\_valor **=** Day**(**fecha**) &** "/" **&** Month**(**fecha**) &** "/" **&** Year**(**fecha**)** End Sub '############################ ' FECHA FIN DE RENTA '############################ Private Sub fecha\_fin\_Change**()** If CheckBox\_diferida **=** True Then If CDate**(**fecha\_fin**) <** CDate**(**fecha\_ini**)** Then MsgBox "La fecha final de renta debe ser posterior a la fecha de inicio del cobro" fecha\_fin **=** Day**(**CDate**(**fecha\_ini**)) &** "/" **&** Month**(**CDate**(**fecha\_ini**)) +** 1 **&** "/" **&** Year**(**CDate**(**fecha\_ini**))** End If End If If enfermedad **=** False Then If Trim**(**fecha\_fin **&** vbNullString**) <>** vbNullString Then If CDate**(**fecha\_fin**) <** Date Then fecha\_fin **=** Day**(**Date**) &** "/" **&** Month**(**Date**) &** "/" **&** Year**(**Date**)**

 If Year**(**CDate**(**fecha\_fin**)) <** Year**(**Date**)** Then fecha\_fin **=** Day**(**Date**) &** "/" **&** Month**(**Date**) &** "/" **&** Year**(**Date**)** End If Else If Trim**(**fecha\_fin **&** vbNullString**) =** vbNullString Then fecha\_fin **=** Day(fecha nacim) **&** "/" **&** Month(fecha nacim) **&** "/" **&** Year(fecha nacim) + 74 If CDate**(**fecha\_fin**) <** Date Then fecha\_fin **=** Day**(**Date**) &** "/" **&** Month**(**Date**) &** "/" **&** Year**(**Date**)** If CDate**(**fecha\_fin**) >** DateAdd**(**"yyyy"**,** 74**,** CDate**(**fecha\_nacim**))** Then fecha\_fin **=** Day**(**fecha\_nacim**) &** "/" **&** Month**(**fecha\_nacim**) &** "/" **&** Year**(**fecha\_nacim**) +** 74 End If End Sub Private Sub fecha\_fin\_DblClick**(**ByVal Cancel As MSForms.ReturnBoolean**)** calendario\_0.Show fecha\_fin **=** Day**(**fecha**) &** "/" **&** Month**(**fecha**) &** "/" **&** Year**(**fecha**)** End Sub '############################ ' FECHA INICIO DE RENTA '############################ Private Sub fecha\_ini\_Change**()** If Trim**(**fecha\_ini **&** vbNullString**) =** vbNullString Then fecha\_ini **=** Day**(**Date**) &** "/" **&** Month**(**Date**) &** "/" **&** Year**(**Date**)** If CDate**(**fecha\_ini**) <** Date Then fecha\_ini **=** Day**(**Date**) &** "/" **&** Month**(**Date**) &** "/" **&** Year**(**Date**)** If Year**(**CDate**(**fecha\_ini**)) <** Year**(**Date**)** Then fecha\_ini **=** Day**(**Date**) &** "/" **&** Month**(**Date**) &** "/" **&** Year**(**Date**)** If periodica **=** True Then If CDate**(**fecha\_ini**) <** CDate**(**duracion\_prima**)** Then MsgBox "La fecha del inicio del cobro de la renta debe ser posterior al pago final de la prima" fecha\_ini **=** Day**(**CDate**(**duracion\_prima**)) &** "/" **&** Month**(**CDate**(**duracion\_prima**)) +** 1 **&** "/" **&** Year**(**CDate**(**duracion\_prima**))** End If If Year**(**CDate**(**fecha\_ini**)) <** Year**(**CDate**(**duracion\_prima**))** Then fecha\_ini **=** Day**(**CDate**(**duracion\_prima**)) &** "/" **&** Month**(**CDate**(**duracion\_prima**)) +** 1 **&** "/" **&** Year**(**CDate**(**duracion\_prima**))** End If If Trim**(**fecha\_fin **&** vbNullString**) <>** vbNullString Then If CDate**(**fecha\_fin**) <** CDate**(**fecha\_ini**)** Then MsgBox "La fecha de inicio de la renta debe ser anterior a la fecha final del cobro" fecha\_ini **=** Day**(**CDate**(**fecha\_fin**)) &** "/" **&** Month  $(CDate(fecha-fin))$  **-** 1 **&**  $''/''$  **&** Year(CDate(fecha fin)) End If

```
 End If
End Sub
Private Sub fecha_ini_DblClick(ByVal Cancel As MSForms.ReturnBoolean)
     calendario_0.Show
     fecha_ini = Day(fecha) & "/" & Month(fecha) & "/" & Year(fecha)
End Sub
'############################
     ' FECHA FINAL DE PRIMA
'############################
Private Sub duracion_prima_Change()
     If Trim(duracion_prima & vbNullString) = vbNullString Then
duracion prima = Day(Date) & "/" & Month(Date) & "/" & Year(Date)
     If CDate(duracion_prima) < Date Then duracion_prima = Day(Date) & "/"
& Month(Date) & "/" & Year(Date)
     If Year(CDate(duracion_prima)) < Year(Date) Then duracion_prima =
Day(Date) & "/" & Month(Date) & "/" & Year(Date)
     If CDate(duracion_prima) > CDate(fecha_ini) Then
        MsgBox "La fecha del pago final de la prima debe ser anterior al 
inicio del cobro de la renta"
 duracion_prima = Day(CDate(fecha_ini)) & "/" &
Month(CDate(fecha_ini)) - 1 & "/" & Year(CDate(fecha_ini))
    End If
    If Year(CDate(duracion_prima)) > Year(CDate(fecha_ini)) Then
duracion_prima = Day(CDate(fecha_ini)) & "/" & Month(CDate(fecha_ini)) -
1 & "/" & Year(CDate(fecha_ini))
End Sub
Private Sub duracion_prima_DblClick(ByVal Cancel As MSForms.ReturnBoolean)
     calendario_0.Show
     duracion_prima = Day(fecha) & "/" & Month(fecha) & "/" & Year(fecha)
End Sub
'######################################################
     ' FECHA NACIMIENTO DE LA PERSONA CON REVERSIÓN
'######################################################
Private Sub fecha_nacim_rev_Change()
     If Trim(fecha_nacim_rev & vbNullString) = vbNullString Then
fecha nacim rev = \text{Day}(\text{Date}) & "/" & Month(Date) & "/" & Year(Date) - 14
     If CDate(fecha_nacim_rev) > Date Then fecha_nacim_rev = Day(Date) &
"/" & Month(Date) & "/" & Year(Date) - 14
     If Year(CDate(fecha_nacim_rev)) >= Year(Date) Then fecha_nacim_rev =
Day(Date) & "/" & Month(Date) & "/" & Year(Date) - 14
End Sub
Private Sub fecha nacim rev DblClick (ByVal Cancel As
MSForms.ReturnBoolean)
```
calendario\_0.Show

```
 fecha_nacim_rev = Day(fecha) & "/" & Month(fecha) & "/" & Year(fecha)
End Sub
'#############################################
        ' ACTIVAR OPCIÓN DE REVERSIÓN
'#############################################
Private Sub CheckBox_reversion_Click()
     If CheckBox_reversion = True Then
        tx_fecha_nacimiento_rever.Visible = True: tx_sexo_rever.Visible 
= True
        por_rever.Visible = True: fecha_nacim_rev.Visible = True
        With hombre2
            .Visible = True
            .Value = True
        End With
        mujer2.Visible = True: porcentaje_rever.Visible = True:
Frame_reversion.Visible = True: asterisco_reversion.Visible = True
        enfer2.Visible = False: enfer2_tx.Visible = False:
por_rever.Visible = True
        If provincia = True Then
            Provincia2.Visible = True: provincia2_tx.Visible = True:
enfer2_tx.Visible = False: enfer2.Visible = False
        End If
        If enfermedad = True Then
            Provincia2.Visible = False: provincia2_tx.Visible = False:
rever_enfermo.Visible = True: rever_enfermo_si.Visible = True:
rever_enfermo_no.Visible = True
            rever_enfermo_no.Value = True
            fecha_nacim_rev = Day(Date) & "/" & Month(Date) & "/" &
Year(Date) - 25
        End If
    Else
        tx_fecha_nacimiento_rever.Visible = False: tx_sexo_rever.Visible =
False
        por_rever.Visible = False: fecha_nacim_rev.Visible = False
        With hombre2
             .Visible = False
            .Value = False
        End With
        mujer2.Visible = False: porcentaje_rever.Visible = False:
Frame_reversion.Visible = False: asterisco_reversion.Visible = False
        enfer2.Visible = False: enfer2_tx.Visible = False:
por_rever.Visible = False
    End If
End Sub
```

```
'################################################
         ' ACTIVAR OPCIÓN DE RENTA DIFERIDA
'################################################
Private Sub CheckBox_diferida_Click()
     If CheckBox_diferida = True Then
         fecha_ini.Visible = True: fecha_inicio_renta_tx.Visible = True:
periodica.Visible = True
     Else
         fecha_ini.Visible = False
         fecha_inicio_renta_tx.Visible = False
         With periodica
             .Visible = False
             .Value = False
         End With
         unica = True
         duracion_prima.Visible = False
         duracion_prima_texto.Visible = False
         duracion_prima_tx.Visible = False
         fecha_inicio_renta_tx.Visible = False
         fecha_ini.Visible = False
     End If
End Sub
'######################################
        ' ELEGIR PRIMA PERIÓDICA
'######################################
Private Sub periodica_Click()
    With duracion prima
         .Visible = True
         .Value = Day(Date) & "/" & Month(Date) & "/" & Year(Date)
     End With
     fecha_ini = Day(Date) & "/" & Month(Date) + 1 & "/" & Year(Date)
     duracion_prima_texto.Visible = True: duracion_prima_tx.Visible = True
     fecha_inicio_renta_tx.Visible = True: fecha_ini.Visible = True
End Sub
'######################################
        ' ELEGIR PRIMA ÚNICA
'######################################
Private Sub unica_Click()
     duracion_prima.Visible = False: duracion_prima_texto.Visible = False:
duracion_prima_tx.Visible = False
End Sub
```

```
'######################################
       ' ELEGIR RENTA POR SALUD
'######################################
Private Sub enfermedad_Click()
     If CheckBox_reversion = True Then
 Provincia2.Visible = False: provincia2_tx.Visible = False:
rever_enfermo.Visible = True: rever_enfermo_si.Visible = True:
rever_enfermo_no.Visible = True
        fecha_nacim_rev = Day(Date) & "/" & Month(Date) & "/" & Year(Date)
- 25
    Else
        Provincia2.Visible = False: provincia2_tx.Visible = False:
enfer2_tx.Visible = False: enfer2.Visible = False
         rever_enfermo.Visible = False: rever_enfermo_si.Visible = False:
rever_enfermo_no.Visible = False
    End If
     enfer1_tx.Visible = True: enfer1.Visible = True: Provincia1.Visible =
False: provincia1_tx.Visible = False
     fecha_nacim = Day(Date) & "/" & Month(Date) & "/" & Year(Date) - 25
    fecha_fin = Day(fecha_nacim) & "/" & Month(fecha_nacim) & "/" &
Year(fecha_nacim) + 74
End Sub
'######################################
     ' ELEGIR RENTA PER2000-Unisex
'######################################
Private Sub per_Click()
     Provincia2.Visible = False: provincia2_tx.Visible = False:
enfer2_tx.Visible = False: enfer2.Visible = False
     rever_enfermo.Visible = False: rever_enfermo_si.Visible = False:
rever enfermo no.Visible = False: Provincial.Visible = False
     enfer1.Visible = False: enfer1_tx.Visible = False:
provincia1_tx.Visible = False
    fecha nacim rev = Day(Date) & "/" & Month(Date) & "/" & Year(Date) -
14
     fecha_nacim = Day(Date) & "/" & Month(Date) & "/" & Year(Date) - 14
End Sub
'######################################
     ' ELEGIR RENTA POR PROVINCIA
'######################################
Private Sub provincia_Click()
     If CheckBox_reversion = True Then
        Provincia2.Visible = True: provincia2_tx.Visible = True:
enfer2_tx.Visible = False: enfer2.Visible = False
```

```
rever enfermo. Visible = True: rever enfermo si. Visible = True:
rever enfermo no.Visible = True
   Else
      Provincia2.Visible = False: provincia2 tx.Visible = False:
enfer2 tx.Visible = False: enfer2.Visible = FalseEnd If
   enfer1 tx.Visible = False: enfer1.Visible = False: Provincia1.Visible
= True: provided tx.Visible = Truerever enfermo. Visible = False: rever enfermo si. Visible = False:
rever enfermo no. Visible = False
   fecha nacim rev = Day(Date) & "/" & Month(Date) & "/" & Year(Date) -
14
   fecha nacim = Day(Date) & "/" & Month(Date) & "/" & Year(Date) - 14
End Sub
' NOMBRE FUNCIÓN: COMPROBAR
' DESCRIPCIÓN: Función que comprueba que los campos necesarios para el
cálculo están cubiertos. En caso contrario no se ejecuta y muestra una
            pantalla de error donde muestra qué campos faltan.
Private Function comprobar () As Boolean
'Declaración de variables
   Dim msg As String, modalidadRenta As String, msgEspecial As String
'Cuerpo
   'Inicialización de la función
   comprobar = True'Inicialización del mensaje de error
   msg = vblullString: msgEspecial = vblullString' Datos que deben estar incluidos siempre
   If Trim(tipo i & vbNullString) = vbNullString Then msg = "- Tipo de
interés" & vbCrLf
   If Trim(renta & vbNullString) = vbNullString Then msg = msg & "- Pago
de la renta mensual" & vbCrLf
   If Trim(creci & vbNullString) = vbNullString Then msg = msg & "-
Crecimiento anual de la renta (%)" & vbCrLf
   If Trim(gastoi & vbNullString) = vbNullString Then msg = msg & "-
Gastos de gestión interna sobre prima (%)" & vbCrLf
   If Trim(gastoe & vbNullString) = vbNullString Then msg = msg & "-
Comisiones sobre prima (%)" & vbCrLf
```
 If Trim**(**bfo **&** vbNullString**) =** vbNullString Then msg **=** msg **&** "- Beneficio s/coste riesgo (%)" **&** vbCrLf

```
 '*****************************************
```
' Renta con Reversión

'\*\*\*\*\*\*\*\*\*\*\*\*\*\*\*\*\*\*\*\*\*\*\*\*\*\*\*\*\*\*\*\*\*\*\*\*\*\*\*\*\*

 If CheckBox\_reversion **=** True And Trim**(**porcentaje\_rever **&** vbNullString**) =** vbNullString Then

modalidadRenta **=** "renta con reversión"

msgEspecial **=** "- Porcentaje de reversión (%)" **&** vbclrf

End If

```
 '*****************************************
 ' Mensaje de error en caso necesario
```
'\*\*\*\*\*\*\*\*\*\*\*\*\*\*\*\*\*\*\*\*\*\*\*\*\*\*\*\*\*\*\*\*\*\*\*\*\*\*\*\*\*

 If enfermedad **=** True And DateAdd**(**"yyyy"**,** 25**,** CDate**(**fecha\_nacim**)) >** Date Then

 MsgBox "Para contratar el producto por enfermedad es necesario que el asegurado tenga al menos 25 años"**,** vbExclamation**,** "Asegurado menor de 25 años"

comprobar **=** False

Exit Function

End If

 If enfermedad **=** True And CheckBox\_reversion **=** True And rever\_enfermo\_si **=** True And DateAdd**(**"yyyy"**,** 25**,** CDate**(**fecha\_nacim\_rev**)) >** Date Then

 MsgBox "Para contratar el producto por enfermedad es necesario que la persona con derecho a reversión tenga al menos 25 años"**,** vbExclamation**,** "Asegurado menor de 25 años"

comprobar **=** False

Exit Function

End If

 If enfermedad **=** True And rever\_enfermo\_si **=** True And Trim**(**fecha\_nacim **&** vbNullString**) =** vbNullString Then

 MsgBox "Para contratar el producto por enfermedad es necesario que la persona con derecho a reversión tenga al menos 25 años"**,** vbExclamation**,** "Asegurado menor de 25 años"

comprobar **=** False

Exit Function

End If

If Trim**(**msg **&** vbNullString**) <>** vbNullString Then

 msg **=** "Los siguientes campos no se han introducido:" **&** vbCrLf **&** msg **&** vbCrLf **&** "Por favor introdúzcalos para realizar el cálculo" **&** vbCrLf

If msgEspecial **<>** vbNullString Then

msg **=** msg **&** vbCrLf **&** \_

```
 "Además, para calcular una " & modalidadRenta & ", es necesario 
los siguientes datos:" & vbCrLf & msgEspecial
        End If
        MsgBox msg, vbExclamation, "Error por falta de datos"
        comprobar = False
    End If
End Function
Private Sub calcular_Click()
'Declaración de variables
    Dim resultado As Single, rentamensual As Single, tipo_interes As
Single, cre As Single, gi As Single, ge As Single, beneficio As Single
    Dim porcentaje_reversion As Single, qx() As Single, qy() As Single
    Dim año_valoracion As Integer, año_nacimiento As Integer,
año_nacimiento_rever As Integer, año_fin As Integer
    Dim mes_fin As Integer, mes_nacimiento As Integer,
mes nacimiento rever As Integer, mes valoracion As Integer
    Dim sexo As String, sexo_rever As String
'Cuerpo
     'Comprobación inicial
    If comprobar = False Then Exit Sub
    'Procedimiento
    año_valoracion = Year(CDate(fecha_valor)): año_nacimiento =
Year(CDate(fecha_nacim)): mes_nacimiento = Month(CDate(fecha_nacim))
    mes_valoracion = Month(CDate(fecha_valor)): rentamensual =
CSng(renta.Value): tipo_interes = CSng(tipo_i.Value): cre =
CSng(creci.Value)
    gi = CSng(gastoi.Value): ge = CSng(gastoe.Value): beneficio =
CSng(bfo.Value)
    If fecha_fin = Empty Then
        año_fin = 0: mes_fin = 0
    Else
        año_fin = Year(CDate(fecha_fin)): mes_fin =
Month(CDate(fecha_fin))
    End If
    gi = gi / 100: ge = ge / 100: beneficio = beneficio / 100
    If hombre1 = True Then
       sexo = "v"
    Else
        sexo = "m"
    End If
    prov1 = Worksheets("aux_to_code").Columns(1).Find(Provincia1).Row
    enfermedad1 = Worksheets("aux_to_code").Columns(2).Find(enfer1).Row
```

```
 'Calculamos los vectores de las qx:
    If provincia = True Then
        vector_qx_provincia qx(), prov1, sexo
    ElseIf enfermedad = True Then
        vector_qx_enfermo qx(), enfermedad1, sexo
    Else
        vector_qx_permf qx(), año_nacimiento
    End If
    If CheckBox_reversion = True Then 'En caso de que sea renta reversible:
        año_nacimiento_rever = Year(CDate(fecha_nacim_rev)):
mes_nacimiento_rever = Month(CDate(fecha_nacim_rev))
        porcentaje_reversion = CSng(porcentaje_rever)
        If hombre2 = True Then
           sexo rever = "v"
        Else
            sexo_rever = "m"
        End If
        prov2 = Worksheets("aux_to_code").Columns(1).Find(Provincia2).Row
        enfermedad2 =
Worksheets("aux_to_code").Columns(2).Find(enfer2).Row
        'Calculamos los vectores de las qx para la persona que cobrará la 
reversión
        If provincia = True Then
            vector_qx_provincia qy(), prov2, sexo_rever
        ElseIf enfermedad = True And rever_enfermo_si.Value = True Then
            vector_qx_enfermo qy(), enfermedad2, sexo_rever
        Else
            vector_qx_permf qy(), año_nacimiento_rever
        End If
        '%%%%%%%%%%%Cálculo de la renta final en caso de que sea 
reversible:
        If CheckBox_diferida = True Then
            año_inicio = Year(CDate(fecha_ini)): mes_inicio =
Month(CDate(fecha_ini))
            resultado = renta_diferida_rever(qx(), qy(), tipo_interes,
porcentaje_reversion, año_nacimiento, mes_nacimiento, sexo,
año_nacimiento_rever, mes_nacimiento_rever, sexo_rever, año_valoracion,
mes_valoracion, cre, año_inicio, mes_inicio, año_fin, mes_fin)
        Else
            resultado = renta_reversion(qx(), qy(), tipo_interes,
porcentaje_reversion, año_nacimiento, mes_nacimiento, sexo,
```
año\_nacimiento\_rever**,** mes\_nacimiento\_rever**,** sexo\_rever**,** año\_valoracion**,** mes\_valoracion**,** cre**,** año\_fin**,** mes\_fin**)**

End If

Else

 '%%%%%%%%%%%Cálculo de la renta final en caso de que no sea reversible:

If CheckBox\_diferida **=** True Then

 año\_inicio **=** Year**(**CDate**(**fecha\_ini**)):** mes\_inicio **=** Month**(**CDate**(**fecha\_ini**))**

 resultado **=** Renta\_Diferida**(**qx**(),** tipo\_interes**,** año\_nacimiento**,** mes\_nacimiento**,** sexo**,** año\_valoracion**,** mes\_valoracion**,** cre**,** año\_inicio**,** mes\_inicio**,** año\_fin**,** mes\_fin**)**

Else

 resultado **=** renta\_mensual**(**qx**(),** tipo\_interes**,** año\_nacimiento**,** mes\_nacimiento**,** sexo**,** año\_valoracion**,** mes\_valoracion**,** cre**,** año\_fin**,** mes\_fin**)**

End If

End If

rdo **=** Round**(**resultado **\*** rentamensual**,** 2**)**

If periodica **=** True Then

 año\_pago\_final **=** Year**(**CDate**(**duracion\_prima**)):** mes\_pago\_final **=** Month**(**CDate**(**duracion\_prima**))**

 prima **=** Round**(**prima\_periodica**(**qx**(),** tipo\_interes**,** año\_nacimiento**,** mes\_nacimiento**,** sexo**,** año\_valoracion**,** mes\_valoracion**,** cre**,** año\_pago\_final**,** mes\_pago\_final**,** resultado **\*** rentamensual**,** gi**,** ge**,** beneficio**),** 2**)**

Else

 prima **=** Round**(**Prima\_unica**(**resultado **\*** rentamensual**,** gi**,** ge**,** beneficio**),** 2**)** End If End Sub '############################ ' BOTONES DE COMANDO '############################ Private Sub atras\_Click**()** Unload Me UF\_Usuario.Show End Sub

# **UF\_renta\_4:**

Private Sub UserForm\_Initialize**()** 'Imagen principal del Frame y mostrar la provincia/salud Select Case inicial 0.Control TiposDeRenta Case 1 'Provincia

```
 imagen_ppal_4.Picture = inicial_0.I_Provincia.Picture
             label_ppal_4.Caption = inicial_0.lProvincia.Caption
         Case 2 'Salud
             imagen_ppal_4.Picture = inicial_0.I_Salud.Picture
             label_ppal_4.Caption = inicial_0.lSalud.Caption
         Case 3 'PER2000
             imagen_ppal_4.Picture = inicial_0.I_PER2000.Picture
             label_ppal_4.Caption = inicial_0.lPER2000.Caption
     End Select
     'Imagen según tipo de renta
     If UF_1_tipoDeRenta.OB_RentaConReversion = True Then
         l_rever_4.Visible = True: Image_reversible_4.Visible = True
     End If
     If UF_1_tipoDeRenta.OB_RentaDiferida.Value = True Then
         l_dife_4.Visible = True: Image_diferida_4.Visible = True
         fecha_inicio_renta_tx.Visible = True: fecha_ini.Visible = True
     Else
         fecha_inicio_renta_tx.Visible = False: fecha_ini.Visible = False
     End If
     If UF_1_tipoDeRenta.OB_RentaVitalicia.Value = True Then
         l_vitalicia_4.Visible = True: Image_vitalicia_4.Visible = True
         tx_fecha_fin.Visible = False: fecha_fin.Visible = False
    End If
     'Fechas inicialaes
     fecha_valor = Day(Date) & "/" & Month(Date) & "/" & Year(Date)
    fecha ini = Day(Date) & "/" & Month(Date) + 1 & "/" & Year(Date)
     fecha_fin = Day(Date) & "/" & Month(Date) + 2 & "/" & Year(Date)
End Sub
'############################
     ' FECHA FIN DE RENTA
'############################
Private Sub fecha_fin_Change()
     If UF_1_tipoDeRenta.OB_RentaDiferida = True Then
         If CDate(fecha_fin) < CDate(fecha_ini) Then
             MsgBox "La fecha final de renta debe ser posterior a la fecha 
de inicio del cobro"
             fecha_fin = Day(CDate(fecha_ini)) & "/" &
Month(CDate(fecha_ini)) + 1 & "/" & Year(CDate(fecha_ini))
        End If
    End If
     If inicial_0.Control_TiposDeRenta <> 2 Then
```

```
 If UF_1_tipoDeRenta.OB_renta_NO_vital = True Then
            If Trim(fecha_fin & vbNullString) <> vbNullString Then
                If CDate(fecha_fin) < Date Then fecha_fin = Day(Date) &
"/" & Month(Date) & "/" & Year(Date)
                If Year(CDate(fecha_fin)) < Year(Date) Then fecha_fin =
Day(Date) & "/" & Month(Date) & "/" & Year(Date)
            End If
        Else
            fecha_fin.Visible = False:
        End If
    End If
    If inicial_0.Control_TiposDeRenta = 2 Then
        If Trim(fecha_fin & vbNullString) = vbNullString Then fecha_fin =
Day(UF_datos_persona_2.fecha_nacim) & "/" &
Month(UF_datos_persona_2.fecha_nacim) & "/" &
Year(UF_datos_persona_2.fecha_nacim) + 74
        If CDate(fecha_fin) < Date Then fecha_fin = Day(Date) & "/" &
Month(Date) & "/" & Year(Date)
        If CDate(fecha_fin) > DateAdd("yyyy", 74,
CDate(UF_datos_persona_2.fecha_nacim)) Then
            MsgBox "La renta de salud puede contratarse hasta que la 
persona tenga 74 años como máximo"
            fecha_fin = Day(UF_datos_persona_2.fecha_nacim) & "/" &
Month(UF_datos_persona_2.fecha_nacim) & "/" &
Year(UF_datos_persona_2.fecha_nacim) + 74
        End If
    End If
End Sub
Private Sub fecha_fin_DblClick(ByVal Cancel As MSForms.ReturnBoolean)
    calendario_0.Show
    fecha_fin = Day(fecha) & "/" & Month(fecha) & "/" & Year(fecha)
End Sub
'##############################
    ' FECHA INICIO DE RENTA
'##############################
Private Sub fecha_ini_Change()
    If UF_1_tipoDeRenta.OB_RentaDiferida = True Then fecha_ini =
Day(fecha_valor) & "/" & Month(fecha_valor) + 1 & "/" & Year(fecha_valor)
    If CDate(fecha_ini) < fecha_valor Then fecha_ini = Day(fecha_valor) &
"/" & Month(fecha_valor) & "/" & Year(fecha_valor)
    If Year(CDate(fecha_ini)) < Year(fecha_valor) Then fecha_ini =
Day(fecha_valor) & "/" & Month(fecha_valor) & "/" & Year(fecha_valor)
    If Trim(fecha_fin & vbNullString) <> vbNullString Then
        If CDate(fecha_fin) < CDate(fecha_ini) Then
```

```
 MsgBox "La fecha de inicio de la renta debe ser anterior a la 
fecha final del cobro"
             fecha_fin.Value = Day(CDate(fecha_ini)) & "/" &
Month(CDate(fecha_ini)) + 1 & "/" & Year(CDate(fecha_ini))
        End If
    End If
     fecha_fin.Value = Day(CDate(fecha_ini)) & "/" &
Month(CDate(fecha_ini)) + 1 & "/" & Year(CDate(fecha_ini))
End Sub
Private Sub fecha_ini_DblClick(ByVal Cancel As MSForms.ReturnBoolean)
     calendario_0.Show
     fecha_ini = Day(fecha) & "/" & Month(fecha) & "/" & Year(fecha)
End Sub
'############################
' FECHA VALORACIÓN
'############################
Private Sub fecha_valor_Change()
     If Trim(fecha_valor & vbNullString) = vbNullString Then fecha_valor =
Day(Date) & "/" & Month(Date) & "/" & Year(Date)
     If CDate(fecha_valor) < Date Then fecha_valor = Day(Date) & "/" &
Month(Date) & "/" & Year(Date)
     If Year(CDate(fecha_valor)) < Year(Date) Then fecha_valor = Day(Date)
& "/" & Month (Date) & "/" & Year (Date)
End Sub
Private Sub fecha_valor_DblClick(ByVal Cancel As MSForms.ReturnBoolean)
     calendario_0.Show
     fecha_valor = Day(fecha) & "/" & Month(fecha) & "/" & Year(fecha)
End Sub
'############################
           ' RENTA
'############################
Private Sub renta_Change()
     If renta <= 0 Then
        MsgBox "La renta debe ser mayor que 0", vbExclamation, "Valor de 
la renta"
        renta = Empty
    End If
End Sub
'############################
     ' CONTROL PORCENTAJE
'############################
Private Sub tipo_i_Change()
If InStr(tipo_i, ".") <> 0 Then
```
MsqBox "Por favor introduzca los valores decimales con coma (',') y no introduzca punto ('.').", vbExclamation, "Porcentaje de tipo de interés"

 $tipo$  i =  $Empty$ 

#### End If

### If (tipo i > 100 Or tipo i < 0) And tipo i <> Empty Then

MsqBox "El porcentaje debe estar entre 0 y 100", vbExclamation, "Rango de valores"

tipo i = Empty

#### End If

End Sub

#### Private Sub creci Change ()

#### If InStr(creci, ".") <> 0 Then

MsgBox "Por favor introduzca los valores decimales con coma (',') y no introduzca punto ('.').", vbExclamation, "Porcentaje de crecimiento de la  $r \ominus n \vdash \ominus$ <sup>11</sup>

#### $\text{creci}$  =  $\text{Empty}$

#### End If

#### If (creci > 100 Or creci < 0) And creci <>> Empty Then

MsgBox "El porcentaje debe estar entre 0 y 100", vbExclamation, "Rango de valores"

 $\c{r}$  =  $\mathsf{Empty}$ 

#### End If

#### End Sub

' NOMBRE FUNCIÓN: COMPROBAR1

' DESCRIPCIÓN: Función que comprueba que los campos necesarios para el cálculo están cubiertos. En caso contrario no se ejecuta y muestra una

pantalla de error donde muestra qué campos faltan.

Private Function comprobar1() As Boolean

'Declaración de variables

Dim msq As String

#### 'Cuerpo

```
'Inicialización de la función
comprobar1 = True'Inicialización del mensaje de error
msg = vbNullString' Datos que deben estar incluidos siempre
```

```
 If Trim(tipo_i & vbNullString) = vbNullString Then msg = "- Tipo de 
interés" & vbCrLf
     If Trim(renta & vbNullString) = vbNullString Then msg = msg & "- Pago 
de la renta mensual" & vbCrLf
     If Trim(creci & vbNullString) = vbNullString Then msg = msg & "-
Crecimiento anual de la renta (%)" & vbCrLf
     If Trim(msg & vbNullString) <> vbNullString Then
         msg = "Los siguientes campos no se han introducido:" & vbCrLf &
msg & vbCrLf & "Por favor introdúzcalos para realizar el cálculo" & vbCrLf
         MsgBox msg, vbExclamation, "Error por falta de datos"
         comprobar1 = False
     End If
End Function
'############################
     ' BOTONES DE COMANDO
'############################
Private Sub atras_Click()
     Unload Me
     If UF_1_tipoDeRenta.OB_RentaConReversion = True Then
        UF persona rever 3.Show
     Else
        UF datos persona 2.Show
     End If
End Sub
Private Sub adelante_Click()
     'Comprobación
         If comprobar1 = False Then Exit Sub
     'Cambiar de formulario
     Me.Hide
     If UF_1_tipoDeRenta.OB_renta_NO_diferida = True Then
        UF datosaseguradora 6.Show
     Else
         UF_prima_5.Show
     End If
End Sub
```
# **UF\_resultado\_7:**

Private Sub UserForm\_Initialize**()** 'Declaración de variables Dim reversion As String**,** diferida As String**,** vitalicia As String**,** perio As String

```
'Cuerpo
Select Case inicial 0.Control TiposDeRenta
     Case 1 'Provincia
         imagen_ppal_7.Picture = inicial_0.I_Provincia.Picture
         label_ppal_7.Caption = inicial_0.lProvincia.Caption
     Case 2 'Salud
         imagen_ppal_7.Picture = inicial_0.I_Salud.Picture
         label_ppal_7.Caption = inicial_0.lSalud.Caption
     Case 3 'PER2000
         imagen_ppal_7.Picture = inicial_0.I_PER2000.Picture
         label_ppal_7.Caption = inicial_0.lPER2000.Caption
End Select
If UF_1_tipoDeRenta.OB_RentaConReversion = True Then cb_rever = True
If UF_1_tipoDeRenta.OB_RentaDiferida = True Then cb_diferida = True
If UF_1_tipoDeRenta.OB_RentaVitalicia = True Then cb_vitalicia = True
If UF_prima_5.periodica = True Then
     Image_tipoPrima.Picture = UF_prima_5.Image2.Picture
     l_tipoPrima.Caption = "Periódica"
Else
     Image_tipoPrima.Picture = UF_prima_5.Image1.Picture
     l_tipoPrima.Caption = "Única"
End If
prima = UF_datosaseguradora_6.Control_Prima & " €"
End Sub
Private Sub prima_Change()
     prima = UF_datosaseguradora_6.Control_Prima & " €"
End Sub
'############################
      ' BOTONES DE COMANDO
'############################
Private Sub inicio_Click()
     Unload inicial_0
    Unload UF 1 tipoDeRenta
    Unload UF datos persona 2
    Unload UF persona rever 3
    Unload UF renta 4
    Unload UF prima 5
```

```
Unload UF_datosaseguradora_6
   Unload Me
   UF Usuario.Show
End Sub
Private Sub salir Click()
    Unload inicial 0
   Unload UF 1 tipoDeRenta
   Unload UF datos persona 2
   Unload UF persona rever 3
   Unload UF renta 4
   Unload UF prima 5
   Unload UF datosaseguradora 6
   Unload Me
End Sub
```
UF\_Usuario:

# Private Sub CommandButton1 Click() Me.Hide

inicial 0.Show End Sub Private Sub CommandButton2\_Click() Me.Hide UF profesional. Show End Sub

# **Módulos**

# auxiliar:

Public fecha As Variant

# Iniciar\_UF:

```
Sub Button1 Click()
    UF Usuario.Show
End Sub
```
# Prima:

' NOMBRE FUNCIÓN: PRIMA UNICA

' DESCRIPCIÓN: Esta función calcula el VAA de una renta mensual.

' INPUTS: - VAA -> Variable numérica. VAA de las obligaciones de la compañía asequradora por la contratación de esta renta. - qi -> Variable numérica. Porcentaje de gastos de gestión interna a aplicar sobre el VAA. - qe -> Variable numérica. Porcentaje de gastos de gestión externa a aplicar sobre el VAA. - beneficio -> Variable numérica. Porcentaje de beneficios para la aseguradora a aplicar sobre el VAA. Function Prima unica (ByVal VAA As Single, ByVal gi As Single, ByVal ge As Single, ByVal beneficio As Single) As Single Prima unica =  $(VAA * (1 + \text{beneficio})) / (1 - (qi + qe))$ End Function ' NOMBRE FUNCIÓN: PRIMA PERIODICA ' DESCRIPCIÓN: Esta función calcula el VAA de una renta mensual. ' INPUTS:  $\mathbf{r}$ - qx() -> Vector con las qx obtenidas de la hoja de excel. - tipo interes -> Tipo de interés al que se descuentan los flujos de la renta.  $\mathbf{r}$  . - año nacimiento -> Variable numérica. Año de nacimiento con el que se determina la edad de la persona.  $\mathbf{E}^{(1)}$  and  $\mathbf{E}^{(2)}$ - mes nacimiento -> Variable numérica. Al ser una renta mensual se necesita el mes de nacimiento para calcular la edad exacta. - sexo -> Variable alfanumérica. Sexo de la persona para la que se calcula la renta.  $\mathbf{r} = \mathbf{r}$ - año valoracion -> Variable numérica. Junto con el año de nacimiento sirve para calcular la edad en el momento de la valoración.  $\mathbf{r}$  . - mes valoracion -> Variable numérica. Al ser una renta mensual necesitamos el mes de valoración para calcular la edad exacta en el momento de la valoración. - crecimeinto -> Variable numérica. Crecimiento de la renta de forma anual. - año fin -> Variable numérica Opcional. Año finalización de la renta. En caso de no existir tomará el valor 0 y calculará una renta perpétua. - mes fin -> Variable numérica Opcional. Mes finalización de la renta. En caso de no existir tomará el valor 0 y calculará una renta perpétua.  $\mathbf{r}$  . - VAA -> Variable numérica. VAA de las obligaciones de la compañía aseguradora por la contratación de la renta.  $\mathbf{E}(\mathbf{r})$  and  $\mathbf{r}$ - gi -> Variable numérica. Porcentaje de gastos de gestión interna a aplicar sobre el VAA. - qe -> Variable numérica. Porcentaje de qastos de qestión externa a aplicar sobre el VAA.

- beneficio -> Variable numérica. Porcentaje de beneficios para la asequradora a aplicar sobre el VAA. Function prima periodica (ByRef qx() As Single, ByVal tipo interes As Single, ByVal año nacimiento As Integer, ByVal mes nacimiento As Integer, ByVal sexo As String, ByVal año valoracion As Integer, ByVal mes valoracion As Integer, ByVal crecimiento As Single, ByVal año pago final As Integer, ByVal mes pago final As Integer, ByVal VAA As Single, ByVal gi As Single, ByVal ge As Single, ByVal beneficio As Single) As Single 'Declaración de variables Dim a As Single 'Cuerpo  $a = 12$  \* (renta\_mensual(qx(), tipo\_interes, año\_nacimiento, mes nacimiento, sexo, año valoracion, mes valoracion, crecimiento, año pago final, mes pago final) +  $1 / 12$ ) prima periodica =  $(VAA + (1 + \text{beneficio})) / (a * (1 - (gi + ge)))$ End Function Renta: ' NOMBRE PROCEDIMIENTO: RangeToArray ' DESCRIPCIÓN: Esta subrutina transforma el rango de datos de excel en un vector. ' INPUTS: - output() -> Vector. Input vacio en el cual se introducen los valores que están en el rango de celdas de la hoja de excel.  $\mathbf{r}$  . - input -> Rango de valores captados de la hoja de excel. Sub RangeToArray(ByRef output() As Single, ByVal input As Range) 'Declaración de variables Dim inter As Variant Dim i As Long 'Cuerpo  $\text{inter} = \text{input}$ ReDim output (1 To UBound (inter, 1))

```
For i = 1 To UBound(inter, 1):
output(i) = inter(i, 1):Next i
```
End Sub ' NOMBRE PROCEDIMIENTO: VECTOR QX PERMF ' DESCRIPCIÓN: Subrutina que capta el rango de valores necesarios de la hoja de excel y los convierte en un vector de forma que las funciones no tengan que buscar en la hoja de excel más de una vez por cada persona implicada en la renta.  $\mathbf{r}$  . A continuación, calcula las probabilidades de fallecimiento en cada edad para una persona que haya nacido en el año de la variable año nacimiento. ' INPUTS: - qx() -> Vector. Input vacio en el cual se introducen los valores de qbx rm para hombres  $\mathbf{r}$  . - año nacimiento -> Variable numérica. Al ser tablas generacionales, es necario el año de nacimiento para el cálculo de las probabilidades de fallecimiento. Sub vector qx permf (ByRef qx () As Single, ByVal año nacimiento As Integer) 'Declaración de variables ReDim Preserve qx (0 To 116) Dim qx iniciales H() As Single, factor mejora H() As Single Dim qx iniciales M() As Single, factor mejora M() As Single ReDim qx iniciales H(0 To 116) As Single ReDim factor mejora H(0 To 116) As Single ReDim qx iniciales M(0 To 116) As Single ReDim factor mejora M(0 To 116) As Single Dim  $x(0$  To 116) As Single Dim i As Long Dim qx excel As Range, factor mejora excel As Range Dim Hoja PERMF As Worksheet 'Cuerpo Set Hoja PERMF = Worksheets ("PERMF") qx excel H  $\equiv$ Hoja PERMF.Range(Hoja PERMF.Cells(3,  $S \ominus t$  $2)$ . Hoja PERMF. Cells (3, 2). End (xlDown)) Set factor mejora excel H = Hoja PERMF. Range (Hoja PERMF. Cells (3, 4), Hoja PERMF. Cells (3, 4). End (xlDown)) Set. qx excel M  $=$ Hoja PERMF.Range (Hoja PERMF.Cells (3,  $3)$ , Hoja PERMF. Cells  $(3, 3)$ . End  $(x1$ Down) ) Set factor mejora excel  $M = Hoja$  PERMF. Range (Hoja PERMF. Cells (3, 5), Hoja PERMF.Cells(3, 5).End(xlDown))

For  $i = 0$  To 116:  $x(i) = i$ : Next i

```
RangeToArray qx iniciales H(), qx excel H
   RangeToArray factor_mejora_H(), factor mejora excel H
   RangeToArray qx iniciales M(), qx excel M
   RangeToArray factor mejora M(), factor mejora excel M
For i = 1 To 116
qx(i) = 0.5 * (qx_iniciales_H(i) * Exp(-factor_mejora_H(i) * (año_nacimiento + x(i) - 2000))) + 0.5 * (qx_iniciales_M(i) * Exp(-
factor_mejora_M(i) * (año_nacimiento + x(i) - 2000)))
Next i
End Sub
' NOMBRE PROCEDIMIENTO: VECTOR QX ENFERMO
' DESCRIPCIÓN: Esta subrutina capta el rango de valores necesarios de la
hoja de excel y los convierte en un vector de forma que las funciones
             no tengan que ir a buscar a la hoja de excel nada más que
una vez por cada persona implicada en la renta.
' INPUTS:
\mathbf{E} = \mathbf{0}- qx() -> Vector. Input vacio en el cual se introducen los valores
de qbx rm para hombres
        - enfermedad -> Variable numérica que indica, en función de la
enfermedad elegida, la columna a captar en la hoja de excel.
       - sexo -> Variable alfanumérica. Determina el sexo de la persona
para la que se calcula la renta.
Sub vector qx enfermo (ByRef qx () As Single, ByVal enfermedad As Integer,
ByVal sexo As String)
'Declaración de variables
ReDim Preserve qx (0 To 101)
Dim i As Long
Dim qx excel As Range
'Cuerpo
   If sexo = "v" Then
       Set qx excel = Hoja Enfermedad. Range (Hoja Enfermedad. Cells (2,
enfermedad + 1), Hoja Enfermedad. Cells (2, enfermedad + 1). End (xlDown))
   Else
       Set qx excel = Hoja Enfermedad. Range (Hoja Enfermedad. Cells (2,
enfermedad + 6), Hoja Enfermedad.Cells(2, enfermedad + 6).End(xlDown))
   End If
   RangeToArray qx(), qx excel
```

```
End Sub
' NOMBRE PROCEDIMIENTO: VECTOR QX PROVINCIA
' DESCRIPCIÓN: Esta subrutina capta el rango de valores necesarios de la
hoja de excel y los convierte en un vector de forma que las
\mathbf{r} .
          funciones no tengan que ir a buscar a la hoja de excel nada
más que una vez por cada persona implicada en la renta.
' INPUTS:
     - qx() -> Vector, es un input que entra vacio y sale lleno con los
valores que están en el rango qbx rm para hombres
     - prov -> Variable numérica que indica, en función de la provncia
elegida, la columna a captar en la hoja de excel.
      - sexo -> Variable alfanumérica. Determina el sexo de la persona
para la que se calcula la renta.
Sub vector qx provincia (ByRef qx () As Single, ByVal prov As Integer, ByVal
sexo As String)
'Declaración de variables
ReDim Preserve qx (0 To 101)
Dim i As Long
Dim qx excel As Range
'Cuerpo
   If sexo = "v" Then
      Set qx excel = Hoja Provincias. Range (Hoja Provincias. Cells (2, prov
+ 1), Hoja Provincias. Cells (2, prov + 1). End (xlDown))
   Else
      Set qx excel = Hoja Provincias. Range (Hoja Provincias. Cells (2, prov
+ 54), Hoja Provincias. Cells (2, prov + 54). End (xlDown))
   End If
   RangeToArray qx(), qx excel
End Sub
' NOMBRE FUNCION: LX
' DESCRIPCIÓN: Esta función transforma los inputs de la hoja de excel (qx)
en las lx necesarias para el calculo de la renta.
' INPHTS.
\mathbf{r}- qx() -> Vector con las qx obtenidas de la hoja de excel.
      - edad -> Variable numérica. Edad para el cálculo de la lx.
```
Function 1x(ByRef qx() As Single, ByVal edad As Integer) As Single 'Declaración de variables

Dim i As Integer

Dim px As Single

'Cuerpo

 $px = 1$ 

'Para todas las edades transcurridas desde la edad 0 hasta la edad actual se calcula la px y se multiplica por la anterior.

'De esta forma se crea la probabilidad de que una persona de edad 0 lleque viva a la edad.

If edad > 1 Then

For  $i = 2$  To edad:

 $px = (1 - qx(i)) * px:$ 

Next i

End If

'Una vez la px ya calculada se multiplica por las personas de edad 0, y así saber las personas que vivas con esa edad.

 $lx = px * 100000$ 

End Function

' NOMBRE FUNCION: LX MENSUAL

' DESCRIPCIÓN: Esta subrutina transforma las lx ya calculadas en lx mensuales.

' INPUTS:

 $\mathbf{r}$ 

 $\mathbf{r}$ - vector() -> Matriz con las lx mensuales. En las columnas se encuentra cada mes y en las filas los años. Es un input que entra vacio

y sale lleno.

 $\mathbf{r}$  . Se debe tener en cuenta que la posicion de los meses no se corresponde con la del calendario, sino que

la posición 1, por ejemplo, será para el mes en que la persona tenga un mes de edad.

En el caso de las filas, solo habrá tantas filas como se necesiten para calcula la renta, es decir, si una renta es perpetua  $\mathbf{r}$  .

ésta transcurrirá desde la edad que tiene en el momento de la valoración hasta el fin de la renta.

- qx()-> Vector con las qx obtenidas de la hoja de excel.

- año nacimiento -> Variable numérica. Con el año de nacimiento podemos determinar la edad de la persona.

- mes nacimiento -> Variable numérica. Al ser una renta mensual necesitamos el mes de nacimiento para calcular la edad exacta.

- sexo -> Variable alfanumérica. Determina el sexo de la persona para la que calculamos las lx.

 $\mathbf{L}$ - año valoracion -> Variable numérica. Junto con el año de nacimiento es utilizada para calcular la edad en el momento de la valoración.

- mes valoracion -> Variable numérica. Al ser una renta mensual se necesita el mes de valoración para calcular la edad exacta en el momento de la valoración.  $\mathbf{r}$ - año fin -> Variable numérica. Año finalización de la renta. - mes fin -> Variable numérica. Mes finalización de la renta. - Provincial -> Variable numérica. Provincia de la persona para la que se calculan las lx. ' VARIABLES INTERMEDIAS: - n -> Número de filas que tendrá la matriz. - Edad-> Variable numérica. Edad de la persona en el momento de la valoración teniéndose en cuenta que si el mes de valoración es anterior al de su fecha de nacimiento aún no habrá cumplido un año completo.  $\mathbf{r}$  . - j -> Variable númerica. Contador de los años de edad que tiene la persona en cada momento y que establecen las filas de la matriz.  $\mathbf{F}$  and  $\mathbf{F}$ - i -> Variable numérica. Contador de los meses de edad que tiene la persona para cada columna de la matriz. Sub lx mensual (ByRef vector () As Single, ByRef qx() As Single, ByVal año nacimiento As Integer, ByVal mes nacimiento As Integer, ByVal sexo As String, ByVal año valoracion As Integer, ByVal mes valoracion As Integer, ByVal año fin As Integer, ByVal mes fin As Integer) 'Declaración de variables Dim edad, j, i As Integer 'Cuerpo 'En este condicional existe la posibilidad de que el mes de valoración sea superior al mes de la renta por lo que no sería suficiente 'con restar los años sino que se necesitaría una fila más para incluir los meses que suceden en el último año no completo. If mes fin <= mes valoracion Then n = año fin - año valoracion Else  $n = año fin - año valoracion + 1$ End If ReDim vector (1 To  $n + 1$ , 1 To 12) If mes nacimiento < mes valoracion Then edad = año valoracion - año nacimiento Else edad = año valoracion - año nacimiento - 1 End If For  $i = 1$  To n vector(j, 1) =  $lx(qx()$ , edad + j) 'Crea la primera columna que corresponde con las 1x anuales

'Bucle que realiza la interpolación para calcular las lx mensuales: For  $i = 2$  To 12: vector(j, i) = vector(j, i - 1) -  $(|x(qx(), edad + j)$  $lx(qx()$ , edad + j + 1)) / 12): Next i Next i End Sub ' NOMBRE FUNCION: RENTA MENSUAL ' DESCRIPCIÓN: Esta función calcula el VAA de una renta mensual. ' INPUTS: - qx()-> Vector con las qx obtenidas de la hoja de excel. - tipo interes -> Tipo de interés al que se descuentan los flujos  $\mathbf{L}$ de la renta. - año nacimiento -> Variable numérica. Con el año de nacimiento podemos determinar la edad de la persona. - mes nacimiento -> Variable numérica. Al ser una renta mensual necesitamos el mes de nacimiento para calcular la edad exacta. - sexo -> Variable alfanumérica. Determina el sexo de la persona para la que calculamos las lx.  $\mathbf{r}$  . - año valoracion -> Variable numérica. Junto con el año de nacimiento es utilizada para calcular la edad en el momento de la valoración. - mes valoracion -> Variable numérica. Al ser una renta mensual se necesita el mes de valoración para calcular la edad exacta en el momento de la valoración. - crecimiento -> Variable numérica. Crecimiento de la renta de forma anual. - año fin -> Variable numérica Opcional. Año finalización de la  $\mathbf{L}$ renta, en caso de no existir este input lo tomará como valor 0,  $\mathbf{r}$ que calcula renta perpétua. - mes fin -> Variable numérica Opcional. Mes finalización de la renta en caso de no existir este input lo tomará como valor 0, que calcula renta perpétua. ' VARIABLES INTERMEDIAS:  $\mathbf{r}$  . - vector() -> Input para la subrutina lx mensual y como almacenamiento de las lx mensuales.  $\mathbf{r}$  and  $\mathbf{r}$ - mesesedad -> Contiene los meses de edad que tiene la persona en el momento de la valoración. - mesesfin -> Meses de edad en el momento de finalización de la renta. Determina la última columna a formar parte de la renta el último  $a\tilde{n}$ o. - tipo interes mensual -> Determina el tipo de interés mensual a utilizar por la renta mensual.

 $\mathbf{r}$ - npx -> Probabilidad de supervivencia de la persona desde el momento de valoración hasta cada pago de la renta. - vn -> Factor de descuento de los pagos de la renta.  $\mathbf{r}$ - suma -> Variable que acumula el valor actual actuarial de la renta. - renta crec -> Valor de la renta a pagar en cada periodo. Será constante si no hay crecimiento. - año fin perpetua-> Año de finalización para la renta en el caso de que sea perpetua.  $\mathbf{r}$  . - mes fin perpetua-> Mes de finalización para la renta en el caso de que sea perpetua. Function renta mensual (ByRef qx () As Single, ByVal tipo interes As Single, ByVal año\_nacimiento As Integer, ByVal mes nacimiento As Integer, ByVal sexo As String, ByVal año valoracion As Integer, ByVal mes valoracion As Integer, ByVal crecimiento As Single, Optional ByVal año fin As Integer = 0, Optional ByVal mes fin As Integer  $= 0$ ) As Single 'Declaración de variables Dim vector() As Single, tipo interes mensual As Single Dim contador As Integer, mesesedad As Integer, mesesfin As Integer Dim i As Integer, j As Integer Dim npx As Single, vn As Single, suma As Single, renta crec As Single Dim año fin perpetua As Integer, mes fin perpetua As Integer 'Cuerpo contador =  $0:$  suma = 0 tipo interes mensual =  $((1 + (tipo interest / 100)) ^ (1 / 12)) - 1$ crecimiento = crecimiento / 100 'Se calcula el crecimiento en tanto por uno. renta crec =  $(1 +$  crecimiento) 'Se suma uno a ese valor para poder incrementar la renta en ese porcentaje de crecimiento. If año fin =  $0$  And mes fin =  $0$  Then '####Renta perpetua#### 'La renta perpetua finaliza cuando la persona cumple 100 años. año fin perpetua = año nacimiento + 115: mes fin perpetua = mes nacimiento 'Calcula los meses de edad en el momento de la valoración. If mes valoracion > mes nacimiento Then mesesedad = mes valoracion - mes nacimiento  $E189$ mesesedad =  $12 -$  (mes nacimiento - mes valoracion) End If 'Calcula el mes definalización de la renta.

```
 If mes_fin_perpetua > mes_nacimiento Then
             mesesfin = mes_fin - mes_nacimiento
         Else
             mesesfin = 12 - (mes_nacimiento - mes_fin_perpetua)
         End If
         'Calcula la duración en años de la renta perpetua.
        If mes fin perpetua <= mes valoracion Then
             n = año_fin_perpetua - año_valoracion
         Else
             n = año_fin_perpetua - año_valoracion + 1
         End If
         ReDim vector(0 To n, 1 To 12)
         'Se calculan las lx que se utilizarán.
         lx_mensual vector(), qx(), año_nacimiento, mes_nacimiento, sexo,
año_valoracion, mes_valoracion, año_fin_perpetua, mes_fin_perpetua
        For j = 1 To n
             If j = 1 Then 'Para el primer año tenemos varias opciones:
                 If año_fin_perpetua - año_valoracion = 1 Then 'Que la 
persona sea tan mayor que esté en la última fila de edad para esta tabla 
de mortalidad.
                     For i = mesesedad +1 To mesesfin 'En este caso el 
bucle no superará los 12 meses, solo llegará hasta el mes de finalización 
de la renta en ese mismo año.
                        If i = mesesedad + 1 Then 'Cada vez que pasa un año 
completo incrementa la renta.
                            renta crec = renta crec * (1 + crecimiento)
                         Else
                             renta_crec = renta_crec
                         End If
                        contador = contador + 1: npx = vector(j, i) /
vector(1, mesesedad)
                         vn = (1 + tipo_interes_mensual) ^ -contador: suma 
= suma + (npx * vn * renta_crec)
                     Next i
                 Else 'En caso de que la persona sea más joven, el primer 
año se recorrerá los doce meses.
                     For i = mesesedad + 1 To 12
                         'Cada vez que pasa un año completo incrementa la 
renta.
                         If i = mesesedad Then
                            renta crec = renta crec * (1 + crecimiento)
                         Else
                             renta_crec = renta_crec
                         End If
```

```
 contador = contador + 1: npx = vector(j, i) /
vector(1, mesesedad)
                         vn = (1 + tipo_interes_mensual) ^ -contador: suma 
= suma + (npx * vn * renta crec)
                     Next i
                 End If
             ElseIf j = n + 1 Then 'Cuando llega al año de finalización de 
la renta nos encontramos con una situación como la inicial, solo calculará 
tantos meses como falten hasta el mes de finalización de la renta.
                 For i = 1 To mesesfin
                     If i = mesesedad Then
                        renta crec = renta crec * (1 + crecimiento)
                     Else
                         renta_crec = renta_crec
                     End If
                    contador = contador + 1: npx = vector(i, i) / vector(1, i)mesesedad)
                     vn = (1 + tipo_interes_mensual) ^ -contador: suma =
suma + (npx * vn * renta_crec)
                 Next i
             Else 'Para todos los casos restantes se calculan los doce 
meses.
                 For i = 1 To 12
                     If i = mesesedad Then
                        renta crec = renta crec \star (1 + crecimiento)
                     Else
                         renta_crec = renta_crec
                     End If
                    contador = contador + 1: npx = vector(j, i) / vector(1,
mesesedad)
                     vn = (1 + tipo_interes_mensual) ^ -contador: suma =
suma + (npx * vn * renta_crec)
                 Next i
             End If
         Next j
     Else
     '####Renta temporal####
         'En primer lugar se calculan las lx que se utilizarán.
         lx_mensual vector(), qx(), año_nacimiento, mes_nacimiento, sexo,
año_valoracion, mes_valoracion, año_fin, mes_fin
         'Calcula los meses de edad en el momento de la valoración.
         If mes_valoracion >= mes_nacimiento Then
             mesesedad = mes_valoracion - mes_nacimiento
         Else
```
```
 mesesedad = 12 - (mes_nacimiento - mes_valoracion)
         End If
         'Calcula el mes de finalización de la renta.
         If mes_fin >= mes_nacimiento Then
             mesesfin = mes_fin - mes_nacimiento
         Else
             mesesfin = 12 - (mes_nacimiento - mes_fin)
         End If
         'Calcula la duración en años de la renta perpetua.
         If mes_fin <= mes_valoracion Then
             n = año_fin - año_valoracion
         Else
             n = año_fin - año_valoracion + 1
         End If
        For j = 1 To n
             If j = 1 Then 'Para el primer año tenemos varias opciones:
                 If año_fin - año_valoracion = 1 Then 'Que la persona sea 
tan mayor que esté en la última fila de edad para esta tabla de mortalidad.
                     For i = mesesedad To mesesfin 'En este caso el bucle 
no superará los 12 meses, solo llegará hasta el mes de finalización de la 
renta en ese mismo año.
                        If i = mesesedad + 1 Then 'Cada vez que pasa un año 
completo incrementa la renta.
                             renta crec = renta crec * (1 + \text{creation}) Else
                              renta_crec = renta_crec
                          End If
                         contador = contador + 1: npx = vector(j, i) /
vector(1, mesesedad)
                         vn = (1 + tipo_interes_mensual) ^ -contador: suma 
= suma + (npx * vn* renta_crec)
                     Next i
                 Else 'En caso de que la persona sea más joven, el primer 
año se recorrerá los doce meses.
                     For i = mesesedad + 1 To 12
                          If i = mesesedad Then
                             renta crec = renta crec * (1 + crecimiento)
                          Else
                              renta_crec = renta_crec
                          End If
                         contador = contador + 1: npx = vector(j, i) /
vector(1, mesesedad)
```

```
 vn = (1 + tipo_interes_mensual) ^ -contador: suma 
= suma + (npx * vn* renta_crec)
                     Next i
                 End If
             ElseIf j = n + 1 Then 'Cuando llega al año de finalización de 
la renta nos encontramos con una situación como la inicial, solo calculará 
tantos meses como falten hasta el mes de finalización de la renta.
                  For i = 1 To mesesfin
                      If i = mesesedad Then
                         renta crec = renta crec * (1 + \text{creation}) Else
                          renta_crec = renta_crec
                      End If
                     contador = contador + 1: npx = vector(j, i) / vector(1, i)mesesedad)
                      vn = (1 + tipo_interes_mensual) ^ -contador: suma =
suma + (npx * vn* renta_crec)
                 Next i
             Else 'Para todos los casos restantes calcula los doce meses.
                  For i = 1 To 12
                      If i = mesesedad Then
                          renta_crec = renta_crec * (1 + crecimiento)
                      Else
                          renta_crec = renta_crec
                      End If
                     contador = contador + 1: npx = vector(i, i) / vector(1, i)mesesedad)
                      vn = (1 + tipo_interes_mensual) ^ -contador: suma =
suma + (npx * vn * renta_crec)
                 Next i
             End If
         Next j
     End If
     If año_valoracion = año_fin And mes_valoracion = mes_fin Then
         renta_mensual = 0
     Else
         renta_mensual = suma - 1
     End If
End Function
```
### **Renta\_Dife:**

'\*\*\*\*\*\*\*\*\*\*\*\*\*\*\*\*\*\*\*\*\*\*\*\*\*\*\*\*\*\*\*\*\*\*\*\*\*\*\*\*\*\*\*\*\*\*\*\*\*\*\*\*\*\*\*\*\*\*\*\*\*\*\*\*\*\*\*\*\*\*\*\* \*\*\*\*\*\*\*\*\*\*\*\*\*\*\*\*\*\*\*\*\*\*\*\*\*\*\*\*\*\*\*\*\*\*\*\*\*\*\*\*\*\*\*\*\*\*\*\*\*\*\*\*\*\*\*\*\*\*\*\*\*\*\*\*\*\*\*\*\*\*\*

' NOMBRE FUNCIÓN: RENTA\_DIFERIDA

' DESCRIPCIÓN: Esta función calcula el VAA de una renta mensual diferida. ' INPUTS: ' - qx()-> Vector con las qx obtenidas de la hoja de excel. - tipo interes -> Tipo de interés al que se descuentan los flujos de la renta. - año\_nacimiento -> Variable numérica. Con el año de nacimiento podemos determinar la edad de la persona. - mes nacimiento -> Variable numérica. Al ser una renta mensual necesitamos el mes de nacimiento para calcular la edad exacta. - sexo -> Variable alfanumérica. Determina el sexo de la persona para la que calculamos las lx. ' - año valoracion -> Variable numérica. Junto con el año de nacimiento es utilizada para calcular la edad en el momento de la valoración. ' - mes valoracion -> Variable numérica. Al ser una renta mensual se necesita el mes de valoración para calcular la edad exacta en el momento de la valoración. ' - crecimiento -> Variable numérica. Crecimiento de la renta de forma anual. - año inicio -> Variable numérica. Al ser una renta diferida, este es el año en que comienza el pago de la renta. - mes inicio -> Variable numérica. Al ser una renta diferida, este es el mes en que comienza el pago de la renta. ' - año\_fin -> Variable numérica Opcional. Año finalización de la renta, en caso de no existir este input lo tomará como valor 0, que calcula renta perpétua. - mes fin -> Variable numérica Opcional. Mes finalización de la renta en caso de no existir este input lo tomará como valor 0, que calcula renta perpétua. '\*\*\*\*\*\*\*\*\*\*\*\*\*\*\*\*\*\*\*\*\*\*\*\*\*\*\*\*\*\*\*\*\*\*\*\*\*\*\*\*\*\*\*\*\*\*\*\*\*\*\*\*\*\*\*\*\*\*\*\*\*\*\*\*\*\*\*\*\*\*\*\* \*\*\*\*\*\*\*\*\*\*\*\*\*\*\*\*\*\*\*\*\*\*\*\*\*\*\*\*\*\*\*\*\*\*\*\*\*\*\*\*\*\*\*\*\*\*\*\*\*\*\*\*\*\*\*\*\*\*\*\*\*\*\*\*\*\*\*\*\*\*\* Function Renta\_Diferida**(**ByRef qx**()** As Single**,** ByVal tipo\_interes As Single**,** ByVal año\_nacimiento As Integer**,** ByVal mes\_nacimiento As Integer**,** ByVal sexo As String**,** \_ ByVal año\_valoracion As Integer**,** ByVal mes\_valoracion As Integer**,** ByVal crecimiento As Single**,** ByVal año\_inicio As Integer**,** \_ ByVal mes\_inicio As Integer**,** Optional ByVal año\_fin As Integer **=** 0**,** Optional ByVal mes\_fin As Integer **=** 0**)** As Single a **=** renta\_mensual**(**qx**(),** tipo\_interes**,** año\_nacimiento**,** mes\_nacimiento**,** sexo**,** año\_valoracion**,** mes\_valoracion**,** crecimiento**,** año\_fin**,** mes\_fin**)** b **=** renta\_mensual**(**qx**(),** tipo\_interes**,** año\_nacimiento**,** mes\_nacimiento**,** sexo**,** año\_valoracion**,** mes\_valoracion**,** crecimiento**,** año\_inicio**,** mes\_inicio**)** Renta\_Diferida **=** renta\_mensual**(**qx**(),** tipo\_interes**,** año\_nacimiento**,** mes\_nacimiento**,** sexo**,** año\_valoracion**,** mes\_valoracion**,** crecimiento**,** año\_fin**,** mes\_fin**) -** renta\_mensual**(**qx**(),** tipo\_interes**,** año\_nacimiento**,** mes\_nacimiento**,** sexo**,** año\_valoracion**,** mes\_valoracion**,** crecimiento**,** año\_inicio**,** mes\_inicio**)**

End Function

'\*\*\*\*\*\*\*\*\*\*\*\*\*\*\*\*\*\*\*\*\*\*\*\*\*\*\*\*\*\*\*\*\*\*\*\*\*\*\*\*\*\*\*\*\*\*\*\*\*\*\*\*\*\*\*\*\*\*\*\*\*\*\*\*\*\*\*\*\*\*\*\* \*\*\*\*\*\*\*\*\*\*\*\*\*\*\*\*\*\*\*\*\*\*\*\*\*\*\*\*\*\*\*\*\*\*\*\*\*\*\*\*\*\*\*\*\*\*\*\*\*\*\*\*\*\*\*\*\*\*\*\*\*\*\*\*\*\*\*\*\*\*\* ' NOMBRE FUNCIÓN: RENTA\_DIFERIDA\_REVER ' DESCRIPCIÓN: Esta función calcula el VAA de una renta mensual diferida reversible. ' INPUTS: '  $- qx() \rightarrow$  Vector con las  $qx$ . - qy() -> Vector con las qy de la persona que cobrará la reversión. - tipo interes -> Tipo de interés al que se descuentan los flujos de la renta. - porcentaje reversion -> Porcentaje de la renta que se pagará a la persona que cobrará la reversión. ' - año\_nacimiento -> Variable numérica. Con el año de nacimiento podemos determinar la edad de la persona. ' - mes nacimiento -> Variable numérica. Al ser una renta mensual necesitamos el mes de nacimiento para calcular la edad exacta. - sexo -> Variable alfanumérica. Determina el sexo de la persona principal que cobrará la renta. - año nacimiento rever -> Variable numérica. Con el año de nacimiento se determina la edad de la persona que cobrará la reversión. - mes nacimiento rever -> Variable numérica. Al ser una renta mensual se necesita el mes de nacimiento para calcular la edad exacta ' de la persona que cobrará la reversión. ' - sexo rever -> Variable alfanumérica. Determina el sexo de la persona que cobrará la reversión. - año valoracion -> Variable numérica. Junto con el año de nacimiento es utilizada para calcular la edad en el momento de la valoración. - mes valoracion -> Variable numérica. Al ser una renta mensual se necesita el mes de valoración para calcular la edad exacta en el momento de la valoración. ' - crecimiento -> Variable numérica. Crecimiento de la renta de forma anual. - año inicio -> Variable numérica. Al ser una renta diferida, este es el año en que comienza el pago de la renta. - mes inicio -> Variable numérica. Al ser una renta diferida, este es el mes en que comienza el pago de la renta. ' - año\_fin -> Variable numérica Opcional. Año finalización de la renta, en caso de no existir este input lo tomará como valor 0, que calcula renta perpetua. - mes fin -> Variable numérica Opcional. Mes finalización de la renta en caso de no existir este input lo tomará como valor 0, ' que calcula renta perpetua. '\*\*\*\*\*\*\*\*\*\*\*\*\*\*\*\*\*\*\*\*\*\*\*\*\*\*\*\*\*\*\*\*\*\*\*\*\*\*\*\*\*\*\*\*\*\*\*\*\*\*\*\*\*\*\*\*\*\*\*\*\*\*\*\*\*\*\*\*\*\*\*\* \*\*\*\*\*\*\*\*\*\*\*\*\*\*\*\*\*\*\*\*\*\*\*\*\*\*\*\*\*\*\*\*\*\*\*\*\*\*\*\*\*\*\*\*\*\*\*\*\*\*\*\*\*\*\*\*\*\*\*\*\*\*\*\*\*\*\*\*\*\*\*

Function renta\_diferida\_rever**(**ByRef qx**()** As Single**,** ByRef qy**()** As Single**,** ByVal tipo\_interes As Single**,** ByVal porcentaje\_reversion As Single**,** ByVal año\_nacimiento As Integer**,** \_

ByVal mes\_nacimiento As Integer**,** ByVal sexo As String**,** ByVal año\_nacimiento\_rever As Integer**,** ByVal mes\_nacimiento\_rever As Integer**,** \_ ByVal sexo\_rever As String**,** ByVal año\_valoracion As Integer**,** ByVal mes valoracion As Integer, ByVal crecimiento As Single,

ByVal año\_inicio As Integer**,** ByVal mes\_inicio As Integer**,** Optional ByVal año\_fin As Integer **=** 0**,** Optional ByVal mes\_fin As Integer **=** 0**)** As Single

 renta\_diferida\_rever **=** renta\_reversion**(**qx**(),** qy**(),** tipo\_interes**,** porcentaje\_reversion**,** año\_nacimiento**,** mes\_nacimiento**,** sexo**,** año\_nacimiento\_rever**,** mes\_nacimiento\_rever**,** sexo\_rever**,** año\_valoracion**,** mes\_valoracion**,** crecimiento**,** año\_fin**,** mes\_fin**) -** renta\_reversion**(**qx**(),** qy**(),** tipo\_interes**,** porcentaje\_reversion**,** año\_nacimiento**,** mes\_nacimiento**,** sexo**,** año\_nacimiento\_rever**,** mes\_nacimiento\_rever**,** sexo\_rever**,** año\_valoracion**,** mes\_valoracion**,** crecimiento**,** año\_inicio**,** mes\_inicio**)**

End Function

### **Renta\_Reversible:**

# '\*\*\*\*\*\*\*\*\*\*\*\*\*\*\*\*\*\*\*\*\*\*\*\*\*\*\*\*\*\*\*\*\*\*\*\*\*\*\*\*\*\*\*\*\*\*\*\*\*\*\*\*\*\*\*\*\*\*\*\*\*\*\*\*\*\*\*\*\*\*\*\* \*\*\*\*\*\*\*\*\*\*\*\*\*\*\*\*\*\*\*\*\*\*\*\*\*\*\*\*\*\*\*\*\*\*\*\*\*\*\*\*\*\*\*\*\*\*\*\*\*\*\*\*\*\*\*\*\*\*\*\*\*\*\*\*\*\*\*\*\*\*\* ' NOMBRE FUNCIÓN: RENTA\_REVERSION ' DESCRIPCIÓN: Esta función calcula el valor actual actuarial de una renta mensual con reversión a otra persona. ' INPUTS: ' - qx()-> Vector con las qx. ' - qy()-> Vector con las qy de la persona que cobrará la reversión. ' - tipo interes -> Tipo de interés al que se descuentan los flujos de la renta. - porcentaje reversion -> Porcentaje de la renta que se pagará a la persona que cobrará la reversión. - año nacimiento -> Variable numérica. Con el año de nacimiento podemos determinar la edad de la persona. - mes nacimiento -> Variable numérica. Al ser una renta mensual necesitamos el mes de nacimiento para calcular la edad exacta. - sexo -> Variable alfanumérica. Determina el sexo de la persona principal que cobrará la renta. ' - año nacimiento rever-> Variable numérica. Con el año de nacimiento se determina la edad de la persona que cobrará la reversión. - mes nacimiento rever-> Variable numérica. Al ser una renta mensual se necesita el mes de nacimiento para calcular la edad exacta ' de la persona que cobrará la reversión. - sexo rever -> Variable alfanumérica. Determina el sexo de la persona que cobrará la reversión. ' - año valoracion -> Variable numérica. Junto con el año de nacimiento

es utilizada para calcular la edad en el momento de la valoración.

- mes valoracion -> Variable numérica. Al ser una renta mensual se necesita el mes de valoración para calcular la edad exacta en el momento de la valoración. ' - crecimiento -> Variable numérica. Crecimiento de la renta de forma anual. ' - año\_fin -> Variable numérica Opcional. Año finalización de la renta, en caso de no existir este input lo tomará como valor 0, que calcula renta perpetua. ' - mes fin -> Variable numérica Opcional. Mes finalización de la renta en caso de no existir este input lo tomará como valor 0, que calcula renta perpetua. ' VARIABLES INTERMEDIAS: - ax -> Valor actual actuarial de la renta para el principal. ' - ay -> Valor actual actuarial de la renta para la persona que cobrará la reversión. - añofinal -> El año final de la renta que se resta a la renta de la persona que cobrará la reversión ' - mesfinal -> El mes final de la renta que se resta a la renta de la persona que cobrará la reversión - mesesedad x -> Meses de edad del principal en el momento de la valoración. - mesesedad y -> Meses de edad de la persona que cobrará la reversión en el momento de la valoración. - mesesfin x -> Meses de edad del principal en el momento de finalización de la renta. ' - mesesfin y -> Meses de edad de la persona que cobrará la reversión en el momento de finalización de la renta. - npx -> Vector con las probabilidades mensuales de supervivencia del principal. - vn -> Vector con los factores de descuento. ' - npy -> Vector con las probabilidades mensuales de supervivencia del principal. - vectorx -> Vector con las lx mensuales necesarias. ' - vectory -> Vector con las ly mensuales necesarias. - tipo interes mensual -> Tipo de interés mensual a utilizar por la renta mensual. - renta crec -> Renta a pagar en cada periodo. Será constante si no hay crecimiento. '\*\*\*\*\*\*\*\*\*\*\*\*\*\*\*\*\*\*\*\*\*\*\*\*\*\*\*\*\*\*\*\*\*\*\*\*\*\*\*\*\*\*\*\*\*\*\*\*\*\*\*\*\*\*\*\*\*\*\*\*\*\*\*\*\*\*\*\*\*\*\*\* \*\*\*\*\*\*\*\*\*\*\*\*\*\*\*\*\*\*\*\*\*\*\*\*\*\*\*\*\*\*\*\*\*\*\*\*\*\*\*\*\*\*\*\*\*\*\*\*\*\*\*\*\*\*\*\*\*\*\*\*\*\*\*\*\*\*\*\*\*\*\* Function renta\_reversion**(**ByRef qx**()** As Single**,** ByRef qy**()** As Single**,** ByVal tipo\_interes As Single**,** ByVal porcentaje\_reversion As Single**,** \_ ByVal año\_nacimiento As Integer**,** ByVal mes\_nacimiento As Integer**,** ByVal sexo As String**,** ByVal año\_nacimiento\_rever As Integer**,** \_ ByVal mes\_nacimiento\_rever As Integer**,** ByVal sexo\_rever As String**,** ByVal año\_valoracion As Integer**,** ByVal mes\_valoracion As Integer**,** \_

```
ByVal crecimiento As Single, Optional ByVal año_fin As Integer = 0,
Optional ByVal mes_fin As Integer = 0) As Single
'Declaración de variables
     Dim ax As Single, ay As Single
     Dim añofinal, mesfinal As Integer, suma As Integer, contador As
Integer, n As Integer
     Dim mesesedad_x As Integer, mesesedad_y As Integer
     Dim mesesfin_x As Integer, mesesfin_y As Integer
     Dim npx() As Single, vn() As Single, npy() As Single, vectorx() As
Single, vectory() As Single
     Dim tipo_interes_mensual As Single, tipo As Single, renta_crec As
Single
'Cuerpo
     tipo = tipo_interes / 100
     tipo_interes_mensual = ((1 + tipo) ^ (1 / 12)) - 1
     '------------------------------------------------------------------
     'Calcula el valor actual actuarial de la renta para la persona 
principal y para el que cobrará la reversión.
     ax = renta_mensual(qx(), tipo_interes, año_nacimiento, mes_nacimiento,
sexo, año_valoracion, mes_valoracion, crecimiento, año_fin, mes_fin)
     ay = renta_mensual(qy(), tipo_interes, año_nacimiento_rever,
mes_nacimiento_rever, sexo_rever, año_valoracion, mes_valoracion,
crecimiento, año_fin, mes_fin)
     '------------------------------------------------------------------
     'A la renta de la persona que cobra la reversión le necesitamos restar 
la renta que cobraría durante el tiempo que la persona principal está viva:
     If año_fin = 0 Then
         añofinal = 116 + (WorksheetFunction.Min(año_nacimiento,
año_nacimiento_rever))
     Else
        añofinal = año_fin
     End If
     If mes_fin = 0 Then
         If año_nacimiento < año_nacimiento_rever Then
            mesfinal = mes_nacimiento
         Else
            mesfinal = mes_nacimiento_rever
        End If
     Else
        mesfinal = mes_fin
     End If
     If mesfinal <= mes_valoracion Then
         n = añofinal - año_valoracion
    Else
```

```
 n = añofinal - año_valoracion + 1
     End If
     'Redimensionamiento de los arrays
     ReDim vectorx(1 To n + 1, 1 To 12 + 1)
     ReDim npx(1 To (n + 1) * 12 + 1) As Single
    ReDim vn(1 To (n + 1) * 12 + 1) As Single
    ReDim npy(1 To (n + 1) * 12 + 1) As Single
     ReDim vectory(0 To n + 1, 1 To 12 + 1)
     If mes_valoracion >= mes_nacimiento Then
         mesesedad_x = mes_valoracion - mes_nacimiento + 1
     Else
         mesesedad_x = 12 - (mes_nacimiento - mes_valoracion) + 1
     End If
     If mesfinal > mes_nacimiento Then
         mesesfin_x = mes_fin - mes_nacimiento
     Else
         mesesfin_x = 12 - (mes_nacimiento - mesfinal)
     End If
     If mes_valoracion >= mes_nacimiento_rever Then
         mesesedad_y = mes_valoracion - mes_nacimiento_rever + 1
     Else
         mesesedad_y = 12 - (mes_nacimiento_rever - mes_valoracion) + 1
     End If
    If mesfinal > mes nacimiento rever Then
         mesesfin_y = mesfinal - mes_nacimiento_rever
    Else
         mesesfin_y = 12 - (mes_nacimiento_rever - mesfinal)
     End If
     'En primer lugar se calculan las lx que se utilizarán.
     contador = 0
     lx_mensual vectorx(), qx(), año_nacimiento, mes_nacimiento, sexo,
año_valoracion, mes_valoracion, añofinal, mesfinal
     lx_mensual vectory(), qy(), año_nacimiento_rever,
mes_nacimiento_rever, sexo_rever, año_valoracion, mes_valoracion,
añofinal, mesfinal
    crecimiento = crecimiento / 100 'Se calcula el crecimiento en tanto 
por uno.
     renta_crec = 1 * (1 + crecimiento) 'Se suma uno a ese valor para poder 
incrementar la renta en ese porcentaje de crecimiento.
    For j = 1 To n + 1If j = 1 Then
```

```
 If añofinal - año_valoracion = 1 Then
                 For i = mesesedad x To mesesfin x
                      If i = mesesedad Then
                          renta_crec = renta_crec * (1 + crecimiento)
                      Else
                          renta_crec = renta_crec
                      End If
                      contador = contador + 1: npx(contador) = vectorx(j, i)
/ vectorx(1, mesesedad_x): vn(contador) = (1 + tipo_interes_mensual) ^ -
contador
                 Next i
             Else
                 For i = mesesedad x + 1 To 12
                      If i = mesesedad Then
                         renta crec = renta crec * (1 + crecimiento)
                      Else
                          renta_crec = renta_crec
                      End If
                      contador = contador + 1: npx(contador) = vectorx(j, i)
/ vectorx(1, mesesedad_x): vn(contador) = (1 + tipo_interes_mensual) ^ -
contador
                  Next i
             End If
        ElseIf j = n + 1 Then
             For i = 1 To mesfinal + 1 - mes nacimiento
                  If i = mesesedad Then
                      renta_crec = renta_crec * (1 + crecimiento)
                  Else
                      renta_crec = renta_crec
                  End If
                  contador = contador + 1: npx(contador) = vectorx(j, i) /
vector(1, \text{mesesedad}_x): vn(\text{contact}) = (1 + \text{ tipo} \text{interest} \text{menseval}) ^ -
contador
             Next i
         Else
             For i = 1 To 12
                  If i = mesesedad Then
                      renta_crec = renta_crec * (1 + crecimiento)
                  Else
                      renta_crec = renta_crec
                  End If
```

```
 contador = contador + 1: npx(contador) = vectorx(j, i) /
vector(1, \text{meseeded } x): \tan(\text{contador}) = (1 + \text{ tipo} \text{ interest} \text{mensual}) ^ -
contador
            Next i
         End If
     Next j
     contador = 0
     For j = 1 To n + 1
        If j = 1 Then
             If añofinal - año_valoracion = 1 Then
                  For i = mesesedad_y To mesesfin_y
                      contador = contador + 1: npy(contador) = vectory(j, i)
/ vectory(1, mesesedad_y)
                  Next i
             Else
                 For i = mesesedad y + 1 To 12
                      contador = contador + 1: npy(contador) = vectory(j, i)
/ vectory(1, mesesedad_y)
                  Next i
             End If
        ElseIf j = n + 1 Then
              For i = 1 To mesfinal + 1 - mes_nacimiento_rever
                  contador = contador + 1: npy(contador) = vectory(j, i) /
vectory(1, mesesedad_y)
             Next i
         Else
              For i = 1 To 12
                 contador = contador + 1: npy(contador) = vectory(j, i) /
vectory(1, mesesedad_y)
             Next i
         End If
     Next j
     suma = 0
     For i = 1 To contador
        suma = suma + npx(i) * npy(i) * vn(i) Next i
    renta reversion = (ax + (porcentaje reversion / 100) * (ay - suma))End Function
```
## **Módulos de clase**

#### **cCalendar:**

Option Explicit

```
'###############################################################
'# Calendar Control Class v2.0.0 #
\qquad # \qquad # \qquad # \qquad # \qquad # \qquad # \qquad # \qquad # \qquad # \qquad # \qquad # \qquad # \qquad # \qquad # \qquad # \qquad # \qquad # \qquad # \qquad # \qquad # \qquad # \qquad # \qquad # \qquad # \qquad # \qquad # \qquad # \qquad'# Team authors: #
'# Krisztina Szabó #
'# Gábor Madács #
'# Roberto Mensa (nick r) #
\qquad \qquad \qquad \qquad \qquad \qquad \qquad \qquad \qquad \qquad \qquad \qquad \qquad \qquad \qquad \qquad \qquad \qquad \qquad \qquad \qquad \qquad \qquad \qquad \qquad \qquad \qquad \qquad \qquad \qquad \qquad \qquad \qquad \qquad \qquad \qquad \qquad'# https://sites.google.com/site/e90e50/calendar-control-class #
\qquad # \qquad # \qquad # \qquad # \qquad # \qquad # \qquad # \qquad # \qquad # \qquad # \qquad # \qquad # \qquad # \qquad # \qquad # \qquad # \qquad # \qquad # \qquad # \qquad # \qquad # \qquad # \qquad # \qquad # \qquad # \qquad # \qquad # \qquad'# The FrankensTeam #
'###############################################################
'# Event Triggered By Main Object
Public Event AfterUpdate()
Public Event BeforeUpdate(ByRef Cancel As Integer)
Public Event Click()
Public Event DblClick()
Public Event KeyDown( _
     ByVal KeyCode As MSForms.ReturnInteger, _
     ByVal Shift As Integer)
'# Members for Main Object
Private WithEvents CBxY As MSForms.ComboBox
Private WithEvents CBxM As MSForms.ComboBox
Private CLb As MSForms.Label
Private mDayButtons() As cCalendar
Private mLabelButtons() As cCalendar
Private PTitleNewFont As MSForms.NewFont
Private PDayNewFont As MSForms.NewFont
Private PGridNewFont As MSForms.NewFont
'# Members for Button Object
Private WithEvents CmB As MSForms.CommandButton
Private CmBl As MSForms.Label
Private CmBlNum As MSForms.Label
Private mcMain As cCalendar
```
'# For Properties Private lPFontSize As Long Private lPMonthLength As calMonthLength Private lPDayLength As Long Private bPYearFirst As Boolean Private lPTitleFontColor As OLE\_COLOR Private lPGridFontColor As OLE\_COLOR Private lPDayFontColor As OLE\_COLOR Private lPFirstDay As calDayOfWeek Private dValue As Date Private lPBackColor As OLE\_COLOR Private lPMonth As Long Private lPYear As Long Private lPDay As Long Private lPHeaderBackColor As OLE\_COLOR Private lPUseDefaultBackColors As Boolean Private bPVisible As Boolean Private sPHeight As Single Private sPWidth As Single Private sPTop As Single Private sPLeft As Single Private lPSaturdayBackColor As OLE\_COLOR Private lPSundayBackColor As OLE\_COLOR Private lPSelectedBackColor As OLE\_COLOR Private lPUnSelectableBackColor As OLE\_COLOR Private sPControlTipText As String Private bPTabStop As Boolean Private lPTabIndex As Long Private sPTag As String

```
Private bPShowDays As Boolean
Private bPShowTitle As Boolean
Private bPShowDateSelectors As Boolean
Private bPValueIsNull As Boolean
Private bPRightToLeft As Boolean
```
Private bPMACFix As Boolean 'Fix MAC transparency errors Private bPWeekdaySelectable As Boolean Private bPSaturdaySelectable As Boolean

```
Private bPSundaySelectable As Boolean
Private bPValueSelectable As Boolean '(Used in buttons too).
Private maColoredArrayTable As Variant
Private Const cDayFontColorSelected As Long = &H80000012 'Button text -
Black
Private Const cDayFontColorInactive As Long = &H80000011 'Disabled text -
Dark gray
Private Const cDefaultWidth As Single = 216
Private Const cDefaultHeight As Single = 144
Public Enum calDayOfWeek
     dwMonday = 1
    dwTuesday = 2
    dwWednesday = 3
    dwThursday = 4
    dwFriday = 5
    dwSaturday = 6
     dwSunday = 7
End Enum
Public Enum calMonthLength '(Used for month and day names too.)
    mlLocalLong = 0 'Local name, long form
    mlLocalShort = 1 'Local name, short form
    mlENLong = 2 'English name, long form
    mlENShort = 3 'English name, short form
End Enum
Private Enum ColorCols 'ColoredDateArray fields
    ccColor = 1
    ccFormat = 2
    ccDateList = 3
    ccSelectable = 4
End Enum
'################################################
'# Properties for Main object - Not available
Public Property Get GridCellEffect() As Long
'Property Blank - not work
```
'Determines the effect used to display the grid. End Property

Public Property Get GridLinesColor**()** As OLE\_COLOR 'Property Blank - not work 'Determines the color used to display the lines in the grid. End Property

Public Property Get ShowHorizontalGrid**()** As Boolean 'Property Blank - not work 'Specifies whether the calendar display horizontal gridlines. End Property

Public Property Get ShowVerticalGrid**()** As Boolean 'Property Blank - not work 'Specifies whether to display vertical gridlines. End Property

Public Property Get HelpContextID**()** As Long 'Property Blank - not work 'Specifies Help identifier End Property

#### '###########################

'# Properties for Main object

Public Property Get Tag**()** As String Tag **=** sPTag End Property

Public Property Let Tag**(**sTag As String**)** sPTag **=** sTag

End Property

Public Property Get Parent**()** As Control If bInit Then Set Parent **=** CBxY.Parent.Parent Else Set Parent **=** Nothing

```
 End If
End Property
Public Property Get ValueIsNull() As Boolean
     ValueIsNull = bPValueIsNull
End Property
Public Property Let ValueIsNull(ByVal bValueIsNull As Boolean)
     bPValueIsNull = bValueIsNull
     If bInit Then
        Value = Value
     End If
End Property
Public Property Get ShowTitle() As Boolean
     ShowTitle = bPShowTitle
End Property
Public Property Let ShowTitle(ByVal bShowTitle As Boolean)
     bPShowTitle = bShowTitle
     If bInit Then
         CLb.Visible = bPShowTitle
        Call Move
    End If
End Property
Public Property Get ShowDays() As Boolean
     ShowDays = bPShowDays
End Property
Public Property Let ShowDays(ByVal bShowDays As Boolean)
     Dim i As Long
     bPShowDays = bShowDays
     If bInit Then
         For i = 0 To 6
             mLabelButtons(i).Obj_CmBl.Visible = bShowDays
         Next
         Call Move
     End If
End Property
```

```
Public Property Get ShowDateSelectors() As Boolean
     ShowDateSelectors = bPShowDateSelectors
End Property
Public Property Let ShowDateSelectors(ByVal bShowDateSelectors As Boolean)
     bPShowDateSelectors = bShowDateSelectors
     If bInit Then
         CBxY.Visible = bShowDateSelectors
         CBxM.Visible = bShowDateSelectors
         Call Move
     End If
End Property
Public Property Get TabIndex() As Long
     TabIndex = lPTabIndex
End Property
Public Property Let TabIndex(ByVal lTabIndex As Long)
     lPTabIndex = lTabIndex
     If bInit Then
         CBxY.Parent.TabIndex = lTabIndex
     End If
End Property
Public Property Get TabStop() As Boolean
     TabStop = bPTabStop
End Property
Public Property Let TabStop(ByVal bTabStop As Boolean)
     bPTabStop = bTabStop
     If bInit Then
         CBxY.Parent.TabStop = bTabStop
     End If
End Property
Public Property Get ControlTipText() As String
     ControlTipText = sPControlTipText
End Property
```

```
Public Property Let ControlTipText(ByVal sControlTipText As String)
     Dim i As Long
     sPControlTipText = sControlTipText
     If bInit Then
         For i = 0 To 6
             mLabelButtons(i).Obj_CmBl.ControlTipText = sControlTipText
         Next
         For i = 0 To 41
             mDayButtons(i).Obj_Cmb.ControlTipText = sControlTipText
         Next
         CBxM.ControlTipText = sControlTipText
         CBxY.ControlTipText = sControlTipText
         CLb.ControlTipText = sControlTipText
         'CBxY.Parent.ControlTipText = sControlTipText
     End If
End Property
Public Property Get GridFont() As MSForms.NewFont
     Set GridFont = PGridNewFont
End Property
Public Property Set GridFont(ByRef clGridNewFont As MSForms.NewFont)
     Set PGridNewFont = clGridNewFont
End Property
Public Property Get DayFont() As MSForms.NewFont
     Set DayFont = PDayNewFont
End Property
Public Property Set DayFont(ByRef clDayNewFont As MSForms.NewFont)
     Set PDayNewFont = clDayNewFont
End Property
Public Property Get TitleFont() As MSForms.NewFont
     Set TitleFont = PTitleNewFont
End Property
Public Property Set TitleFont(ByRef clTitleNewFont As MSForms.NewFont)
     Set PTitleNewFont = clTitleNewFont
End Property
```

```
Public Property Get Visible() As Boolean
     Visible = bPVisible
End Property
Public Property Let Visible(ByVal bVisible As Boolean)
     bPVisible = bVisible
     If bInit Then
         CBxY.Parent.Visible = bVisible
     End If
End Property
Public Property Get Left() As Single
     Left = sPLeft
End Property
Public Property Let Left(ByVal sLeft As Single)
     sPLeft = sLeft
     If bInit Then
         CBxY.Parent.Left = sLeft
     End If
End Property
Public Property Get Top() As Single
     Top = sPTop
End Property
Public Property Let Top(ByVal ssTop As Single)
     sPTop = ssTop
     If bInit Then
         CBxY.Parent.Top = ssTop
     End If
End Property
Public Property Get Height() As Single
     Height = sPHeight
End Property
Public Property Let Height(ByVal sHeight As Single)
     sPHeight = sHeight
```

```
 If bInit Then
         CBxY.Parent.Height = sHeight
         Call Move
     End If
End Property
Public Property Get Width() As Single
     Width = sPWidth
End Property
Public Property Let Width(ByVal sWidth As Single)
    'sWidth = Zero Negative Value(sWidth)
     sPWidth = sWidth
     If bInit Then
         CBxY.Parent.Width = sWidth
         Call Move
     End If
End Property
Public Property Get BackColor() As OLE_COLOR
     BackColor = lPBackColor
End Property
Public Property Let BackColor(ByVal lBackColor As OLE_COLOR)
     lPBackColor = lBackColor
     If bInit Then
         CBxY.Parent.BackColor = lBackColor
     End If
End Property
Public Property Get HeaderBackColor() As OLE_COLOR
     HeaderBackColor = lPHeaderBackColor
End Property
Public Property Let HeaderBackColor(ByVal lHeaderBackColor As OLE_COLOR)
     lPHeaderBackColor = lHeaderBackColor
     UseDefaultBackColors = False
End Property
```

```
Public Property Get UseDefaultBackColors() As Boolean
     UseDefaultBackColors = lPUseDefaultBackColors
End Property
Public Property Let UseDefaultBackColors(ByVal lUseDefaultBackColors As
Boolean)
     lPUseDefaultBackColors = lUseDefaultBackColors
     Call Refresh
End Property
Public Property Get SaturdayBackColor() As OLE_COLOR
     SaturdayBackColor = lPSaturdayBackColor
End Property
Public Property Let SaturdayBackColor(ByVal lSaturdayBackColor As
OLE_COLOR)
     lPSaturdayBackColor = lSaturdayBackColor
    UseDefaultBackColors = False
End Property
Public Property Get SundayBackColor() As OLE_COLOR
     SundayBackColor = lPSundayBackColor
End Property
Public Property Let SundayBackColor(ByVal lSundayBackColor As OLE_COLOR)
     lPSundayBackColor = lSundayBackColor
     UseDefaultBackColors = False
End Property
Public Property Get SelectedBackColor() As OLE_COLOR
     SelectedBackColor = lPSelectedBackColor
End Property
Public Property Let SelectedBackColor(ByVal lSelectedBackColor As
OLE_COLOR)
     lPSelectedBackColor = lSelectedBackColor
    Call Refresh
End Property
Public Property Get UnSelectableBackColor() As OLE_COLOR
     UnSelectableBackColor = lPUnSelectableBackColor
```

```
End Property
Public Property Let UnSelectableBackColor(ByVal lUnSelectableBackColor As
OLE_COLOR)
     lPUnSelectableBackColor = lUnSelectableBackColor
    Call Refresh
End Property
Public Property Get SaturdaySelectable() As Boolean
     SaturdaySelectable = bPSaturdaySelectable
End Property
Public Property Let SaturdaySelectable(ByVal bSaturdaySelectable As
Boolean)
    bPSaturdaySelectable = bSaturdaySelectable
    Call Refresh
End Property
Public Property Get SundaySelectable() As Boolean
     SundaySelectable = bPSundaySelectable
End Property
Public Property Let SundaySelectable(ByVal bSundaySelectable As Boolean)
    bPSundaySelectable = bSundaySelectable
    Call Refresh
End Property
Public Property Get WeekdaySelectable() As Boolean
     WeekdaySelectable = bPWeekdaySelectable
End Property
Public Property Let WeekdaySelectable(ByVal bWeekdaySelectable As Boolean)
    bPWeekdaySelectable = bWeekdaySelectable
    Call Refresh
End Property
Public Property Get FirstDay() As calDayOfWeek
     FirstDay = lPFirstDay
End Property
```
Public Property Let FirstDay**(**ByVal vbFirstDay As calDayOfWeek**)**

```
 Select Case vbFirstDay
        Case 1 To 7
         Case Else
            vbFirstDay = 1
     End Select
     lPFirstDay = vbFirstDay
     If bInit Then
         Call ApplyWeekDayLabelChanges
         Call Refresh
     End If
End Property
Public Property Get DayFontColor() As OLE_COLOR
     DayFontColor = lPDayFontColor
End Property
Public Property Let DayFontColor(ByVal lFontColor As OLE_COLOR)
     Dim i As Long
     lPDayFontColor = lFontColor
     If bInit Then
         For i = 0 To 6
             mLabelButtons(i).Obj_CmBl.ForeColor = lFontColor
         Next
     End If
End Property
Public Property Get GridFontColor() As OLE_COLOR
     GridFontColor = lPGridFontColor
End Property
Public Property Let GridFontColor(ByVal lFontColor As OLE_COLOR)
     lPGridFontColor = lFontColor
     Call Refresh
End Property
Public Property Let TitleFontColor(ByVal lFontColor As OLE_COLOR)
     lPTitleFontColor = lFontColor
     If bInit Then
```

```
 CLb.ForeColor = lFontColor
     End If
End Property
Public Property Get TitleFontColor() As OLE_COLOR
     TitleFontColor = lPTitleFontColor
End Property
Public Property Get Month() As Long
     Month = lPMonth
End Property
Public Property Let Month(ByVal lMonth As Long)
     If lMonth = 0 Then
         Value = Empty
     Else
         If lMonth < 0 Then lMonth = lPMonth
         lMonth = fMin(lMonth, 12)
         Value = SumMonthsToDate(dValue, lMonth - lPMonth)
     End If
     lPMonth = lMonth
End Property
Public Property Get Year() As Long
     Year = lPYear
End Property
Public Property Let Year(ByVal lYear As Long)
     If lYear = 0 Then
         Value = Empty
     Else
         Value = VBA.DateSerial(CheckYear(lYear), VBA.Month(dValue),
VBA.Day(dValue))
     End If
     lPYear = lYear
End Property
Public Property Get Day() As Long
     Day = lPDay
End Property
```

```
Public Property Let Day(ByVal lDay As Long)
     If lDay = 0 Then
        Value = Empty
    Else
         If lDay < 0 Then lDay = lPDay
         lDay = fMin(lDay, VBA.Day(VBA.DateSerial(VBA.Year(dValue),
VBA.Month(dValue) + 1, 0)))
         Value = VBA.DateSerial(VBA.Year(dValue), VBA.Month(dValue), lDay)
    End If
    lPDay = lDay
End Property
Public Property Get Value() As Variant
     If bPValueIsNull Or Not bPValueSelectable Then
        Value = Empty
    Else
        Value = dValue
    End If
End Property
Public Property Let Value(ByVal newDate As Variant)
     Dim Cancel As Integer '*** Integer for backward compatibility
     If CheckValue(newDate) = False Then newDate = Empty
    RaiseEvent BeforeUpdate(Cancel) '(Even if unselectable - for 
navigation.)
     If Cancel = 0 Then 'Not canceled.
         If bInit And Not IsEmpty(newDate) Then
             CBxY.ListIndex = VBA.Year(newDate) - 1904
             CBxM.ListIndex = VBA.Month(newDate) - 1
         End If
         If (bPValueIsNull = IsEmpty(newDate)) Or (newDate <> dValue) Then
             If Not IsEmpty(newDate) Then
                 dValue = newDate
             End If
             bPValueIsNull = IsEmpty(newDate)
```

```
 Call Refresh
         End If
         RaiseEvent AfterUpdate '(Even if unselectable - for navigation.)
     End If
End Property
Public Property Get ValueSelectable() As Boolean
     ValueSelectable = bPValueSelectable
End Property
Public Property Get DayLength() As calMonthLength
     DayLength = lPDayLength
End Property
Public Property Let DayLength(ByVal bDayLength As calMonthLength)
     lPDayLength = bDayLength
     If bInit Then
         Call ApplyWeekDayLabelChanges
     End If
End Property
Public Property Get MonthLength() As calMonthLength
     MonthLength = lPMonthLength
End Property
Public Property Let MonthLength(ByVal iMonthLength As calMonthLength)
     lPMonthLength = iMonthLength
     If bInit Then
         CBxM.List = fMonthName(CLng(iMonthLength))
         Value = Value
     End If
End Property
Public Property Get YearFirst() As Boolean
     YearFirst = bPYearFirst
End Property
Public Property Let YearFirst(ByVal bYearFirst As Boolean)
```

```
 bPYearFirst = bYearFirst
     Call RenderLabel
End Property
Public Property Get MACFix() As Boolean
     MACFix = bPMACFix
End Property
' MAC Fix
'There is no Transparent buttons in Office in MAC.
'Update: Office 2106 in Windows banned the transparent buttons too.
''Normal buttons isn't resizable under a certain size - the text leaning 
out on the bottom.
'We use labes and transparent buttons for make little size buttons.
\mathbf{r}^{\prime}'This feaure turns off the labels.
Public Property Let MACFix(ByVal bMACFix As Boolean)
     Dim i As Long
     bPMACFix = bMACFix
     If bInit Then
         For i = 0 To 41
             mDayButtons(i).Obj_CmBl.Visible = Not bPMACFix
             mDayButtons(i).Obj_CmBlNum.Visible = Not bPMACFix
             mDayButtons(i).Obj_Cmb.Visible = True 'ZOrder
         Next
     End If
     Call Refresh
End Property
Public Property Get RightToLeft() As Boolean
     RightToLeft = bPRightToLeft
End Property
Public Property Let RightToLeft(ByVal bRightToLeft As Boolean)
     bPRightToLeft = bRightToLeft
     If bInit Then
         Call ApplyWeekDayLabelChanges
```

```
 Call Refresh
    End If
End Property
'###########################
'# Properties for Day button objects
Public Property Set Main(ByVal theMain As cCalendar)
     Set mcMain = theMain
End Property
Private Property Get Main() As cCalendar
     Set Main = mcMain
End Property
Public Property Get Obj_Cmb() As MSForms.CommandButton
     Set Obj_Cmb = CmB
End Property
Public Property Set Obj_Cmb(ByVal vNewValue As MSForms.CommandButton)
     Set CmB = vNewValue
End Property
Public Property Get Obj_CmBl() As MSForms.Label
     Set Obj_CmBl = CmBl
End Property
Public Property Set Obj_CmBl(ByVal vNewValue As MSForms.Label)
    Set CmBl = vNewValue
End Property
Public Property Set Obj_CmBlNum(ByVal vNewValue As MSForms.Label)
     Set CmBlNum = vNewValue
End Property
Public Property Get Obj_CmBlNum() As MSForms.Label
     Set Obj_CmBlNum = CmBlNum
End Property
```

```
Property Let Obj_ValueSelectionEnabled(bSelectable As Boolean)
     If Not mcMain Is Nothing Then
         bPValueSelectable = bSelectable
     End If
End Property
Property Get Obj_ValueSelectionEnabled() As Boolean
     If Not mcMain Is Nothing Then
         Obj_ValueSelectionEnabled = bPValueSelectable
     End If
End Property
'###########################
'# Public Methods
```

```
Public Sub AboutBox()
```
 MsgBox "Calendar Control Class" **&** vbLf **&** vbLf **&** "Autors:" **&** vbLf **&** " - r - Original Concept and Base Version" **&** vbLf **&** " - Kris - Spirit" **&** vbLf **&** " - Gabor - VBA Wizardry and New Features" **&** vbLf **&** vbLf **&** "The FrankensTeam"

End Sub

Public Sub Add**(**ByVal fForm As MSForms.UserForm**)**

```
 Dim cFrame As MSForms.Frame
 Set cFrame = fForm.Controls.Add("Forms.Frame.1")
```
With cFrame

```
 .Width = IIf(sPWidth < 0, cDefaultWidth, sPWidth)
     .Height = IIf(sPHeight < 0, cDefaultHeight, sPHeight)
 End With
```
Call Add\_Calendar\_into\_Frame**(**cFrame**)**

```
End Sub
```

```
Public Sub Add_Calendar_into_Frame(ByVal cFrame As MSForms.Frame)
     Dim i As Long
    Dim v(199) As Variant
     Dim w As Variant
    Dim dTemp As Date
```

```
 For i = 0 To 199
        v(i) = CStr(1904 + i) Next
     With cFrame
         .BackColor = BackColor
         .Caption = ""
         .SpecialEffect = 0
        '.Top = IIf(sPTop = -1, .Top, sPTop)
        '.Left = \text{IIf}(\text{sPLeft} = -1, \text{.Left}, \text{sPLeft})'.Width = \text{IIf}(\text{spWidth} < 0, \text{.Width}, \text{spWidth})'.Height = IIf(sPHeight < 0, .Height, sPHeight)
         .Visible = bPVisible
         'Top = .Top
         'Left = .Left
         'Width = .Width
         'Height = .Height
     End With
    'Add this first, for proper taborder (Need TabStop.)
     Set CLb = cFrame.Controls.Add("Forms.Label.1")
     Set CBxY = cFrame.Controls.Add("Forms.ComboBox.1")
     Set CBxM = cFrame.Controls.Add("Forms.ComboBox.1")
     ReDim mLabelButtons(6)
     ReDim mDayButtons(41)
     w = fWeekdayName(CInt(lPDayLength))
     For i = 0 To 6
         Set mLabelButtons(i) = New cCalendar
         Set mLabelButtons(i).Main = Me
         Set mLabelButtons(i).Obj_CmBl =
cFrame.Controls.Add("Forms.Label.1")
         With mLabelButtons(i).Obj_CmBl
              .Caption = w(((i + lPFirstDay - 1) Mod 7))
              .ForeColor = DayFontColor
             .TextAlign = fmTextAlignCenter
              .BorderStyle = fmBorderStyleSingle
```

```
 .BorderColor = &H80000010 'Button shadow &H80000015 'Button 
dark shadow
            '.SpecialEffect = fmSpecialEffectEtched
            If HeaderBackColor = -1 Then
                .BackColor = cDayFontColorSelected 'Dark gray
                .BackStyle = fmBackStyleTransparent
            Else
                .BackColor = HeaderBackColor
                .BackStyle = fmBackStyleOpaque
            End If
        End With
    Next
    For i = 0 To 41
        Set mDayButtons(i) = New cCalendar
        Set mDayButtons(i).Main = Me
        Set mDayButtons(i).Obj_CmBl =
cFrame.Controls.Add("Forms.Label.1")
        With mDayButtons(i).Obj_CmBl 'MAC Fix
            .TextAlign = fmTextAlignCenter
            .Visible = Not bPMACFix
        End With
        Set mDayButtons(i).Obj_CmBlNum =
cFrame.Controls.Add("Forms.Label.1")
        With mDayButtons(i).Obj_CmBlNum
            .TextAlign = fmTextAlignCenter
            .BackStyle = fmBackStyleTransparent
            .Visible = Not bPMACFix
        End With
        Set mDayButtons(i).Obj_Cmb =
cFrame.Controls.Add("Forms.CommandButton.1")
        With mDayButtons(i).Obj_Cmb
            .BackStyle = fmBackStyleTransparent 'MAC Problem: No button 
transparency
        End With
        mDayButtons(i).RightToLeft = bPRightToLeft
    Next
```

```
 With CBxY
         .ListRows = 5
         .List = v
         .ListIndex = VBA.Year(dValue) - 1904
         .ShowDropButtonWhen = fmShowDropButtonWhenFocus
         .font.Bold = True
         .MatchRequired = True
     End With
     With CBxM
         .ListRows = 12
         .List = fMonthName(lPMonthLength)
         .ListIndex = VBA.Month(dValue) - 1
         .ShowDropButtonWhen = fmShowDropButtonWhenFocus
         .font.Bold = True
         .MatchRequired = True
     End With
     With CLb
         .ForeColor = TitleFontColor
         .TextAlign = fmTextAlignCenter
         .BackStyle = fmBackStyleTransparent
     End With
     Call ApplyWeekDayLabelChanges
     Call ApplyFontChanges
    Call Refresh Properities
     Call Move
End Sub
Private Sub ApplyWeekDayLabelChanges()
     Dim i As Long
     Dim w
     w = fWeekdayName(CInt(lPDayLength))
     For i = 0 To 6
```

```
 If bPRightToLeft Then
             mLabelButtons(6 - i).Obj_CmBl.Caption = w((i + lPFirstDay - 1)
Mod 7)
         Else
             mLabelButtons(i).Obj_CmBl.Caption = w((i + lPFirstDay - 1) Mod
7)
         End If
     Next
End Sub
Private Sub ApplyFontChanges()
     Dim font As MSForms.NewFont
     Dim i As Long
     If Not PDayNewFont Is Nothing Then
         For i = 0 To 6
             Call ApplyFont(mLabelButtons(i).Obj_CmBl.font, DayFont)
         Next
     End If
     If Not PGridNewFont Is Nothing Then
         For i = 0 To 41
             If Not bPMACFix Then
                 Set font = mDayButtons(i).Obj_CmBlNum.font
             Else
                  Set font = mDayButtons(i).Obj_Cmb.font
             End If
             Call ApplyFont(font, GridFont)
         Next
     End If
     If Not PTitleNewFont Is Nothing Then
         Call ApplyFont(CLb.font, TitleFont)
     End If
End Sub
Private Sub ApplyFont(fTo As MSForms.NewFont, fFrom As MSForms.NewFont)
     If fTo.Bold <> fFrom.Bold Then _
         fTo.Bold = fFrom.Bold
```

```
 If fTo.Weight <> fFrom.Weight Then _
         fTo.Weight = fFrom.Weight
     If fTo.Charset <> fFrom.Charset Then _
         fTo.Charset = fFrom.Charset
     If fTo.Italic <> fFrom.Italic Then _
         fTo.Italic = fFrom.Italic
     If fTo.Name <> fFrom.Name Then _
         fTo.Name = fFrom.Name
     If fTo.Size <> fFrom.Size Then _
         fTo.Size = fFrom.Size
     If fTo.Strikethrough <> fFrom.Strikethrough Then _
         fTo.Strikethrough = fFrom.Strikethrough
     If fTo.Underline <> fFrom.Underline Then _
         fTo.Underline = fFrom.Underline
End Sub
Public Sub Move( _
         Optional vLeft, _
         Optional vTop, _
         Optional vWidth, _
         Optional vHeight, _
         Optional vLayout)
     Dim i As Long, l As Currency, b As Currency, lc As Currency, bc As
Currency
     Dim t As Long, b_ym As Currency, b_combo_m As Currency
     Const h_combo As Long = 16
     Const b_combo_y As Long = 42
     b_combo_m = IIf(lPMonthLength = mlENShort Or lPMonthLength =
mlLocalShort, 42, 66) '66
    b_ym = b_combo_y + 2 + b_combo_m
     If bInit Then
         t = IIf(ShowDays, 7, 6)
         With CBxY.Parent 'Frame
             sPTop = IIf(IsMissing(vTop), IIf(Top = -1, .Top, Top), vTop)
             sPLeft = IIf(IsMissing(vLeft), IIf(Left = -1, .Left, Left),
vLeft)
```

```
 sPHeight = IIf(IsMissing(vHeight), IIf(Height = -1, .Height,
Height), vHeight)
             sPWidth = IIf(IsMissing(vWidth), IIf(Width = -1, .Width,
Width), vWidth)
             l = Height
             b = Width
              l = Zero_Negative_Value(l - IIf(ShowTitle Or
ShowDateSelectors, h_combo, 0) - 1)
            lc = CCur(l / t) bc = CCur(b / 7)
            b = bc \cdot 7 End With
         If ShowTitle Then
             With CLb
                  .Width = Zero_Negative_Value(IIf(ShowDateSelectors, b -
b_ym, b))
                  .Height = h_combo
                  .Left = 0
             End With
         End If
         If ShowDateSelectors Then
             With CBxY
                 .Width = b_combo_y
                  .Height = h_combo
                  .Left = IIf(ShowTitle, CLb.Width, Int((b - b_ym) / 2)) +
\overline{\phantom{a}} IIf(YearFirst, 0, b_combo_m + 2)
             End With
             With CBxM
                  .Width = b_combo_m
                  .Height = h_combo
                  .Left = IIf(ShowTitle, CLb.Width, Int((b - b_ym) / 2)) +
\overline{\phantom{a}} IIf(YearFirst, b_combo_y + 2, 0)
             End With
         End If
         If ShowDays Then
             For i = 0 To 6
```

```
 With mLabelButtons(i).Obj_CmBl
                      .Top = IIf(ShowTitle Or ShowDateSelectors, h_combo +
2, 0)
                      .Left = (i Mod 7) * bc - IIf(i > 0, 1, 0)
                      .Height = lc
                       .Width = bc + IIf(i > 0, 1, 0)
                  End With
             Next
         End If
         For i = 0 To 41
              With mDayButtons(i).Obj_Cmb
                 .Top = Int(i / 7) * lc + _
                          IIf(ShowTitle Or ShowDateSelectors, h_combo + 2, 0)
+ _
                          IIf(ShowDays, lc, 0)
                 \text{Left} = \text{(i Mod 7)} \cdot \text{bc} .Height = lc
                  .Width = bc
              End With
              With mDayButtons(i).Obj_CmBl
                  .Top = mDayButtons(i).Obj_Cmb.Top
                  .Left = mDayButtons(i).Obj_Cmb.Left
                  .Height = mDayButtons(i).Obj_Cmb.Height
                  .Width = mDayButtons(i).Obj_Cmb.Width
              End With
              With mDayButtons(i).Obj_CmBlNum
                  .Top = Int(i / 7) * lc + _
                          IIf(ShowTitle Or ShowDateSelectors, h_combo, 0) +
                          IIf(ShowDays, lc, 0) + 6
                  .Left = (i Mod 7) * bc + 3
                  .Height = Zero_Negative_Value(lc - 6)
                  .Width = Zero_Negative_Value(bc - 6)
              End With
```
#### Next

#### Else

```
 sPHeight = IIf(IsMissing(Height), cDefaultHeight, Height)
 sPWidth = IIf(IsMissing(Width), cDefaultWidth, Width)
```

```
 End If
End Sub
Public Sub NextDay()
     Dim d As Date
     d = dValue + 1
     d = VBA.DateSerial(CheckYear(VBA.Year(d)), VBA.Month(d), VBA.Day(d))
     Value = d
End Sub
Public Sub NextWeek()
     Dim d As Date
     d = dValue + 7
     d = VBA.DateSerial(CheckYear(VBA.Year(d)), VBA.Month(d), VBA.Day(d))
     Value = d
End Sub
Public Sub NextMonth()
     Value = SumMonthsToDate(dValue, 1)
End Sub
Public Sub NextYear()
     Dim d As Date
     d = VBA.DateSerial(CheckYear(VBA.Year(dValue) + 1), VBA.Month(dValue),
VBA.Day(dValue))
     Value = d
End Sub
Public Sub PreviousDay()
     Dim d As Date
     d = dValue - 1
     d = VBA.DateSerial(CheckYear(VBA.Year(d)), VBA.Month(d), VBA.Day(d))
     Value = d
End Sub
Public Sub PreviousWeek()
     Dim d As Date
     d = dValue - 7
     d = VBA.DateSerial(CheckYear(VBA.Year(d)), VBA.Month(d), VBA.Day(d))
     Value = d
End Sub
```
```
Public Sub PreviousMonth()
     Value = SumMonthsToDate(dValue, -1)
End Sub
Public Sub PreviousYear()
     Dim d As Date
     d = VBA.DateSerial(CheckYear(VBA.Year(dValue) - 1), VBA.Month(dValue),
VBA.Day(dValue))
     Value = d
End Sub
Public Sub Today()
     Value = DateValue(VBA.Date)
End Sub
Public Sub Refresh()
     If bInit Then
         Call Refresh_Panel(VBA.Month(dValue), VBA.Year(dValue))
         Call ApplyFontChanges
     End If
End Sub
'###########################
'# Events for Main Object Components
'###########################
Private Sub CBxY_Change()
     RenderLabel
     Refresh_Panel CBxM.ListIndex + 1, CBxY.ListIndex + 1904
End Sub
Private Sub CBxM_Change()
     RenderLabel
     Refresh_Panel CBxM.ListIndex + 1, CBxY.ListIndex + 1904
End Sub
Private Sub CmB_Click()
     Main.Obj_ValueSelectionEnabled = bPValueSelectable
     Main.Value = dValue
```

```
 If bPValueSelectable Then
         Call Main.Event_click
     End If
End Sub
Private Sub CmB_DblClick(ByVal Cancel As MSForms.ReturnBoolean)
     Call Main.Event_DblClick
End Sub
Private Sub CmB_KeyDown( _
     ByVal KeyCode As MSForms.ReturnInteger, _
     ByVal Shift As Integer)
     Dim newDate As Date
     '38 Up
     '37 Left
     '39 Right
     '40 Down
     newDate = dValue
     Select Case KeyCode
     Case 37
         If bPRightToLeft Then
             newDate = newDate + 1
         Else
             newDate = newDate - 1
         End If
     Case 39
         If bPRightToLeft Then
             newDate = newDate - 1
         Else
             newDate = newDate + 1
         End If
     Case 38
         newDate = newDate - 7
     Case 40
         newDate = newDate + 7
```

```
 Case 9
     End Select
     If newDate <> dValue Then
         Main.Obj_ValueSelectionEnabled = bPValueSelectable
         Main.Value = newDate
         KeyCode = 0
     Else
         If bPValueSelectable Then
             Call Main.Event_KeyDown(KeyCode, Shift)
         End If
     End If
End Sub
Private Sub Class_Initialize()
     bPShowDays = True
     bPShowTitle = True
     bPShowDateSelectors = True
     dValue = VBA.Date
     lPMonth = VBA.Month(VBA.Date)
     lPYear = VBA.Year(VBA.Date)
     lPDay = VBA.Day(VBA.Date)
     lPFontSize = 8
     lPMonthLength = 1
     lPDayLength = 1
     bPYearFirst = False
     lPTitleFontColor = &HA00000
     lPGridFontColor = &HA00000
     lPDayFontColor = &0&
     lPFirstDay = 1
     lPBackColor = &H8000000F
     lPHeaderBackColor = 10053171 '&HFFAA99
     lPUseDefaultBackColors = True
     lPSaturdayBackColor = &H80000002
     lPSundayBackColor = &HFFAA99 '&H80000002
     lPSelectedBackColor = &H80000011
     lPUnSelectableBackColor = &H4040C0
     bPVisible = True
     sPHeight = -1
```

```
 sPWidth = -1
     sPTop = -1
     sPLeft = -1
     sPControlTipText = ""
     bPRightToLeft = False
     bPSaturdaySelectable = True
     bPSundaySelectable = True
     bPWeekdaySelectable = True
     bPValueSelectable = True
     bPMACFix = False
     If Val(Application.Version) >= 16 Then '"16.0"
         bPMACFix = True 'Office 2016 compatibility :(
     End If
     Set TitleFont = New MSForms.NewFont
     With TitleFont
         .Name = "Arial"
         .Size = lPFontSize + 4
         .Bold = True
     End With
     Set DayFont = New MSForms.NewFont
     With DayFont
         .Name = "Arial"
         .Size = lPFontSize + 2
         .Bold = True
     End With
     Set GridFont = New MSForms.NewFont
     With GridFont
         .Name = "Arial"
         .Size = lPFontSize
     End With
End Sub
Private Sub Class_Terminate()
     Erase mDayButtons
     Erase mLabelButtons
```

```
 Set mcMain = Nothing
     Set PTitleNewFont = Nothing
     Set PDayNewFont = Nothing
     Set PGridNewFont = Nothing
     Set CBxY = Nothing
     Set CBxM = Nothing
    Set CmB = Nothing
     Set CLb = Nothing
     Set CmBl = Nothing
End Sub
'###########################
'# Private Function
Private Function ArraY_Days(ByVal lMonth As Long, ByVal lYear As Long)
     Dim v(0 To 41) As Date, i As Long, g As Long, l As Long, p As Long, t 
As Date
     i = VBA.DateTime.Weekday(VBA.DateSerial(lYear, lMonth, 1), 1 +
lPFirstDay Mod 7) - 1
     If i = 0 Then i = 7
     g = VBA.Day(VBA.DateSerial(lYear, lMonth + 1, 0)) + i
     p = 1
     For l = i To 0 Step -1
         v(l) = VBA.DateSerial(lYear, lMonth, p)
        p = p - 1 Next
     p = 0
     For l = i To g
        p = p + 1
        v(l) = VBA.DateSerial(lYear, lMonth, p)
     Next
    For l = g To 41
         v(l) = VBA.DateSerial(lYear, lMonth, p)
```

```
 Next
```
 $p = p + 1$ 

```
 If bPRightToLeft Then
         For l = 0 To 5
             For i = 0 To 2
               t = v(1 \star 7 + i)v(1 \star 7 + i) = v(1 \star 7 + (6 - i))v(1 \star 7 + (6 - i)) = t Next
        Next
     End If
    ArraY_Days = v
End Function
Private Sub RenderLabel()
     Dim b As Currency, b_ym As Currency, b_combo_m As Long
     Const b_combo_y As Long = 42
     b_combo_m = IIf(lPMonthLength = mlENShort Or lPMonthLength =
mlLocalShort, 42, 66) '66
    b ym = b combo y + 2 + b combo m
    If bInit Then
         b = CBxY.Parent.Width
         If bPYearFirst Then
             CLb.Caption = CBxY.Value & " " & CBxM.Value
         Else
             CLb.Caption = CBxM.Value & " " & CBxY.Value
         End If
         CLb.Width = Zero_Negative_Value(IIf(ShowDateSelectors, b - b_ym,
b))
         CBxM.Width = b_combo_m
        CBxY.Left = IIf(ShowTitle, CLb.Width, CCur((b - b_ym) / 2)) +
                        IIf(YearFirst, 0, b_combo_m + 2)
        CBxM.Left = IIf(ShowTitle, CLb.Width, CCur((b - b_ym) / 2)) +
                       IIf(YearFirst, b_combo_y + 2, 0)
         'CBxY.Left = IIf(ShowTitle, CLb.Width, IIf(CLb.Width, 
Int(CLb.Width / 2), 0)) +
        ' IIf(YearFirst, 0, b combo m + 2)
'' '' '' '' '' ''
         'CBxM.Left = IIf(ShowTitle, CLb.Width, IIf(CLb.Width, 
Int(CLb.Width / 2), 0)) +
```

```
' IIf(YearFirst, b combo y + 2, 0)
    End If
End Sub
Private Function bInit() As Boolean
     bInit = (Not CBxY Is Nothing)
End Function
Private Function SumMonthsToDate(dDate As Date, Optional lMonth As Long =
1) As Date
    Dim d As Date
     d = VBA.DateSerial( _
             VBA.Year(dDate), _
             VBA.Month(dDate) + lMonth, _
             fMin( _
                 VBA.Day(dDate), _
                 VBA.Day( _
                     VBA.DateSerial( _
                     VBA.Year(dDate), _
                     VBA.Month(dDate) + 1 + VBA.Abs(lMonth), _
                     0))))
     If d = VBA.DateSerial(CheckYear(VBA.Year(d)), VBA.Month(d),
VBA.Day(d)) Then
        SumMonthsToDate = d
     Else
        SumMonthsToDate = dDate
     End If
End Function
Private Function fMin(vFirstValue, ParamArray vValues())
     Dim i As Long
     fMin = vFirstValue
     If IsMissing(vValues) = False Then
     For i = 0 To UBound(vValues)
         If fMin > vValues(i) Then
            fMin = vValues(i)
         End If
```

```
 Next
     End If
End Function
Private Function fMonthName(lIndex As Long)
     Dim m(11), i As Long, v As Variant
     lIndex = lIndex Mod 4
     If Int(lIndex / 2) Then
         If lIndex Mod 2 Then
             v = Array("Jan", "Feb", "Mar", "Apr", "May", _
                 "Jun", "Jul", "Aug", "Sep", "Oct", "Nov", "Dec")
         Else
             v = Array("January", "February", "March", _
                  "April", "May", "June", "July", "August", _
                 "September", "October", "November", "December")
         End If
         fMonthName = v
     Else
         For i = 0 To 11
             m(i) = VBA.Strings.MonthName(i + 1, lIndex Mod 2)
         Next
         fMonthName = m
     End If
End Function
Private Function fWeekdayName(lIndex As Long)
     Dim m(6), i As Long, v As Variant
     lIndex = lIndex Mod 4
     If Int(lIndex / 2) Then
         If lIndex Mod 2 Then
             v = Array("Mon", "Tue", "Wed", "Thu", "Fri", "Sat", "Sun")
         Else
             v = Array("Monday", "Tuesday", "Wednesday", _
                 "Thursday", "Friday", "Saturday", "Sunday")
         End If
         fWeekdayName = v
     Else
         For i = 0 To 6
             m(i) = VBA.Strings.WeekdayName(i + 1, lIndex Mod 2, vbMonday)
```

```
 Next
         fWeekdayName = m
     End If
End Function
Private Function CheckYear(ByVal lYear As Long) As Long
     Select Case lYear
     Case Is < 1904
         CheckYear = 1904
     Case 1904 To 2103
         CheckYear = lYear
     Case Else
         CheckYear = 2103
     End Select
End Function
'###########################
'# Private Sub
Public Sub Event_DblClick()
    RaiseEvent DblClick
End Sub
Public Sub Event_click()
    RaiseEvent Click
End Sub
Public Sub Event_KeyDown( _
     ByVal KeyCode As MSForms.ReturnInteger, _
     ByVal Shift As Integer)
```
 RaiseEvent KeyDown**(**KeyCode**,** Shift**)** End Sub Private Sub Refresh\_Properities**()**

```
 With Me
     .BackColor = .BackColor
     .ControlTipText = .ControlTipText
     .DayFontColor = .DayFontColor
```

```
 .DayLength = .DayLength
         .GridFontColor = .GridFontColor
         .MonthLength = .MonthLength
         If .UseDefaultBackColors = False Then
              .SaturdayBackColor = .SaturdayBackColor
             .SundayBackColor = .SundayBackColor
             .HeaderBackColor = .HeaderBackColor
         End If
         .ShowDateSelectors = .ShowDateSelectors
         .ShowDays = .ShowDays
         .ShowTitle = .ShowTitle
         .TabIndex = .TabIndex
         .TabStop = .TabStop
         .TitleFontColor = .TitleFontColor
         .ValueIsNull = .ValueIsNull
         .YearFirst = .YearFirst
     End With
End Sub
Private Sub Refresh_Selected_Day(ByVal dValue As Date, ByVal i As Long)
     Dim c As MSForms.Label
     Dim selColor As OLE_COLOR
     If Not bPValueIsNull Then
         bPValueSelectable = mDayButtons(i).Obj_ValueSelectionEnabled
         If bPValueSelectable Then
             selColor = lPSelectedBackColor
         Else
             selColor = lPUnSelectableBackColor
         End If
         On Error Resume Next
         mDayButtons(i).Obj_Cmb.SetFocus
         On Error GoTo 0
         If Not bPMACFix Then
             With mDayButtons(i).Obj_CmBl
                  .BackStyle = fmBackStyleOpaque
                  .BackColor = selColor
                  .ForeColor = cDayFontColorSelected
             End With
         Else
```

```
 With mDayButtons(i).Obj_Cmb
                  .BackStyle = fmBackStyleOpaque
                  .BackColor = selColor
                  .ForeColor = cDayFontColorSelected
             End With
         End If
         lPMonth = VBA.Month(dValue)
         lPYear = VBA.Year(dValue)
         lPDay = VBA.Day(dValue)
     End If
End Sub
Private Sub Refresh_Panel(ByVal lMonth As Long, ByVal lYear As Long)
     Dim v As Variant, i As Long, l As Long, idxSel As Variant
     Dim iDay As Long
     Dim lBackColor As OLE_COLOR
     Dim lBackColorA As Variant
     Dim colorArray42() As Variant
     Dim selArray42() As Variant
     Dim bHasColoredDateArray As Boolean
     Dim bSelectable As Boolean
     If Not bInit Then
        Exit Sub
     End If
     bHasColoredDateArray = HasColoredDateArray()
     v = ArraY_Days(lMonth, lYear)
     If bHasColoredDateArray Then
         ReDim colorArray42(0 To 41)
         ReDim selArray42(0 To 41)
         Call BuildDateColorArrays(colorArray42, selArray42, v(0), v(41))
     End If
     idxSel = Empty
     For i = 0 To 41
```

```
 mDayButtons(i).Value = v(i)
 If v(i) = dValue Then
     idxSel = i
 End If
 If Not bPMACFix Then 'MAC: no label - command button text
     '# Normal mode
     ' Text day label
     With mDayButtons(i).Obj_CmBlNum
         If .Caption <> VBA.Day(v(i)) Then
             \text{.} Caption = VBA.Day(\text{v(i)})
         End If
         If lMonth = VBA.Month(v(i)) Then
             If .ForeColor <> GridFontColor Then
                  .ForeColor = GridFontColor
             End If
         Else
             If .ForeColor <> cDayFontColorInactive Then
                  .ForeColor = cDayFontColorInactive
             End If
         End If
     End With
     ' Day background label
     With mDayButtons(i).Obj_CmBl
         iDay = VBA.DateTime.Weekday(v(i))
         If .BackStyle = fmBackStyleOpaque Then
              .BackStyle = fmBackStyleTransparent
         End If
         lBackColor = lPBackColor
         If UseDefaultBackColors = False Then
             If iDay = vbSaturday Then
                  lBackColor = lPSaturdayBackColor
                  If .BackStyle <> fmBackStyleOpaque Then
                      .BackStyle = fmBackStyleOpaque
                  End If
             ElseIf iDay = vbSunday Then
                  lBackColor = lPSundayBackColor
                  If .BackStyle <> fmBackStyleOpaque Then
                      .BackStyle = fmBackStyleOpaque
                  End If
             End If
```

```
 If bHasColoredDateArray Then
                           lBackColorA = colorArray42(i)
                           If Not IsEmpty(lBackColorA) Then
                               lBackColor = lBackColorA
                               If .BackStyle <> fmBackStyleOpaque Then
                                    .BackStyle = fmBackStyleOpaque
                               End If
                           End If
                      End If
                  End If
                  If .BackColor <> lBackColor Then
                      .BackColor = lBackColor
                  End If
              End With
              ' Button not altered
              With mDayButtons(i).Obj_Cmb
                  If .Caption <> "" Then 'After MACFix
                       .Caption = ""
                  End If
                  If .BackStyle <> fmBackStyleTransparent Then 'Button 
visible
                       .BackStyle = fmBackStyleTransparent
                  End If
              End With
         Else
              '# MAC Fix mode
              With mDayButtons(i).Obj_CmBlNum
                  If .Caption <> "" Then
                       .Caption = ""
                  End If
              End With
              With mDayButtons(i).Obj_CmBl
                  If .BackStyle = fmBackStyleOpaque Then
                       .BackStyle = fmBackStyleTransparent
                  End If
              End With
              With mDayButtons(i).Obj_Cmb
                  If .Caption <> VBA.Day(v(i)) Then
                     \text{.} Caption = VBA.Day(\text{v(i)})
                  End If
                  If lMonth = VBA.Month(v(i)) Then
```

```
 If .ForeColor <> GridFontColor Then
                          .ForeColor = GridFontColor
                      End If
                 Else
                      If .ForeColor <> cDayFontColorInactive Then
                          .ForeColor = cDayFontColorInactive
                      End If
                 End If
                  If .BackStyle <> fmBackStyleOpaque Then 'Button visible
                      .BackStyle = fmBackStyleOpaque
                 End If
                  lBackColor = lPBackColor
                  If UseDefaultBackColors = False Then
                      iDay = VBA.DateTime.Weekday(v(i))
                      If iDay = vbSaturday Then
                          lBackColor = lPSaturdayBackColor
                      ElseIf iDay = vbSunday Then
                          lBackColor = lPSundayBackColor
                      End If
                      If bHasColoredDateArray Then
                          lBackColorA = colorArray42(i)
                          If Not IsEmpty(lBackColorA) Then
                              lBackColor = lBackColorA
                          End If
                      End If
                 End If
                  If .BackColor <> lBackColor Then
                      .BackColor = lBackColor
                 End If
             End With
         End If
         If Not SaturdaySelectable And iDay = vbSaturday Then
             bSelectable = False
         ElseIf Not SundaySelectable And iDay = vbSunday Then
             bSelectable = False
         ElseIf Not WeekdaySelectable And iDay <> vbSaturday And iDay <>
vbSunday Then
             bSelectable = False
         Else
```
bSelectable **=** True

```
 End If
         If bHasColoredDateArray Then
            If Not IsEmpty(selArray42(i)) Then
                bSelectable = selArray42(i)
            End If
        End If
        mDayButtons(i).Obj_ValueSelectionEnabled = bSelectable
         If CheckValue(v(i)) = False Then
            mDayButtons(i).Obj_Cmb.Locked = True
        Else
            If mDayButtons(i).Obj_Cmb.Locked = True Then
                mDayButtons(i).Obj_Cmb.Locked = False
            End If
        End If
    Next
     If UseDefaultBackColors = False Then
        For l = 0 To 6
            If mLabelButtons(l).Obj_CmBl.BackStyle =
fmBackStyleTransparent Then
                mLabelButtons(l).Obj_CmBl.BackStyle = fmBackStyleOpaque
            End If
            If mLabelButtons(l).Obj_CmBl.BackColor <> lPHeaderBackColor 
Then
                mLabelButtons(l).Obj_CmBl.BackColor = lPHeaderBackColor
            End If
        Next
    Else
        For l = 0 To 6
            If mLabelButtons(l).Obj_CmBl.BackStyle = fmBackStyleOpaque 
Then
               mLabelButtons(l).Obj_CmBl.BackStyle =
fmBackStyleTransparent
            End If
        Next
    End If
     If lMonth = VBA.Month(dValue) And lYear = VBA.Year(dValue) Then
         Call Refresh_Selected_Day(dValue, idxSel)
    Else
        lPMonth = 0
```

```
 lPYear = 0
         lPDay = 0
     End If
End Sub
Private Function CheckValue(d) As Boolean
     If VarType(d) = vbDate Then
         Select Case d
             Case 1462 To 74510
                 CheckValue = CLng(d) = d
         End Select
     End If
End Function
Private Function Zero_Negative_Value(sNumber As Single) As Single
     If sNumber > 0 Then
         Zero_Negative_Value = sNumber
     End If
End Function
'##########################################################
'# Coloring Date Arrays
Public Function HasColoredDateArray() As Boolean
     HasColoredDateArray = Not IsEmpty(maColoredArrayTable)
End Function
Public Function AddColoredDateArray(color As OLE_COLOR, dates As Variant,
Optional Selectable As Variant = Empty, Optional index As Long = -1) As
Long
     Dim r As Object 'Excel.Range
     Dim dateList() As Variant
     Dim aColoredArrayTable() As Variant
     Dim aColoredArrayRec() As Variant
     Dim newIndex As Long
     Dim lUBnd As Long
     Dim dat As Variant
     Dim format As Integer '1 - 1 dimension, 2 - 1/2 dimension, 3 - 2/2 
dimension
```
If TypeName**(**dates**) =** "Variant()" Then

```
 dateList = dates
    ElseIf TypeName(dates) = "Range" Then
         Set r = dates
         dateList = r.Value2
    Else
         Err.Raise 20001, "Invalid input type for dates: " & TypeName(dates)
& " (Valid: Range, Variant())"
    End If
     If Not IsEmpty(Selectable) Then
         Selectable = CBool(Selectable)
    End If
    newIndex = index
     If IsEmpty(maColoredArrayTable) Then
         If newIndex = -1 Then
             newIndex = 1
         End If
         ReDim aColoredArrayTable(1 To newIndex)
     Else
         aColoredArrayTable = maColoredArrayTable
         If newIndex = -1 Then
             newIndex = UBound(aColoredArrayTable) + 1
         End If
         If newIndex > UBound(aColoredArrayTable) Then
             ReDim Preserve aColoredArrayTable(1 To newIndex)
         End If
    End If
     format = 1
     On Error Resume Next
     lUBnd = UBound(dateList)
     dat = dateList(lUBnd)
     If Err.Number > 0 Then
         Err.Clear
         lUBnd = UBound(dateList, 1)
         dat = dateList(lUBnd, 1)
         If Err.Number > 0 Then
             Err.Raise 20001, "Invalid date array input: " & Err.Description
         End If
```

```
 format = 2
         If lUBnd < UBound(dateList, 2) Then
             format = 3
         End If
     End If
     On Error GoTo 0
     ReDim aColoredArrayRec(1 To 4)
     aColoredArrayRec(ccColor) = color
     aColoredArrayRec(ccFormat) = format
     aColoredArrayRec(ccDateList) = dateList
     aColoredArrayRec(ccSelectable) = Selectable
     aColoredArrayTable(newIndex) = aColoredArrayRec
     maColoredArrayTable = aColoredArrayTable
     Call Refresh
     AddColoredDateArray = newIndex
End Function
Public Sub RemoveColoredDateArray(index As Long)
     Dim aColoredArrayTable() As Variant
     Dim i As Long
     Dim bWas As Boolean
     If HasColoredDateArray() Then
         aColoredArrayTable = maColoredArrayTable
         If 1 <= index And index <= UBound(aColoredArrayTable) Then
             aColoredArrayTable(index) = Empty
             bWas = False
             For i = 1 To UBound(aColoredArrayTable)
                  If Not IsEmpty(aColoredArrayTable(i)) Then
                    bWas = True
                    Exit For
                 End If
             Next
             If bWas Then
                 maColoredArrayTable = aColoredArrayTable
             Else
```

```
 maColoredArrayTable = Empty
             End If
         End If
     End If
End Sub
Public Sub ClearAllColoredDateArrays()
     maColoredArrayTable = Empty
End Sub
Public Function IsColoredArrayExists(index As Long) As Boolean
     Dim aColoredArrayRec() As Variant
     Call GetColoredArrayRec(index, aColoredArrayRec)
     IsColoredArrayExists = Not IsEmpty(aColoredArrayRec)
End Function
Public Function GetArrayColor(index As Long) As Variant
     Dim aColoredArrayRec() As Variant
     Call GetColoredArrayRec(index, aColoredArrayRec)
     If Not IsEmpty(aColoredArrayRec) Then
         GetArrayColor = aColoredArrayRec(ccColor)
         Exit Function
     End If
     GetArrayColor = Empty
End Function
Public Sub SetArrayColor(index As Long, color As OLE_COLOR)
     Dim aColoredArrayRec() As Variant
     Call GetColoredArrayRec(index, aColoredArrayRec)
     If Not IsEmpty(aColoredArrayRec) Then
         aColoredArrayRec(ccColor) = color
         Call SetColoredArrayRec(index, aColoredArrayRec)
     End If
End Sub
Public Function GetArraySelectable(index As Long) As Variant
     Dim aColoredArrayRec() As Variant
     Call GetColoredArrayRec(index, aColoredArrayRec)
     If Not IsEmpty(aColoredArrayRec) Then
```

```
 GetArraySelectable = aColoredArrayRec(ccSelectable)
         Exit Function
     End If
     GetArraySelectable = Empty
End Function
Public Sub SetArraySelectable(index As Long, Selectable As Variant)
     Dim aColoredArrayRec() As Variant
     If Not IsEmpty(Selectable) Then
         Selectable = CBool(Selectable)
     End If
     Call GetColoredArrayRec(index, aColoredArrayRec)
     If Not IsEmpty(aColoredArrayRec) Then
         aColoredArrayRec(ccSelectable) = Selectable
         Call SetColoredArrayRec(index, aColoredArrayRec)
     End If
End Sub
Private Sub GetColoredArrayRec(index As Long, ByRef aColoredArrayRec() As
Variant)
     Dim aColoredArrayTable() As Variant
     If HasColoredDateArray() Then
         aColoredArrayTable = maColoredArrayTable
         If 1 <= index And index <= UBound(aColoredArrayTable) Then
             If Not IsEmpty(aColoredArrayTable(index)) Then
                 aColoredArrayRec = aColoredArrayTable(index)
                 Exit Sub
             End If
         End If
     End If
     aColoredArrayRec = Empty
End Sub
Private Sub SetColoredArrayRec(index As Long, ByRef aColoredArrayRec() As
Variant)
     Dim aColoredArrayTable() As Variant
     If HasColoredDateArray() Then
         aColoredArrayTable = maColoredArrayTable
         If 1 <= index And index <= UBound(aColoredArrayTable) Then
             aColoredArrayTable(index) = aColoredArrayRec
             maColoredArrayTable = aColoredArrayTable
```

```
 End If
    End If
End Sub
Private Sub BuildDateColorArrays(ByRef colorArray42() As Variant, ByRef
selArray42() As Variant, ByVal fromDate As Date, ByVal toDate As Date)
     Dim aColoredArrayTable() As Variant
     Dim aColoredArrayRec() As Variant
     Dim iDate As Date
    Dim format As Integer '1 - 1 dimension, 2 - 2 dimension/1, 2 - 2dimension/2
     Dim dateList() As Variant
     Dim i As Long
     Dim j As Long
     Dim idx As Integer
     If Not HasColoredDateArray() Then
         Exit Sub
     End If
     aColoredArrayTable = maColoredArrayTable
     For i = 1 To UBound(aColoredArrayTable)
         aColoredArrayRec = aColoredArrayTable(i)
         format = aColoredArrayRec(ccFormat)
         dateList = aColoredArrayRec(ccDateList)
         Select Case format
         Case 1
             For j = LBound(dateList) To UBound(dateList)
                 iDate = dateList(j)
                 If fromDate <= iDate And iDate <= toDate Then
                     idx = iDate - fromDate
                     colorArray42(idx) = aColoredArrayRec(ccColor)
                     selArray42(idx) = aColoredArrayRec(ccSelectable)
                 End If
             Next
         Case 2
             For j = LBound(dateList, 1) To UBound(dateList, 1)
```

```
 iDate = dateList(j, 1)
             If fromDate <= iDate And iDate <= toDate Then
                  idx = iDate - fromDate
                 colorArray42(idx) = aColoredArrayRec(ccColor)
                  selArray42(idx) = aColoredArrayRec(ccSelectable)
             End If
         Next
     Case 3
         For j = LBound(dateList, 2) To UBound(dateList, 2)
             iDate = dateList(1, j)
             If fromDate <= iDate And iDate <= toDate Then
                  idx = iDate - fromDate
                 colorArray42(idx) = aColoredArrayRec(ccColor)
                  selArray42(idx) = aColoredArrayRec(ccSelectable)
             End If
         Next
     End Select
 Next
```
End Sub